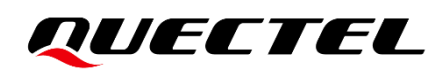

# **FC41D AT Commands Manual**

**Wi-Fi&Bluetooth Module Series**

Version: 1.0

Date: 2022-09-27

Status: Released

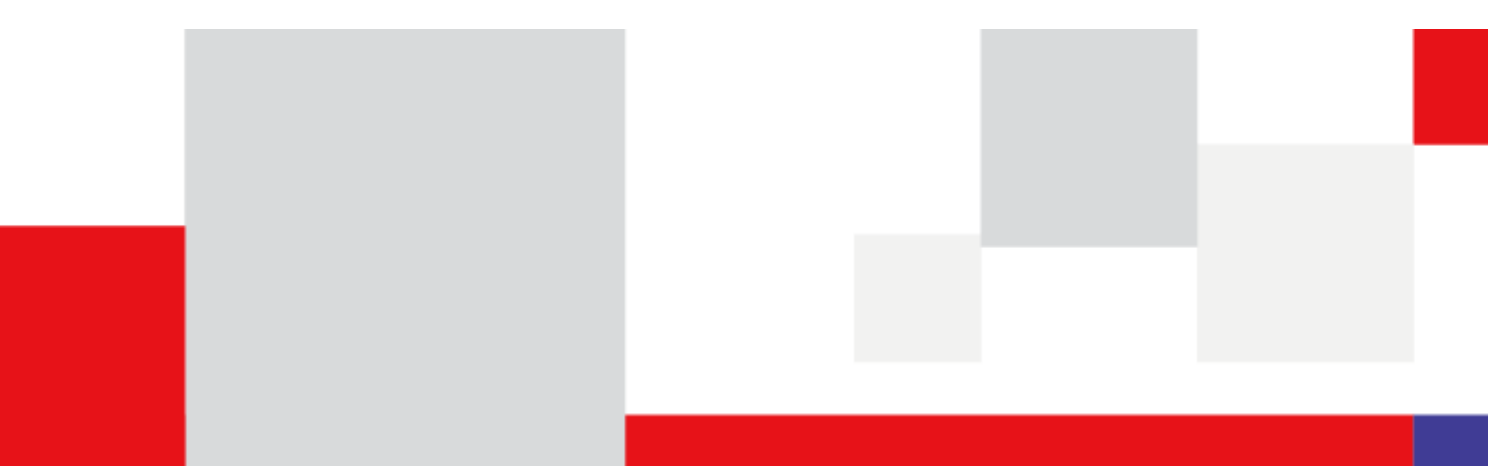

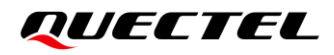

**At Quectel, our aim is to provide timely and comprehensive services to our customers. If you require any assistance, please contact our headquarters:**

#### **Quectel Wireless Solutions Co., Ltd.**

Building 5, Shanghai Business Park Phase III (Area B), No.1016 Tianlin Road, Minhang District, Shanghai 200233, China Tel: +86 21 5108 6236 Email: [info@quectel.com](mailto:info@quectel.com)

**Or our local offices. For more information, please visit:**  [http://www.quectel.com/support/sales.htm.](http://www.quectel.com/support/sales.htm)

**For technical support, or to report documentation errors, please visit:**  [http://www.quectel.com/support/technical.htm.](http://www.quectel.com/support/technical.htm) Or email us at: [support@quectel.com.](mailto:support@quectel.com)

# **Legal Notices**

We offer information as a service to you. The provided information is based on your requirements and we make every effort to ensure its quality. You agree that you are responsible for using independent analysis and evaluation in designing intended products, and we provide reference designs for illustrative purposes only. Before using any hardware, software or service guided by this document, please read this notice carefully. Even though we employ commercially reasonable efforts to provide the best possible experience, you hereby acknowledge and agree that this document and related services hereunder are provided to you on an "as available" basis. We may revise or restate this document from time to time at our sole discretion without any prior notice to you.

# **Use and Disclosure Restrictions**

#### **License Agreements**

Documents and information provided by us shall be kept confidential, unless specific permission is granted. They shall not be accessed or used for any purpose except as expressly provided herein.

#### **Copyright**

Our and third-party products hereunder may contain copyrighted material. Such copyrighted material shall not be copied, reproduced, distributed, merged, published, translated, or modified without prior written consent. We and the third party have exclusive rights over copyrighted material. No license shall be granted or conveyed under any patents, copyrights, trademarks, or service mark rights. To avoid ambiguities, purchasing in any form cannot be deemed as granting a license other than the normal nonexclusive, royalty-free license to use the material. We reserve the right to take legal action for noncompliance with abovementioned requirements, unauthorized use, or other illegal or malicious use of the material.

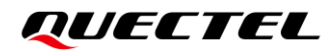

#### **Trademarks**

Except as otherwise set forth herein, nothing in this document shall be construed as conferring any rights to use any trademark, trade name or name, abbreviation, or counterfeit product thereof owned by Quectel or any third party in advertising, publicity, or other aspects.

### **Third-Party Rights**

This document may refer to hardware, software and/or documentation owned by one or more third parties ("third-party materials"). Use of such third-party materials shall be governed by all restrictions and obligations applicable thereto.

We make no warranty or representation, either express or implied, regarding the third-party materials, including but not limited to any implied or statutory, warranties of merchantability or fitness for a particular purpose, quiet enjoyment, system integration, information accuracy, and non-infringement of any thirdparty intellectual property rights with regard to the licensed technology or use thereof. Nothing herein constitutes a representation or warranty by us to either develop, enhance, modify, distribute, market, sell, offer for sale, or otherwise maintain production of any our products or any other hardware, software, device, tool, information, or product. We moreover disclaim any and all warranties arising from the course of dealing or usage of trade.

# **Privacy Policy**

To implement module functionality, certain device data are uploaded to Quectel's or third-party's servers, including carriers, chipset suppliers or customer-designated servers. Quectel, strictly abiding by the relevant laws and regulations, shall retain, use, disclose or otherwise process relevant data for the purpose of performing the service only or as permitted by applicable laws. Before data interaction with third parties, please be informed of their privacy and data security policy.

# **Disclaimer**

- a) We acknowledge no liability for any injury or damage arising from the reliance upon the information.
- b) We shall bear no liability resulting from any inaccuracies or omissions, or from the use of the information contained herein.
- c) While we have made every effort to ensure that the functions and features under development are free from errors, it is possible that they could contain errors, inaccuracies, and omissions. Unless otherwise provided by valid agreement, we make no warranties of any kind, either implied or express, and exclude all liability for any loss or damage suffered in connection with the use of features and functions under development, to the maximum extent permitted by law, regardless of whether such loss or damage may have been foreseeable.
- d) We are not responsible for the accessibility, safety, accuracy, availability, legality, or completeness of information, advertising, commercial offers, products, services, and materials on third-party websites and third-party resources.

*Copyright © Quectel Wireless Solutions Co., Ltd. 2022. All rights reserved.*

# <span id="page-3-0"></span>**About the Document**

# **Revision History**

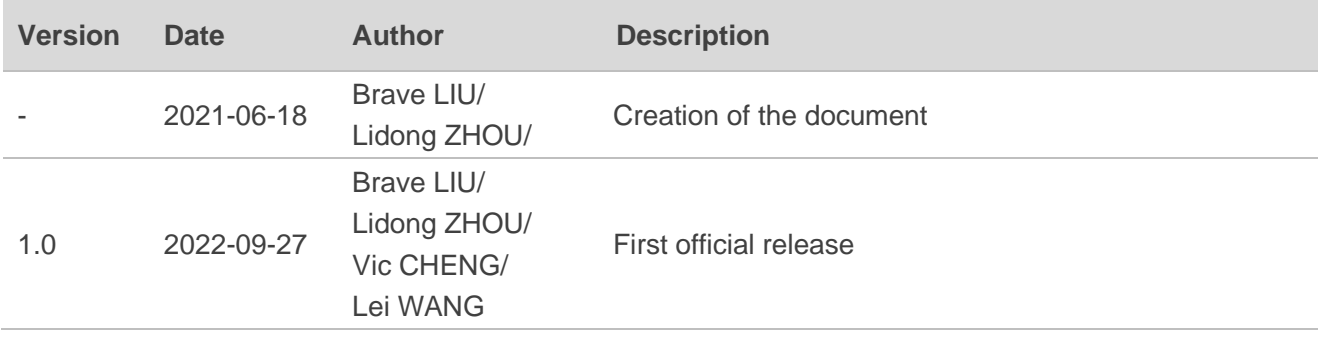

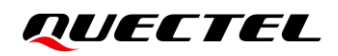

#### <span id="page-4-0"></span>**Contents**

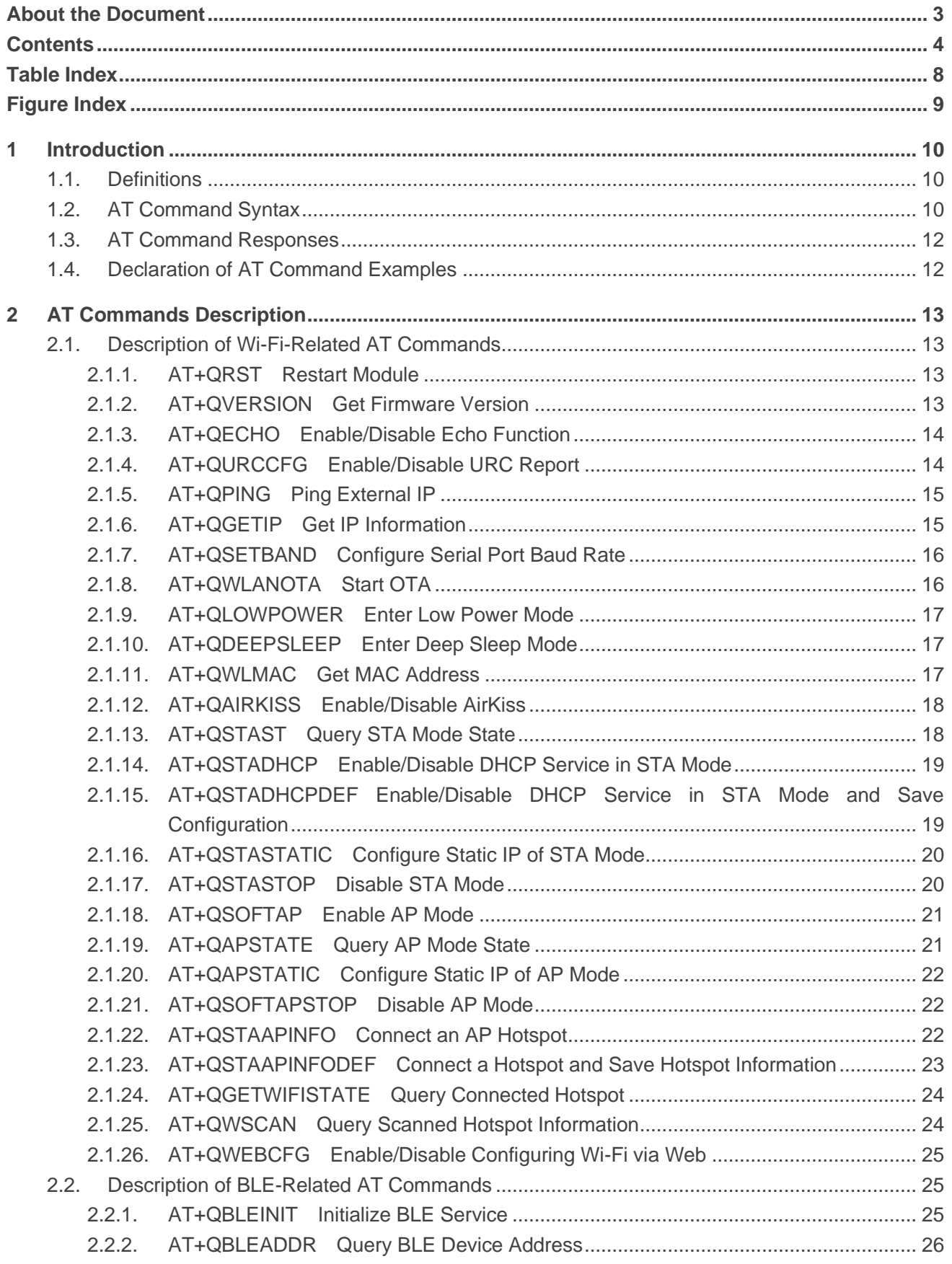

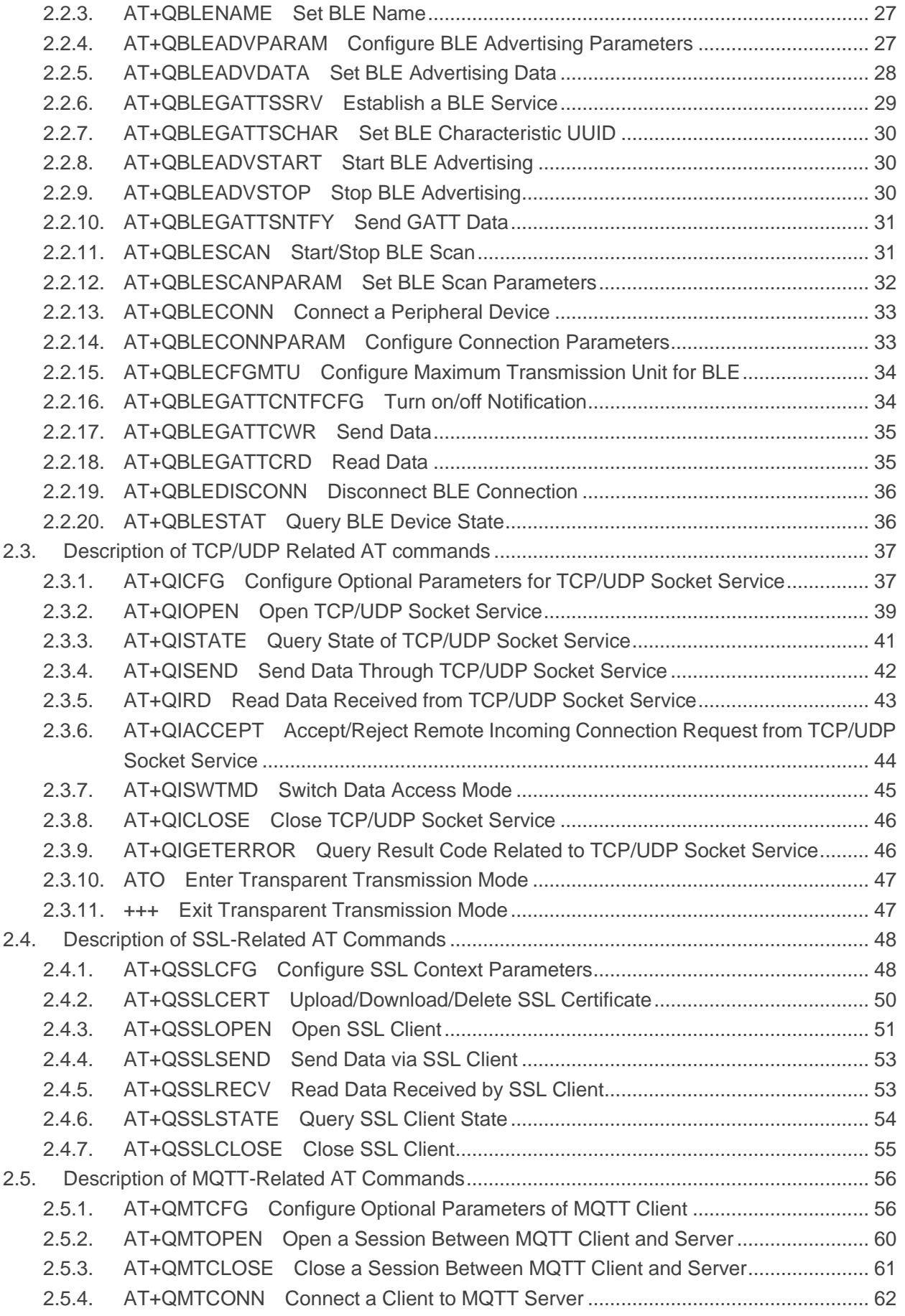

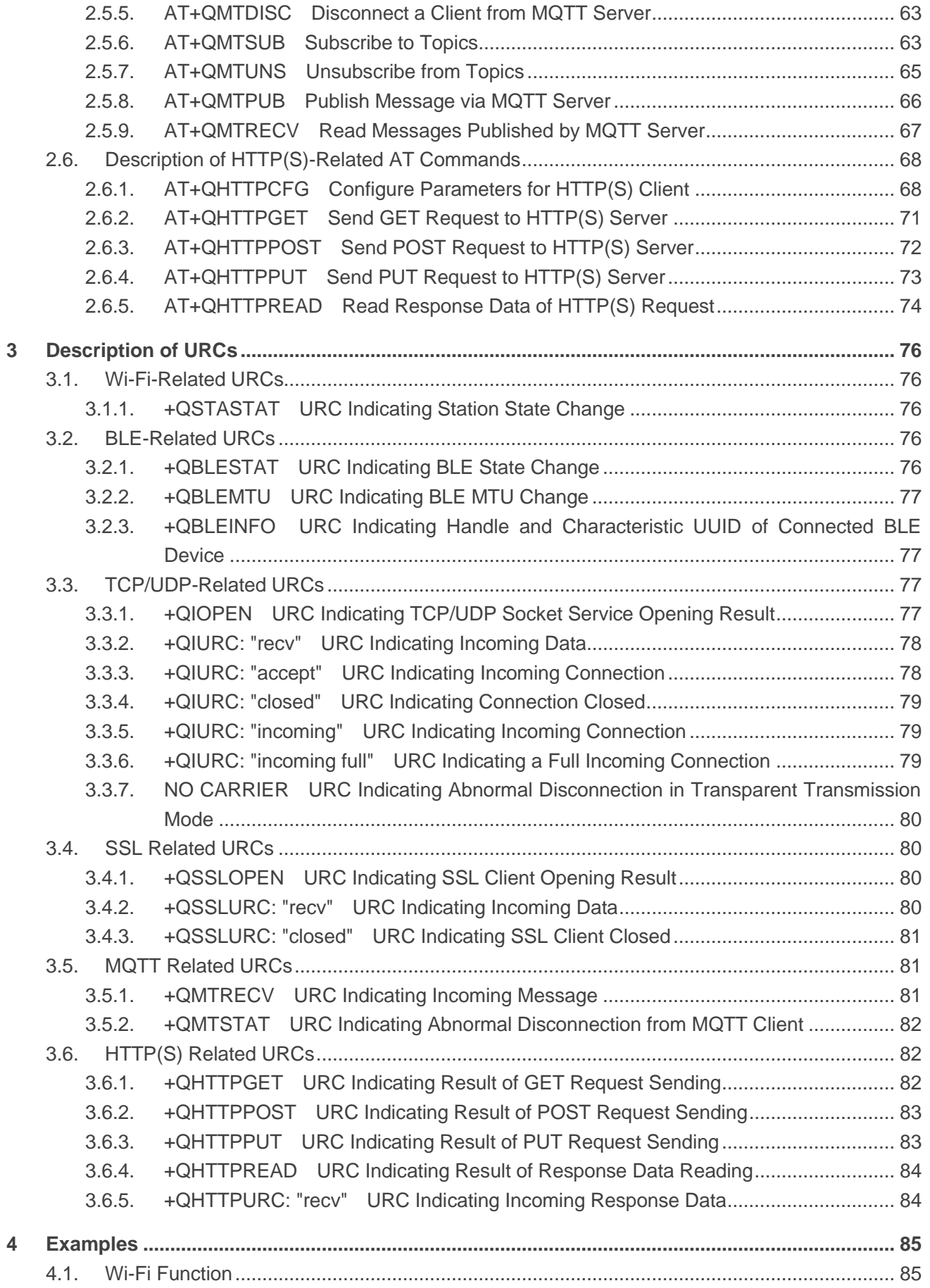

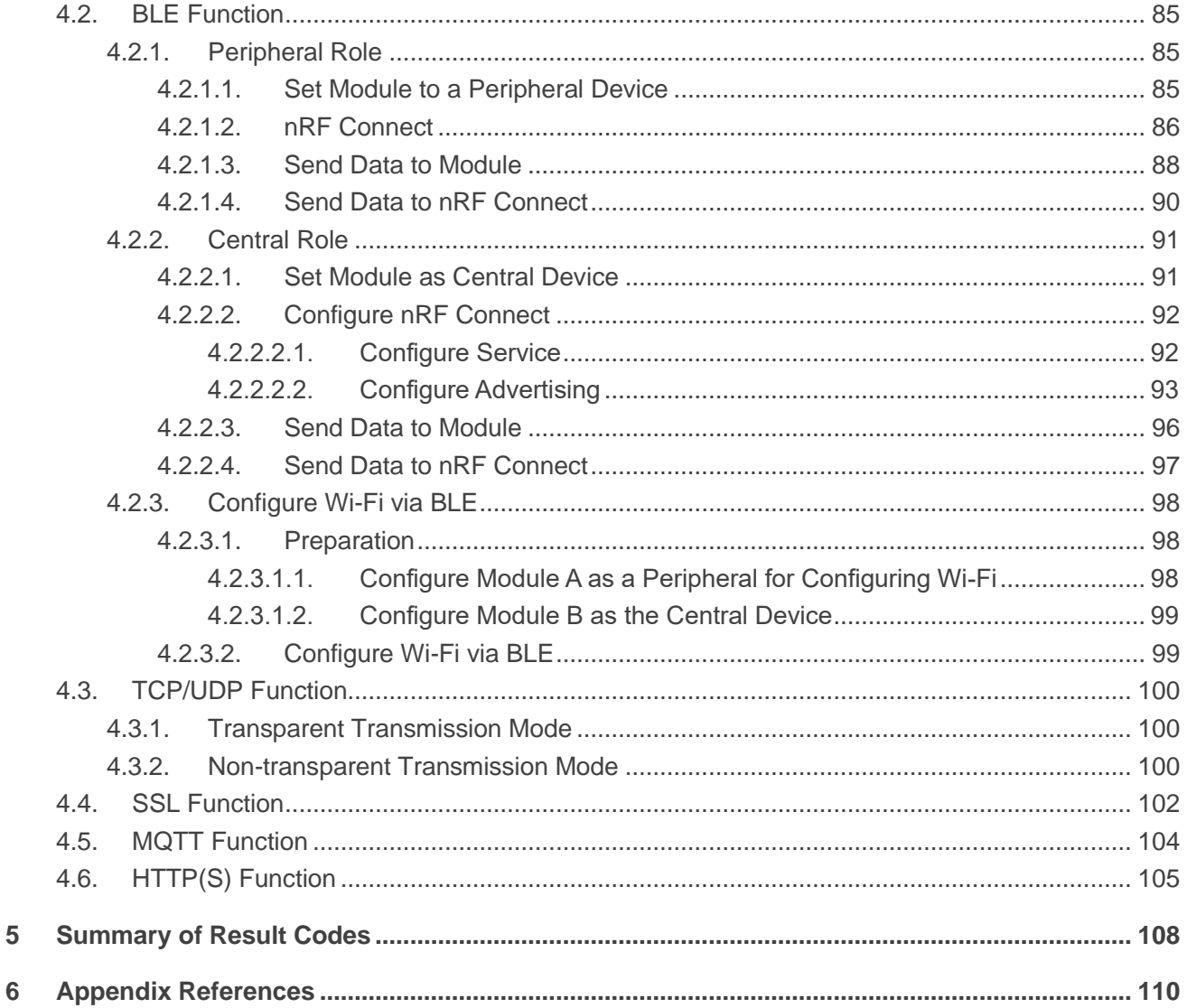

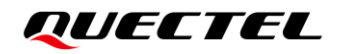

## <span id="page-8-0"></span>**Table Index**

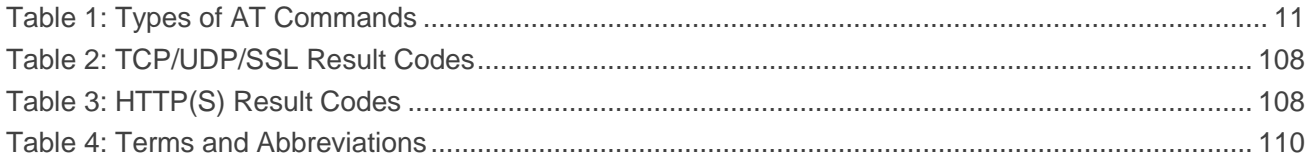

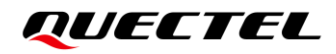

# <span id="page-9-0"></span>**Figure Index**

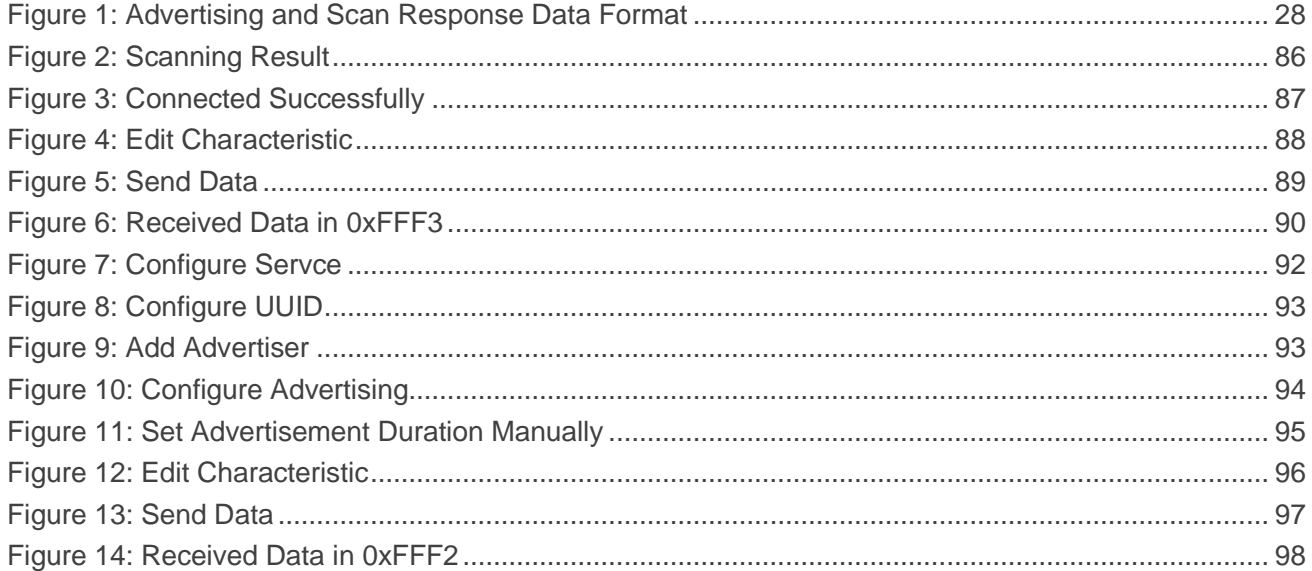

<span id="page-10-0"></span>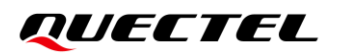

# **1 Introduction**

This document outlines Wi-Fi, BLE, TCP/UDP, SSL, MQTT and HTTP(S)-related AT commands supported by Quectel FC41D module.

#### <span id="page-10-1"></span>**1.1. Definitions**

- ⚫ **<CR>** Carriage return character.
- ⚫ **<LF>** Line feed character.
- ⚫ **<...>** Parameter name. Angle brackets do not appear on the command line.
- [...] **Comet Optional parameter of a command or an optional part of TA information response.** Square brackets do not appear on the command line. When an optional parameter is not given in a command, the new value equals its previous value or the default settings, unless otherwise specified.
- ⚫ **Underline** Default setting of a parameter.

### <span id="page-10-2"></span>**1.2. AT Command Syntax**

All command lines must start with **AT** or **at** and end with **<CR>**. Information responses and result codes always start and end with a carriage return character and a line feed character: **<CR><LF><response><CR><LF>**. In tables presenting commands and responses throughout this document, only the commands and responses are presented, and **<CR>** and **<LF>** are deliberately omitted.

AT commands implemented by FC41D fall into two categories syntactically: "Basic" and "Extended", as listed below:

#### ⚫ **Basic**

Basic command format is **AT<x><n>**, or **AT&<x><n>**, where **<x>** is the command, and **<n>** is/are the argument(s) of the command. For example, **ATE<n>** tells the DCE (Data Circuit-terminating Equipment) whether received characters should be echoed back to the DTE (Data Terminal Equipment) according to the value of **<n>**. **<n>** is optional and a default will be used if it is omitted.

#### ⚫ **Extended**

Extended commands can be executed in several modes, as shown in the following table:

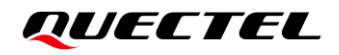

#### <span id="page-11-0"></span>**Table 1: Types of AT Commands**

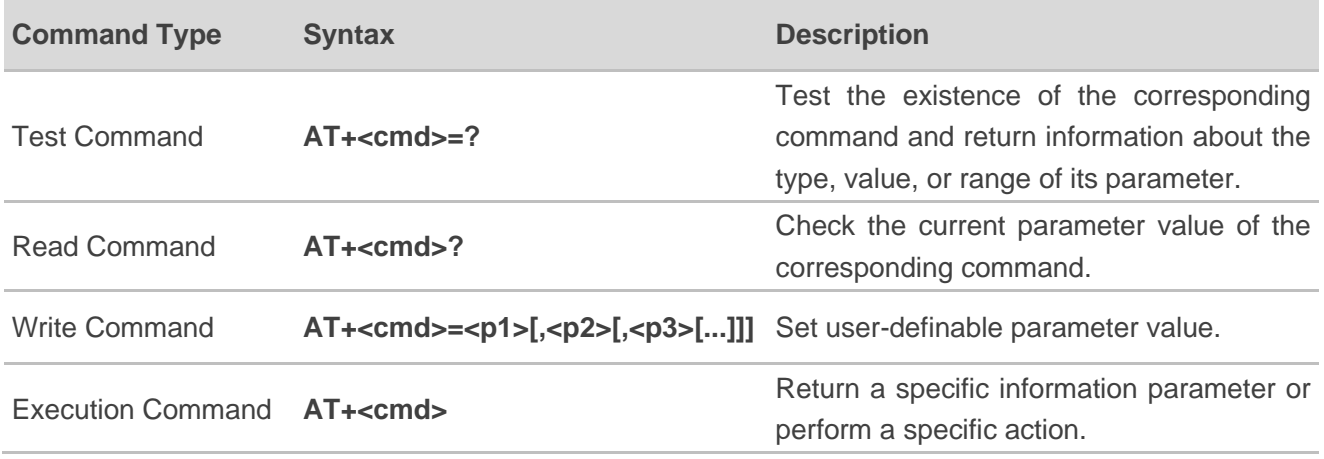

Multiple commands can be placed on a single line using a semi-colon (**;**) between commands. In such cases, only the first command should have **AT** prefix. Commands can be in upper or lower case.

Spaces should be ignored when you enter AT commands, except in the following cases:

- ⚫ Within quoted strings, where spaces are preserved;
- ⚫ Within an unquoted string or numeric parameter;
- ⚫ Within an IP address;
- ⚫ Within the AT command name up to and including a **=**, **?** or **=?**.

On input, at least a carriage return is required. A newline character is ignored so it is permissible to use carriage return/line feed pairs on the input.

If no command is entered after the **AT** token, **OK** will be returned. If an invalid command is entered, **ERROR** will be returned.

Optional parameters, unless explicitly stated, need to be provided up to the last parameter being entered.

### <span id="page-12-0"></span>**1.3. AT Command Responses**

When the AT command processor has finished processing a line, it will output **OK**, **ERROR** or **+CME ERROR: <err>** to indicate that it is ready to accept a new command. Solicited information responses are sent before the final **OK**, **ERROR** or **+CME ERROR: <err>**.

Responses will be in the format of:

**<CR><LF>+CMD1:<parameters><CR><LF> <CR><LF>OK<CR><LF>**

Or

<CR><LF><parameters><CR><LF> **<CR><LF>OK<CR><LF>**

#### <span id="page-12-1"></span>**1.4. Declaration of AT Command Examples**

The AT command examples in this document are provided to help you learn about the use of the AT commands introduced herein. The examples, however, should not be taken as Quectel's recommendations or suggestions about how to design a program flow or what status to set the module into. Sometimes multiple examples may be provided for one AT command. However, this does not mean that there is a correlation among these examples, or that they should be executed in a given sequence.

# <span id="page-13-0"></span>**2 AT Commands Description**

# <span id="page-13-1"></span>**2.1. Description of Wi-Fi-Related AT Commands**

#### <span id="page-13-2"></span>**2.1.1. AT+QRST Restart Module**

This command restarts the module.

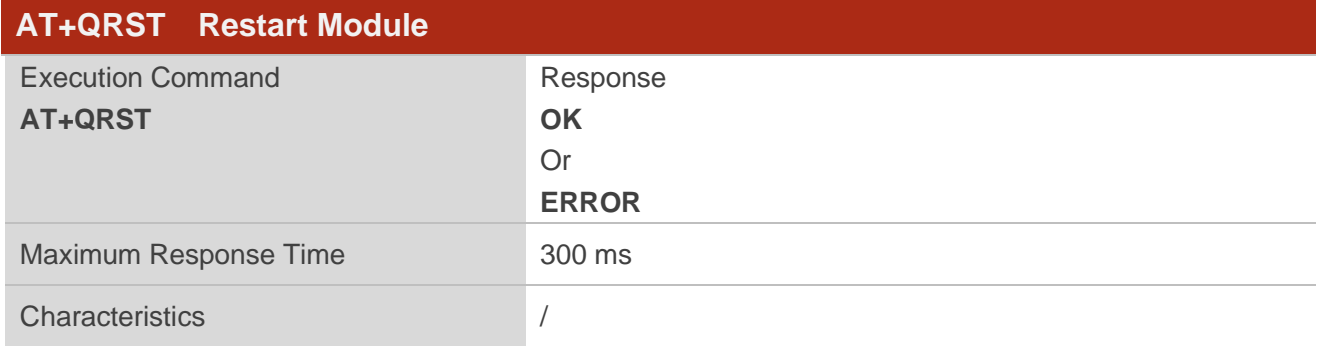

#### <span id="page-13-3"></span>**2.1.2. AT+QVERSION Get Firmware Version**

This command gets firmware version of the module.

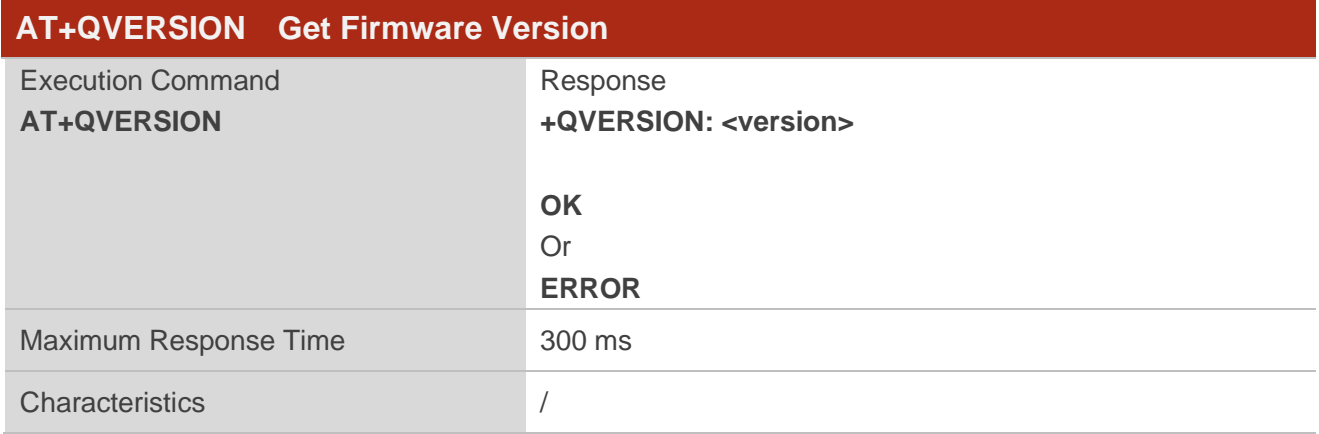

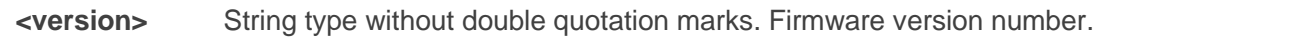

#### <span id="page-14-0"></span>**2.1.3. AT+QECHO Enable/Disable Echo Function**

This command enables or disables echo function.

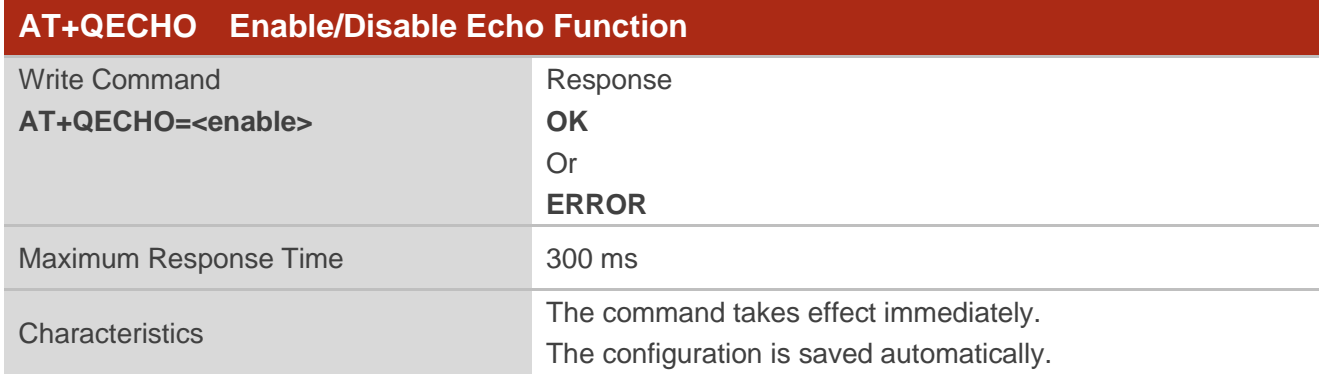

#### **Parameter**

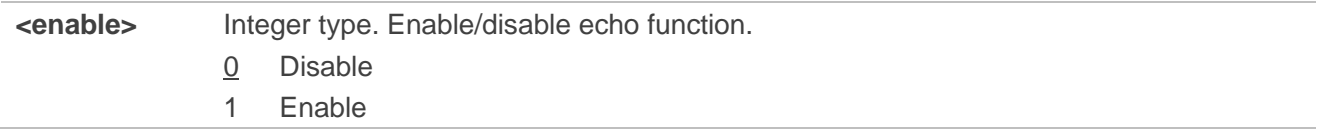

#### <span id="page-14-1"></span>**2.1.4. AT+QURCCFG Enable/Disable URC Report**

This command enables or disables URC reports.

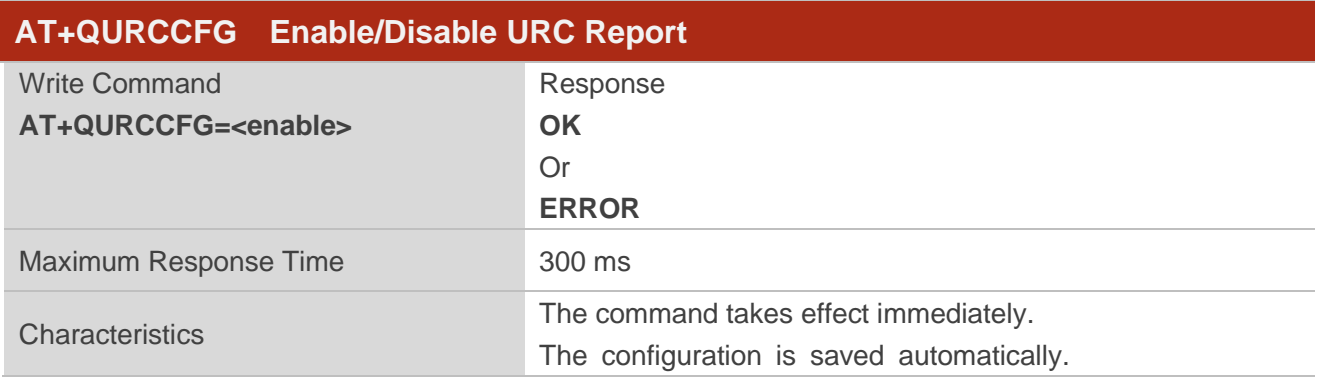

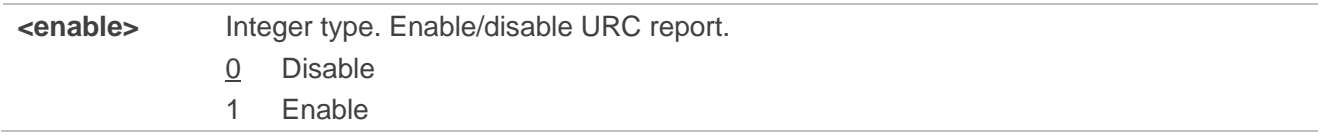

#### <span id="page-15-0"></span>**2.1.5. AT+QPING Ping External IP**

This command pings the external IP.

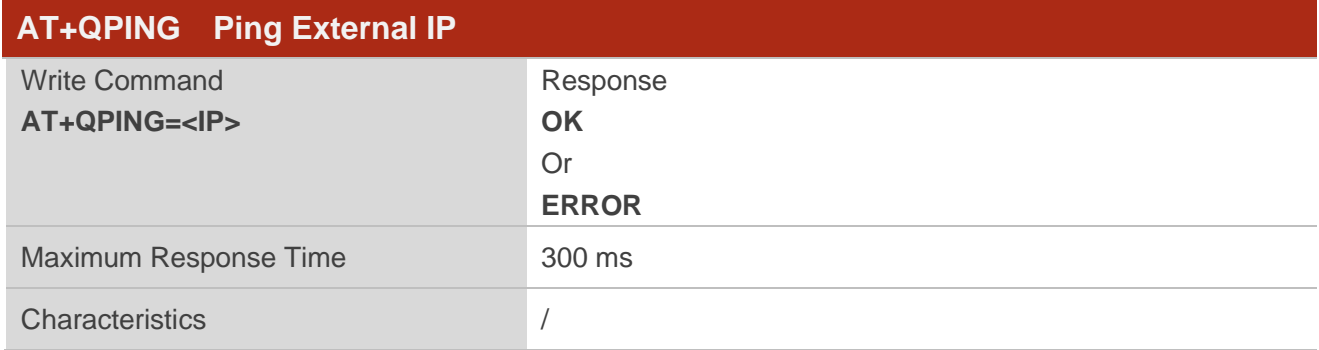

#### **Parameter**

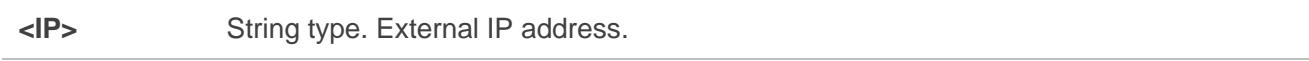

#### <span id="page-15-1"></span>**2.1.6. AT+QGETIP Get IP Information**

This command gets the module IP information.

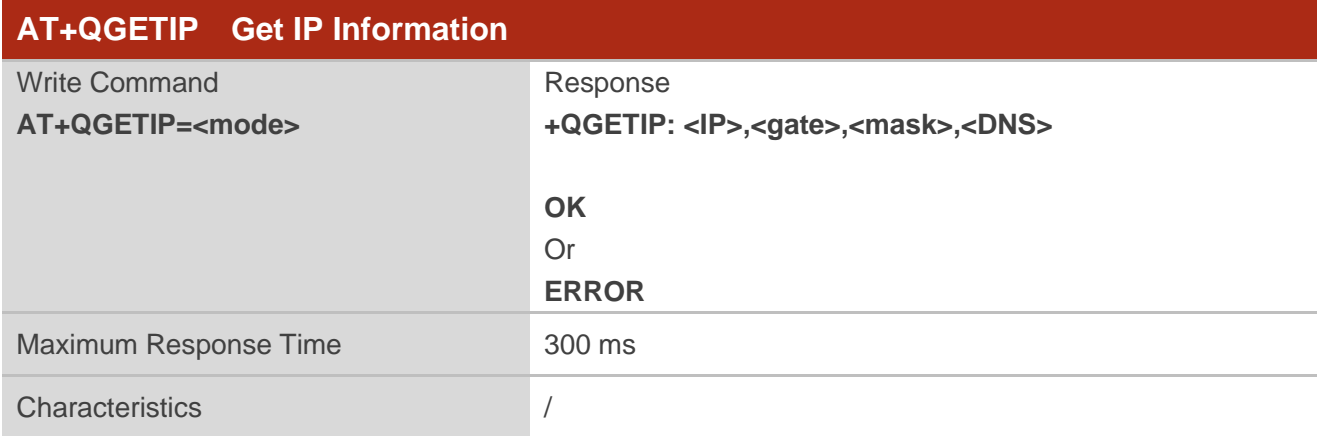

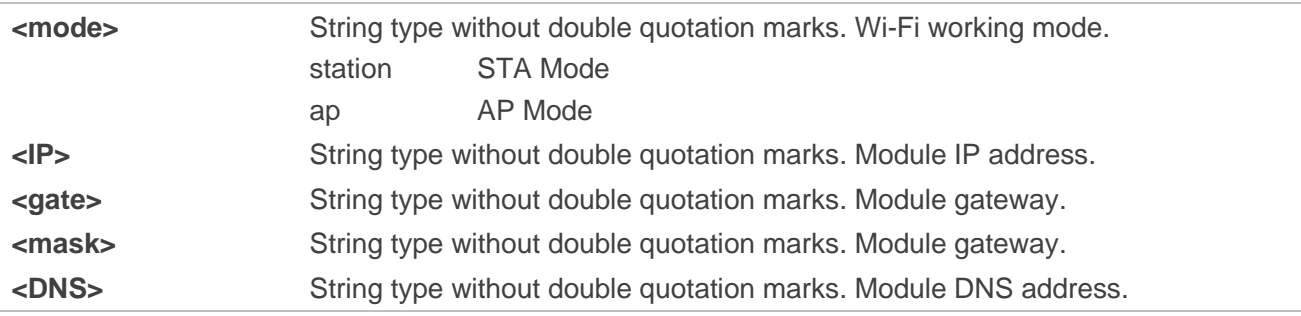

#### <span id="page-16-0"></span>**2.1.7. AT+QSETBAND Configure Serial Port Baud Rate**

This command configures serial port baud rate.

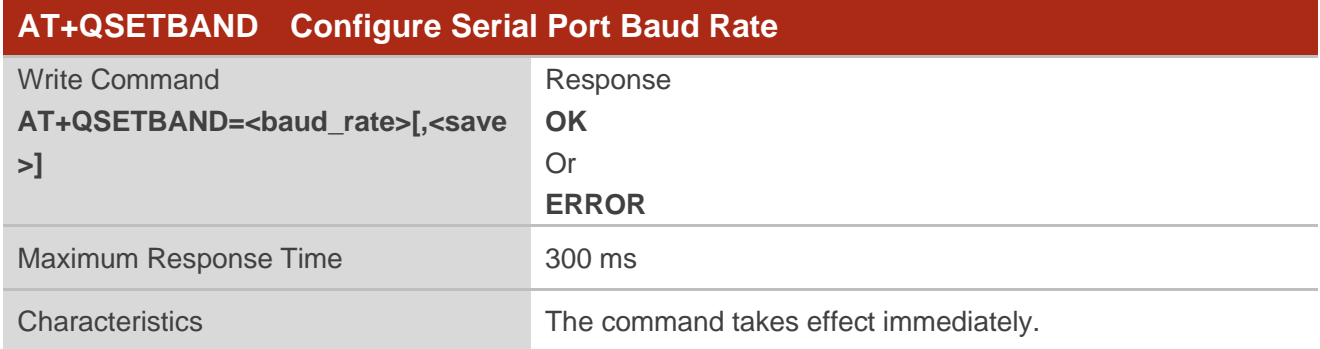

#### **Parameter**

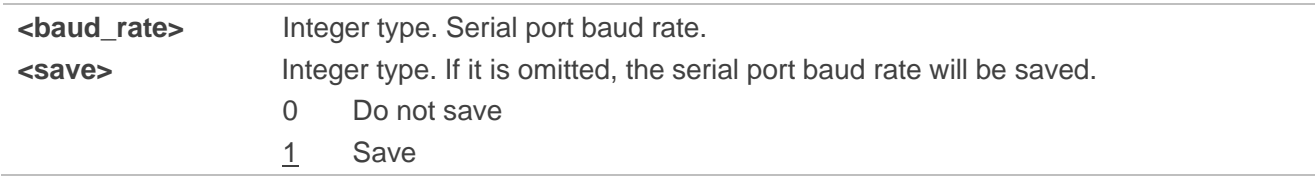

#### <span id="page-16-1"></span>**2.1.8. AT+QWLANOTA Start OTA**

This command starts firmware OTA.

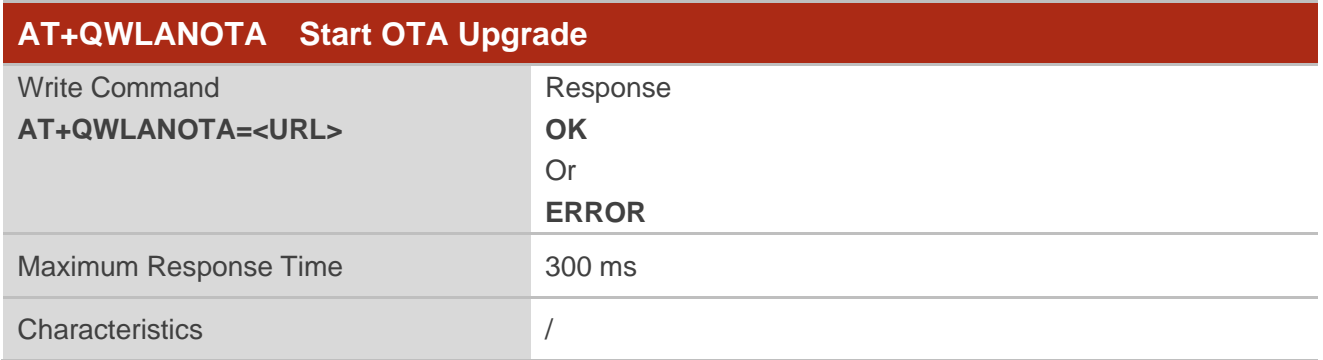

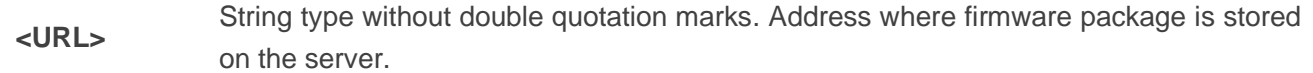

#### <span id="page-17-0"></span>**2.1.9. AT+QLOWPOWER Enter Low Power Mode**

This command configures the module to enter low power mode.

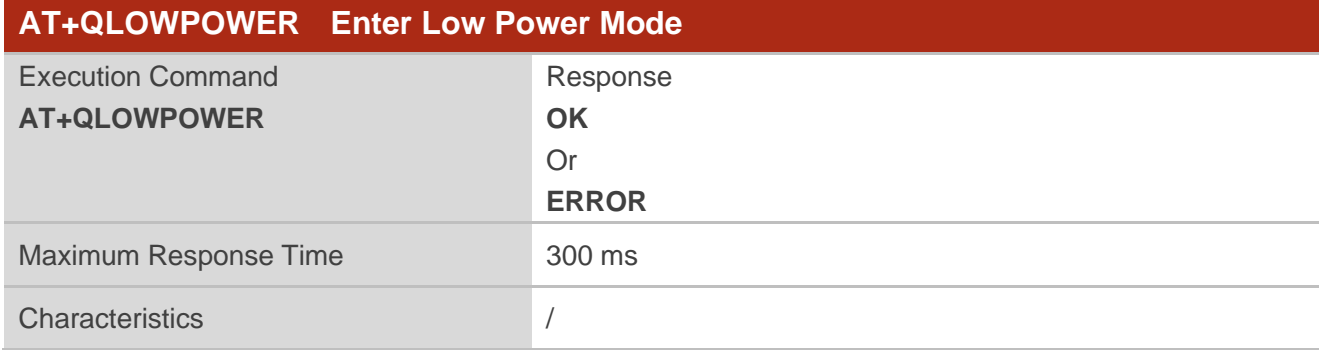

#### <span id="page-17-1"></span>**2.1.10. AT+QDEEPSLEEP Enter Deep Sleep Mode**

This command configures the module to enter deep sleep mode.

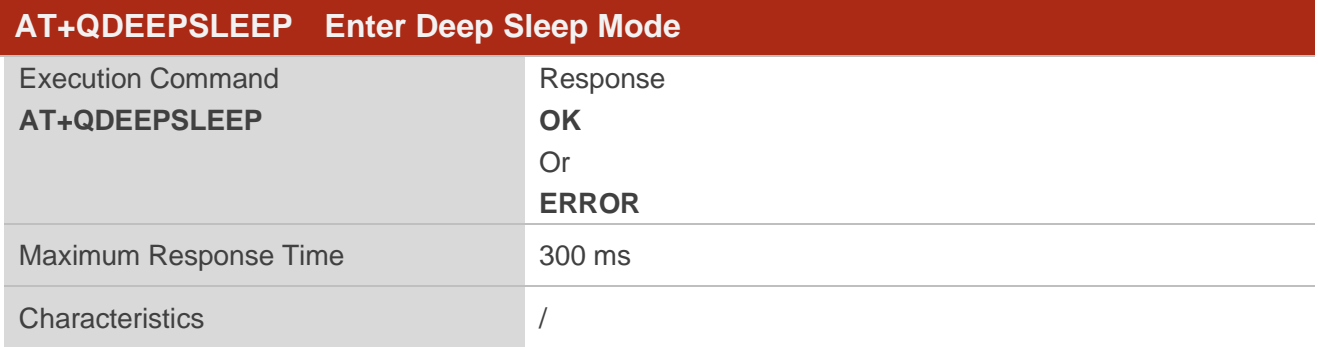

#### <span id="page-17-2"></span>**2.1.11. AT+QWLMAC Get MAC Address**

This command gets module MAC address.

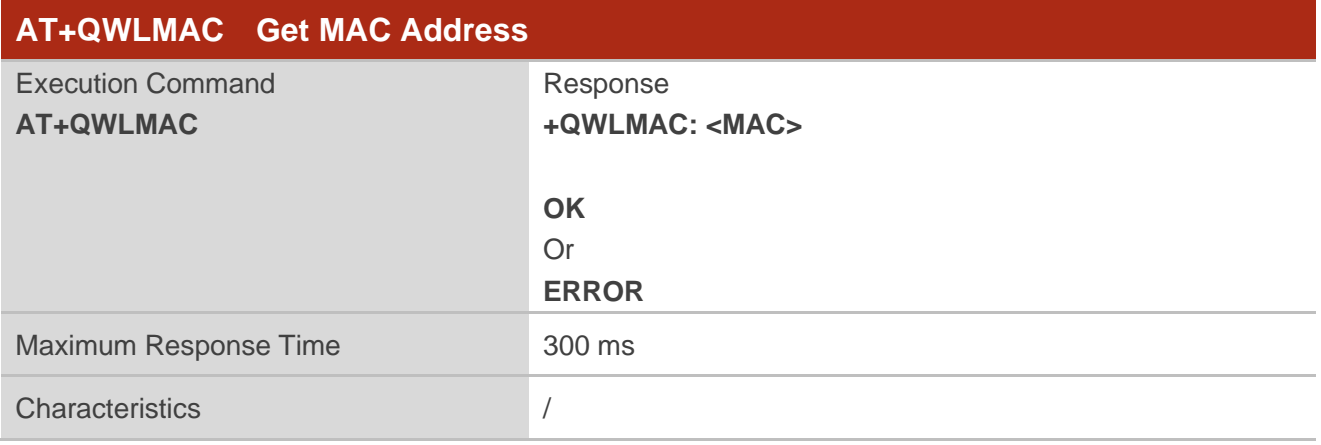

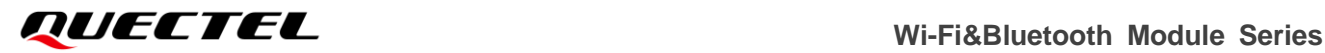

**<MAC>** MAC address of the module. Hexadecimal numbers separated by colons. Default value: c8:47:8c:42:00:48.

#### <span id="page-18-0"></span>**2.1.12. AT+QAIRKISS Enable/Disable AirKiss**

This command enables or disables AirKiss function.

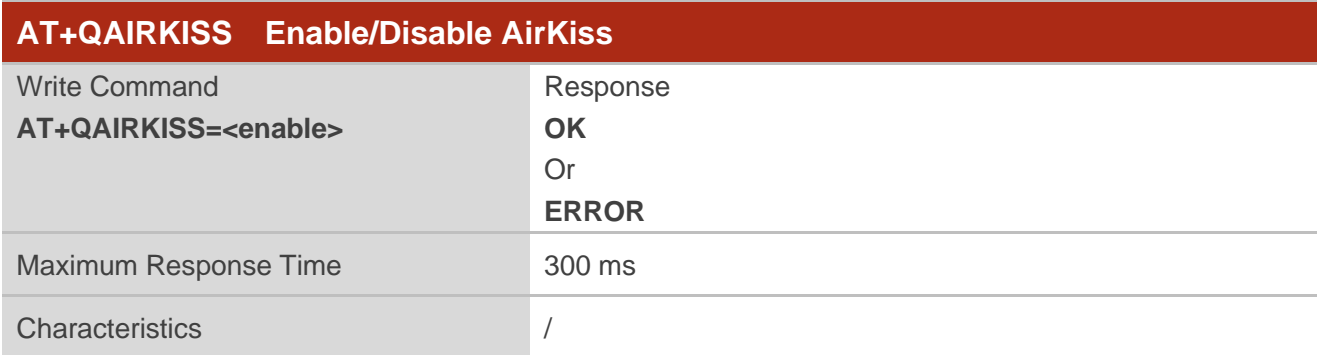

#### **Parameter**

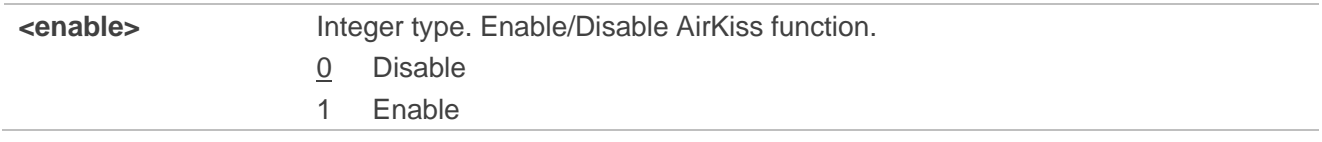

#### <span id="page-18-1"></span>**2.1.13. AT+QSTAST Query STA Mode State**

This command queries STA mode state.

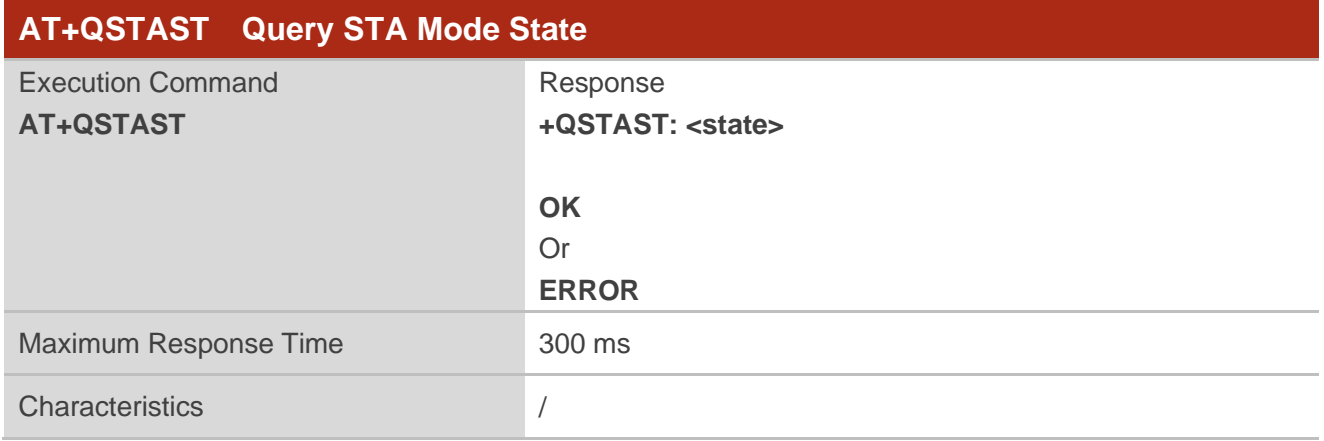

#### **Parameter**

**<state>** String type without double quotation marks. STA mode state.

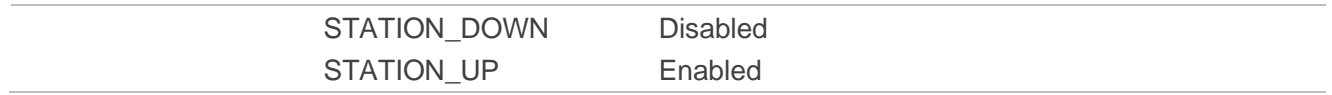

#### <span id="page-19-0"></span>**2.1.14. AT+QSTADHCP Enable/Disable DHCP Service in STA Mode**

This command enables or disables DHCP service in STA mode.

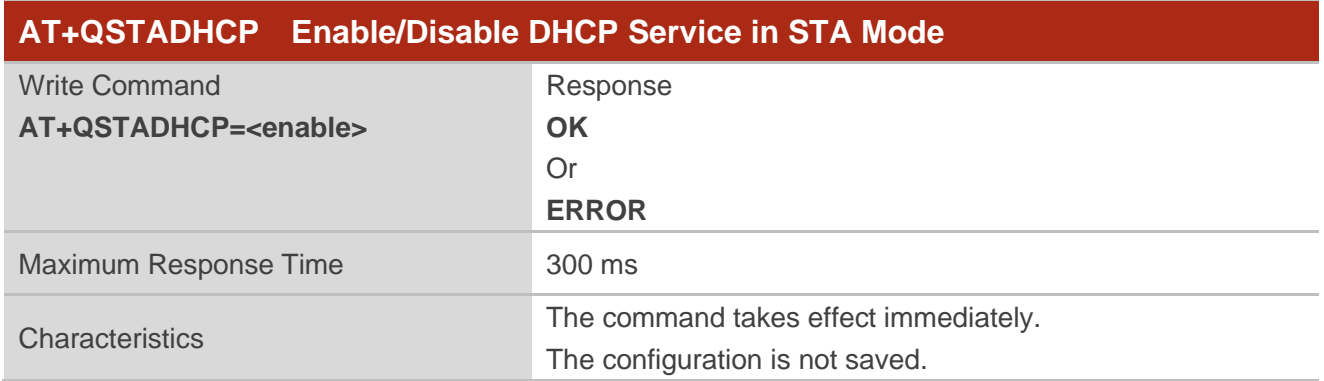

#### **Parameter**

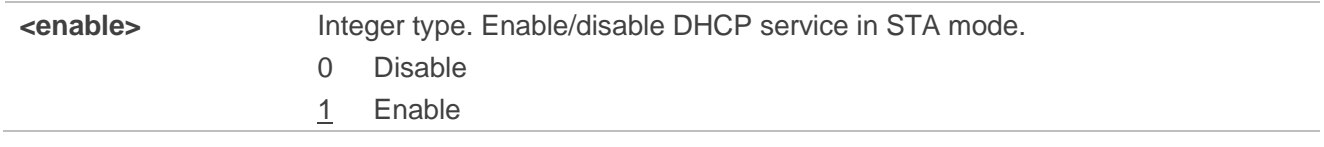

#### <span id="page-19-1"></span>**2.1.15. AT+QSTADHCPDEF Enable/Disable DHCP Service in STA Mode and Save**

#### **Configuration**

This command enables or disables DHCP service in STA mode and saves the configuration.

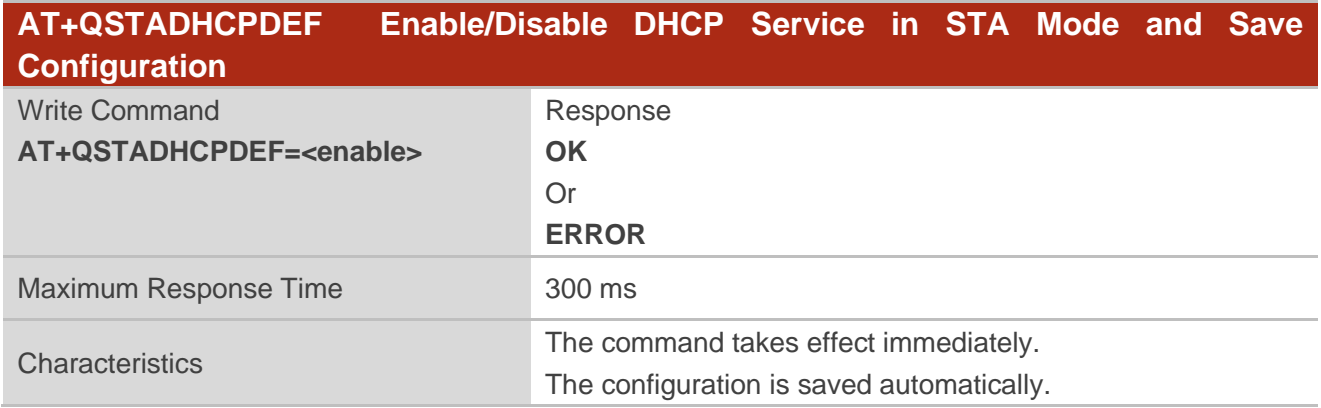

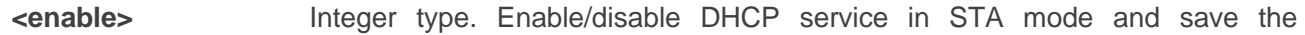

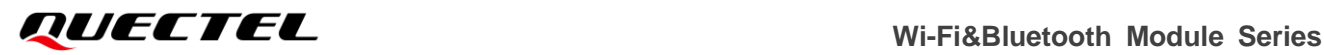

configuration. 0 Disable. 1 Enable

#### <span id="page-20-0"></span>**2.1.16. AT+QSTASTATIC Configure Static IP of STA Mode**

This command configures static IP of STA mode.

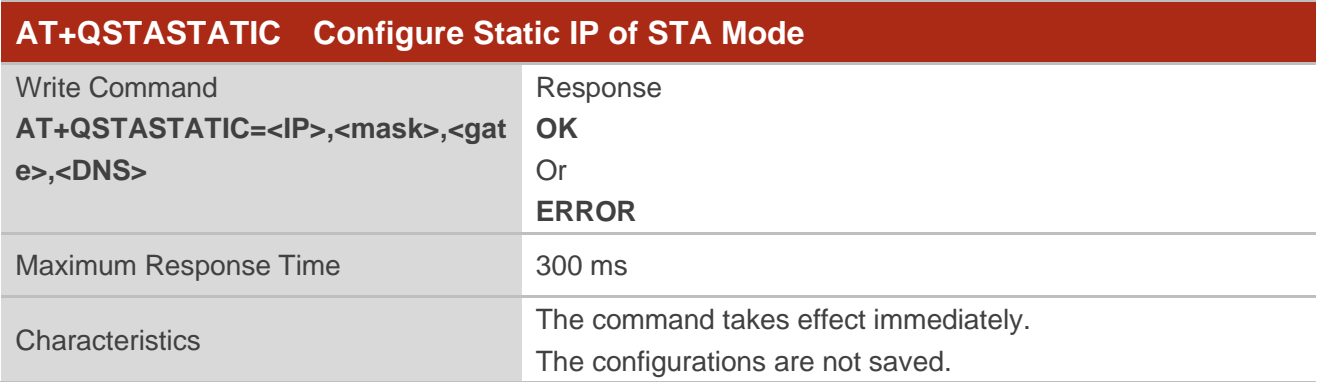

#### **Parameter**

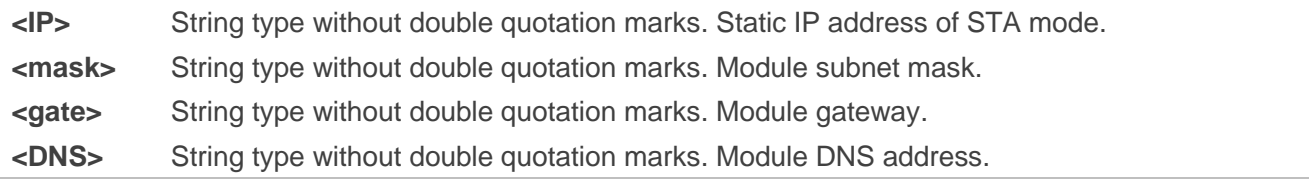

#### <span id="page-20-1"></span>**2.1.17. AT+QSTASTOP Disable STA Mode**

This command disables STA mode.

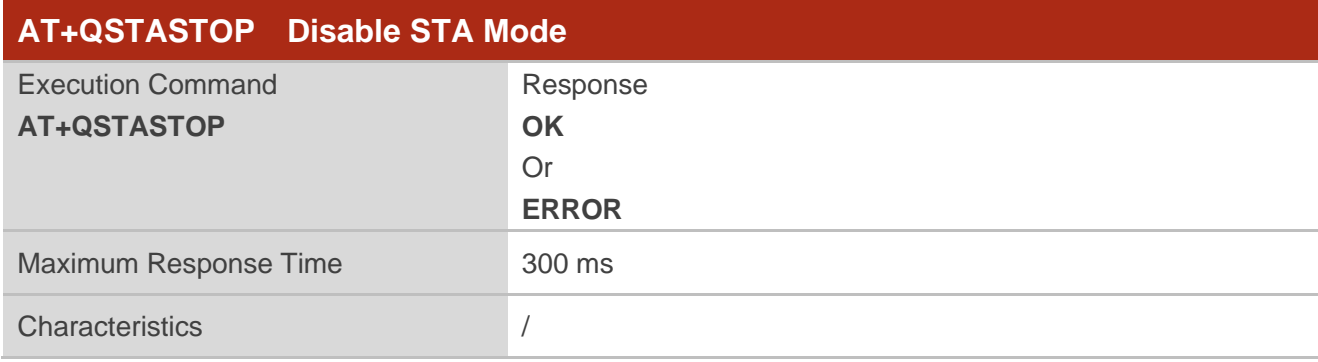

#### <span id="page-21-0"></span>**2.1.18. AT+QSOFTAP Enable AP Mode**

This command enables AP mode.

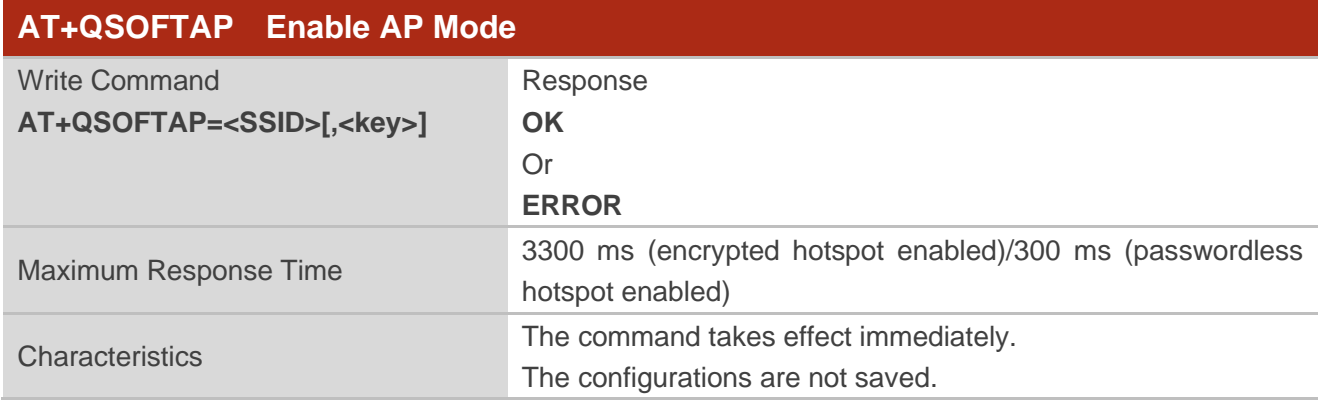

#### **Parameter**

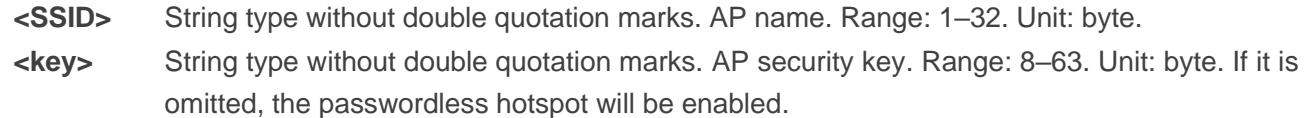

#### <span id="page-21-1"></span>**2.1.19. AT+QAPSTATE Query AP Mode State**

This command queries AP mode state.

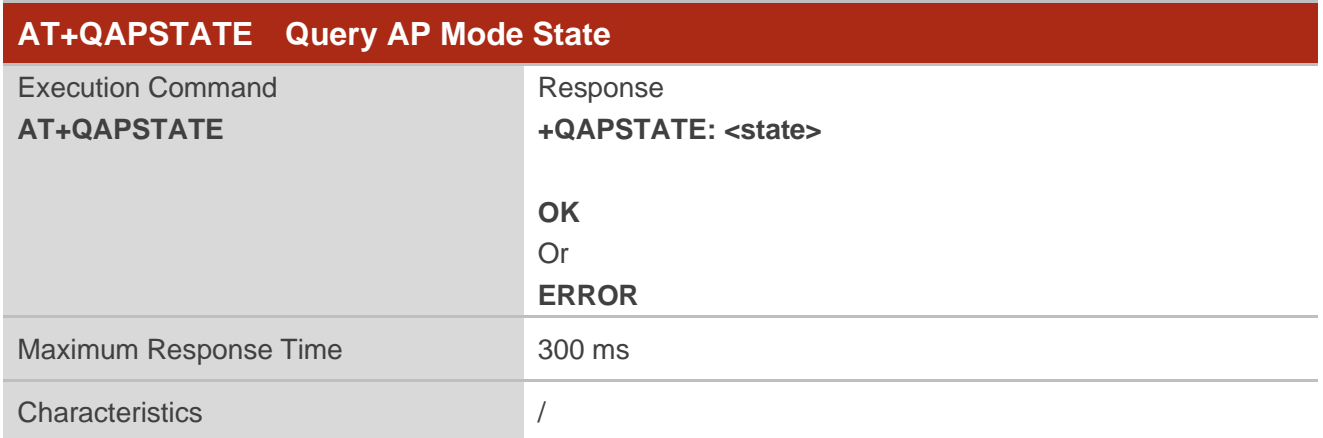

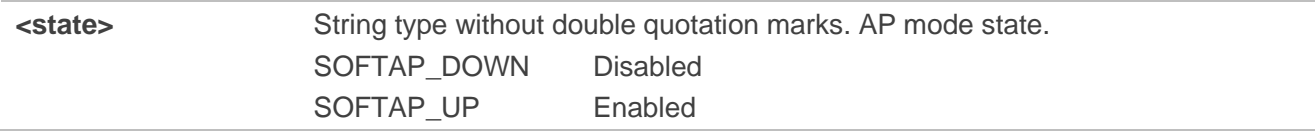

#### <span id="page-22-0"></span>**2.1.20. AT+QAPSTATIC Configure Static IP of AP Mode**

This command configures static IP of AP mode.

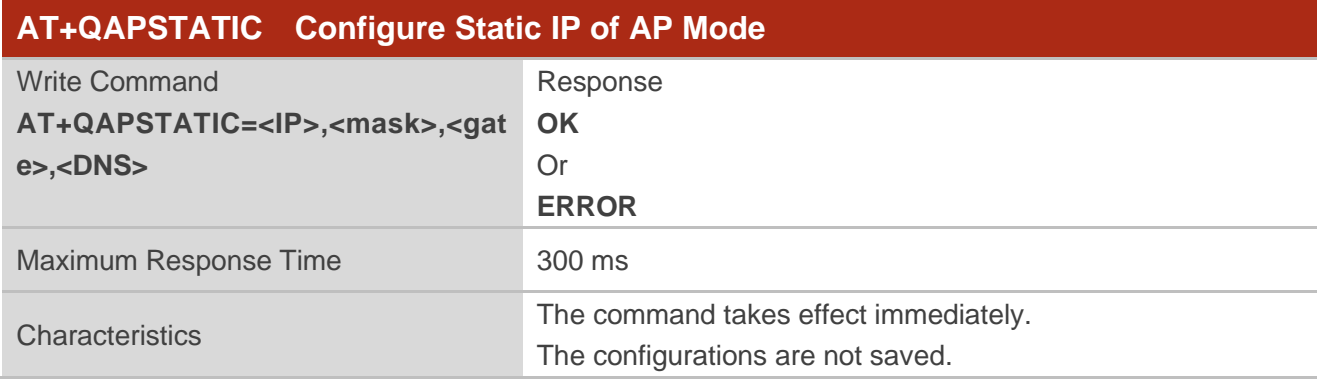

#### **Parameter**

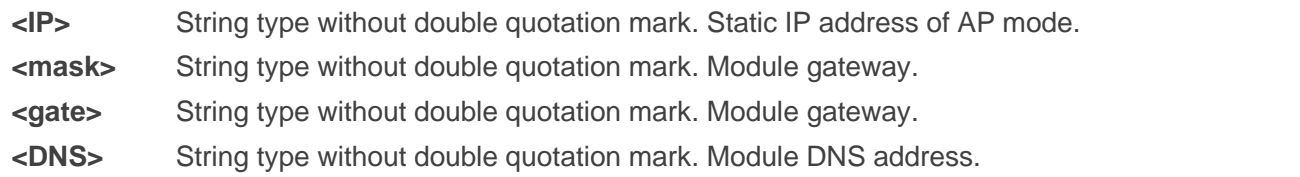

#### <span id="page-22-1"></span>**2.1.21. AT+QSOFTAPSTOP Disable AP Mode**

This command disables AP mode.

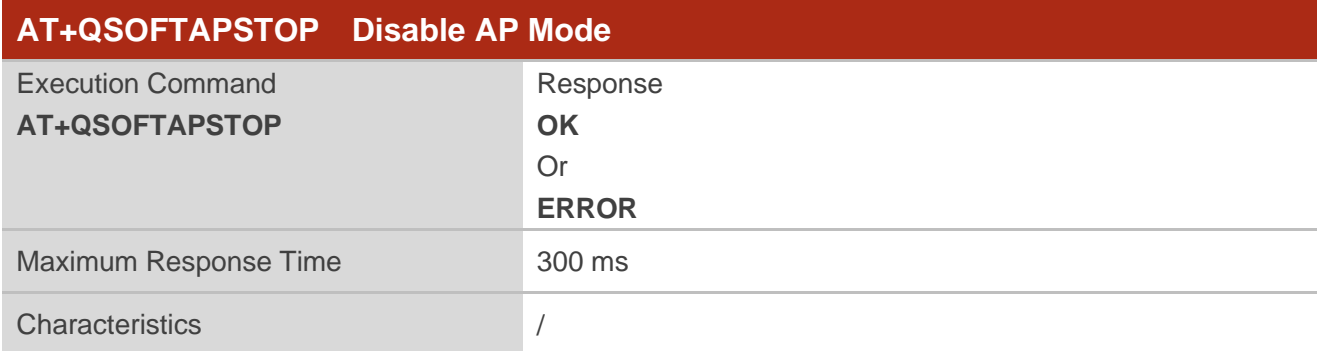

#### <span id="page-22-2"></span>**2.1.22. AT+QSTAAPINFO Connect an AP Hotspot**

This command connects an AP hotspot to enable STA mode.

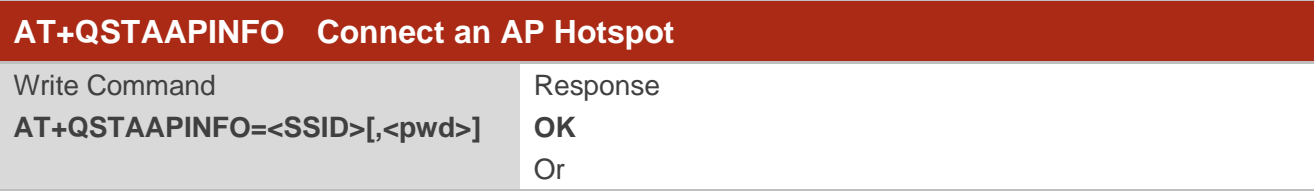

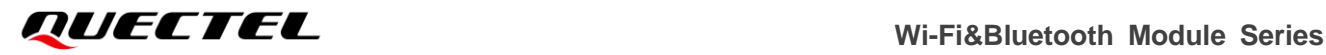

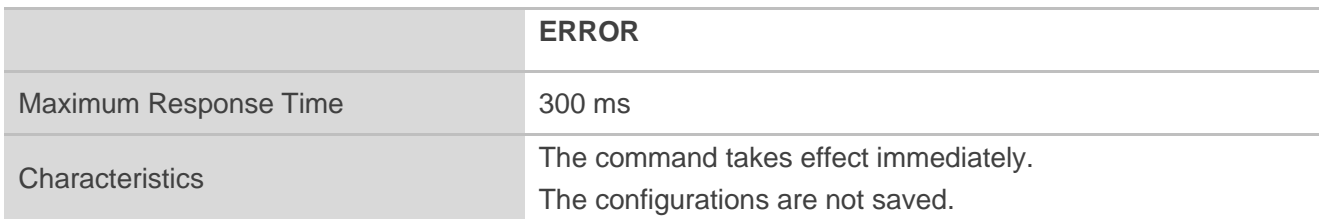

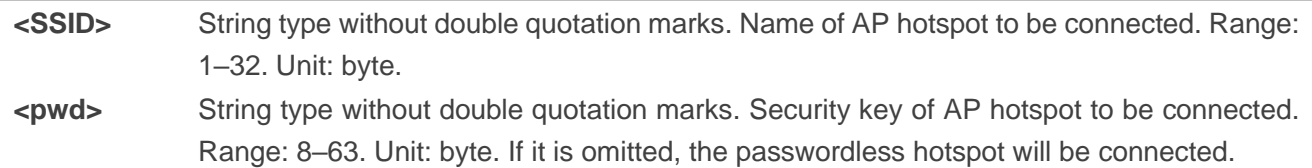

#### <span id="page-23-0"></span>**2.1.23. AT+QSTAAPINFODEF Connect a Hotspot and Save Hotspot Information**

This command connects a hotspot to enable STA mode and saves the connected hotspot information.

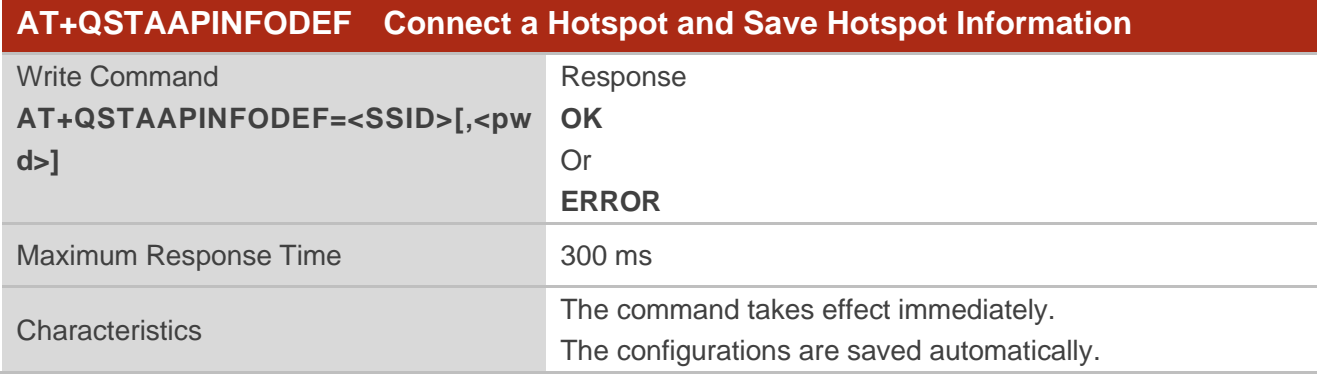

- **<SSID>** String type without double quotation marks. Name of AP hotspot to be connected. Range: 1– 32. Unit: byte.
- **<pwd>** String type without double quotation marks. Security key of AP hotspot to be connected. Range: 8–63. Unit: byte. If it is omitted, the passwordless hotspot will be enabled.

#### <span id="page-24-0"></span>**2.1.24. AT+QGETWIFISTATE Query Connected Hotspot**

This command queries the connected hotspot when the module is in STA mode.

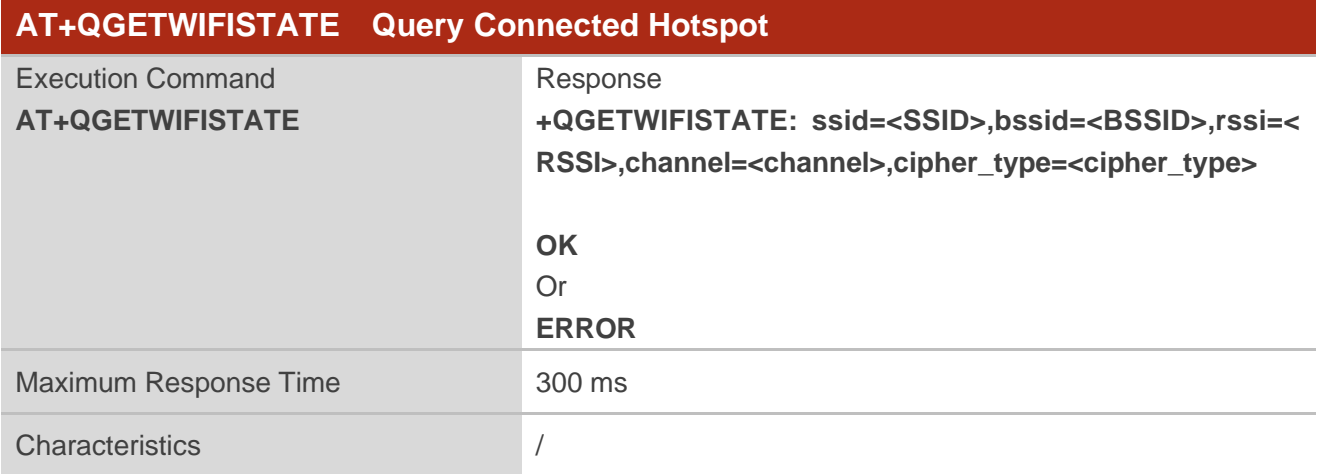

#### **Parameter**

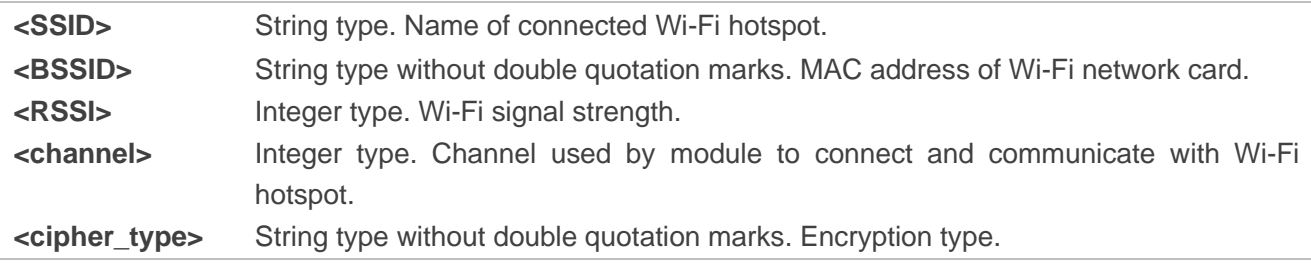

#### <span id="page-24-1"></span>**2.1.25. AT+QWSCAN Query Scanned Hotspot Information**

This command queries the scanned hotspot information.

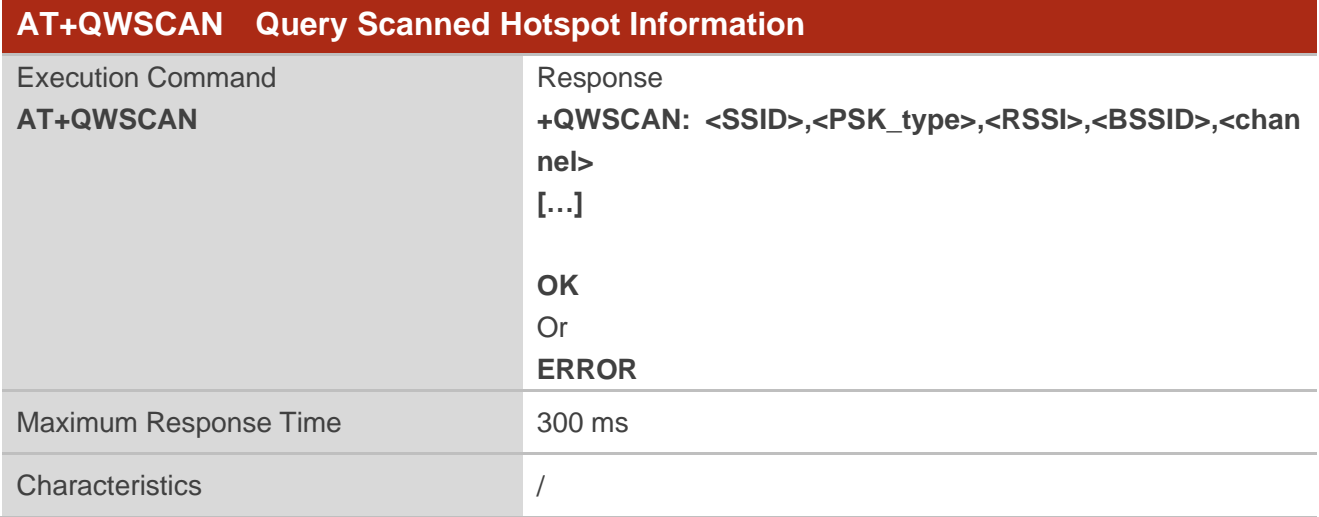

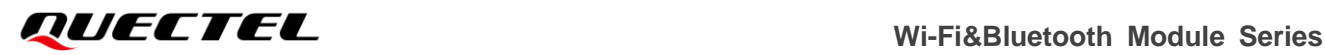

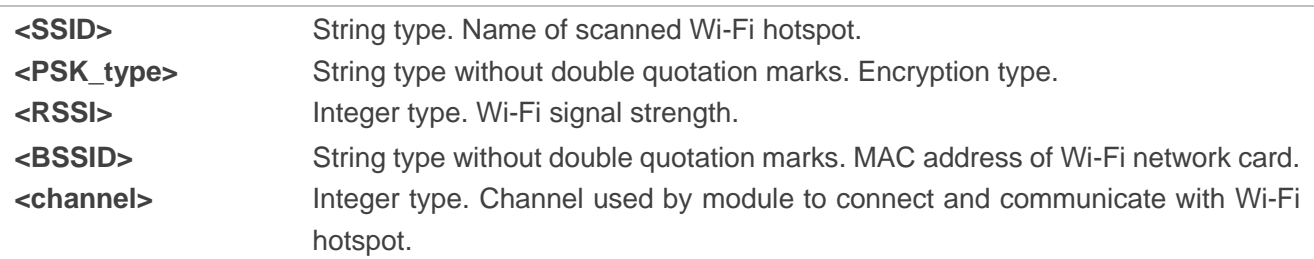

#### <span id="page-25-0"></span>**2.1.26. AT+QWEBCFG Enable/Disable Configuring Wi-Fi via Web**

This function enables or disables configuring Wi-Fi via Web.

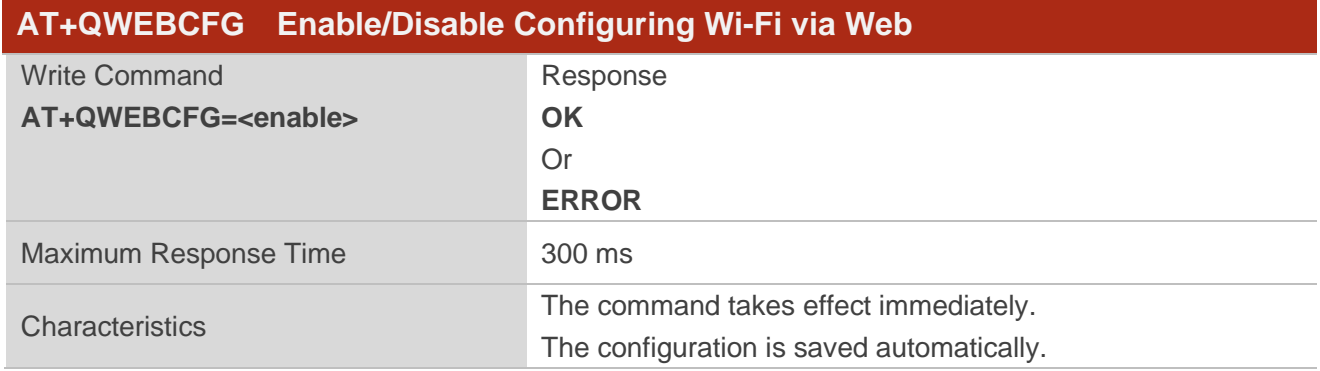

#### **Parameter**

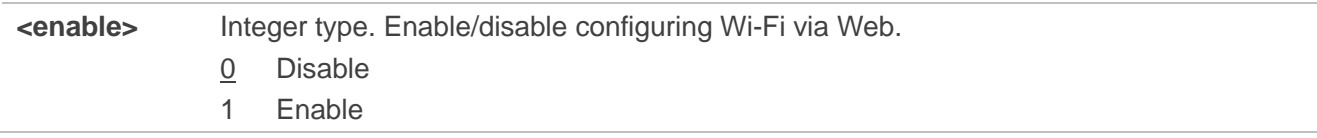

# <span id="page-25-1"></span>**2.2. Description of BLE-Related AT Commands**

#### <span id="page-25-2"></span>**2.2.1. AT+QBLEINIT Initialize BLE Service**

This command initializes BLE service.

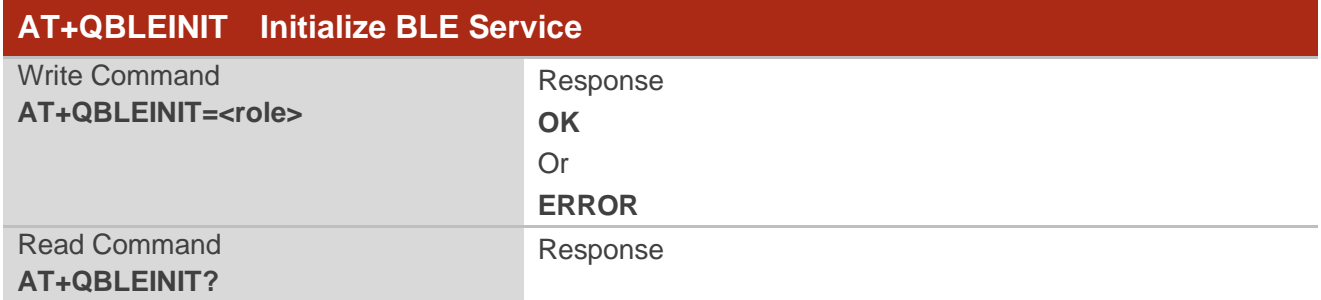

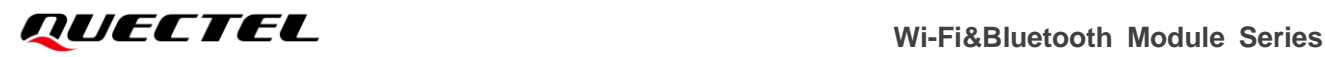

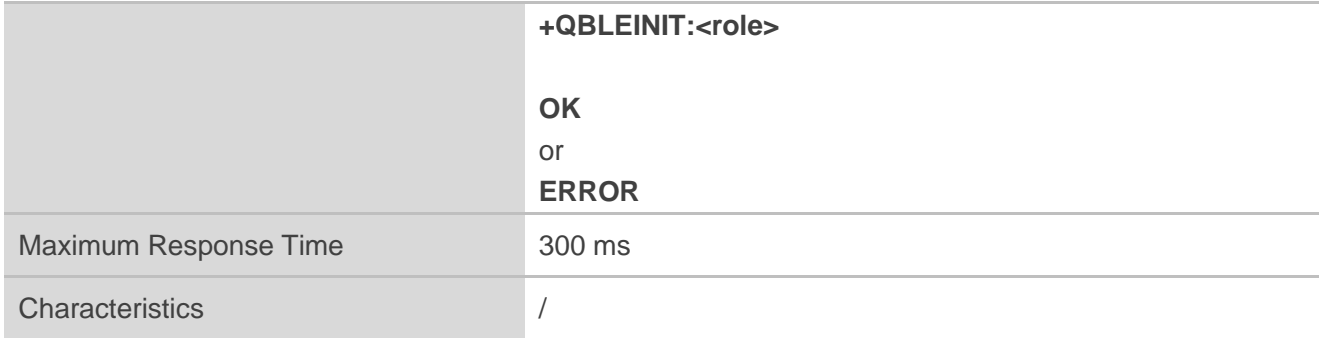

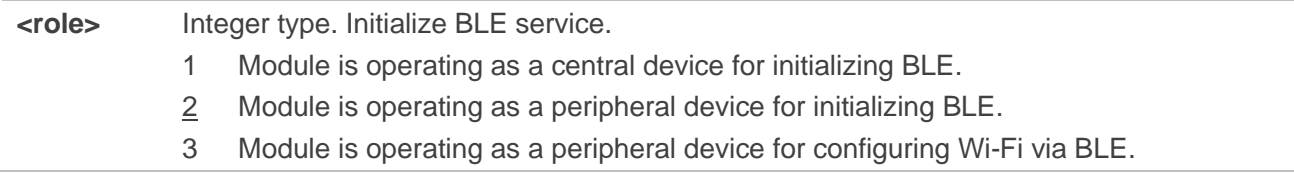

#### <span id="page-26-0"></span>**2.2.2. AT+QBLEADDR Query BLE Device Address**

This command queries BLE device address.

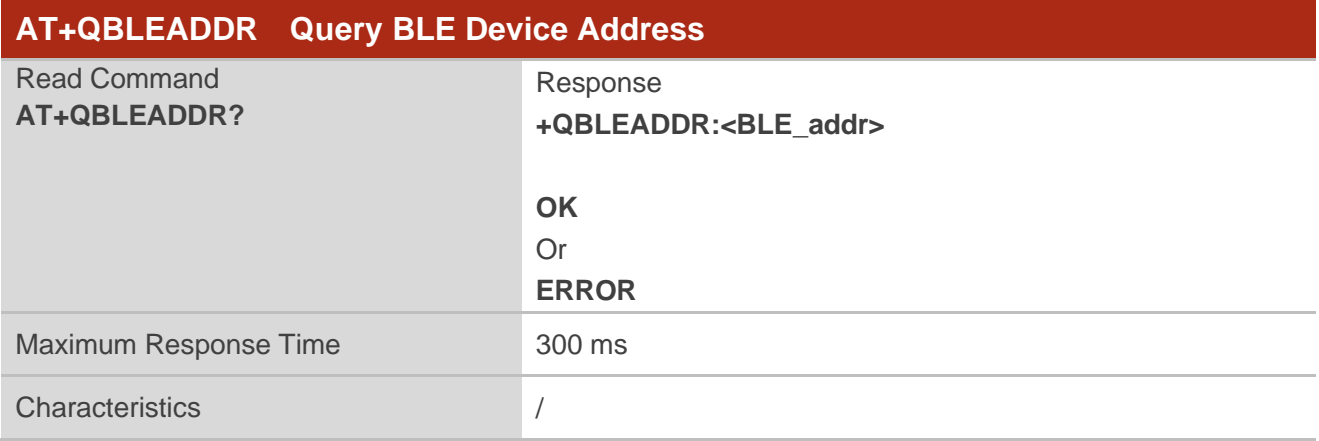

#### **Parameter**

**<BLE\_addr>** String type without double quotation marks. BLE device address. A 48-bit address is represented in a string of hexadecimal numbers, such as 58:D3:91:01:02:03.

#### <span id="page-27-0"></span>**2.2.3. AT+QBLENAME Set BLE Name**

This command sets a BLE name.

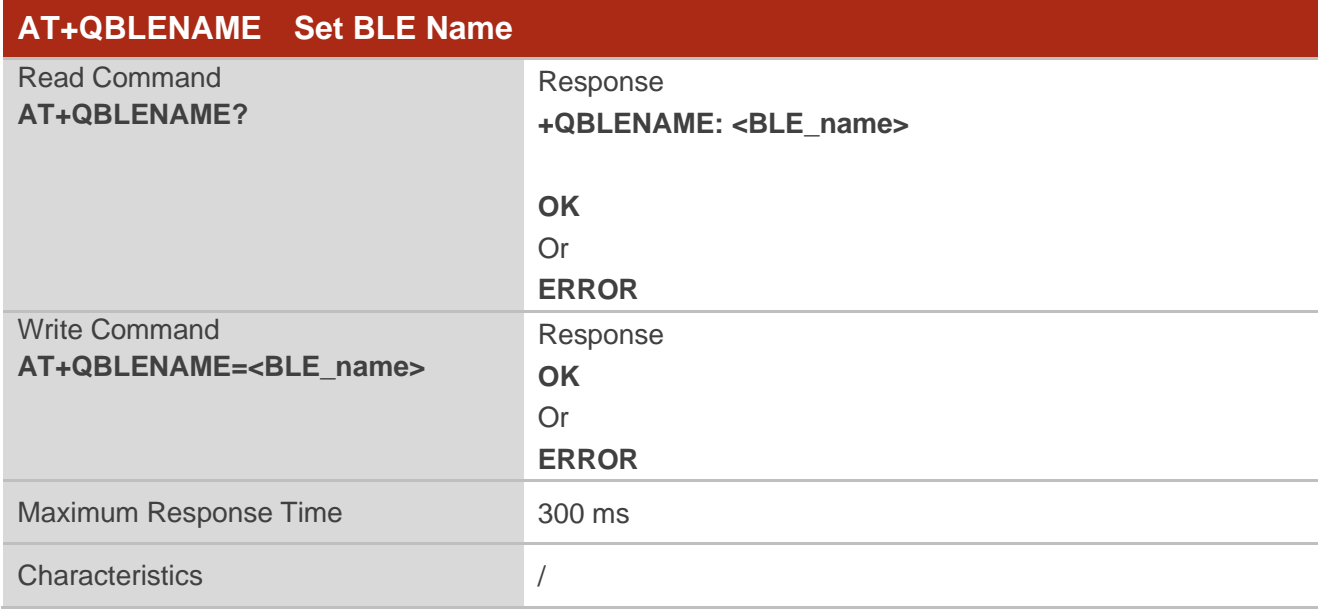

#### **Parameter**

**<BLE\_name>** String type without double quotation marks. BLE name. Maximum length: 25 bytes.

#### <span id="page-27-1"></span>**2.2.4. AT+QBLEADVPARAM Configure BLE Advertising Parameters**

This command configures BLE advertising parameters when the module is operating as a peripheral device.

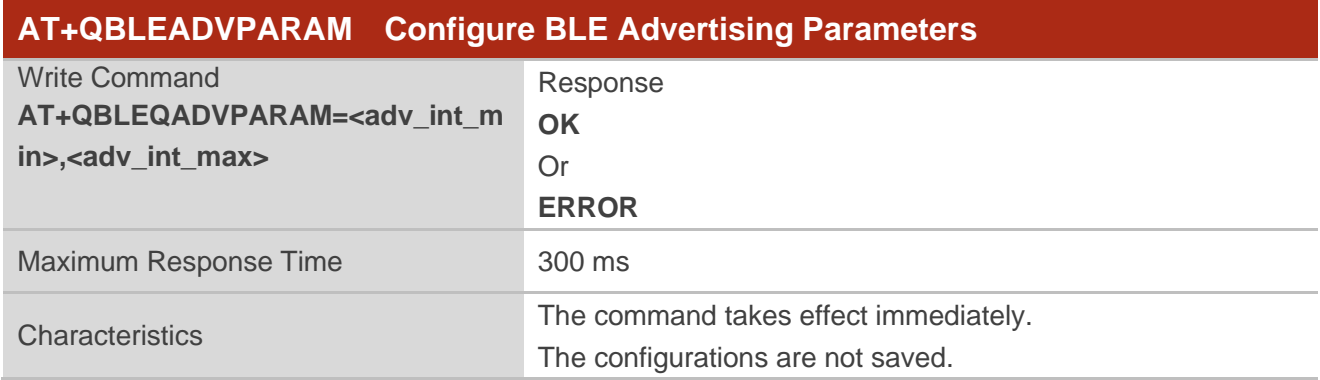

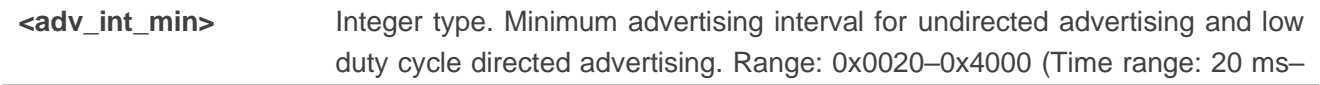

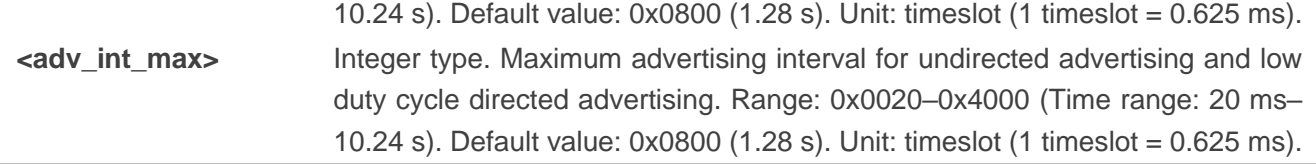

#### **NOTE**

To configure advertising parameters, **AT+QBLEADVPARAM** should be executed before initiating advertising with **AT+QBLEADVSTART**.

#### <span id="page-28-0"></span>**2.2.5. AT+QBLEADVDATA Set BLE Advertising Data**

This command sets BLE advertising data when the module is operating as a peripheral device.

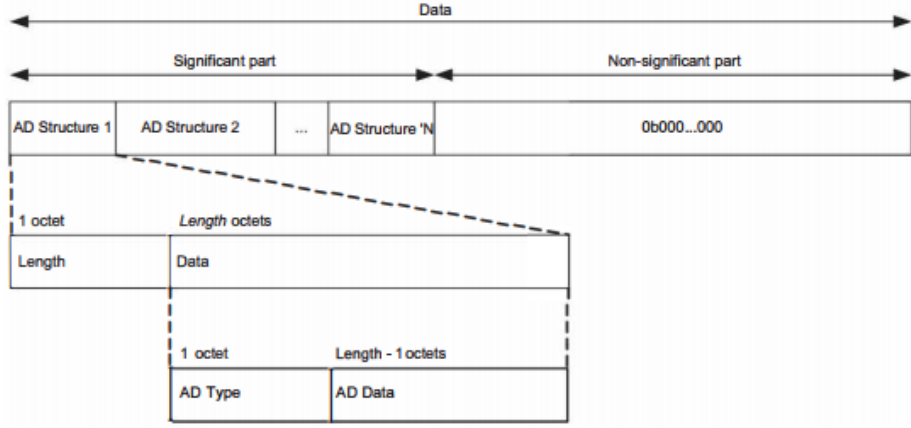

#### **Figure 1: Advertising and Scan Response Data Format**

<span id="page-28-1"></span>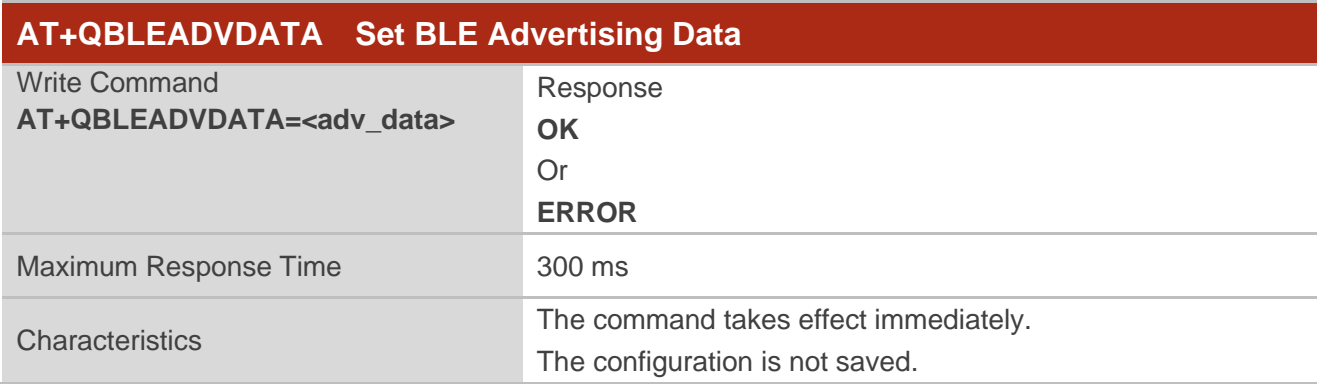

#### **Parameter**

**<adv\_data>** String type without double quotation marks. Advertising data (AD). It consists

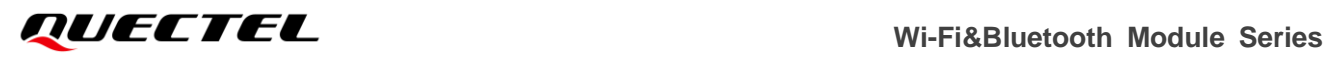

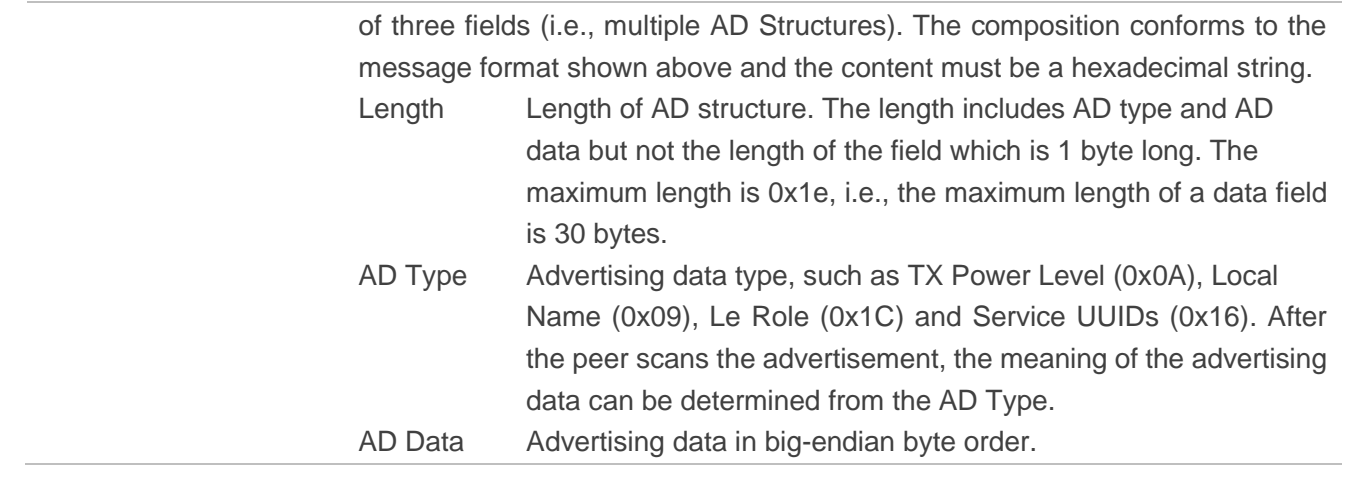

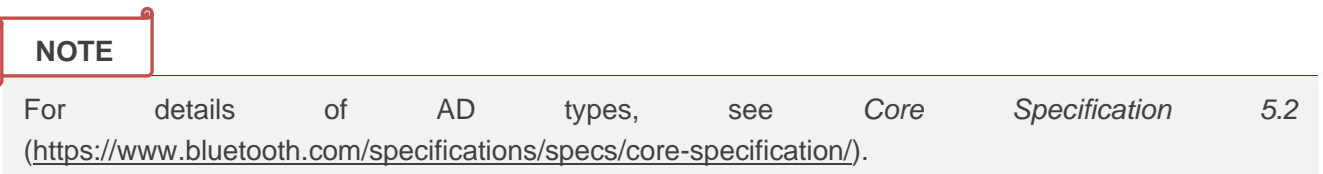

#### <span id="page-29-0"></span>**2.2.6. AT+QBLEGATTSSRV Establish a BLE Service**

This command establishes a BLE service when the module is operating as a peripheral device.

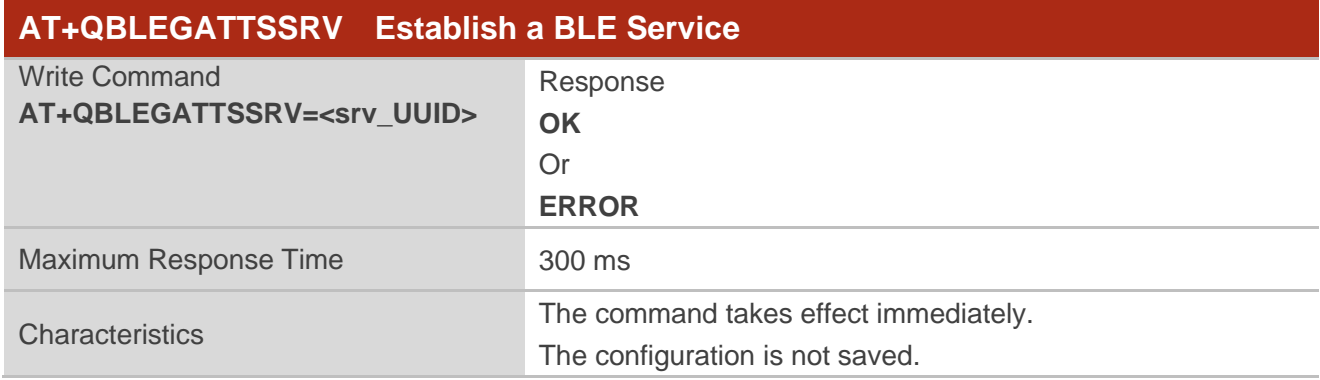

#### **Parameter**

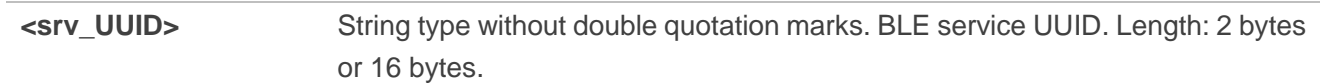

#### **NOTE**

Only one BLE service is established at a time with this command.

#### <span id="page-30-0"></span>**2.2.7. AT+QBLEGATTSCHAR Set BLE Characteristic UUID**

This command sets BLE characteristic UUID when the module is operating as a peripheral device.

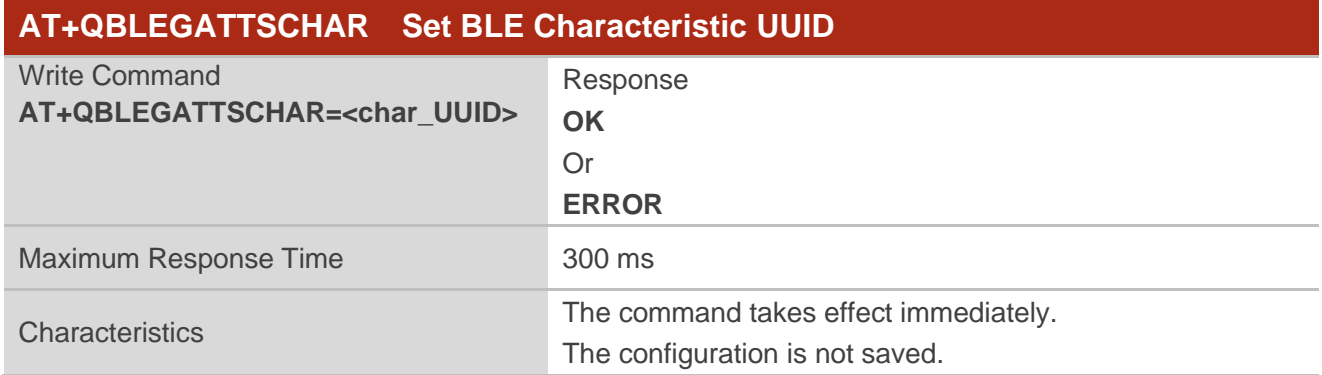

#### **Parameter**

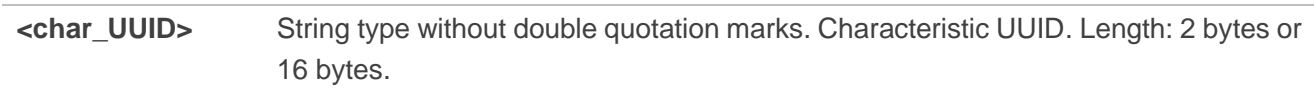

#### <span id="page-30-1"></span>**2.2.8. AT+QBLEADVSTART Start BLE Advertising**

This command starts BLE advertising when the module is operating as a peripheral device.

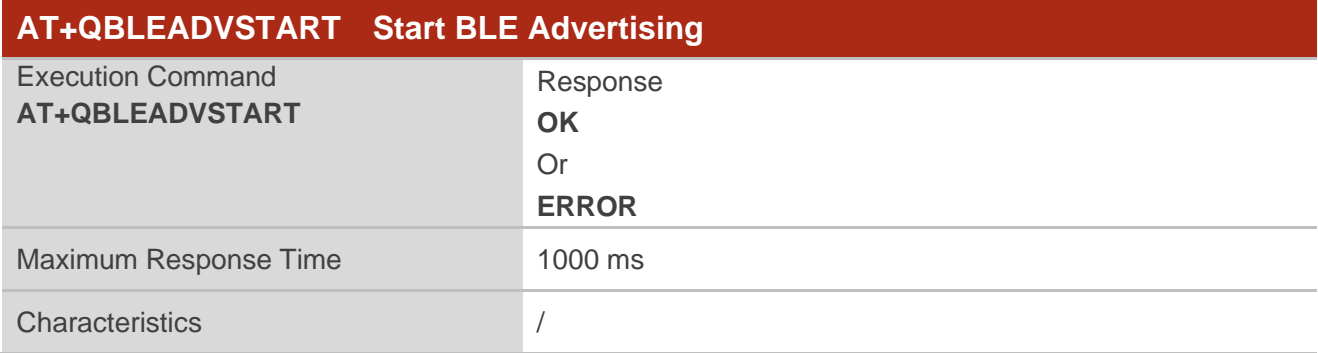

#### <span id="page-30-2"></span>**2.2.9. AT+QBLEADVSTOP Stop BLE Advertising**

This command stops BLE advertising when the module is operating as a peripheral device.

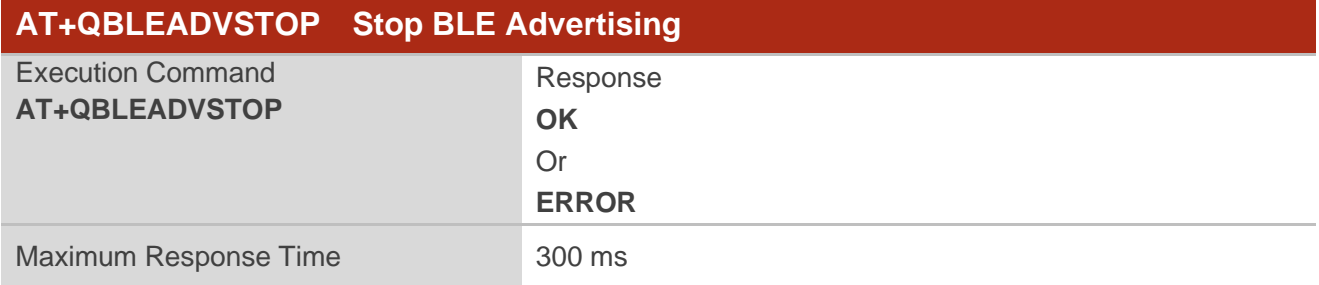

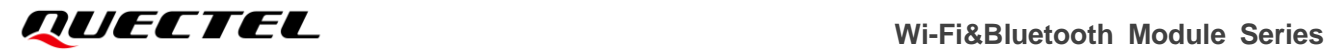

Characteristics /

#### <span id="page-31-0"></span>**2.2.10. AT+QBLEGATTSNTFY Send GATT Data**

This command sends GATT data when the module is operating as a peripheral device.

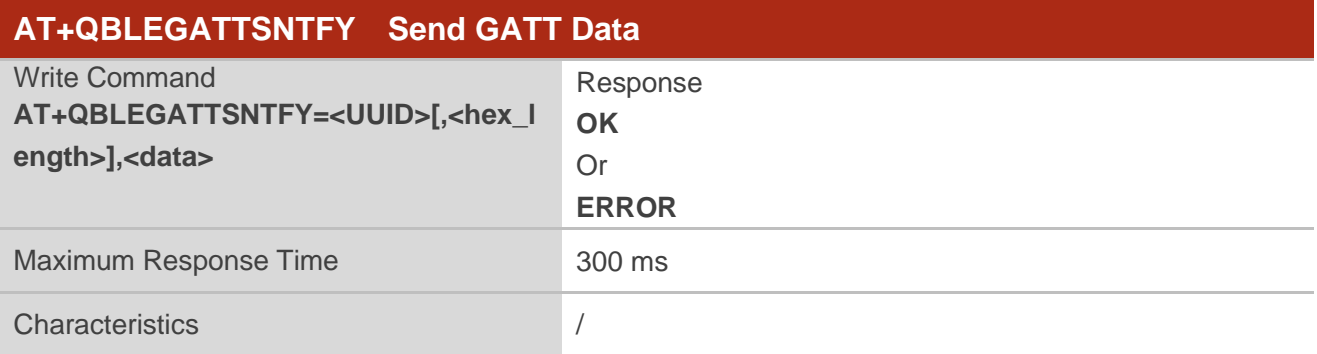

#### **Parameter**

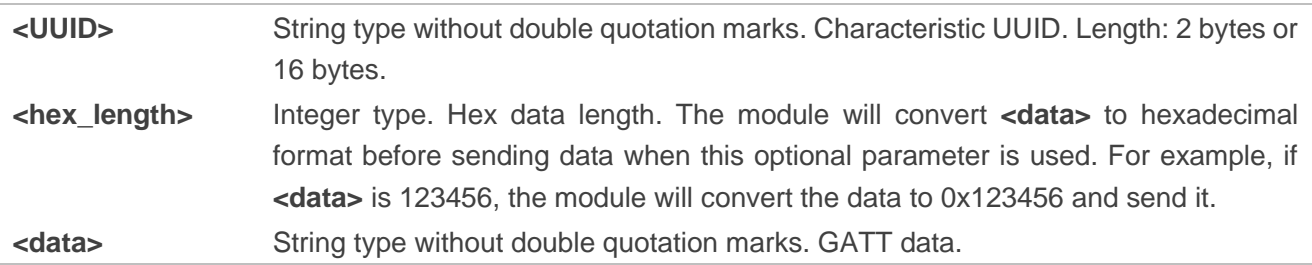

#### <span id="page-31-1"></span>**2.2.11. AT+QBLESCAN Start/Stop BLE Scan**

This command starts or stops BLE scan when the module is operating as a central device.

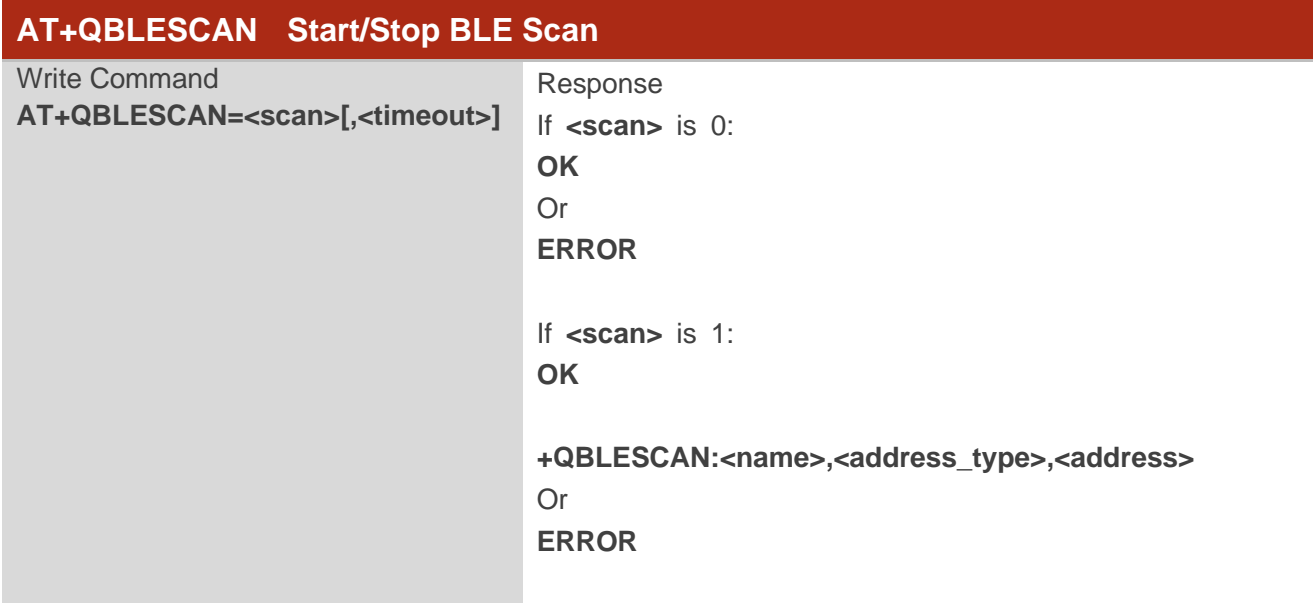

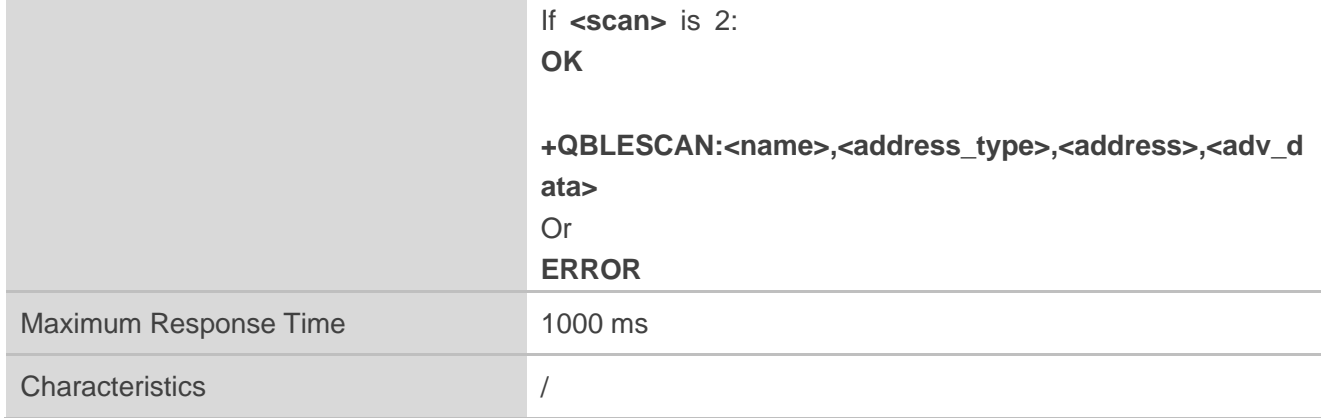

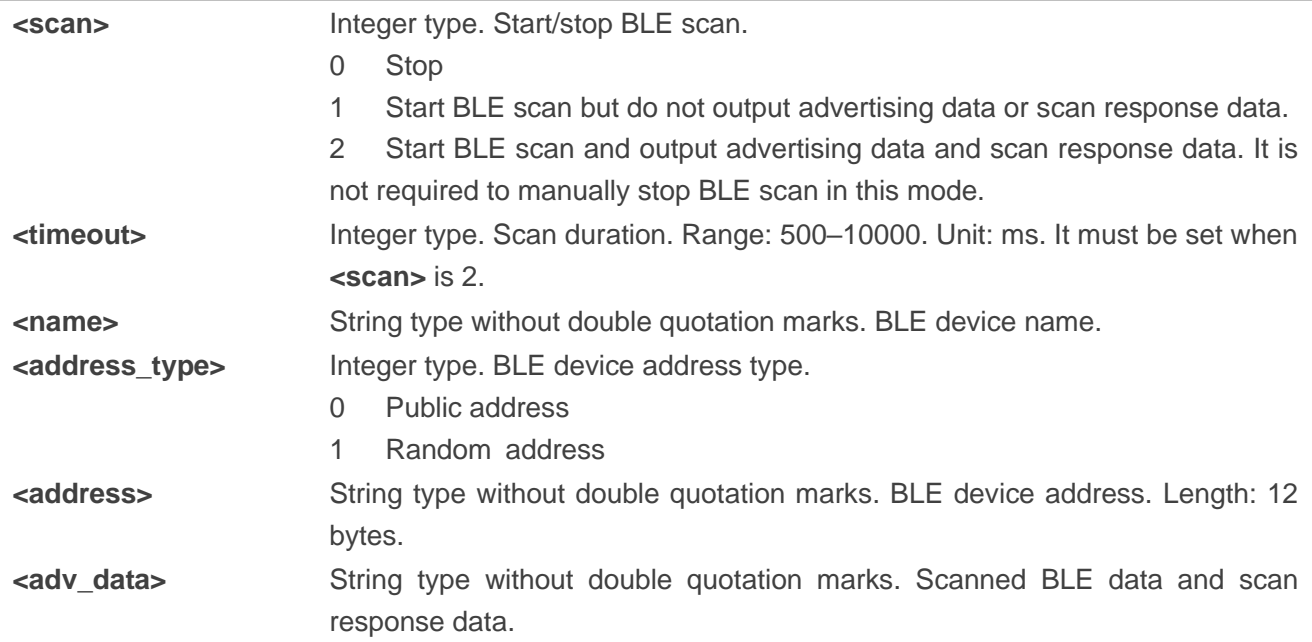

#### <span id="page-32-0"></span>**2.2.12. AT+QBLESCANPARAM Set BLE Scan Parameters**

This command sets BLE scan parameters when the module is operating as a central device.

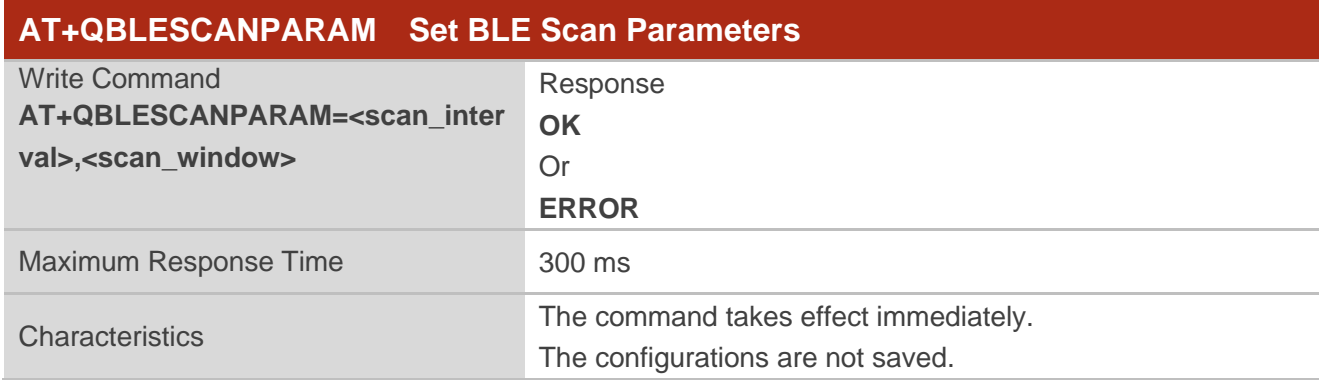

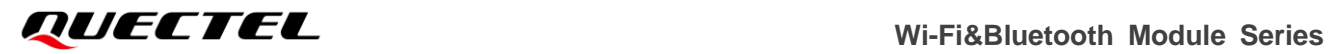

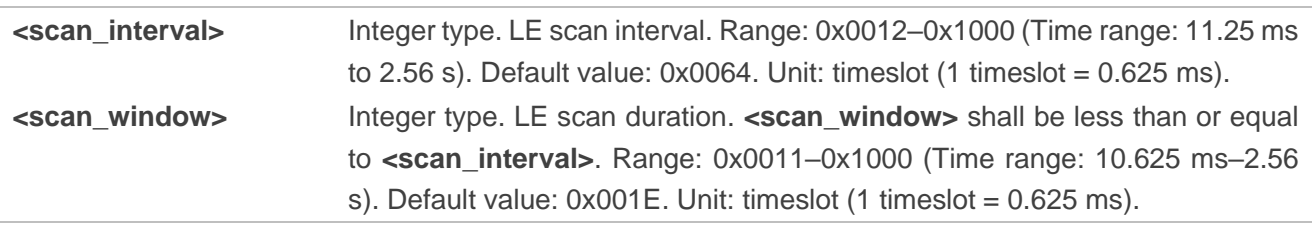

#### <span id="page-33-0"></span>**2.2.13. AT+QBLECONN Connect a Peripheral Device**

This command connects a peripheral when the module is the central device.

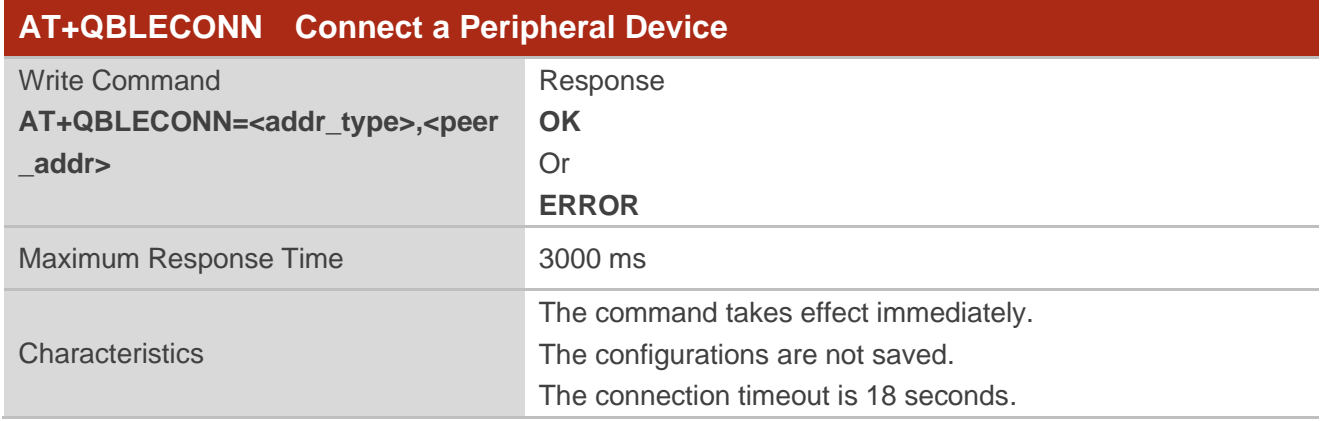

#### **Parameter**

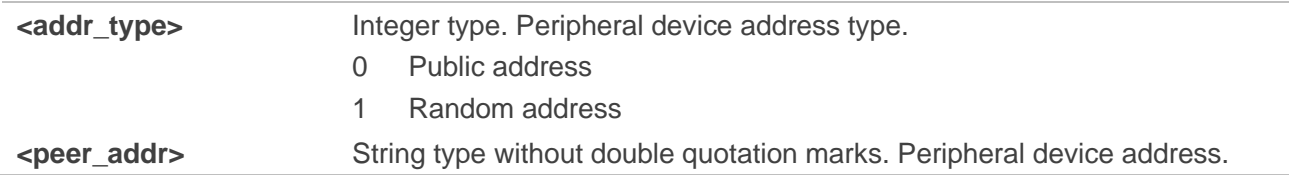

#### <span id="page-33-1"></span>**2.2.14. AT+QBLECONNPARAM Configure Connection Parameters**

This command configures connection parameters when the module is the central device.

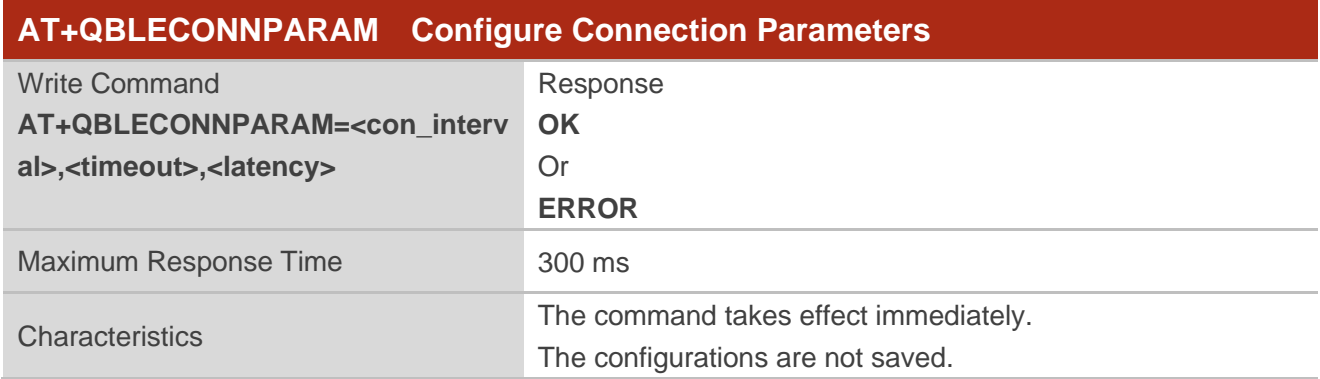

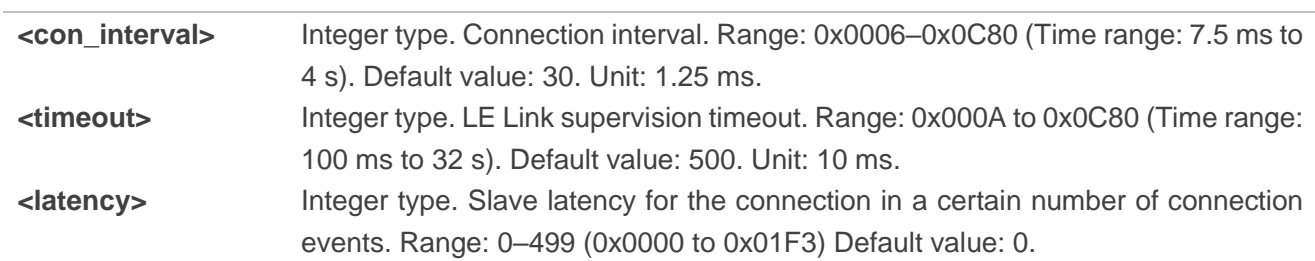

#### <span id="page-34-0"></span>**2.2.15. AT+QBLECFGMTU Configure Maximum Transmission Unit for BLE**

This command configures maximum transmission unit for BLE when the module is the central device.

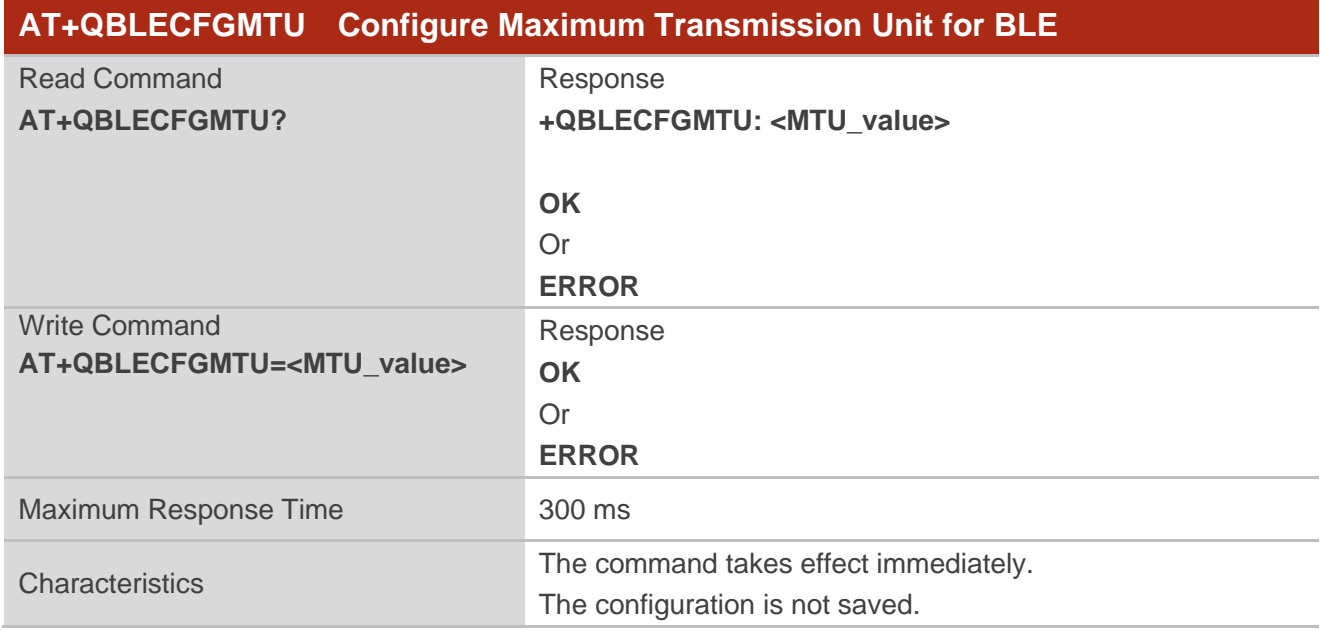

#### **Parameter**

**<MTU\_value>** Integer type. Maximum transmission unit value. Range: 23–512. Unit: byte.

#### <span id="page-34-1"></span>**2.2.16. AT+QBLEGATTCNTFCFG Turn on/off Notification**

This command enables or disables notification when the module is operating as central device.

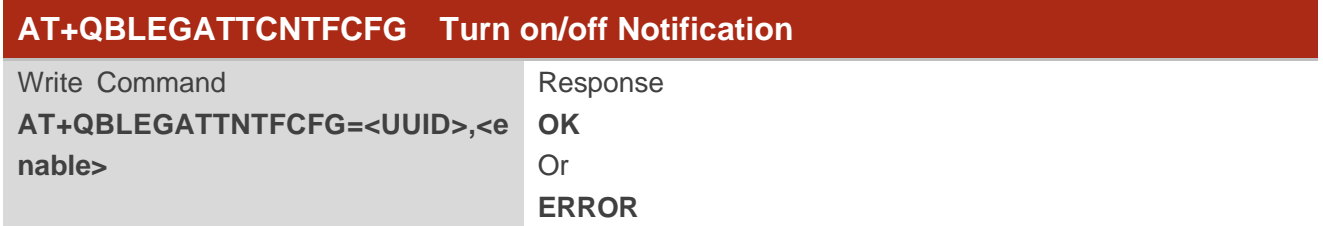

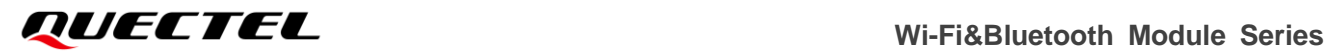

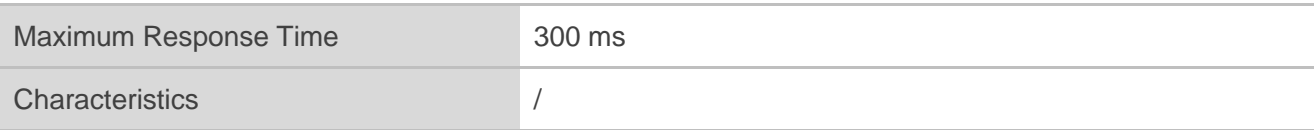

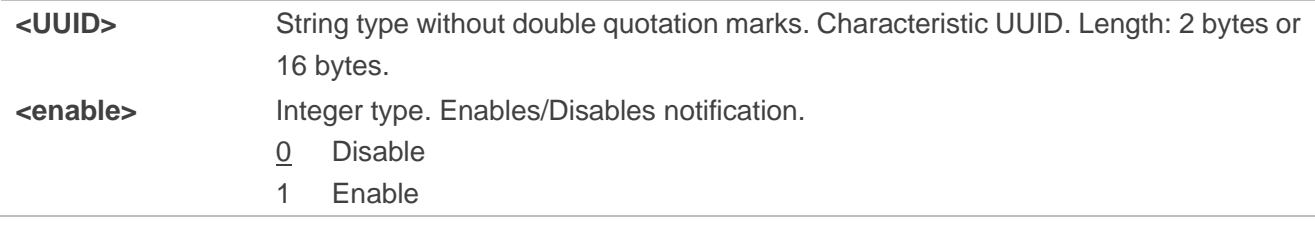

#### <span id="page-35-0"></span>**2.2.17. AT+QBLEGATTCWR Send Data**

This command sends GATT data when the module is operating as central device.

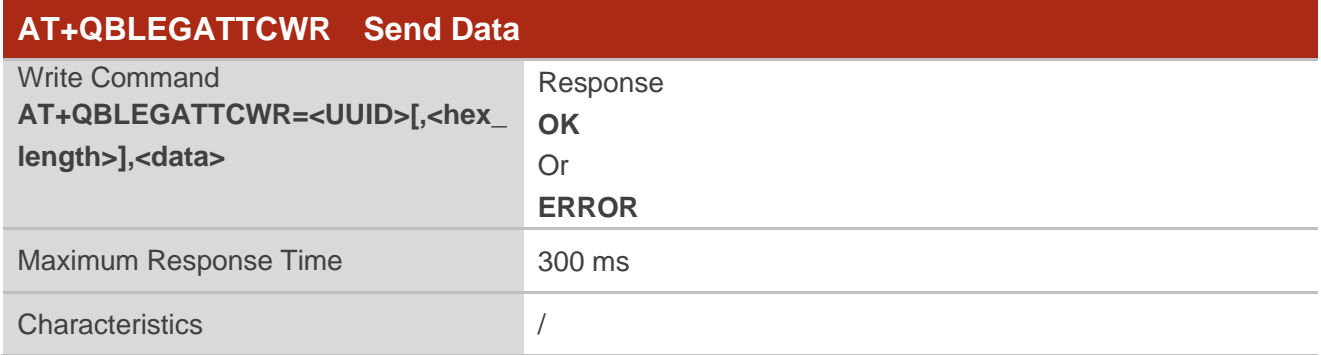

#### **Parameter**

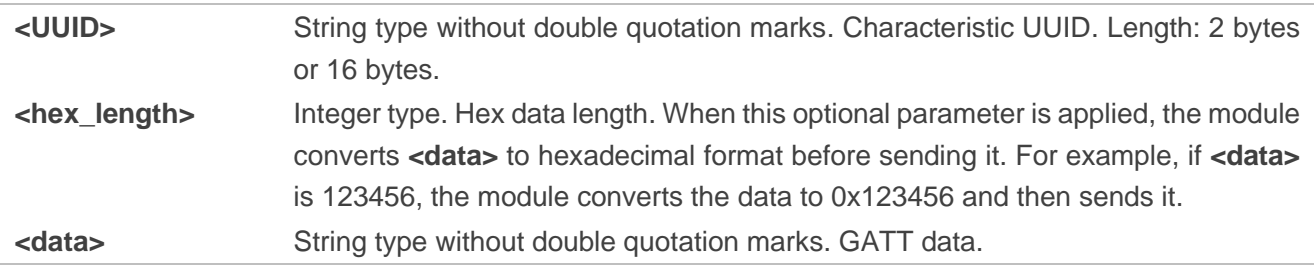

#### <span id="page-35-1"></span>**2.2.18. AT+QBLEGATTCRD Read Data**

This command reads GATT data when the module is the central device.

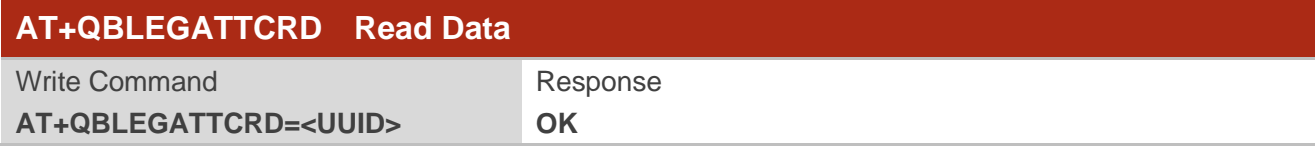
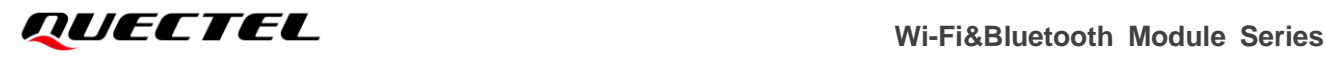

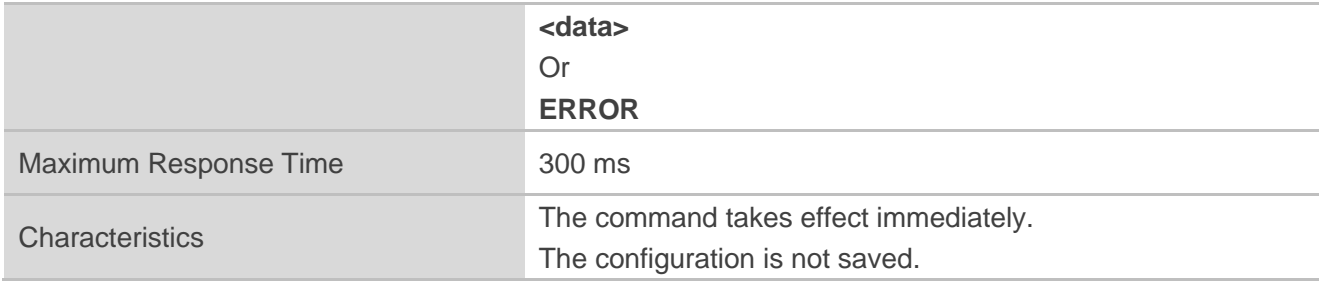

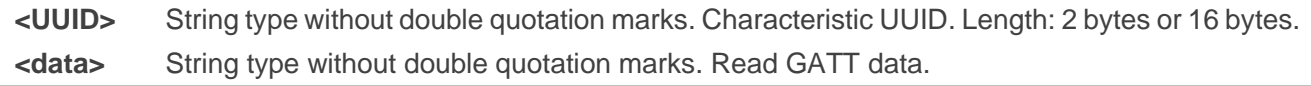

## **2.2.19. AT+QBLEDISCONN Disconnect BLE Connection**

This command disconnects a BLE connection.

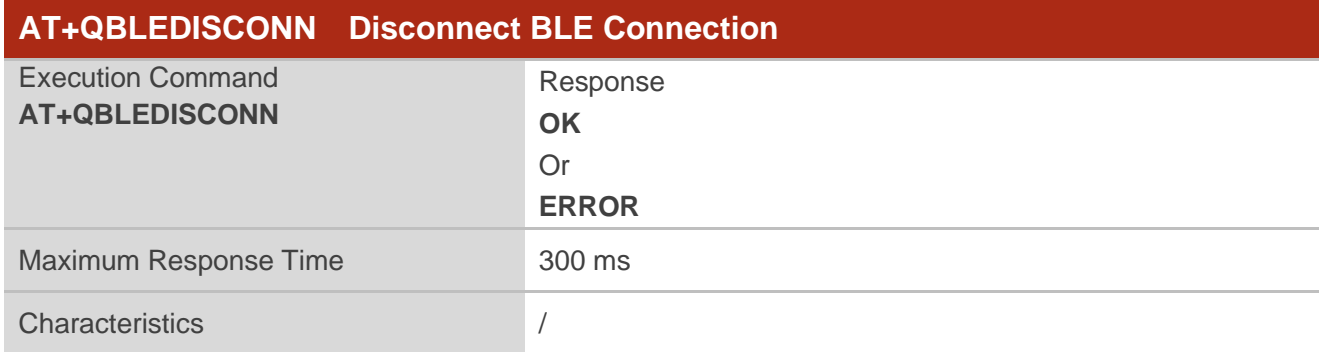

# **2.2.20. AT+QBLESTAT Query BLE Device State**

This command queries the state of BLE device.

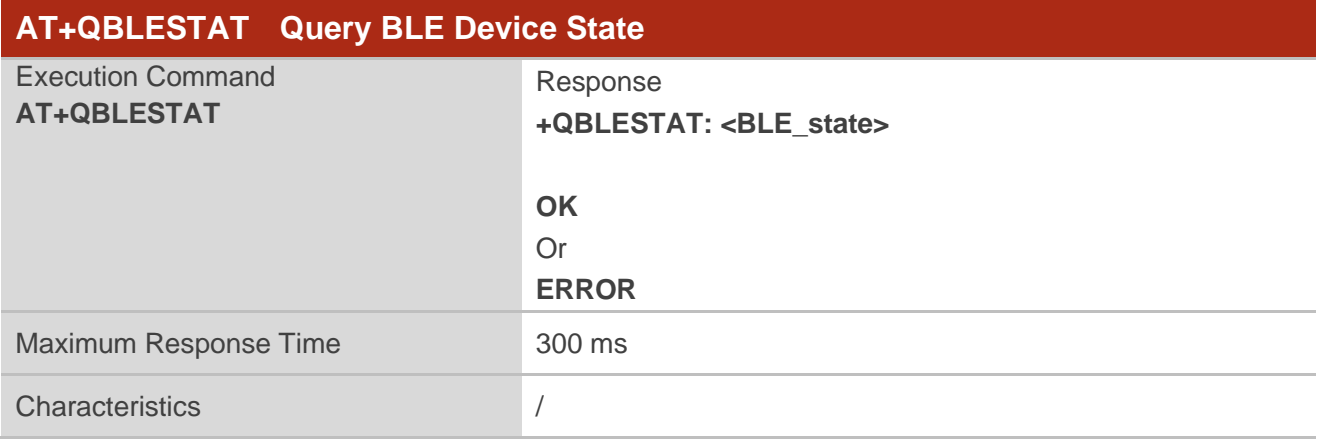

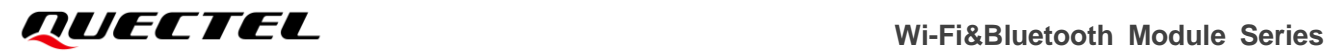

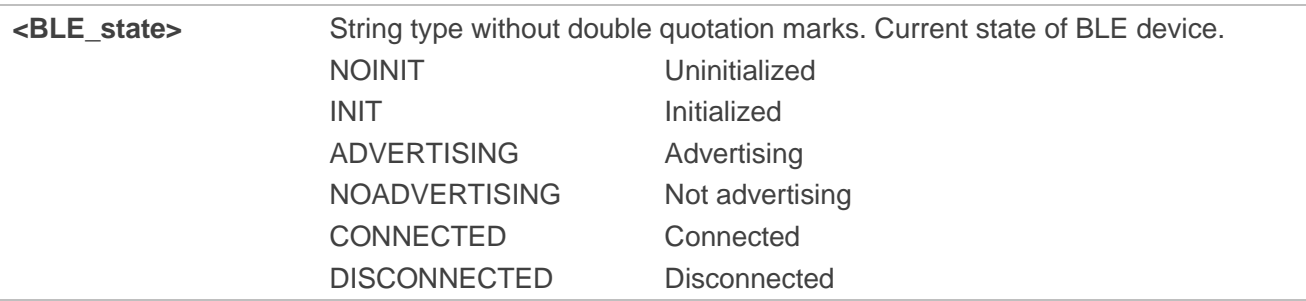

# **2.3. Description of TCP/UDP Related AT commands**

# **2.3.1. AT+QICFG Configure Optional Parameters for TCP/UDP Socket Service**

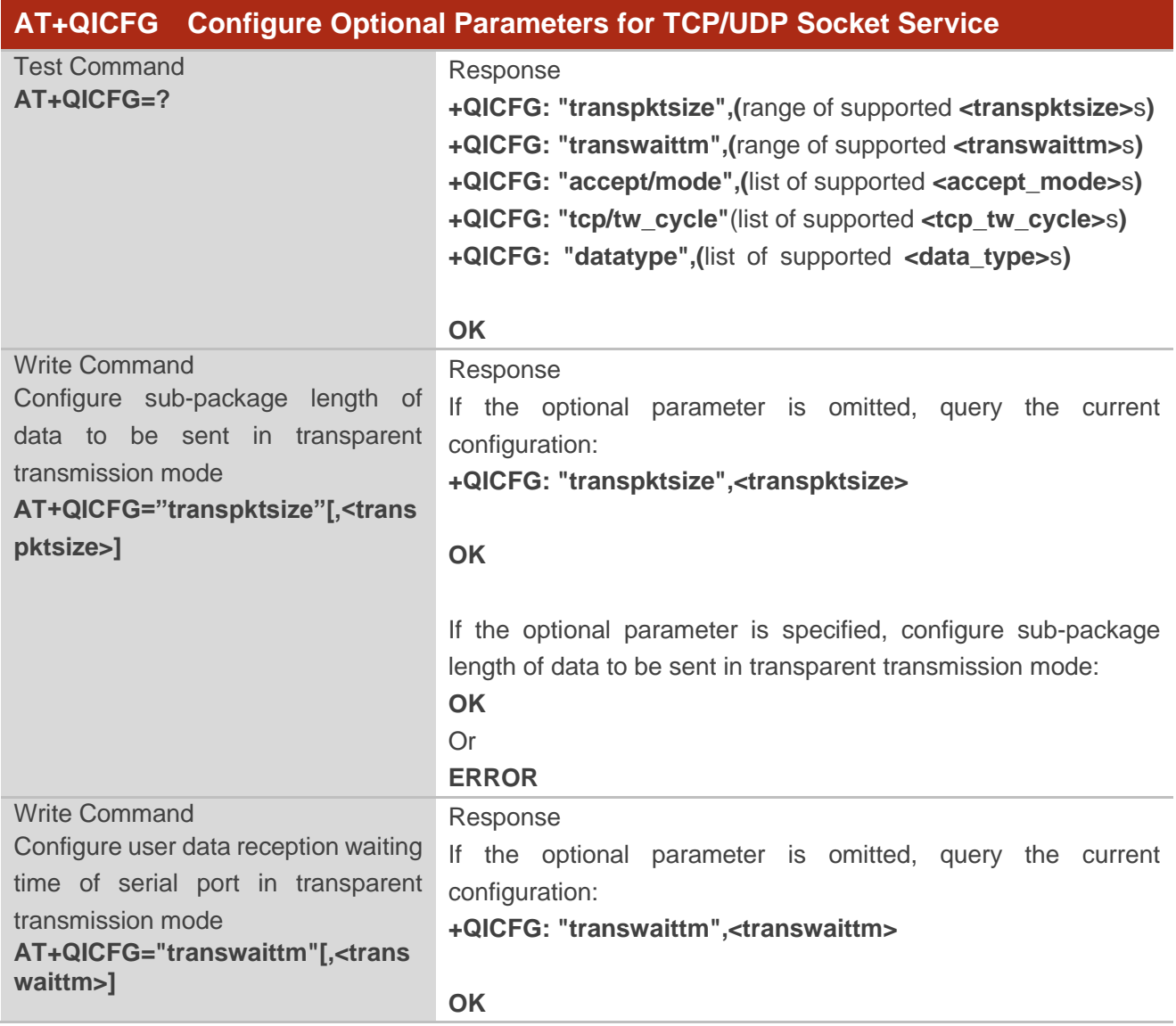

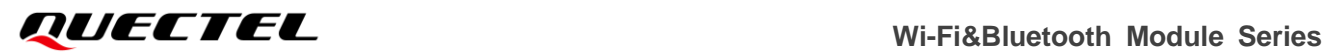

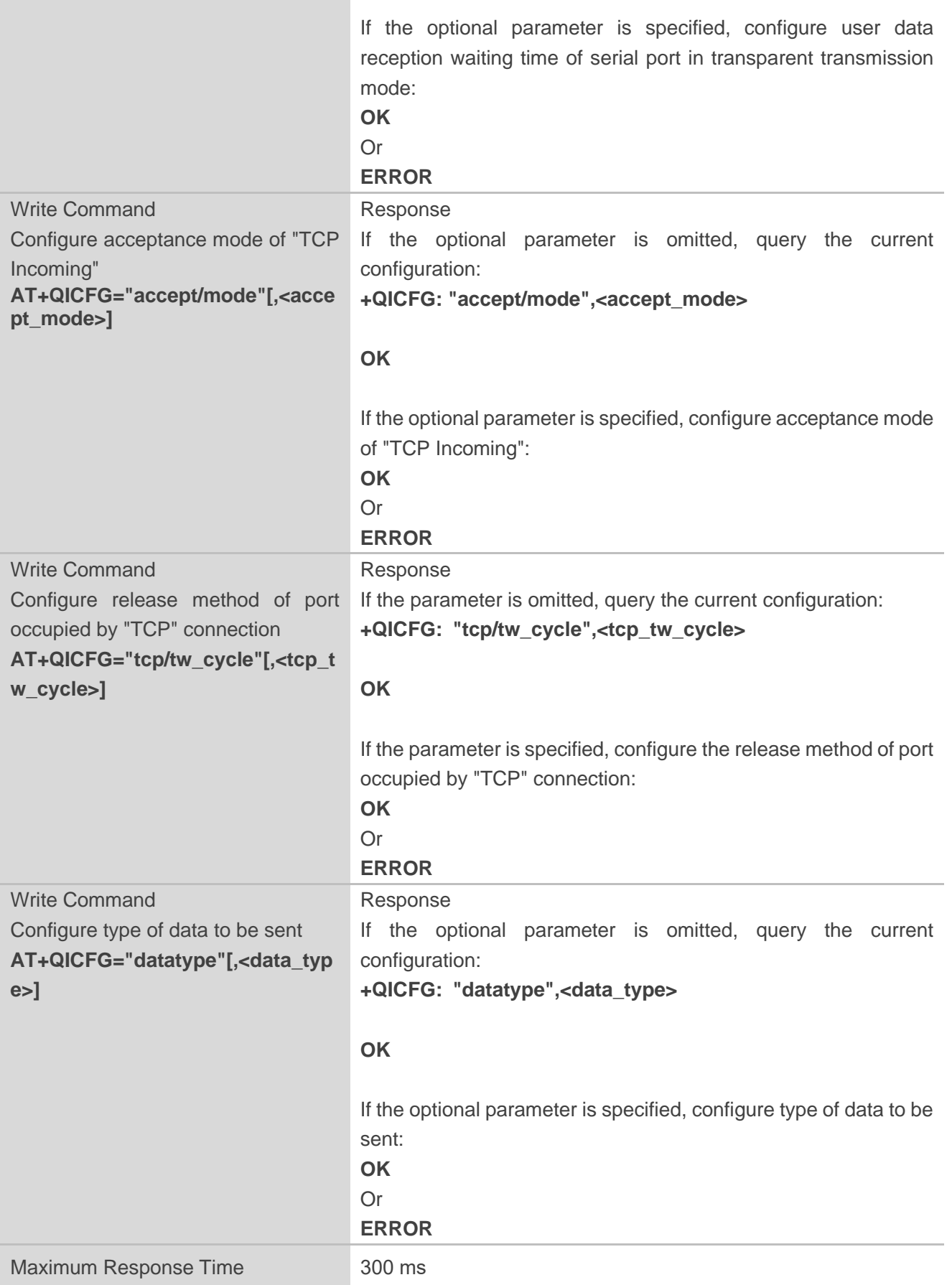

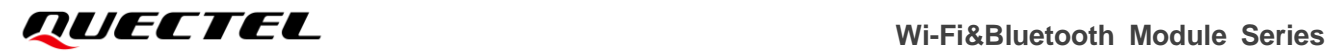

Characteristics /

#### **Parameter**

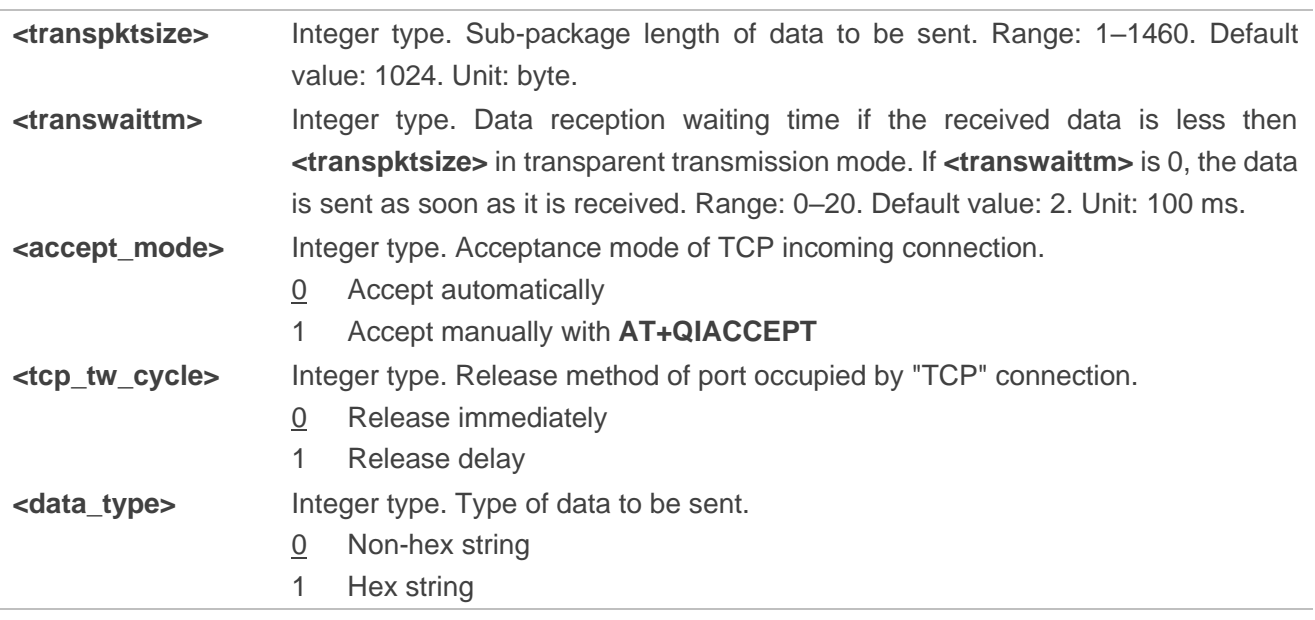

## **2.3.2. AT+QIOPEN Open TCP/UDP Socket Service**

This command opens a TCP/UDP socket service. The maximum response time for establishing a TCP connection as a client is determined by the timeout of the TCP three-way handshake. The timeout of the TCP three-way handshake supported by FC41D module is 120 seconds. When **<service\_type>** is "UDP "/"TCP LISTENER"/"UDP SERVICE", the response timeout is about 300 milliseconds.

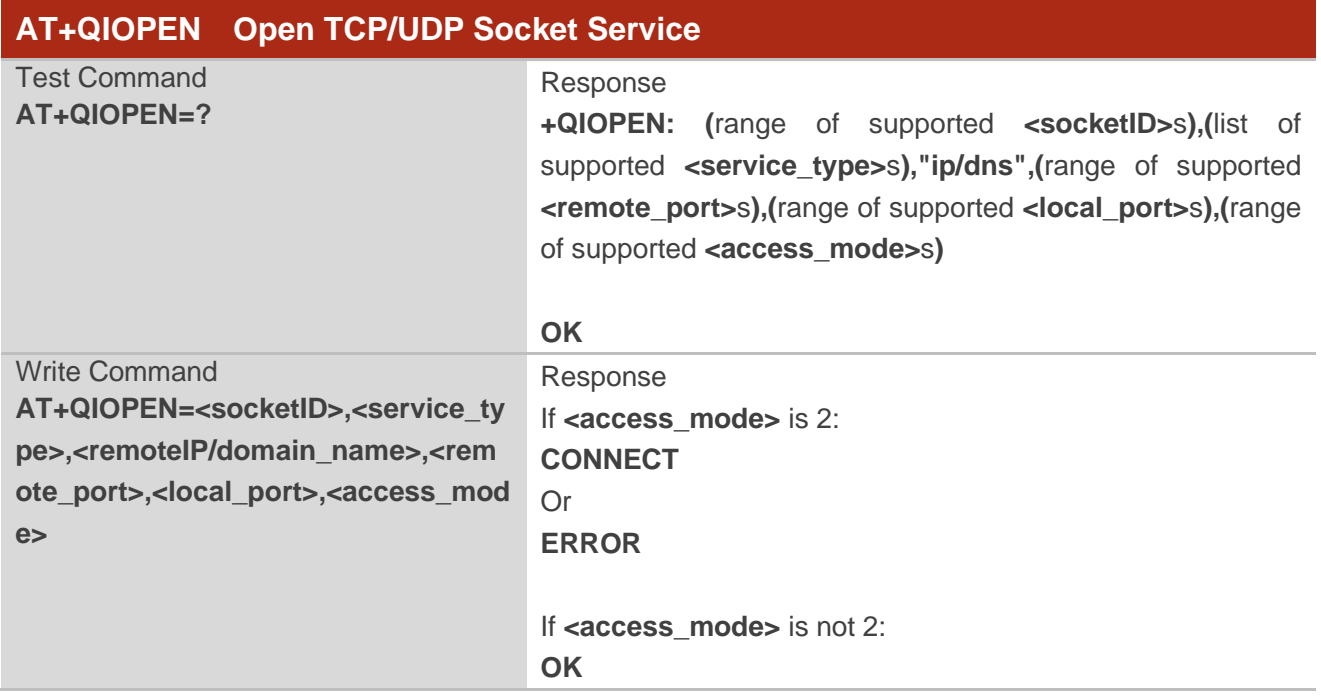

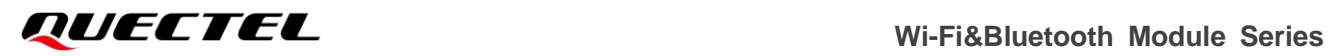

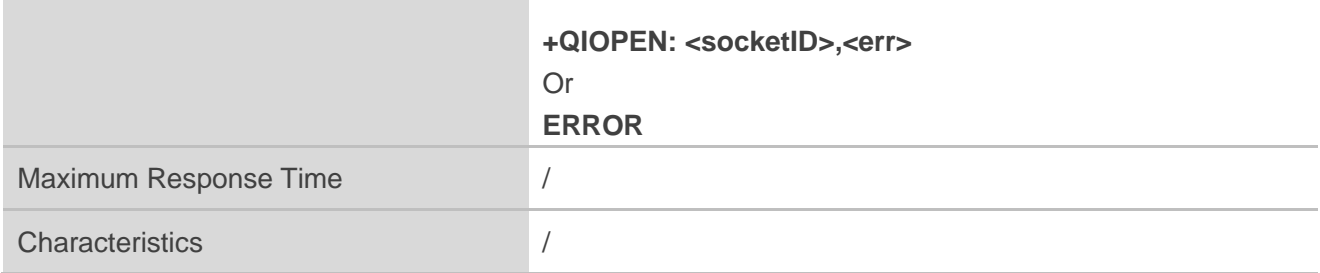

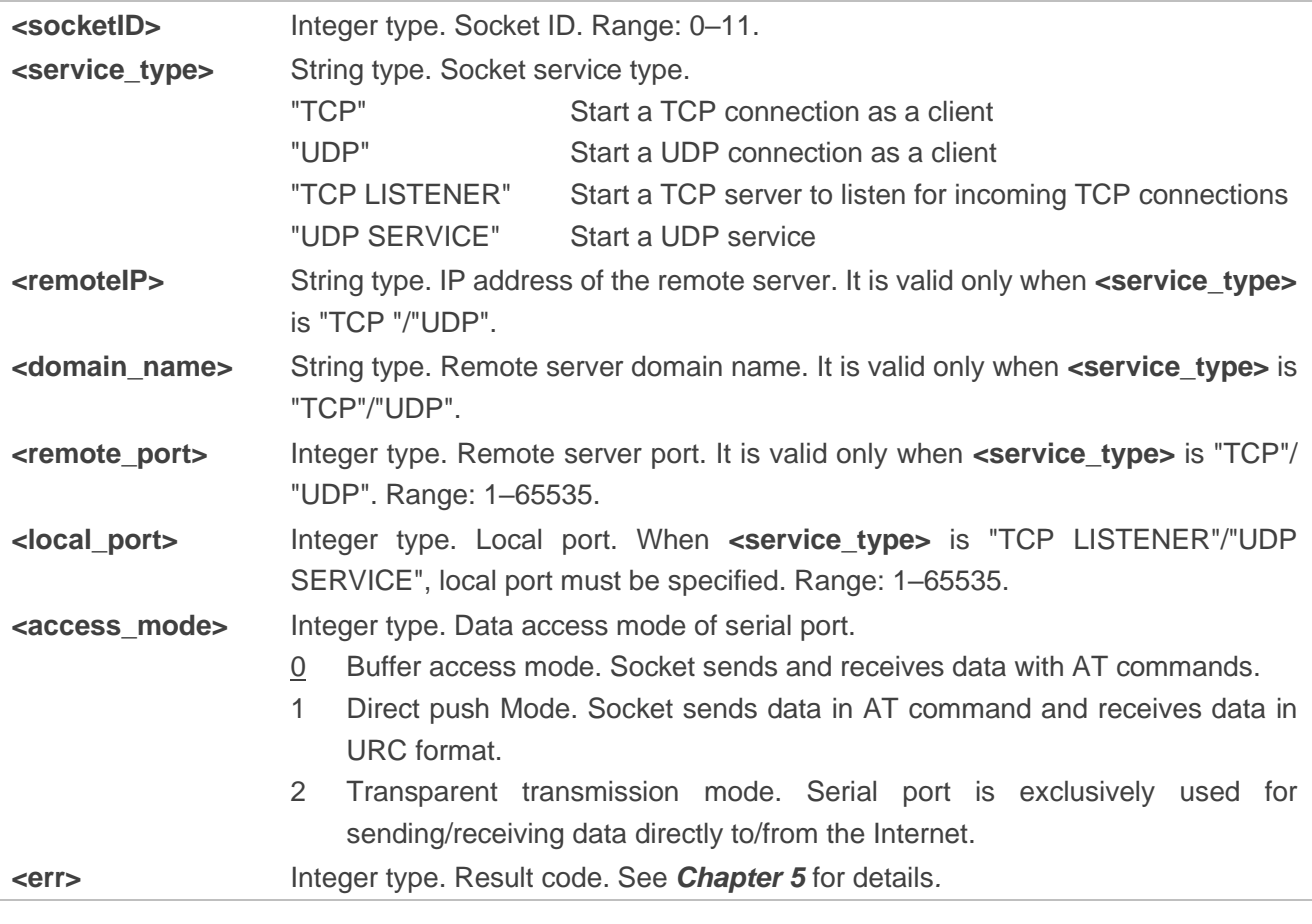

## **NOTE**

When **<service\_type>** is "TCP LISTENER"/"UDP SERVICE", **<access\_mode>** cannot be set to 2.

# **2.3.3. AT+QISTATE Query State of TCP/UDP Socket Service**

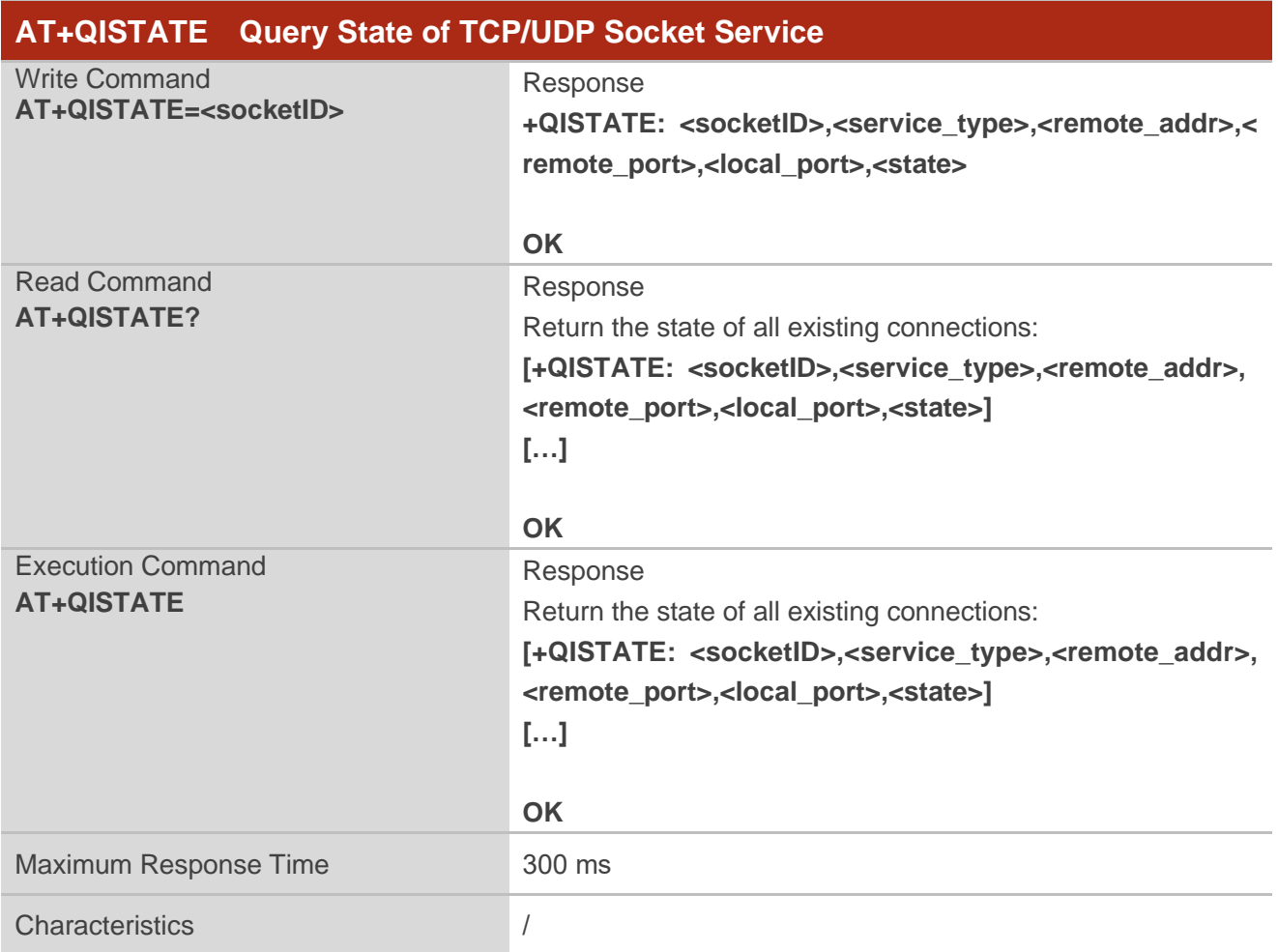

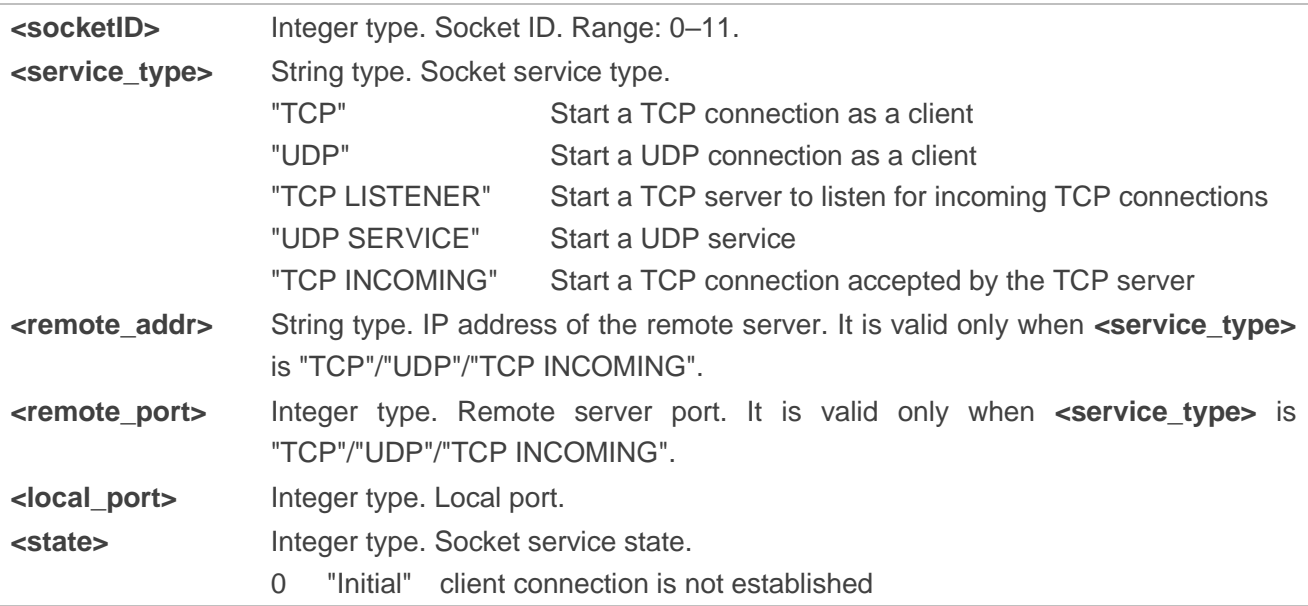

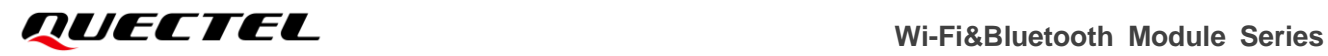

- 1 "Opening" client is connecting or server is trying to listen
- 2 "Connected" client connection is established
- 3 "Listening" server is listening
- 4 "Closing" client connection is closing

# **2.3.4. AT+QISEND Send Data Through TCP/UDP Socket Service**

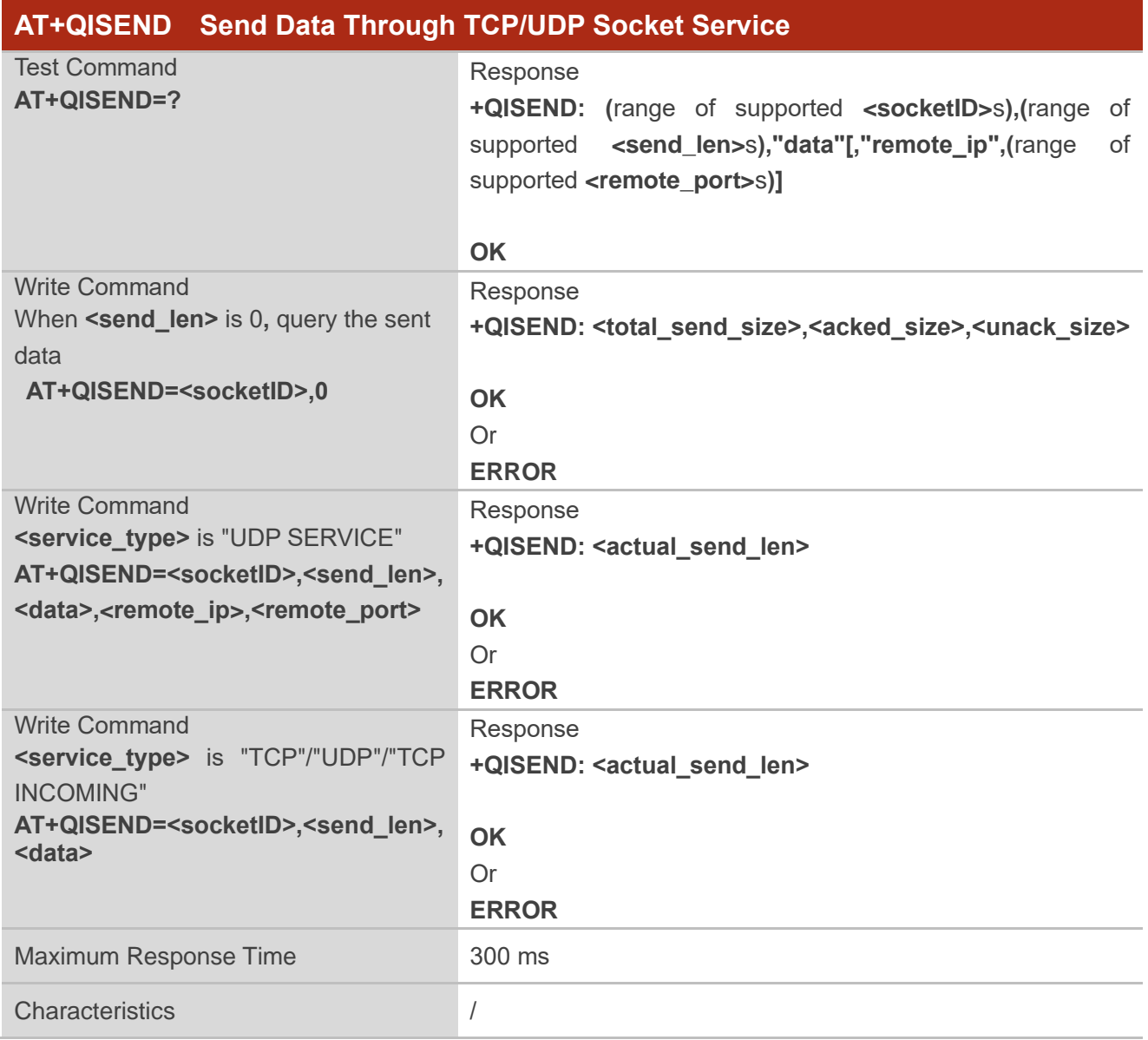

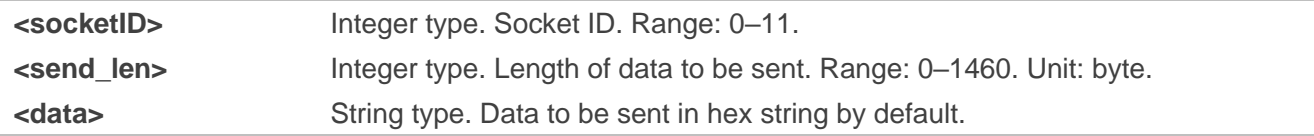

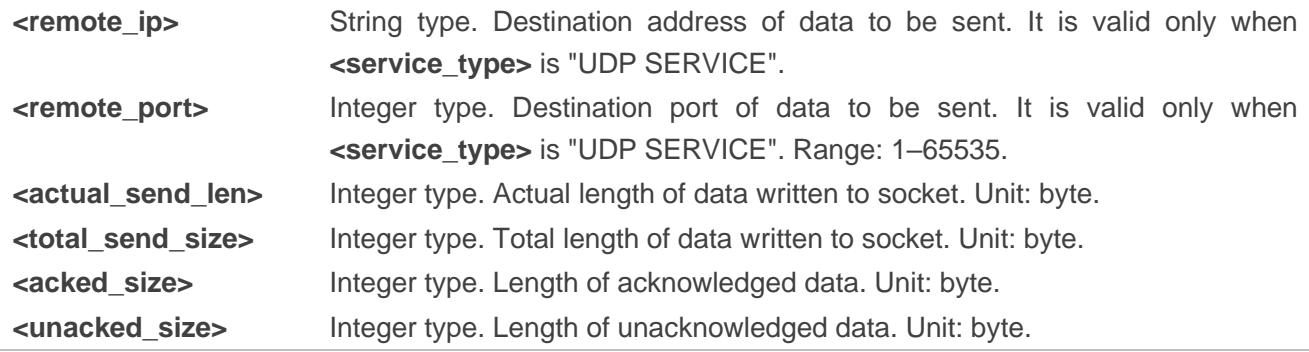

# **2.3.5. AT+QIRD Read Data Received from TCP/UDP Socket Service**

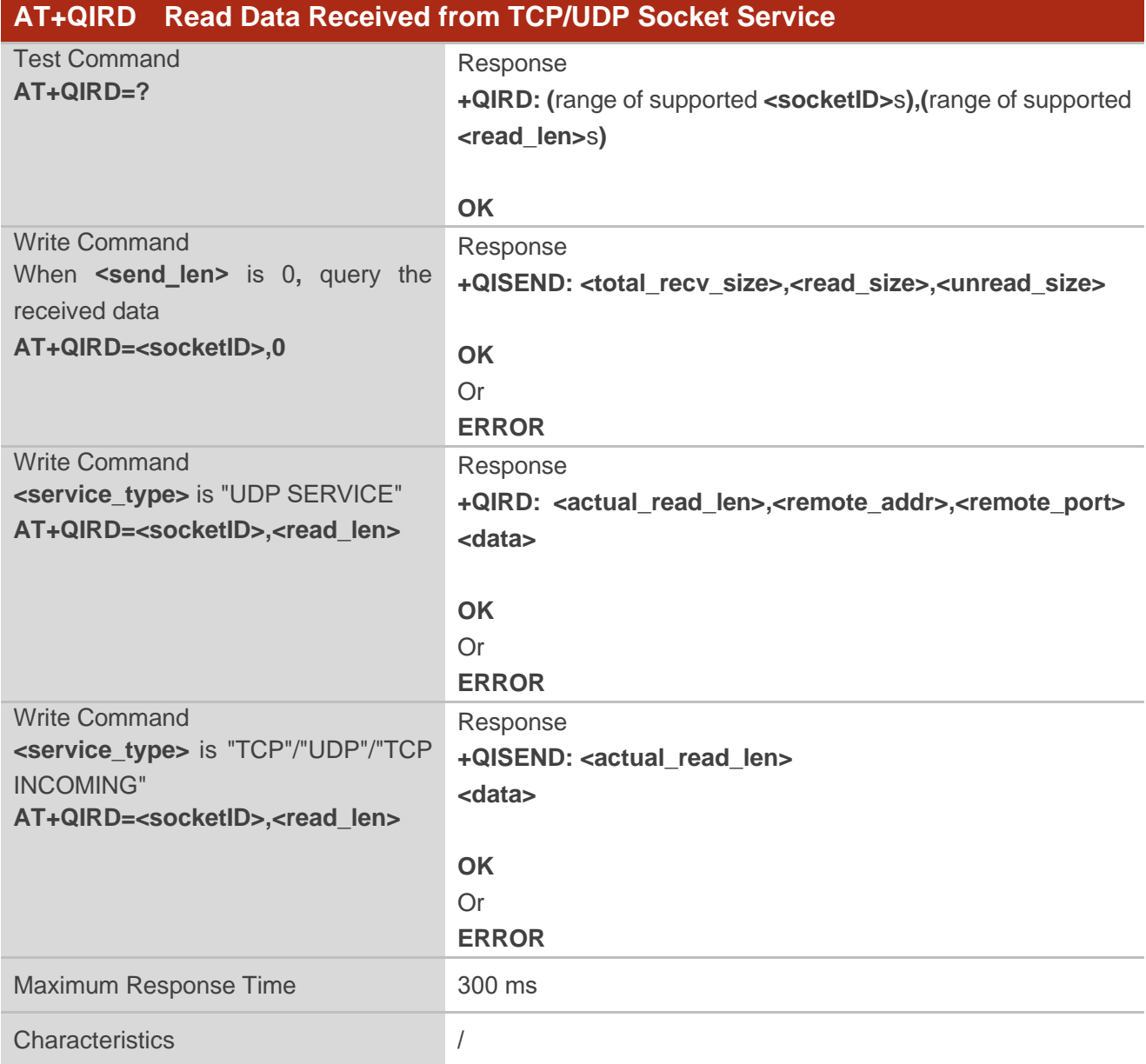

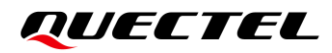

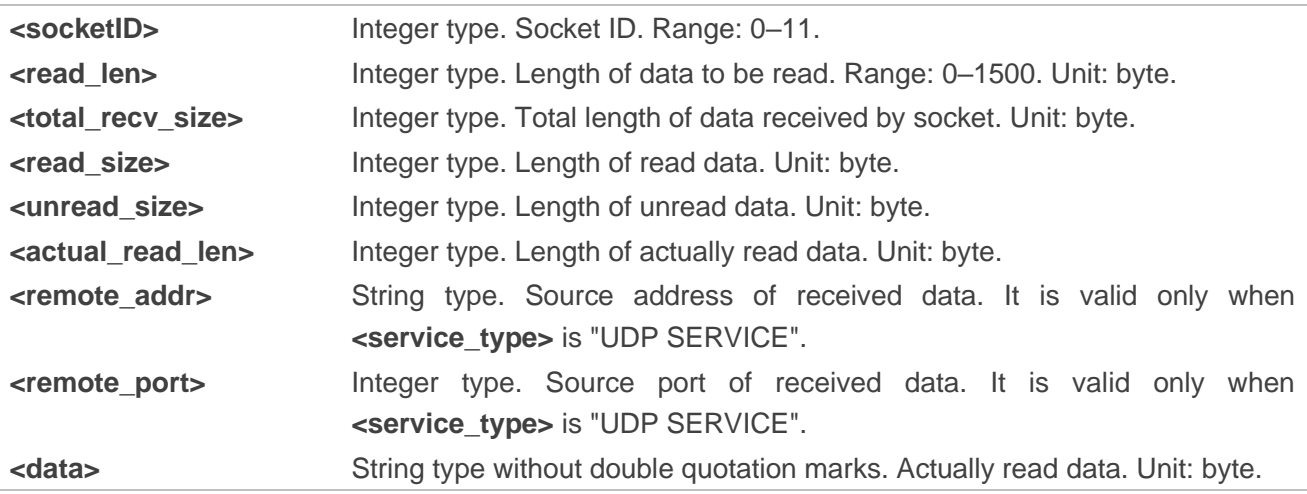

# **2.3.6. AT+QIACCEPT Accept/Reject Remote Incoming Connection Request from**

# **TCP/UDP Socket Service**

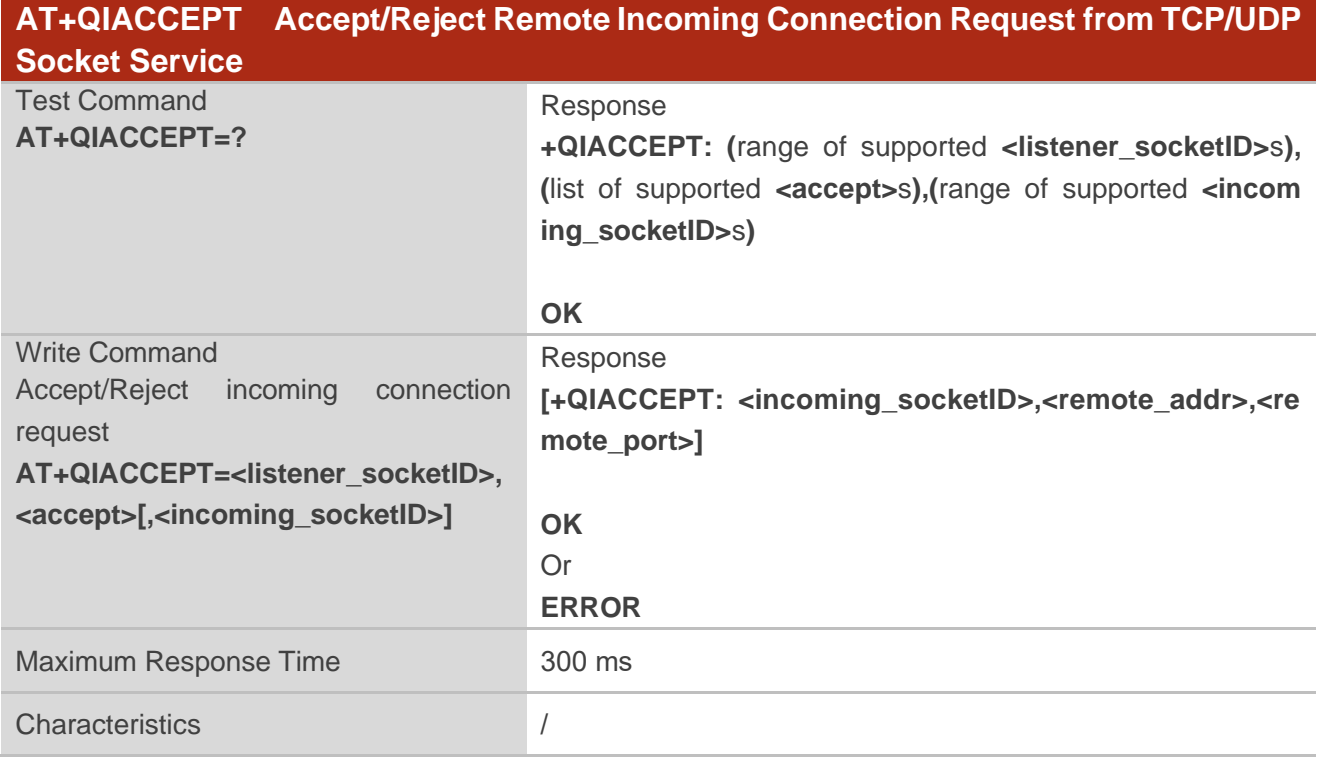

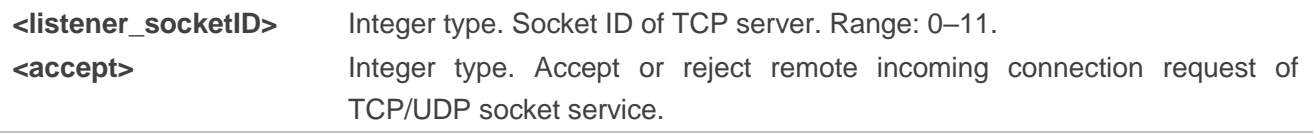

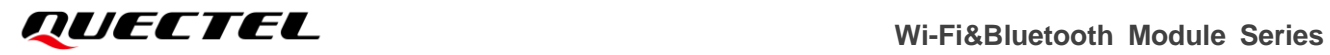

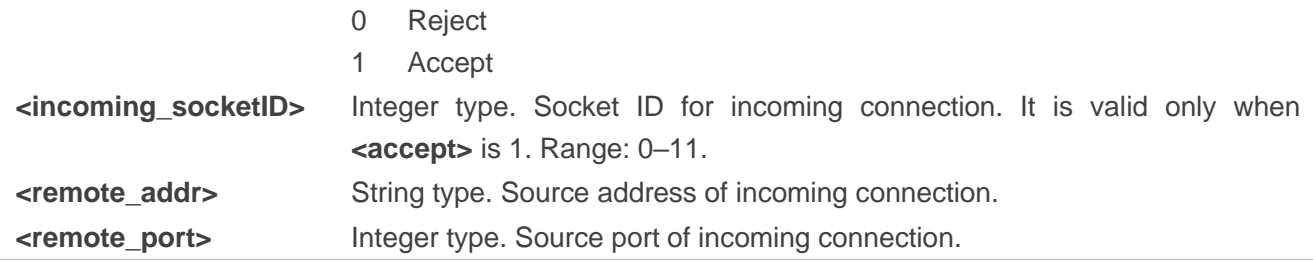

# **2.3.7. AT+QISWTMD Switch Data Access Mode**

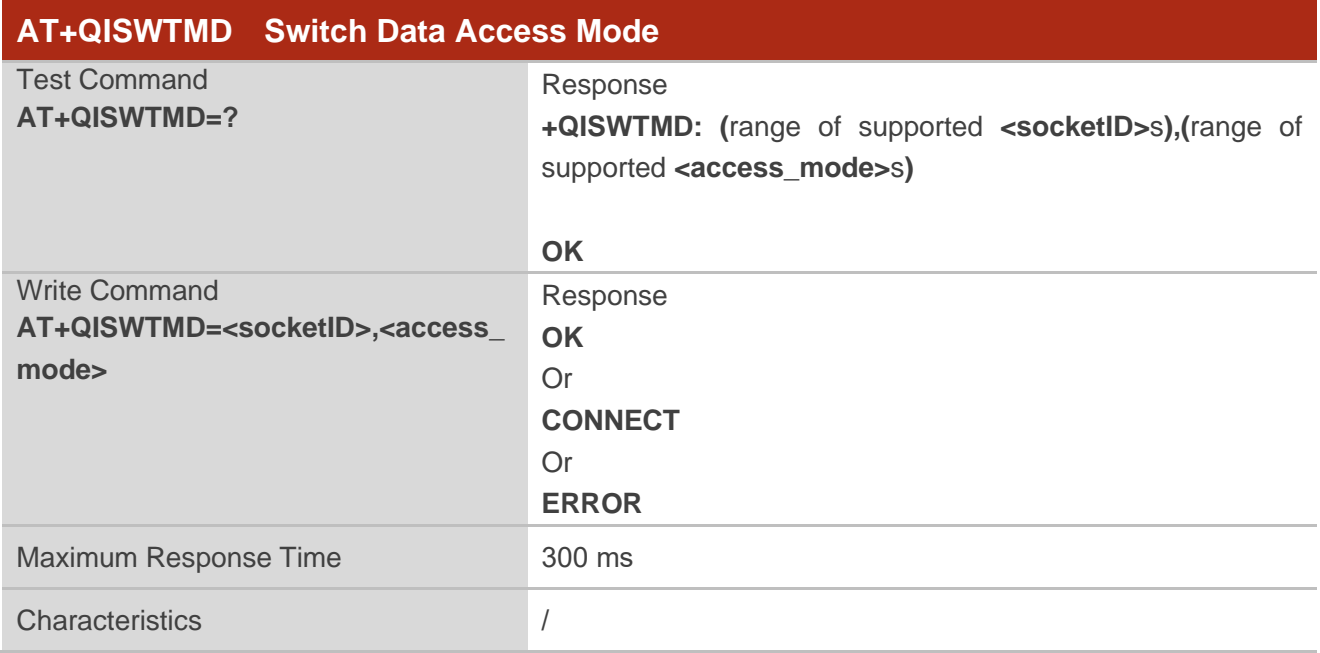

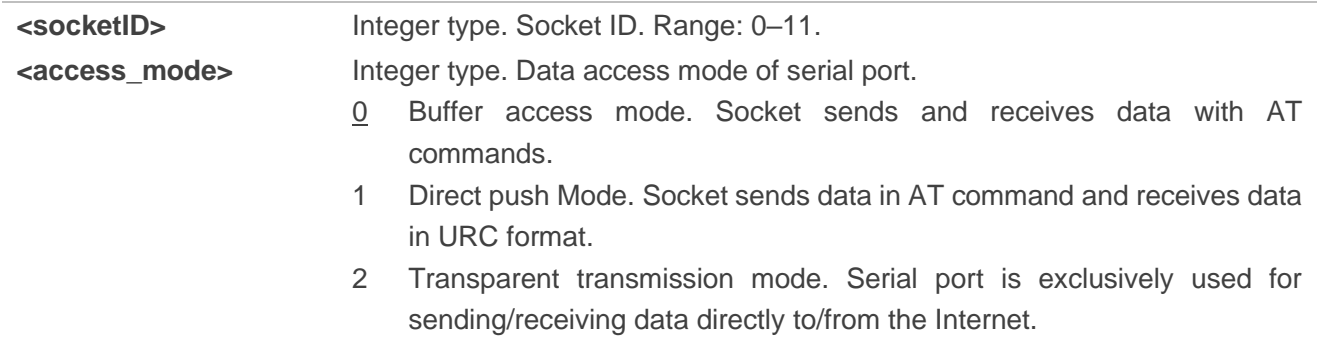

# **2.3.8. AT+QICLOSE Close TCP/UDP Socket Service**

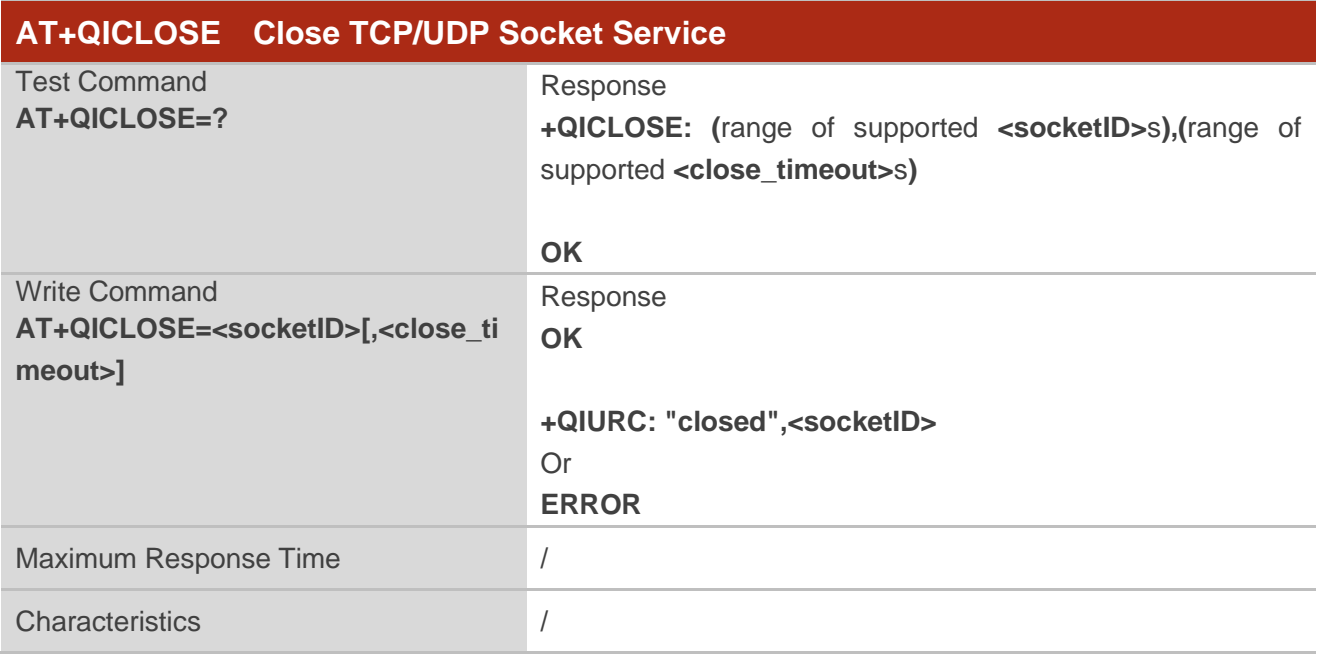

# **Parameter**

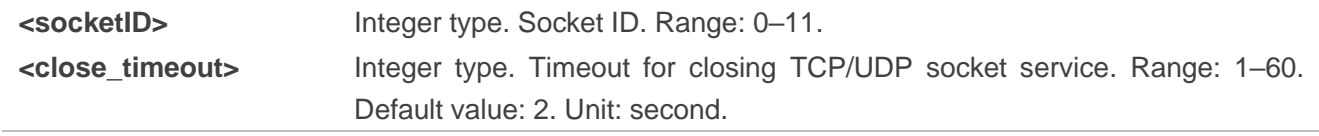

# **2.3.9. AT+QIGETERROR Query Result Code Related to TCP/UDP Socket Service**

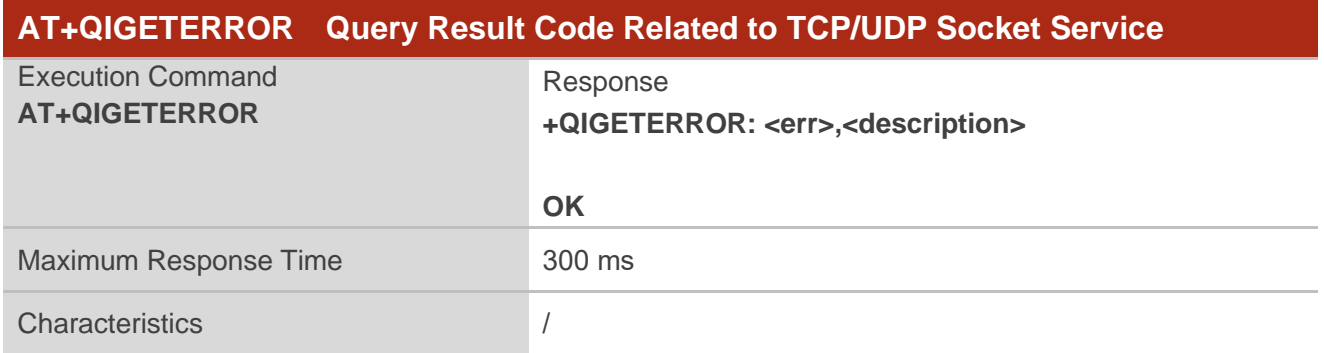

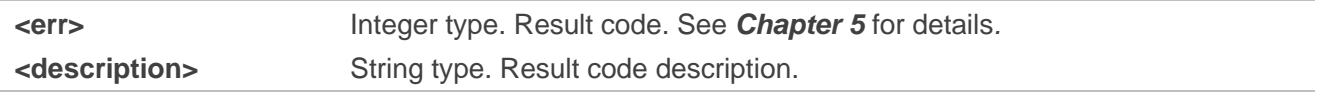

## **2.3.10. ATO Enter Transparent Transmission Mode**

| <b>ATO</b> Enter Transparent Transmission Mode |                                                       |
|------------------------------------------------|-------------------------------------------------------|
| <b>Execution Command</b><br><b>ATO</b>         | Response<br><b>CONNECT</b><br>Or<br><b>NO CARRIER</b> |
| Maximum Response Time                          | 300 ms                                                |
| Characteristic                                 |                                                       |

**NOTE**

If the socket connection has not been established before, **ATO** returns **NO CARRIER**.

#### **2.3.11. +++ Exit Transparent Transmission Mode**

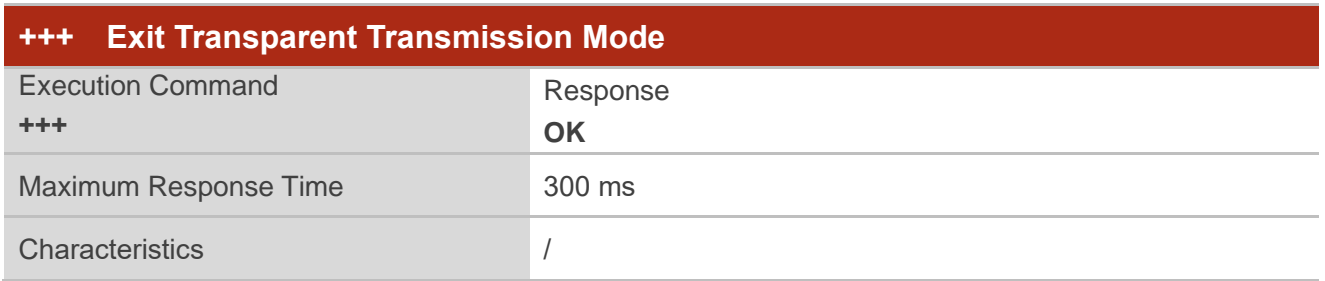

#### **NOTE**

After exiting transparent transmission mode with **+++**, if the socket connection is active , the connection enters transparent transmission mode again with **ATO**.

# **2.4. Description of SSL-Related AT Commands**

# **2.4.1. AT+QSSLCFG Configure SSL Context Parameters**

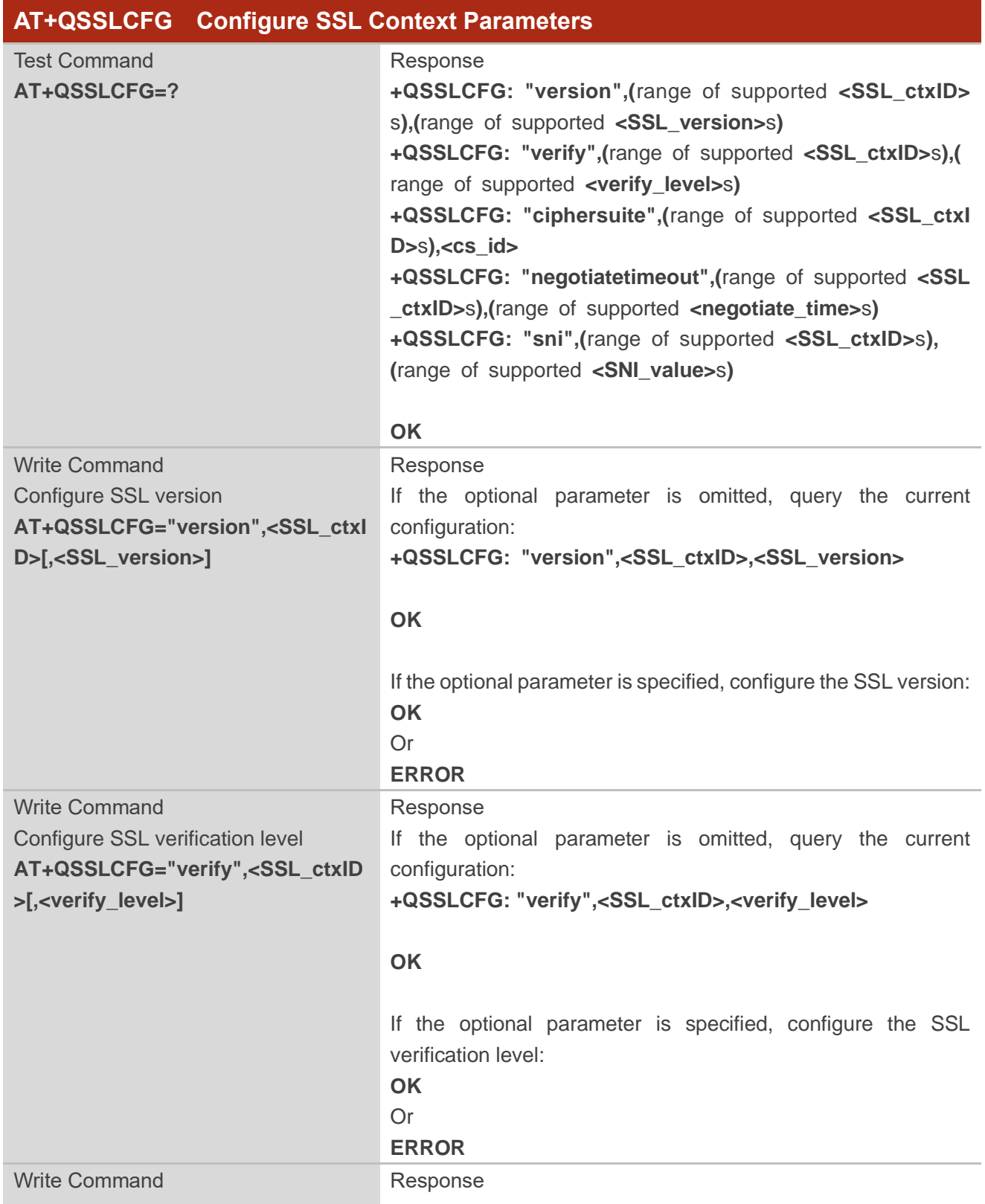

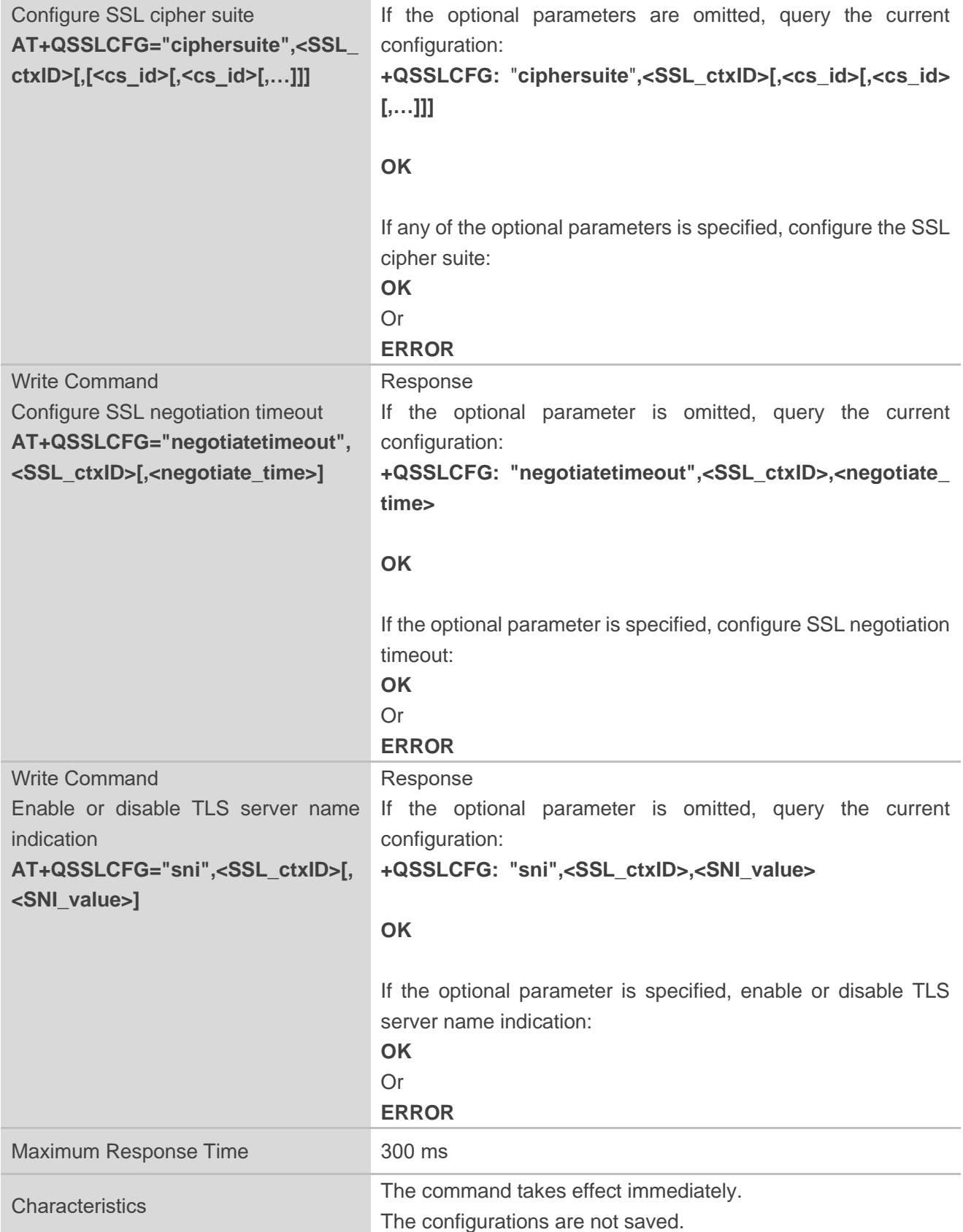

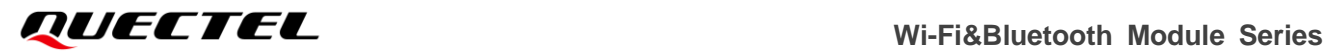

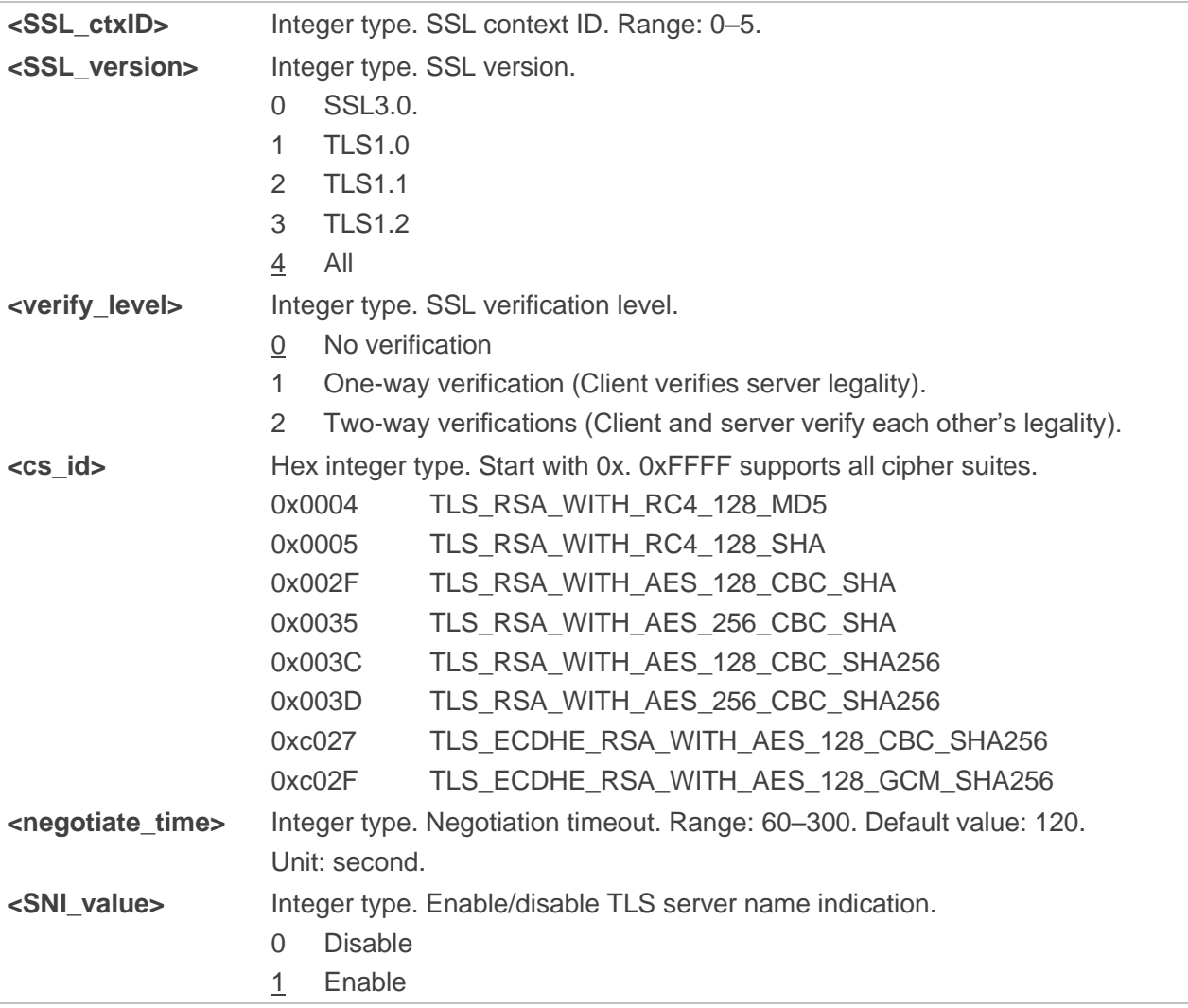

# **2.4.2. AT+QSSLCERT Upload/Download/Delete SSL Certificate**

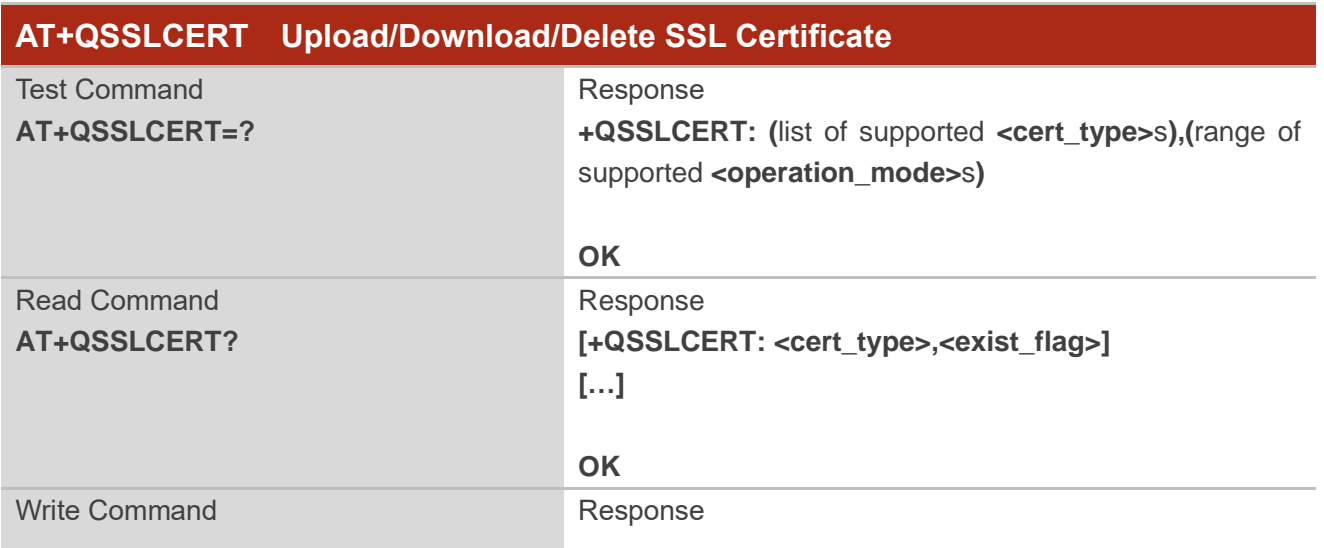

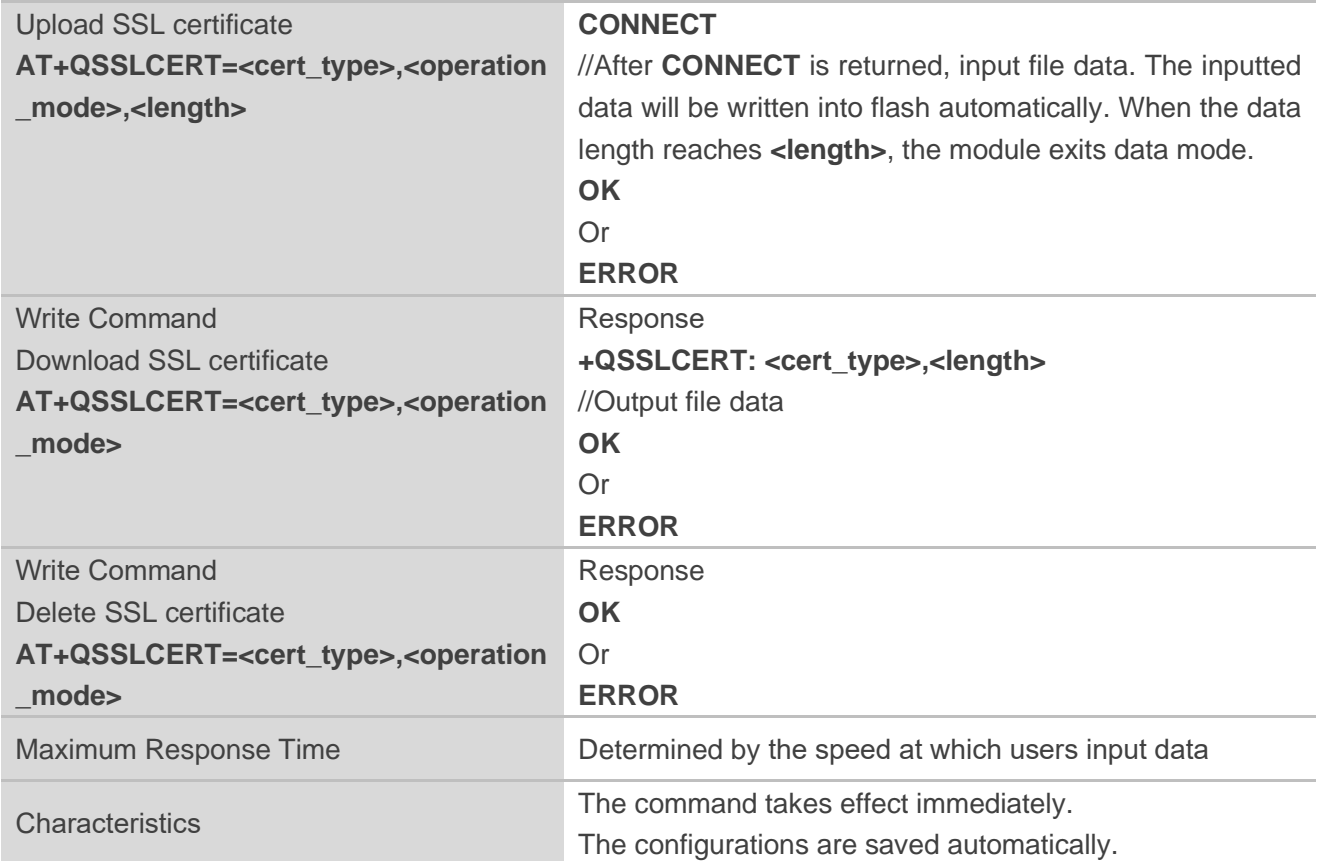

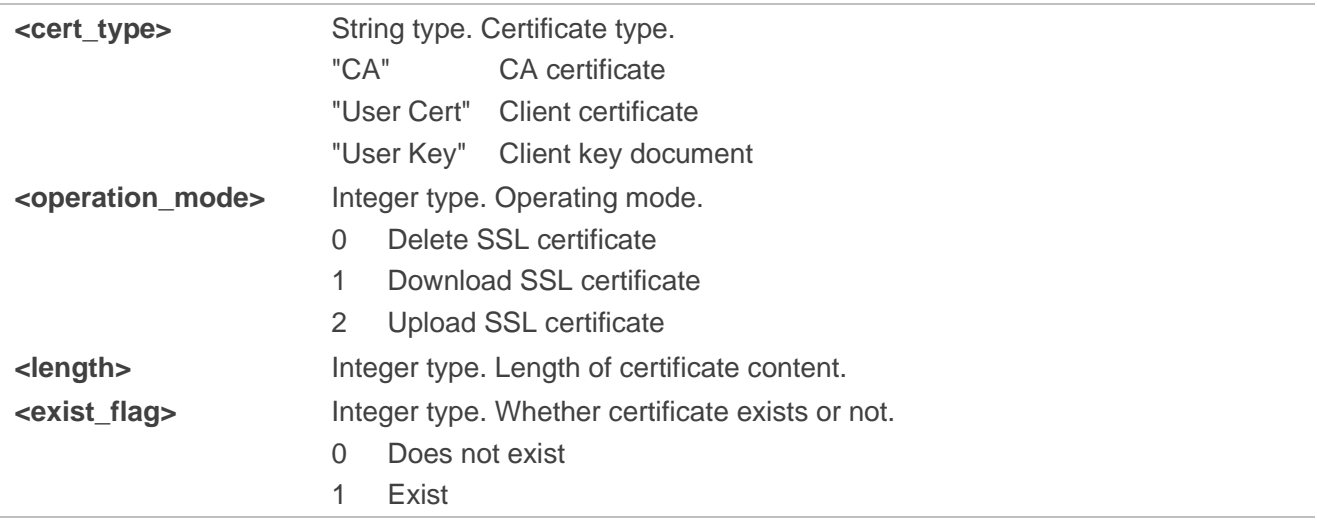

# **2.4.3. AT+QSSLOPEN Open SSL Client**

This command opens an SSL client and establishes an SSL connection. Establishing an SSL connection includes a TCP three-way handshake and an SSL handshake. Hence the timeout is the sum of TCP threeway handshake timeout (120 seconds) and **<negotiate\_time>**.

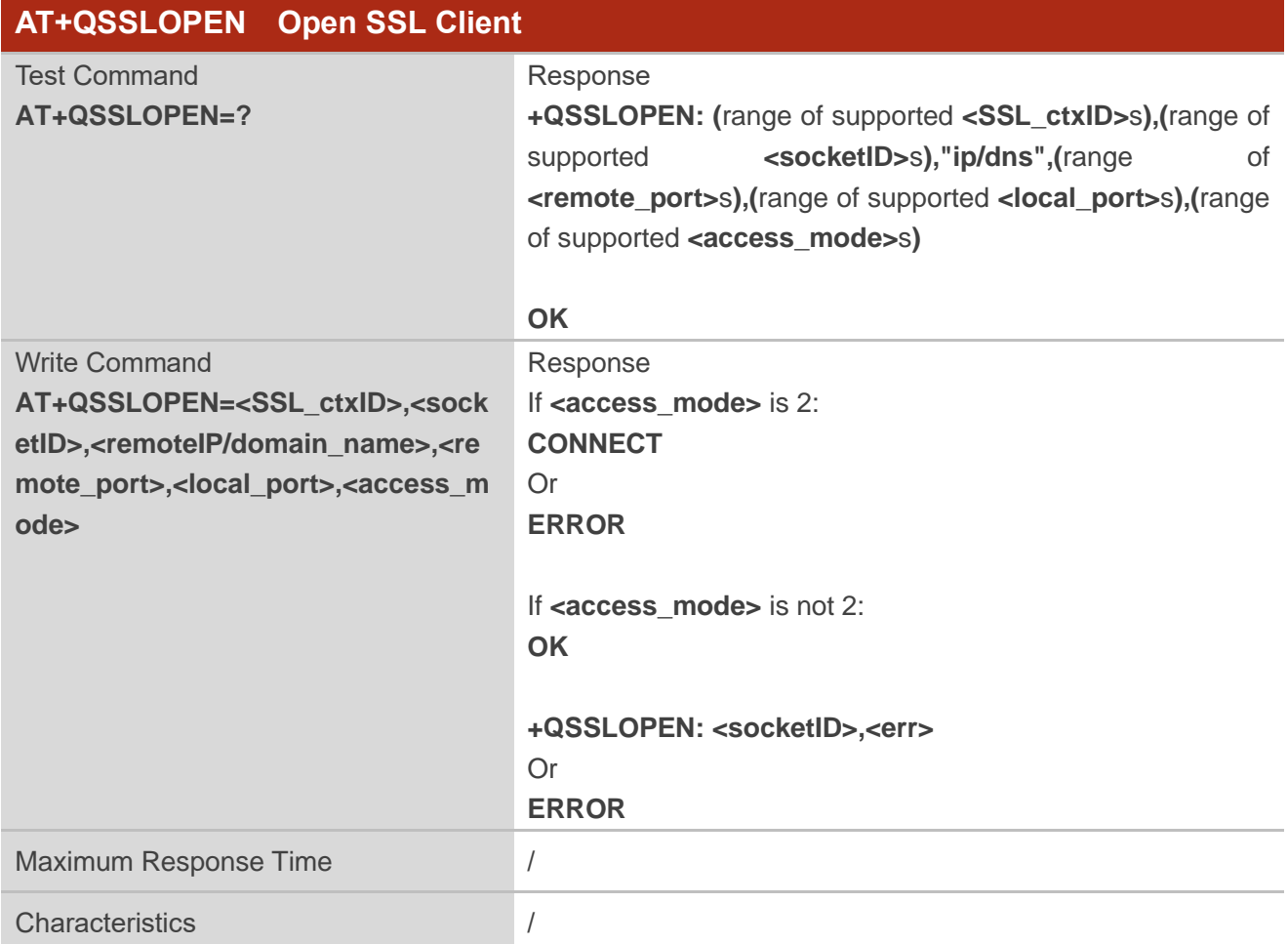

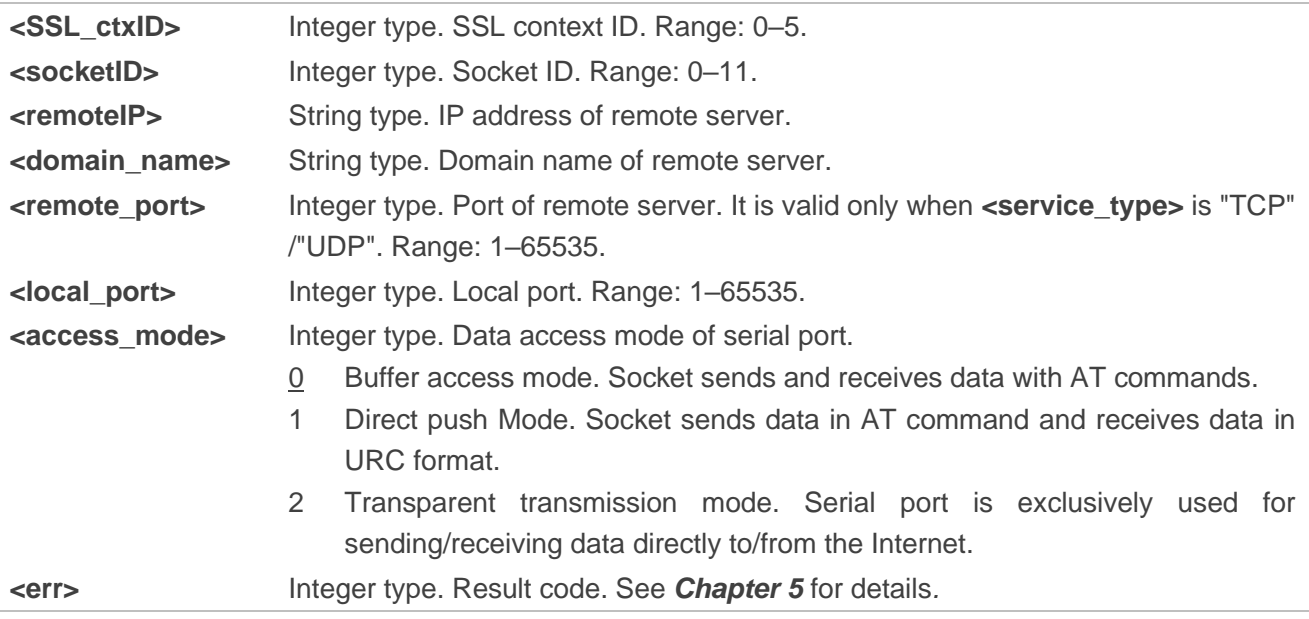

# **2.4.4. AT+QSSLSEND Send Data via SSL Client**

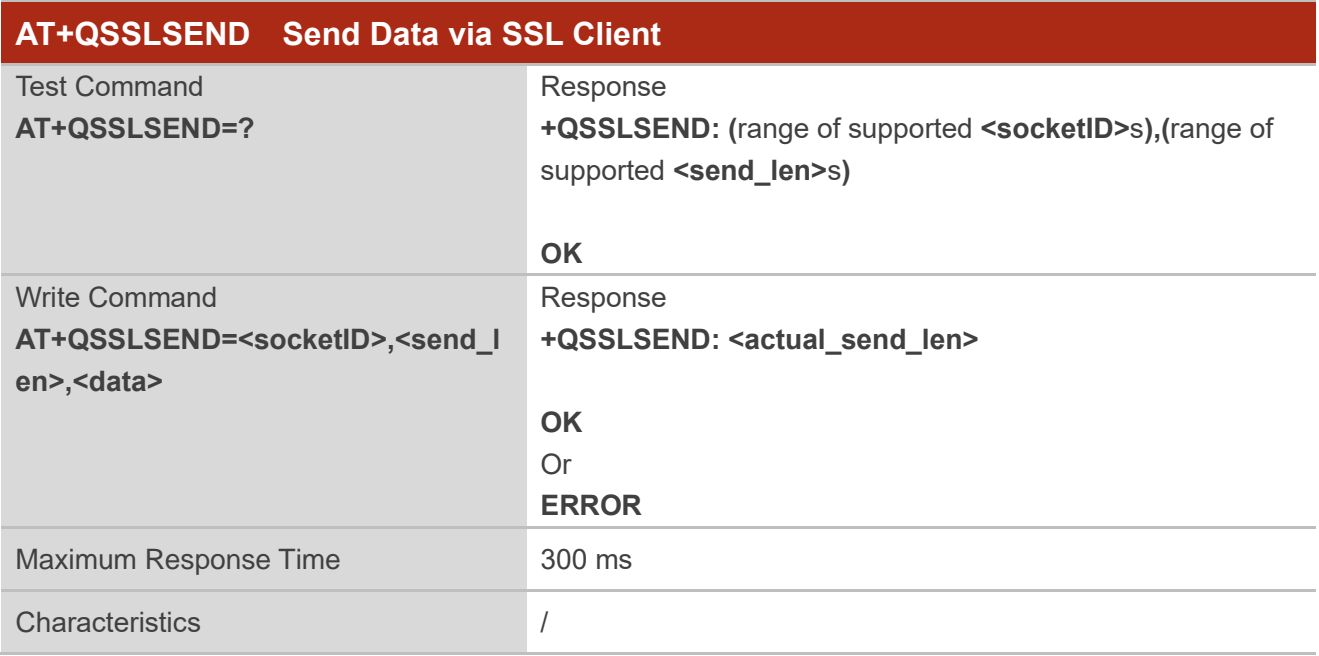

# **Parameter**

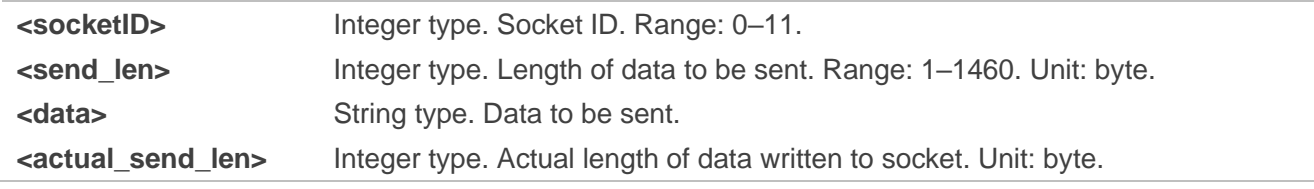

# **2.4.5. AT+QSSLRECV Read Data Received by SSL Client**

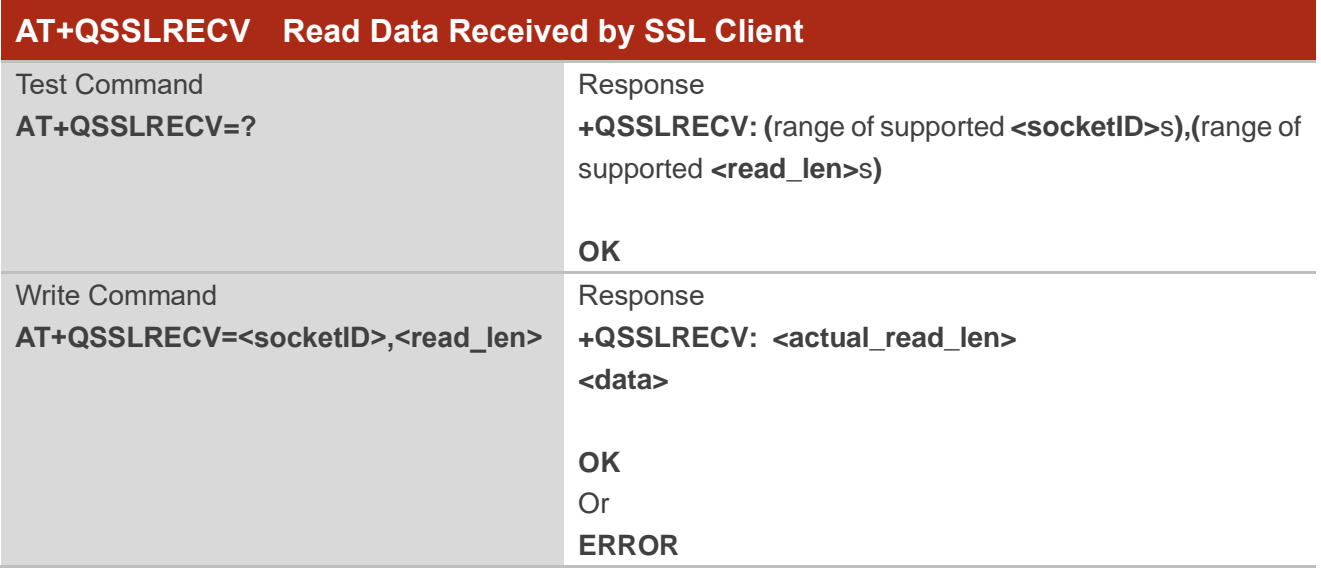

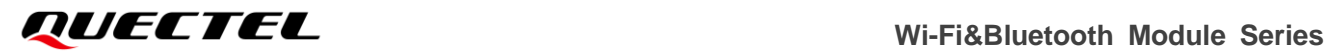

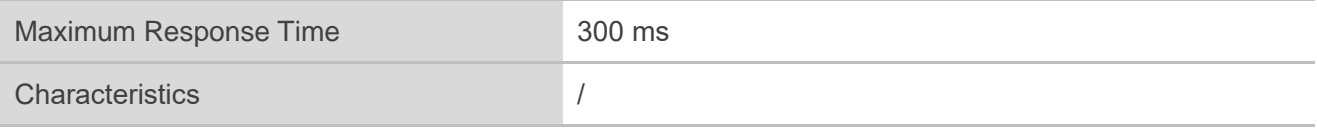

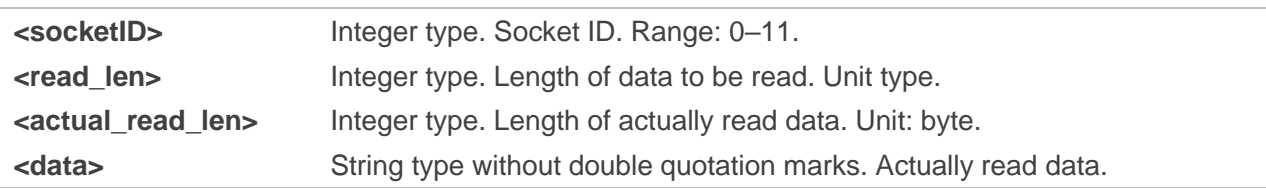

# **2.4.6. AT+QSSLSTATE Query SSL Client State**

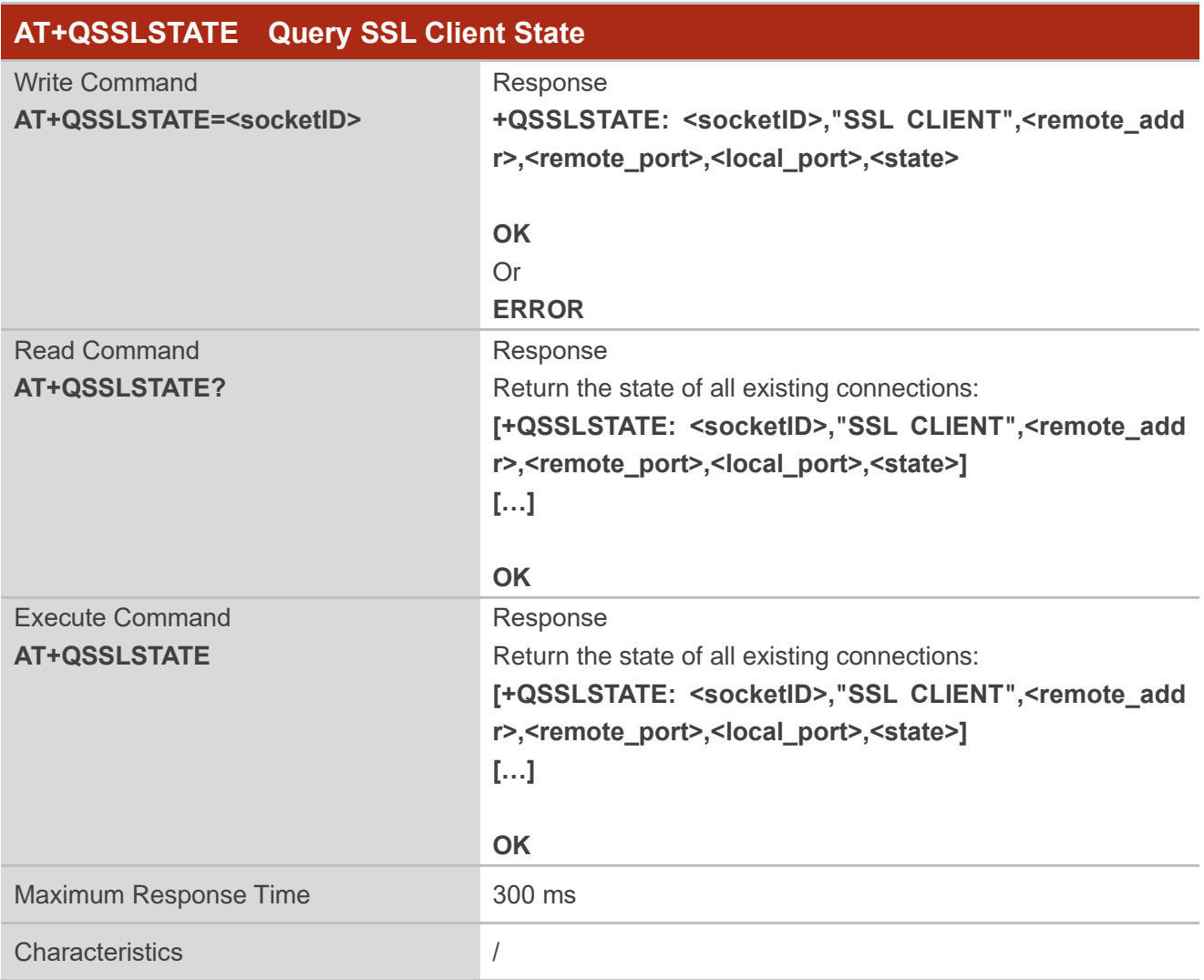

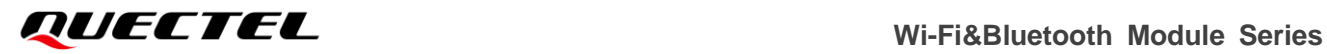

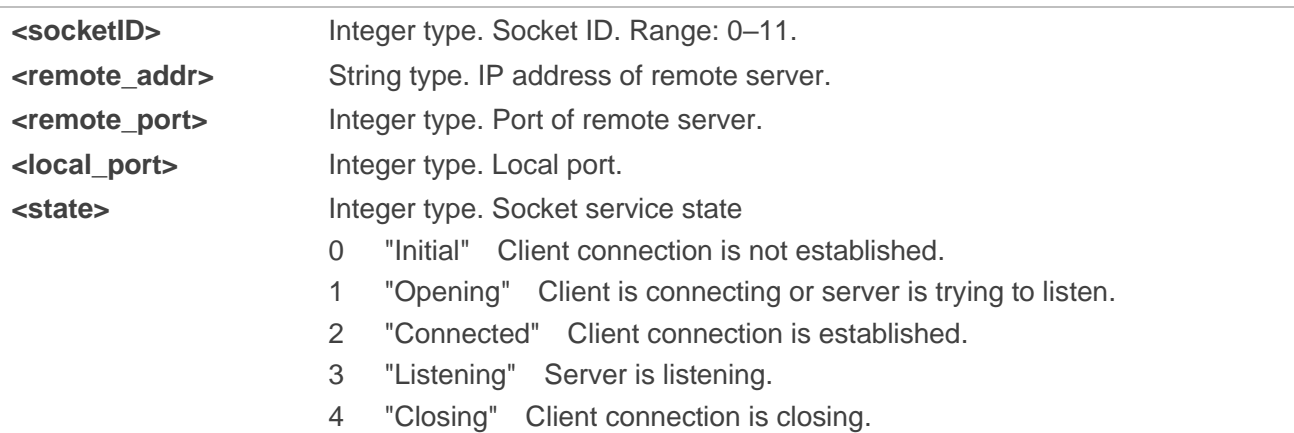

# **2.4.7. AT+QSSLCLOSE Close SSL Client**

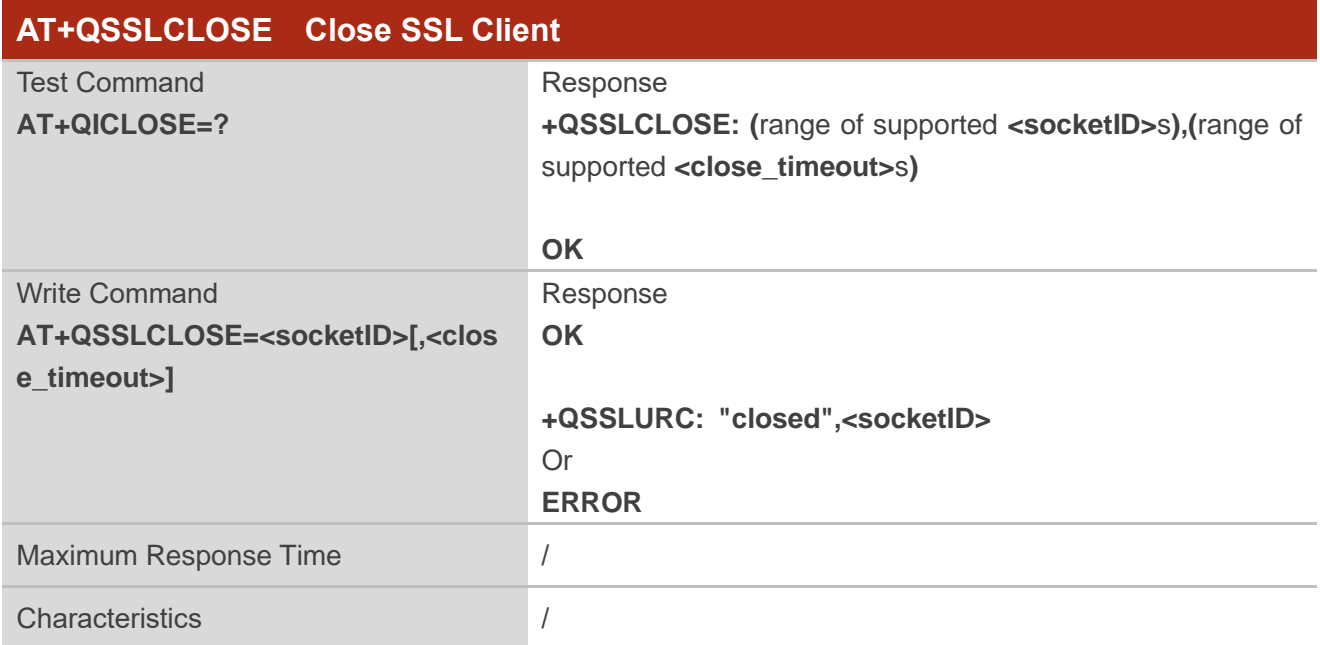

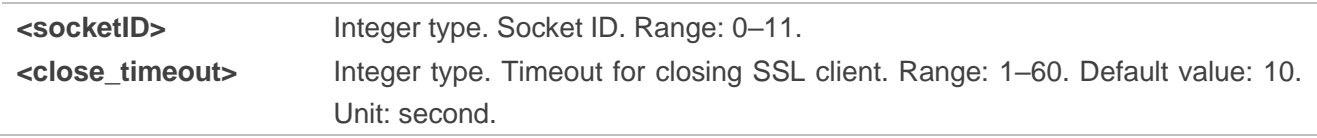

# **2.5. Description of MQTT-Related AT Commands**

# **2.5.1. AT+QMTCFG Configure Optional Parameters of MQTT Client**

This command configures the optional parameters of MQTT client.

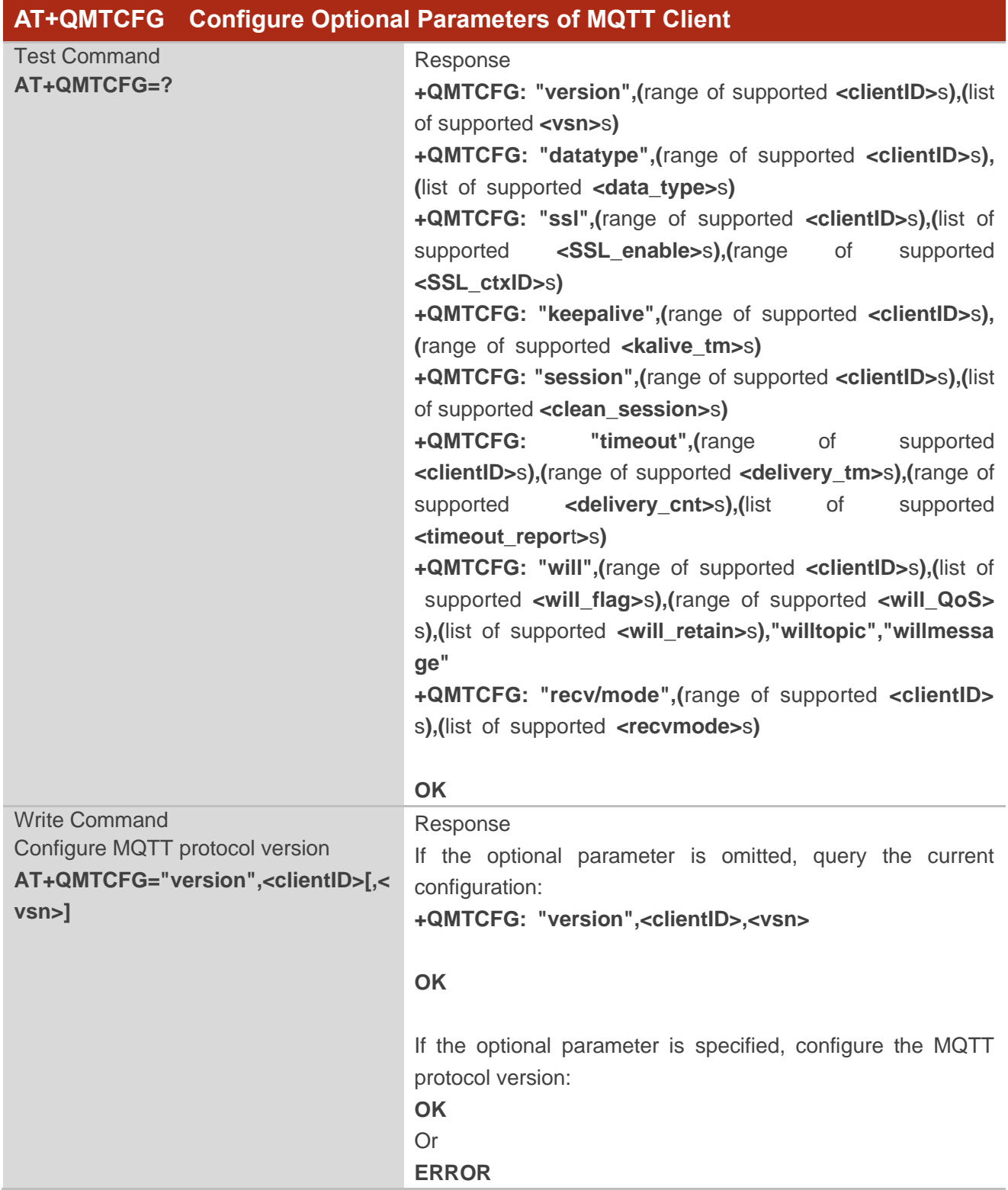

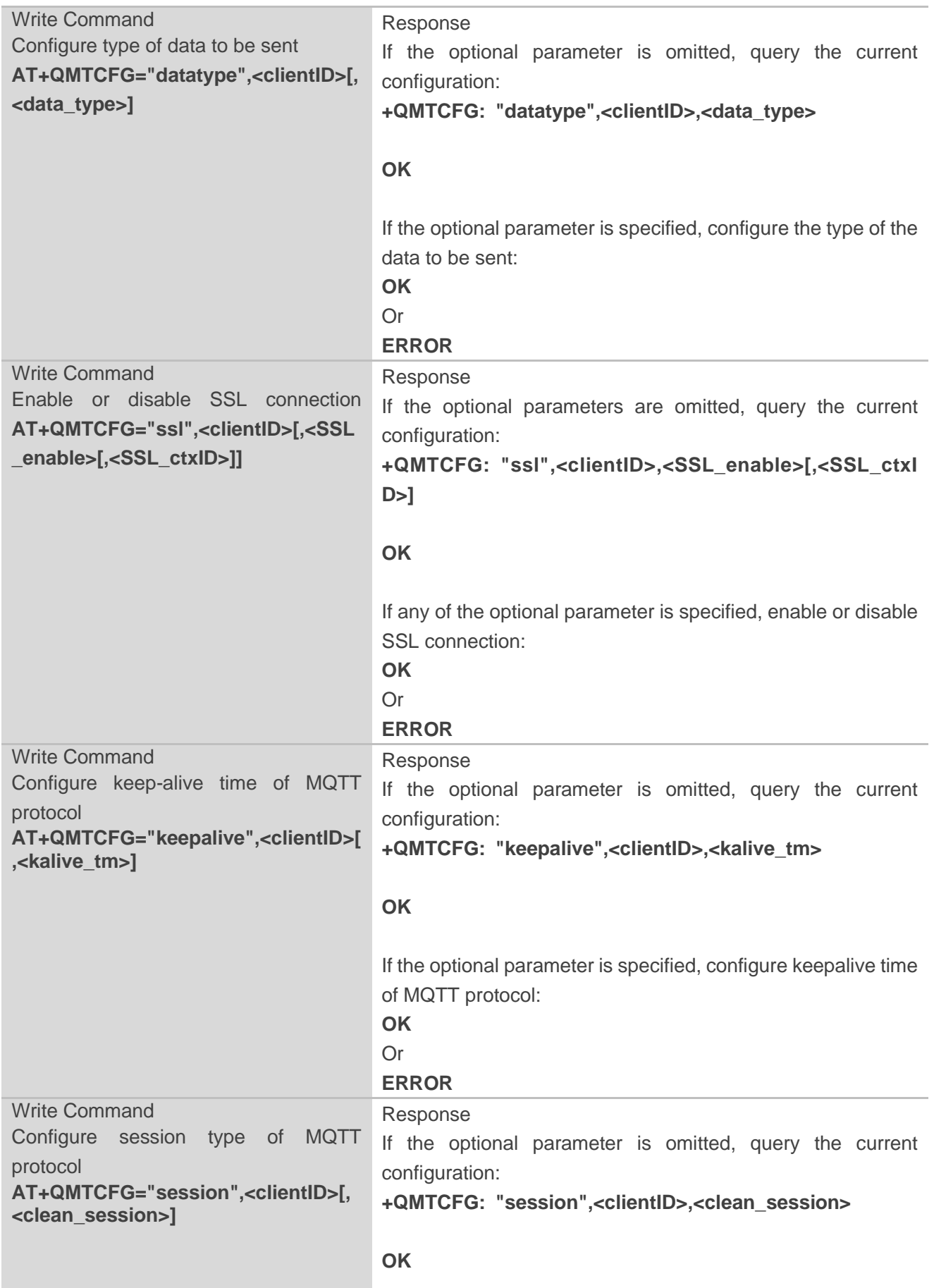

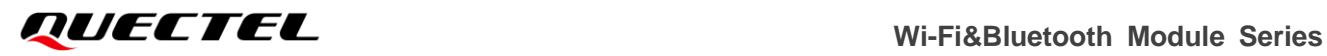

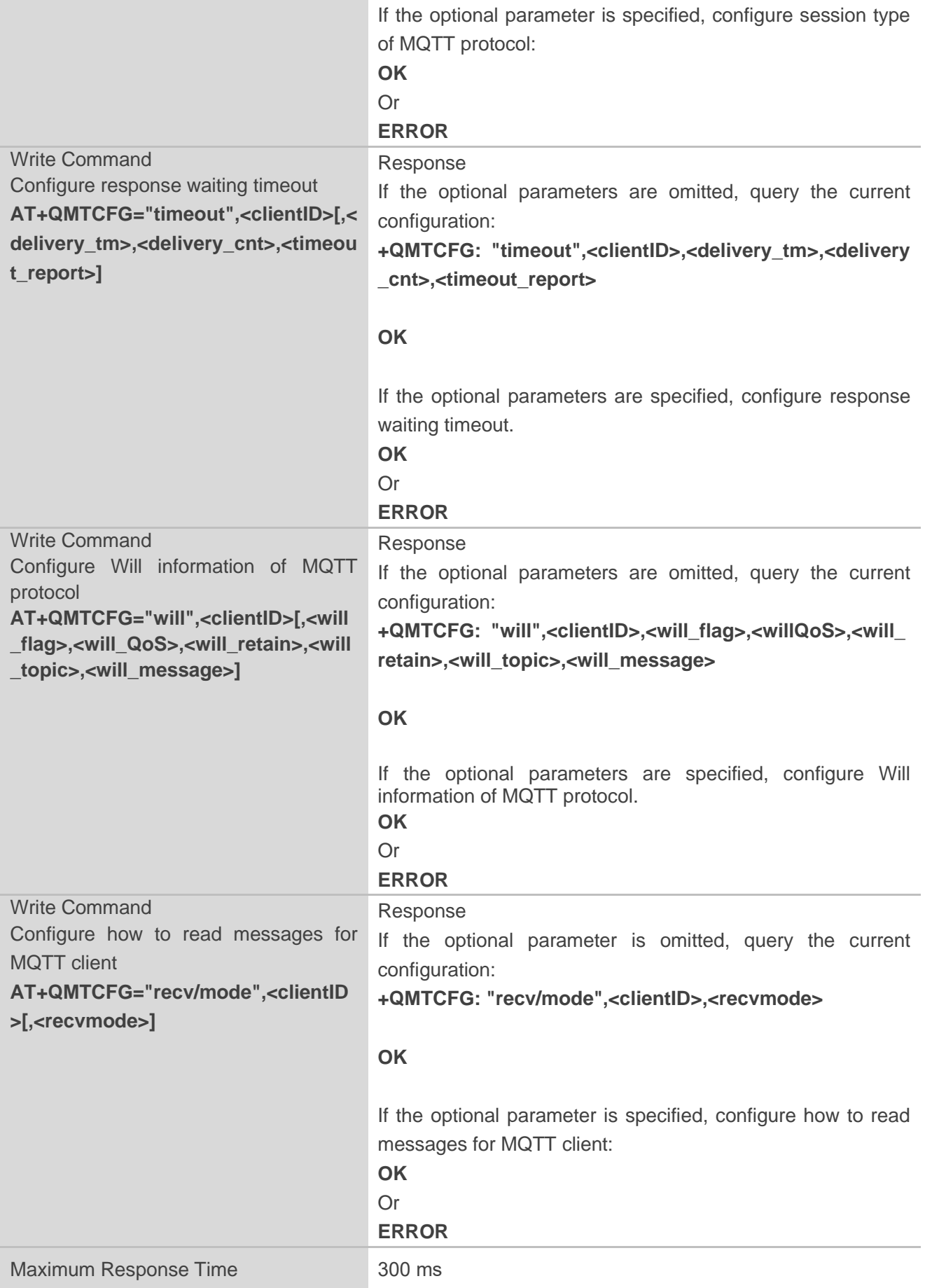

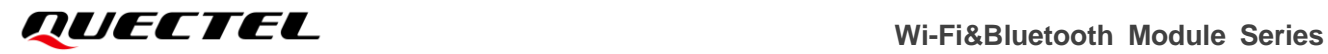

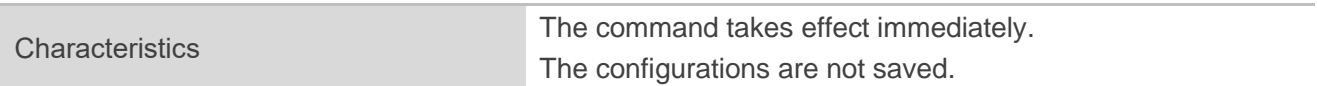

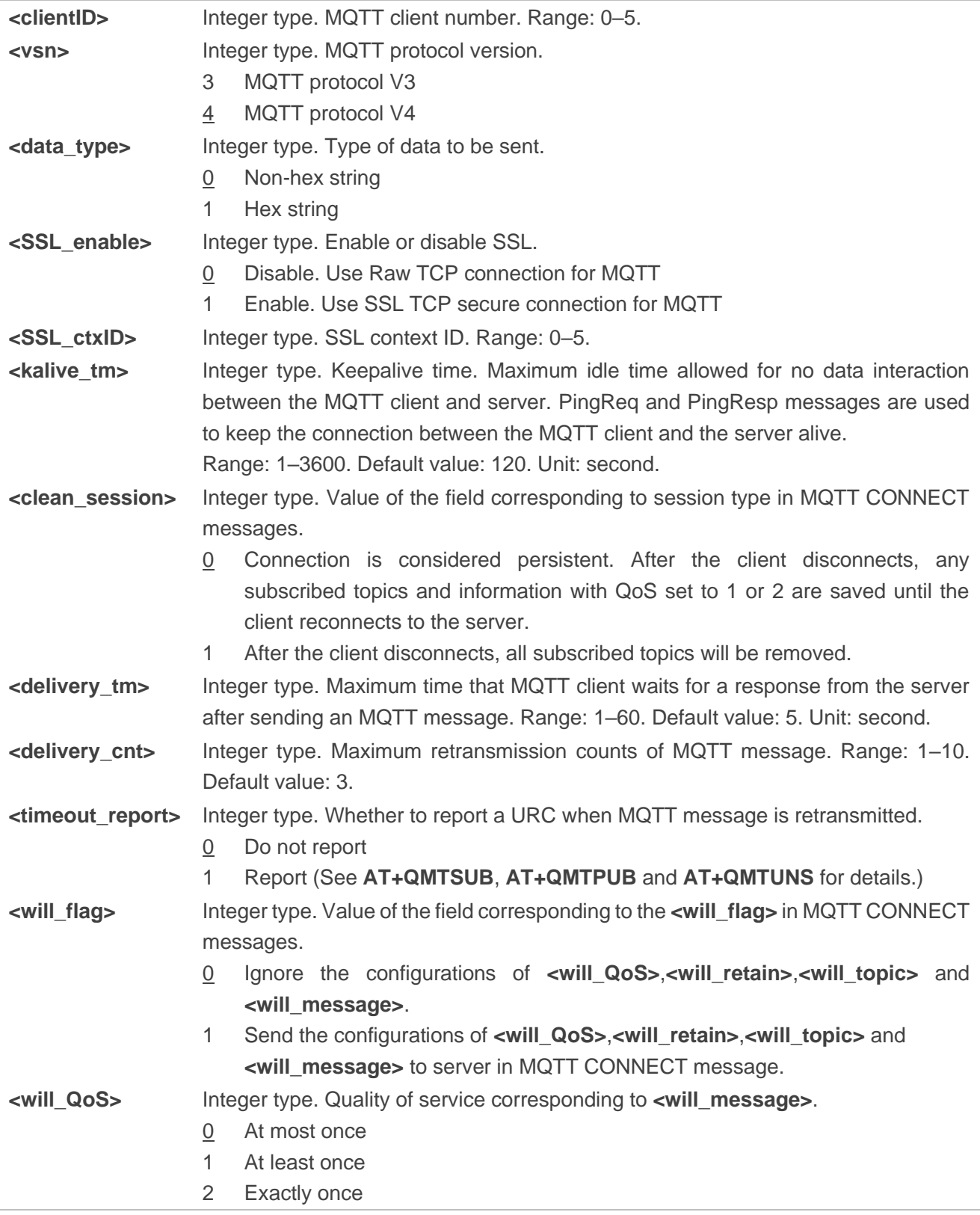

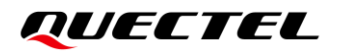

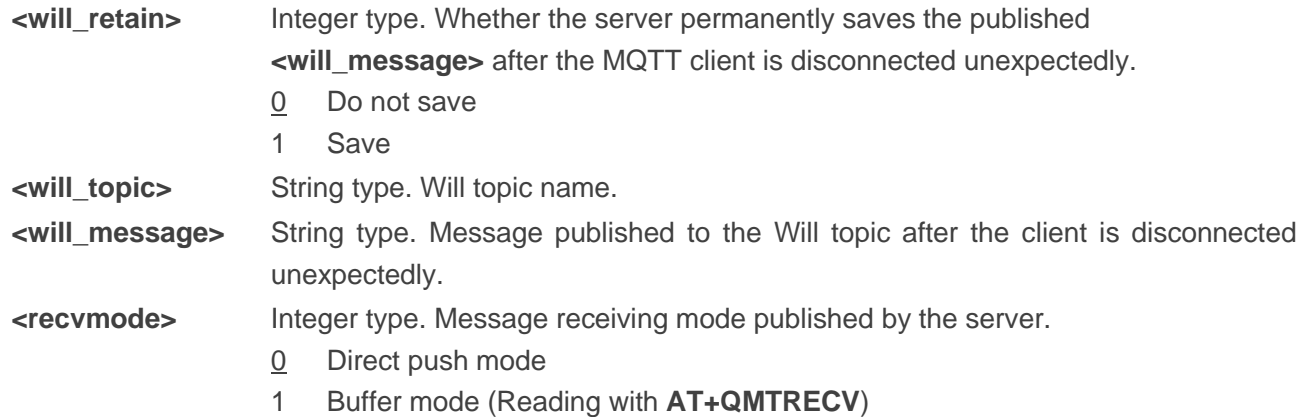

## **NOTE**

Before connecting a client to MQTT server, you need to configure the optional parameters of MQTT client.

# **2.5.2. AT+QMTOPEN Open a Session Between MQTT Client and Server**

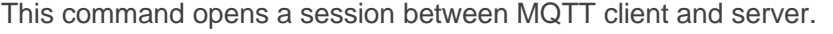

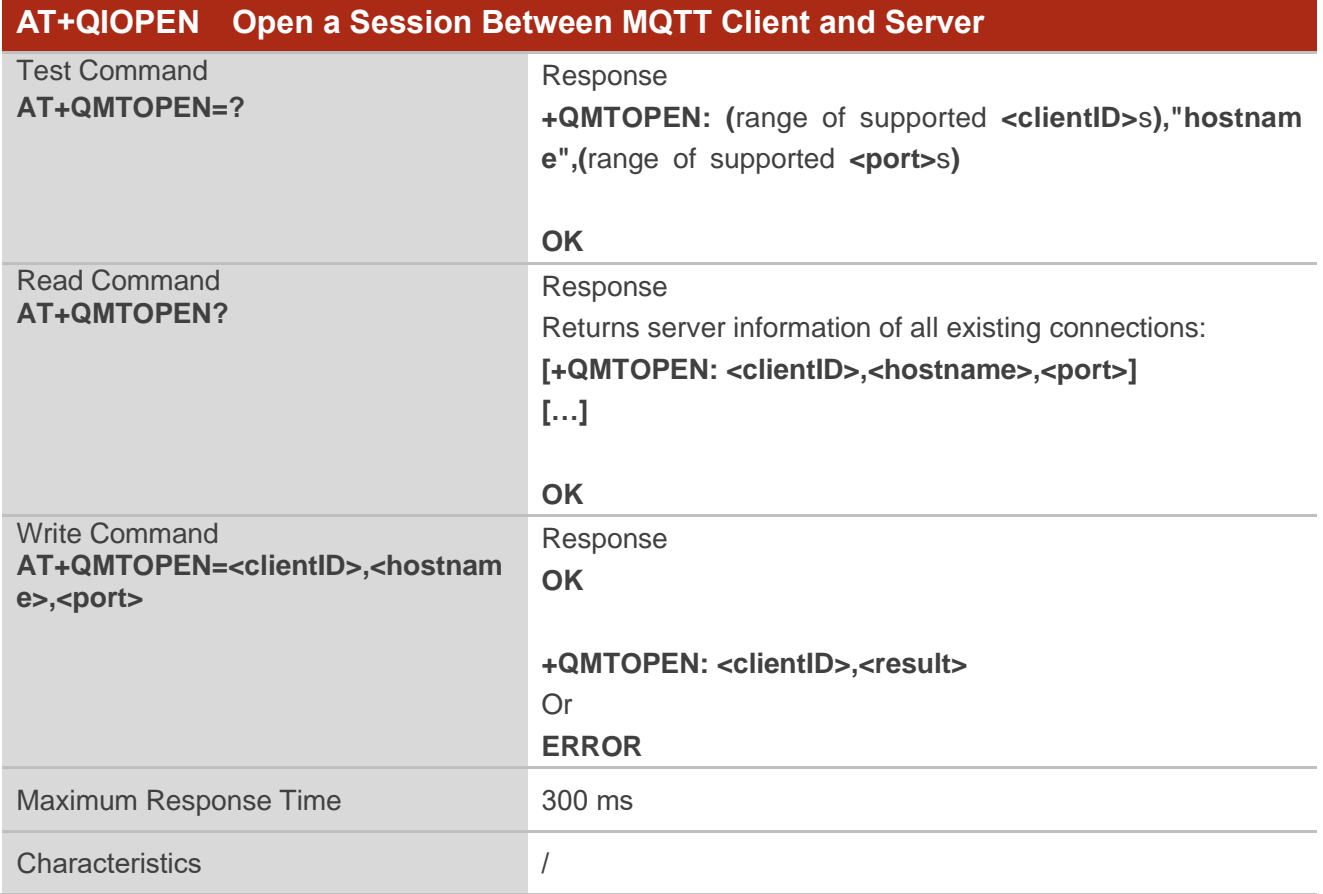

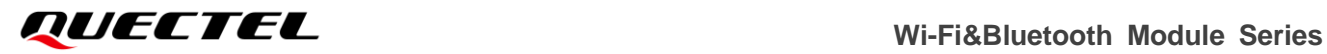

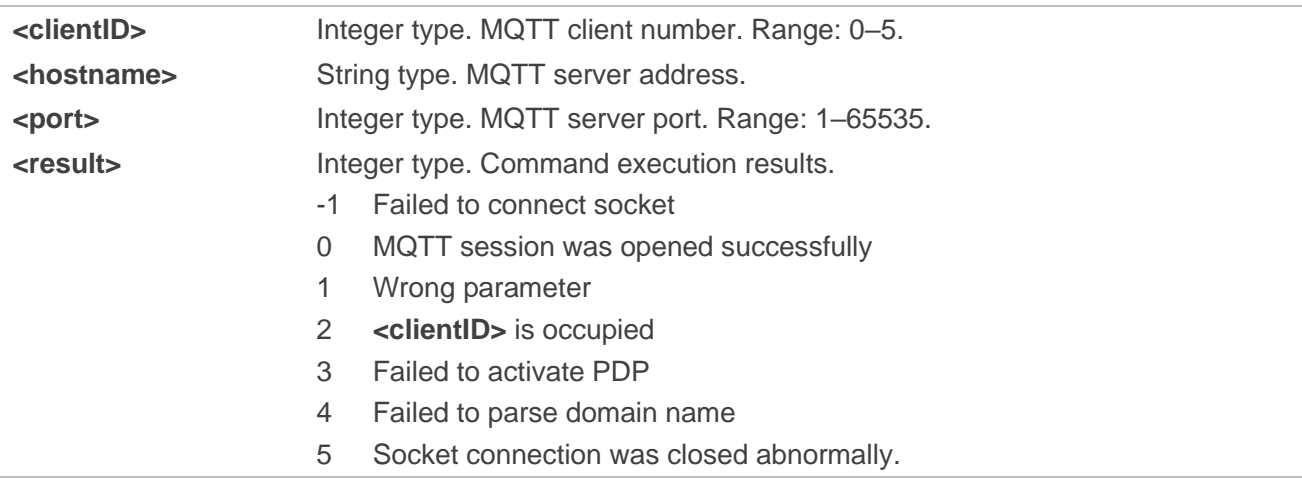

## **2.5.3. AT+QMTCLOSE Close a Session Between MQTT Client and Server**

This command closes a session between MQTT client and server.

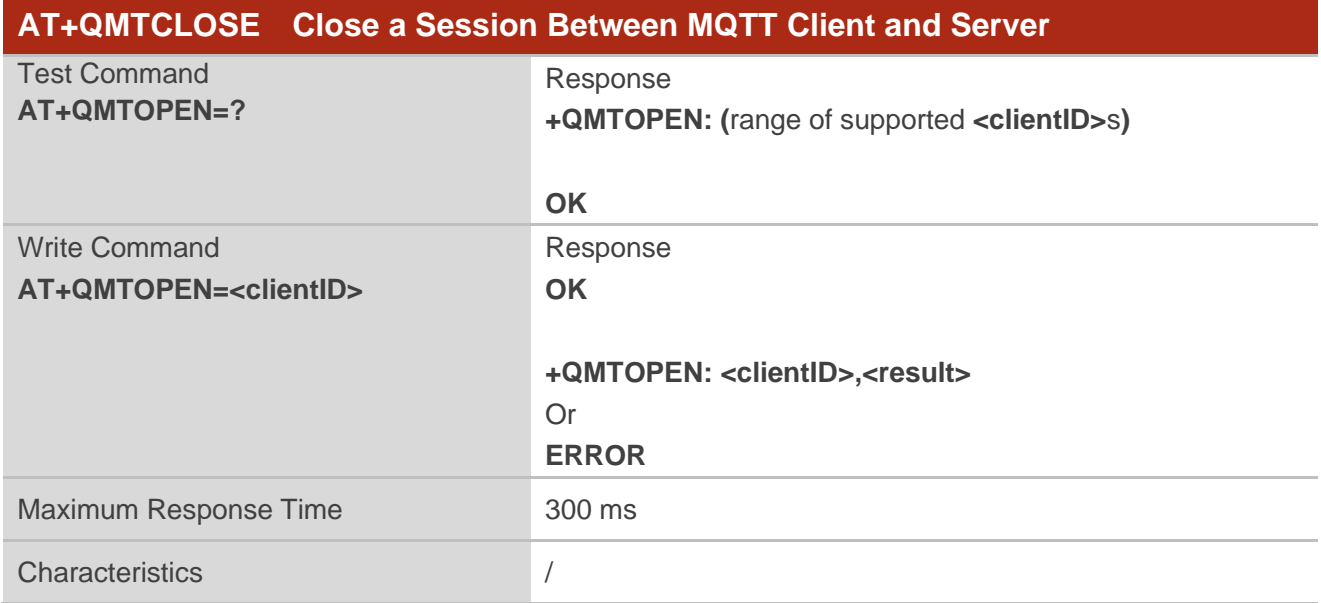

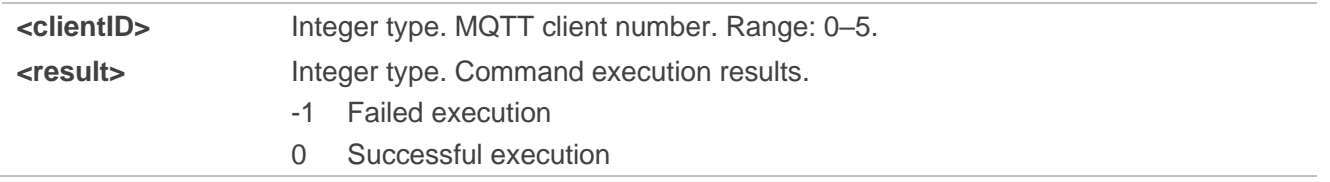

# **2.5.4. AT+QMTCONN Connect a Client to MQTT Server**

This command connects a client to MQTT server.

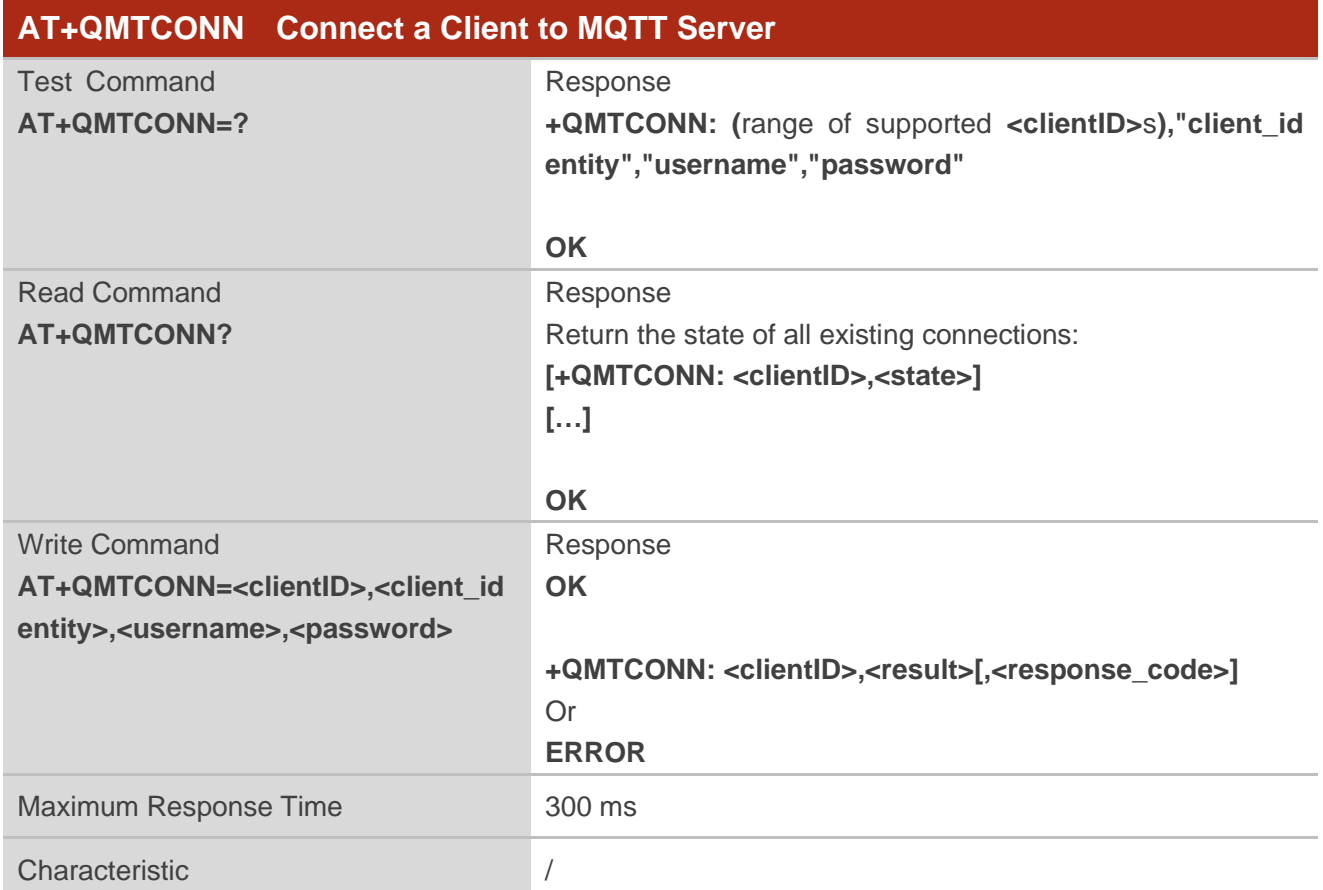

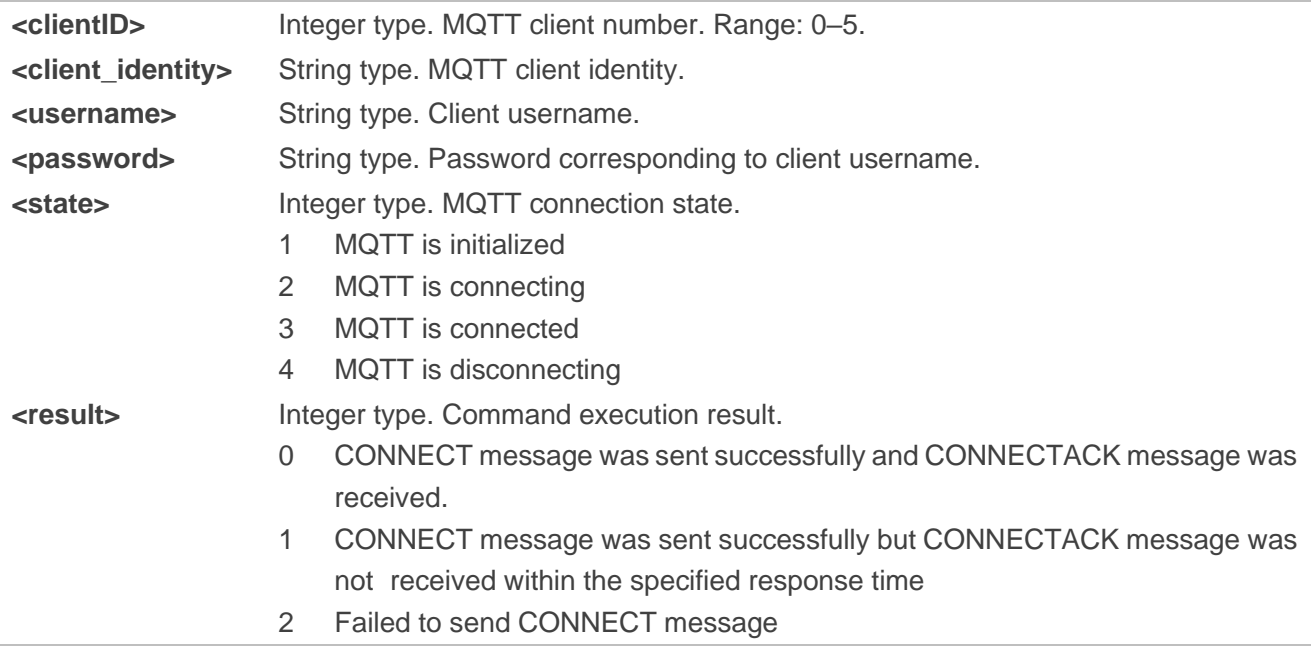

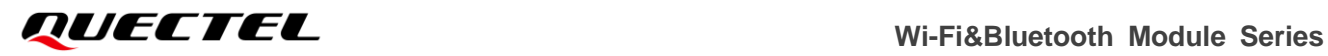

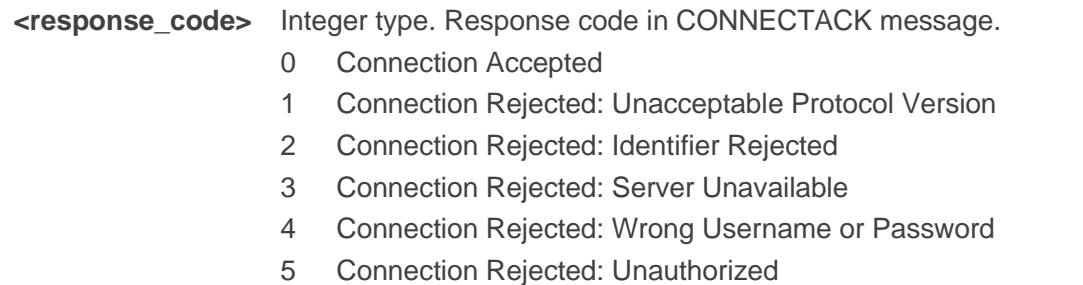

# **2.5.5. AT+QMTDISC Disconnect a Client from MQTT Server**

This command disconnects a client from MQTT server.

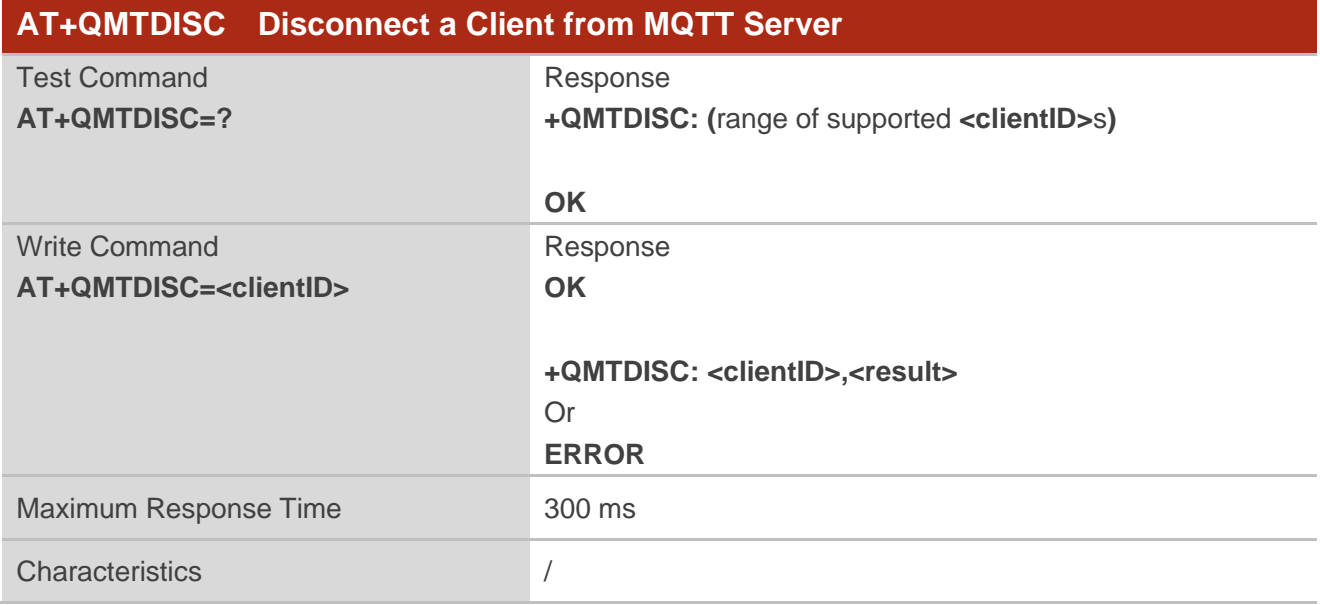

## **Parameter**

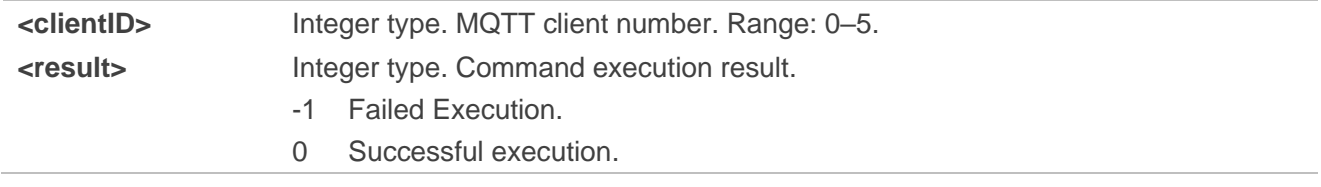

# **2.5.6. AT+QMTSUB Subscribe to Topics**

This command subscribes to topic(s) published by MQTT server.

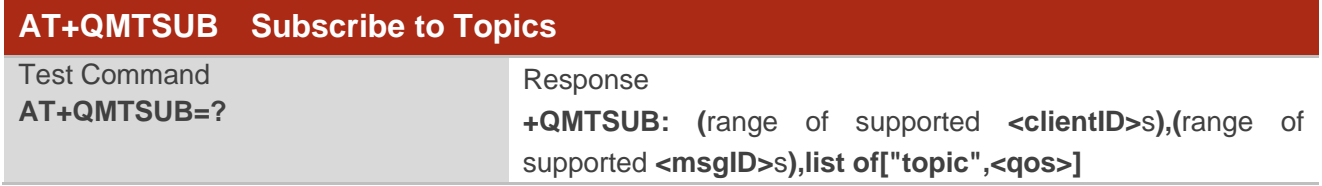

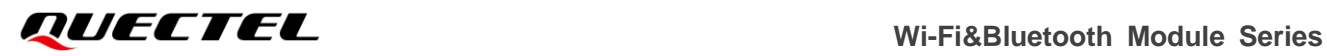

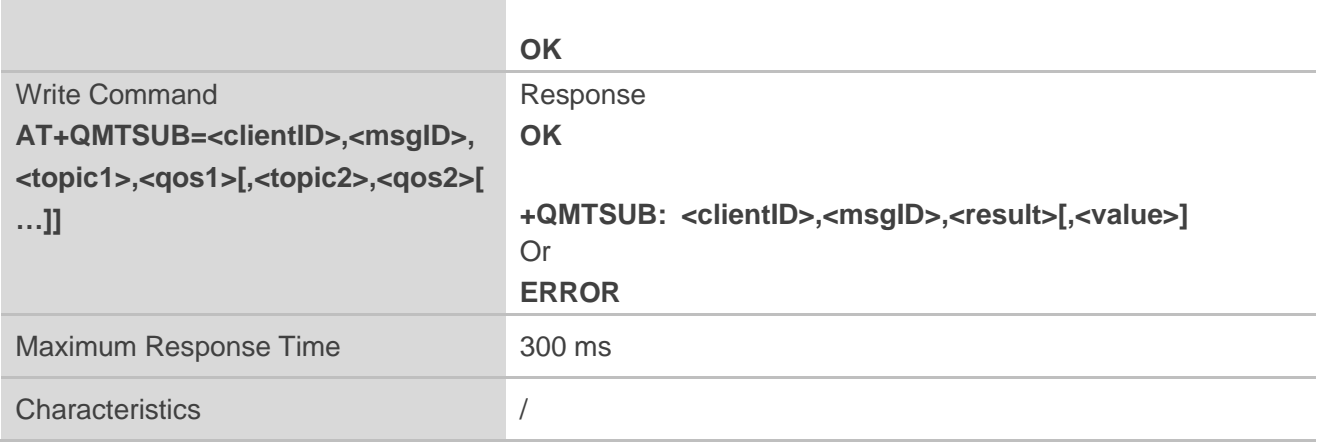

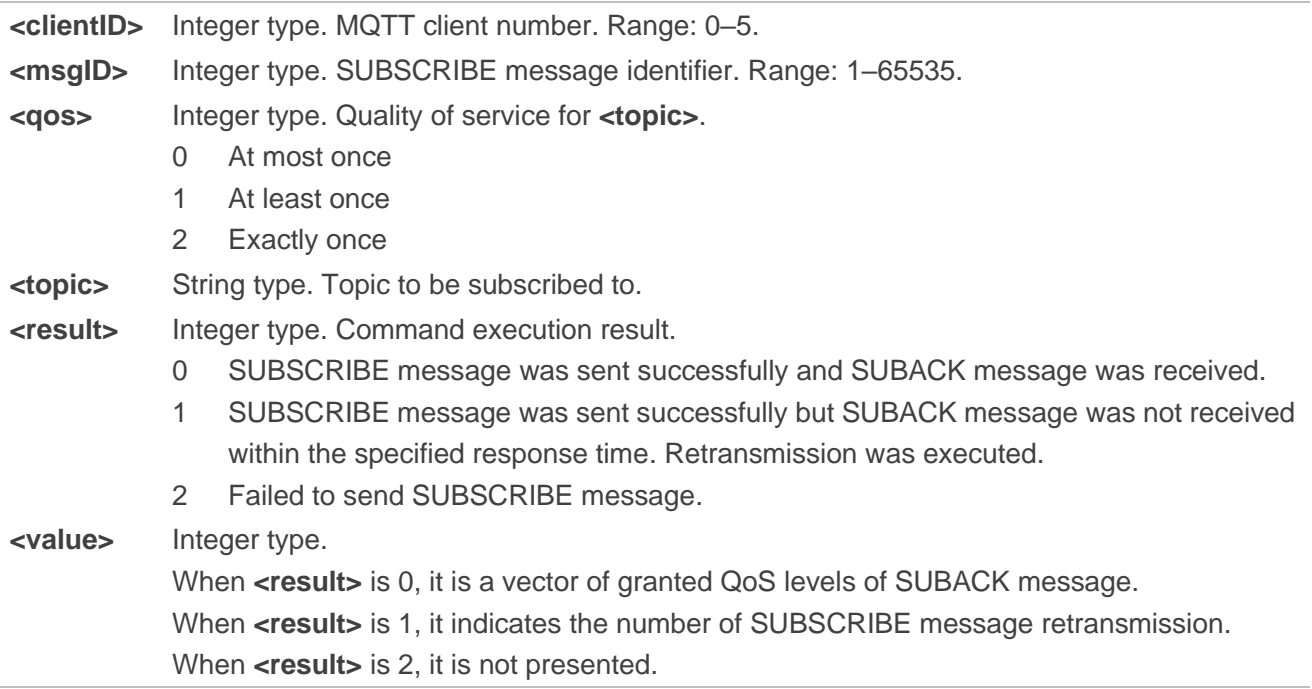

#### **NOTE**

The command currently supports subscribing up to 5 topics at a time.

# **2.5.7. AT+QMTUNS Unsubscribe from Topics**

This command unsubscribes from topic(s) published by MQTT server. The client sends an UNSUBSCRIBE message to the server to unsubscribe from named topics.

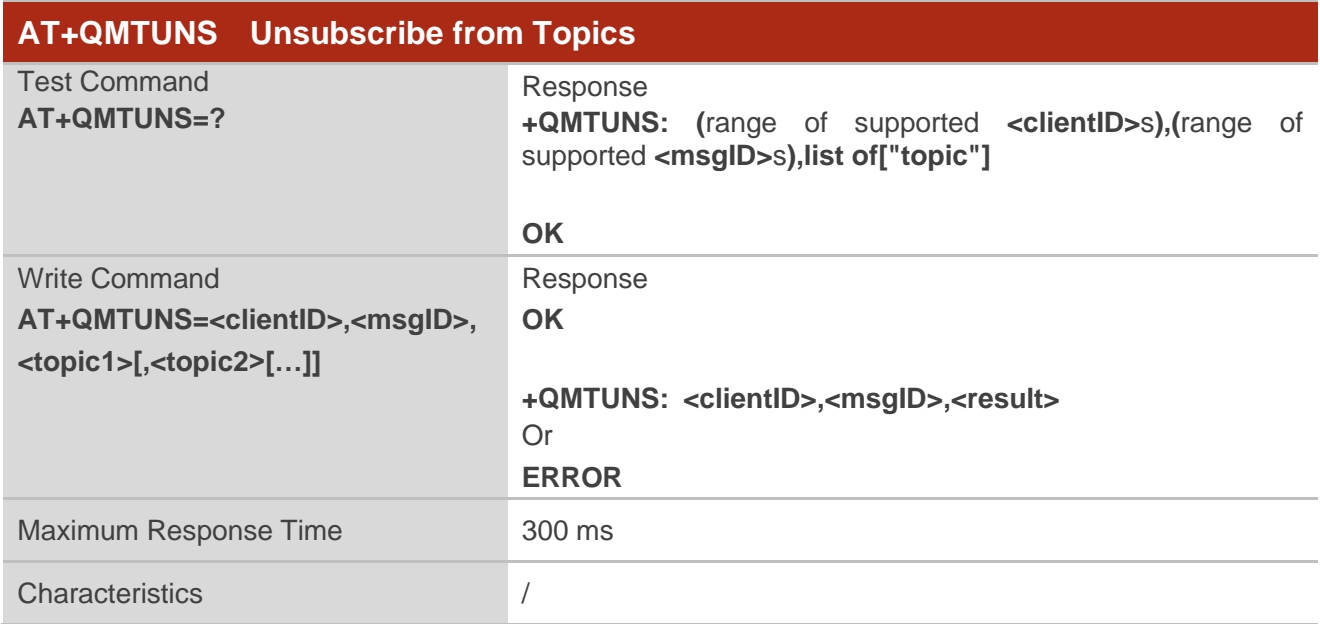

#### **Parameter**

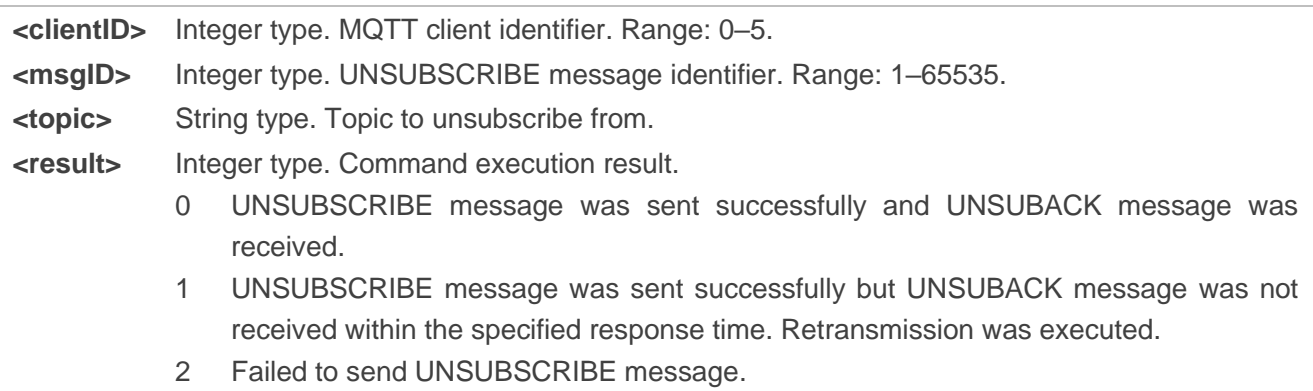

### **NOTE**

The command currently supports unsubscribing up to 5 topics at a time.

# **2.5.8. AT+QMTPUB Publish Message via MQTT Server**

This command publishes messages via MQTT server.

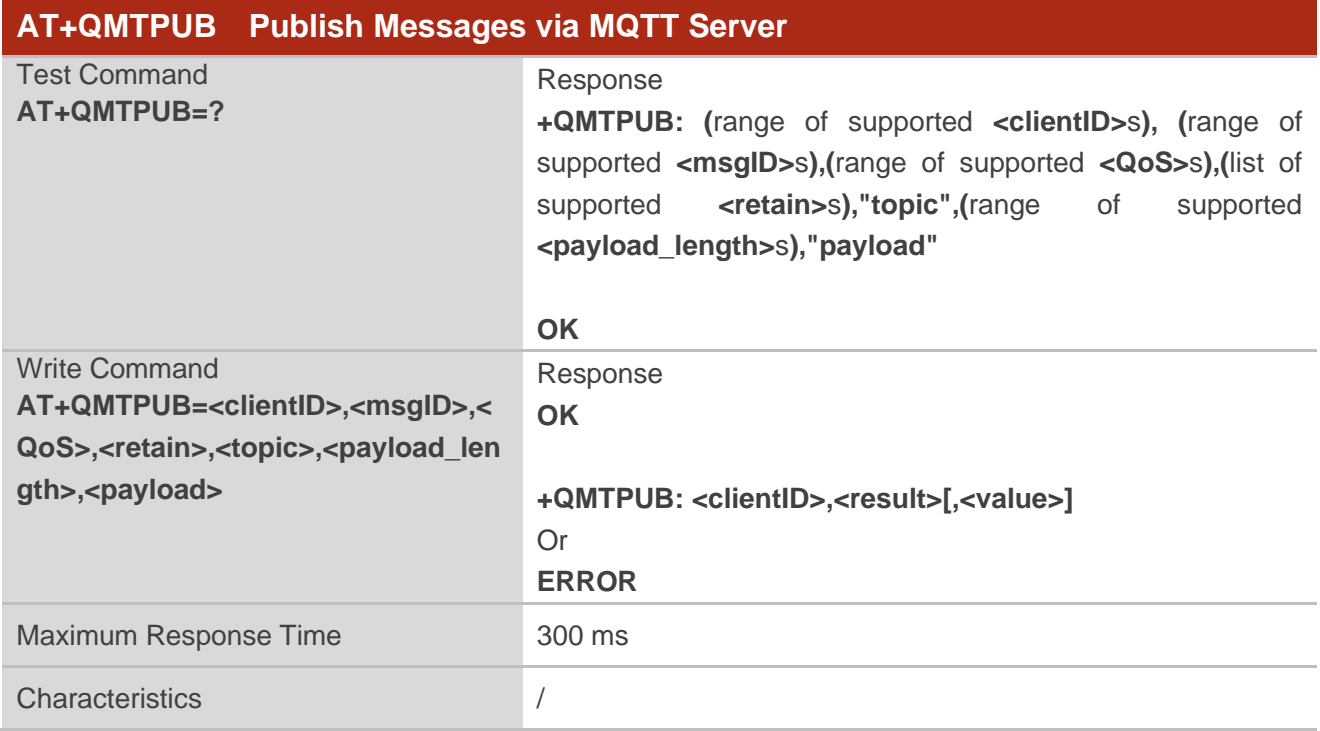

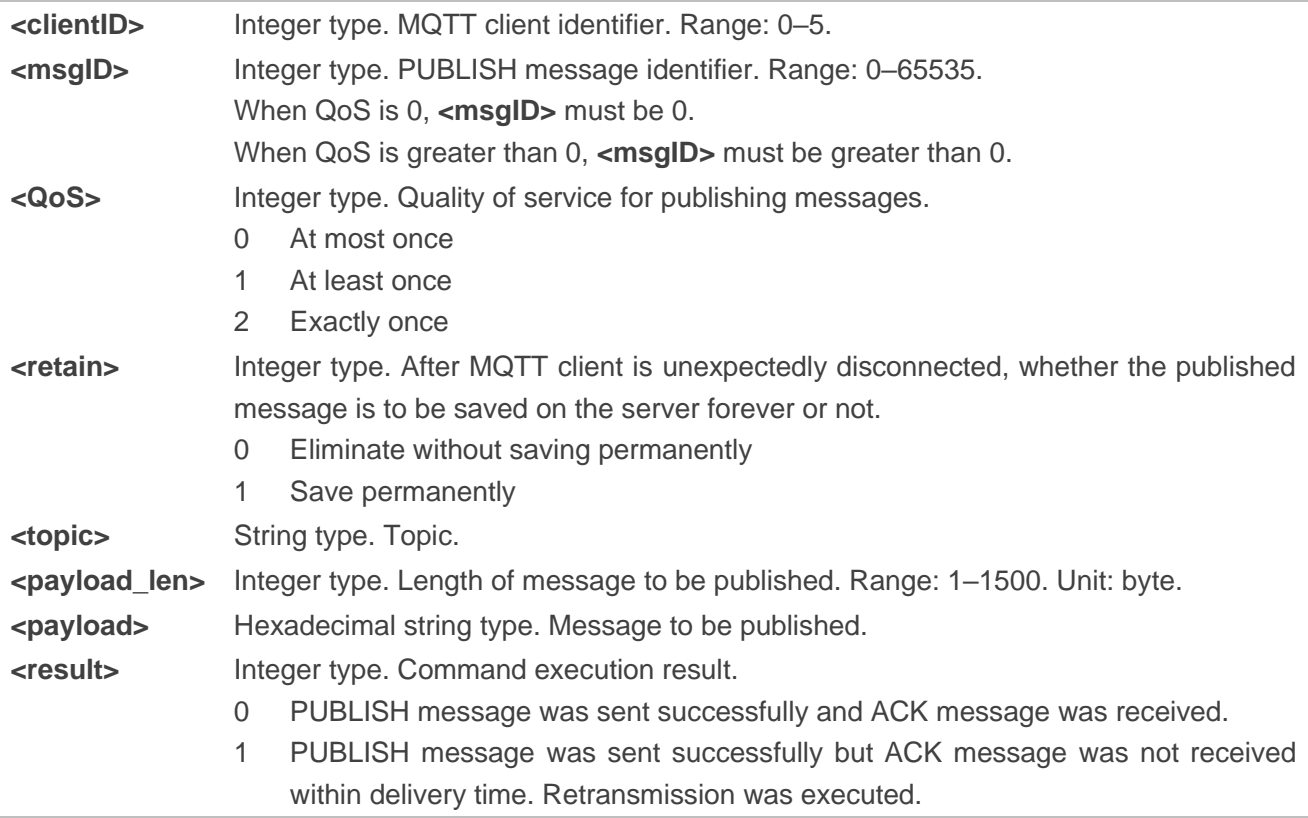

2 Failed to send PUBLISH message **<value>** Integer type. When **<result>** is 1, it indicates the number of PUBLISH message retransmission. When **<result>** is 0 or 2, it is not presented.

# **2.5.9. AT+QMTRECV Read Messages Published by MQTT Server**

This command reads messages published by MQTT Server.

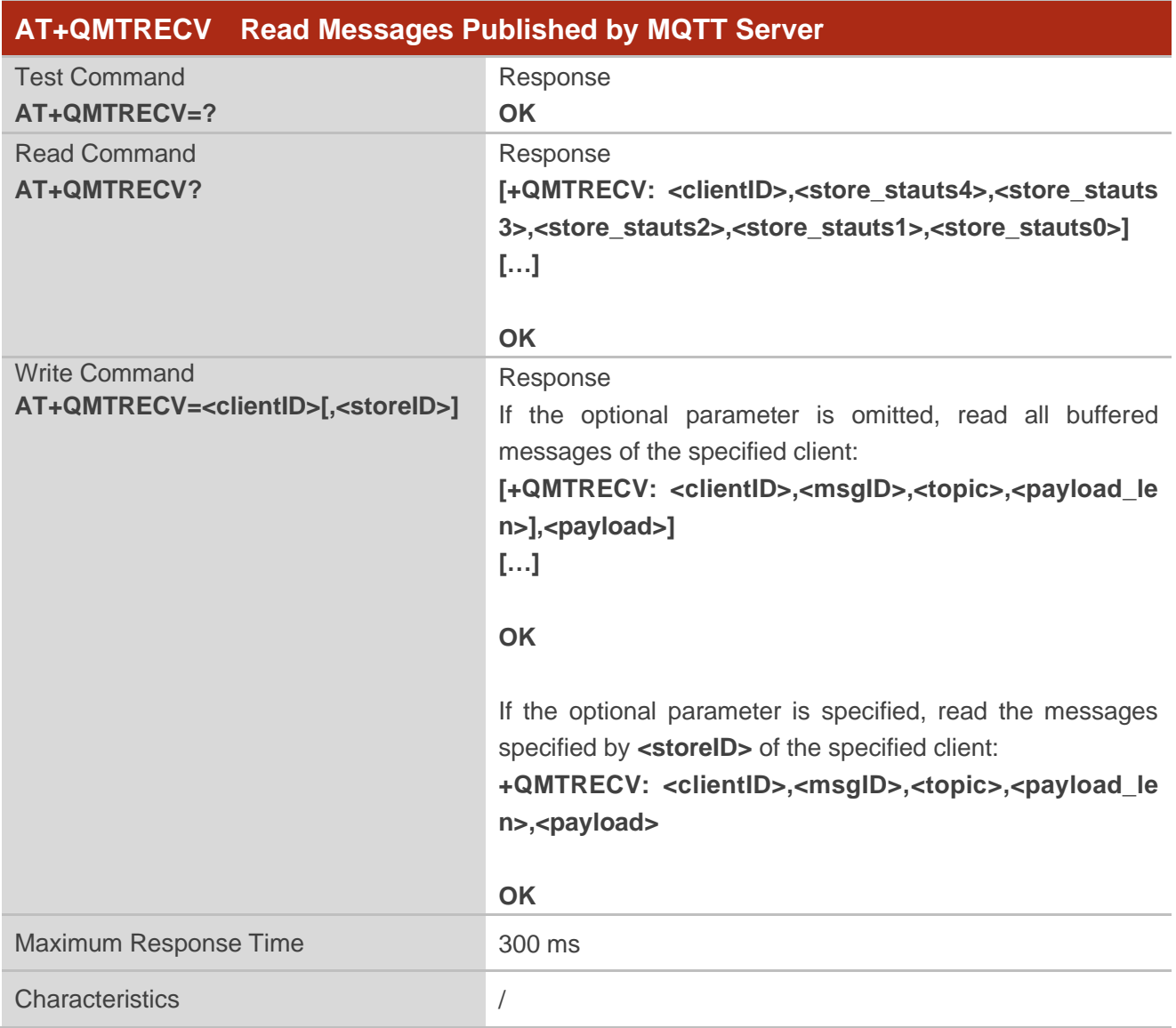

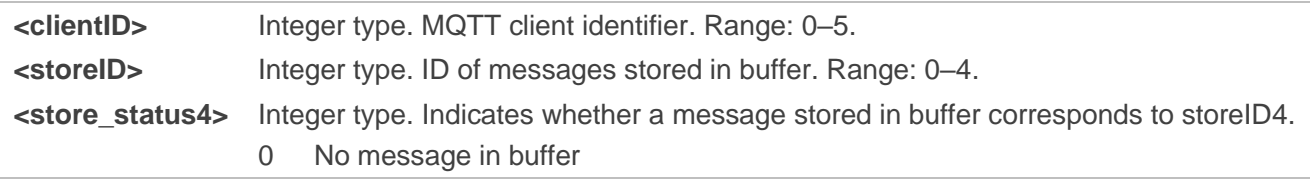

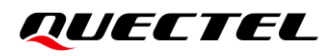

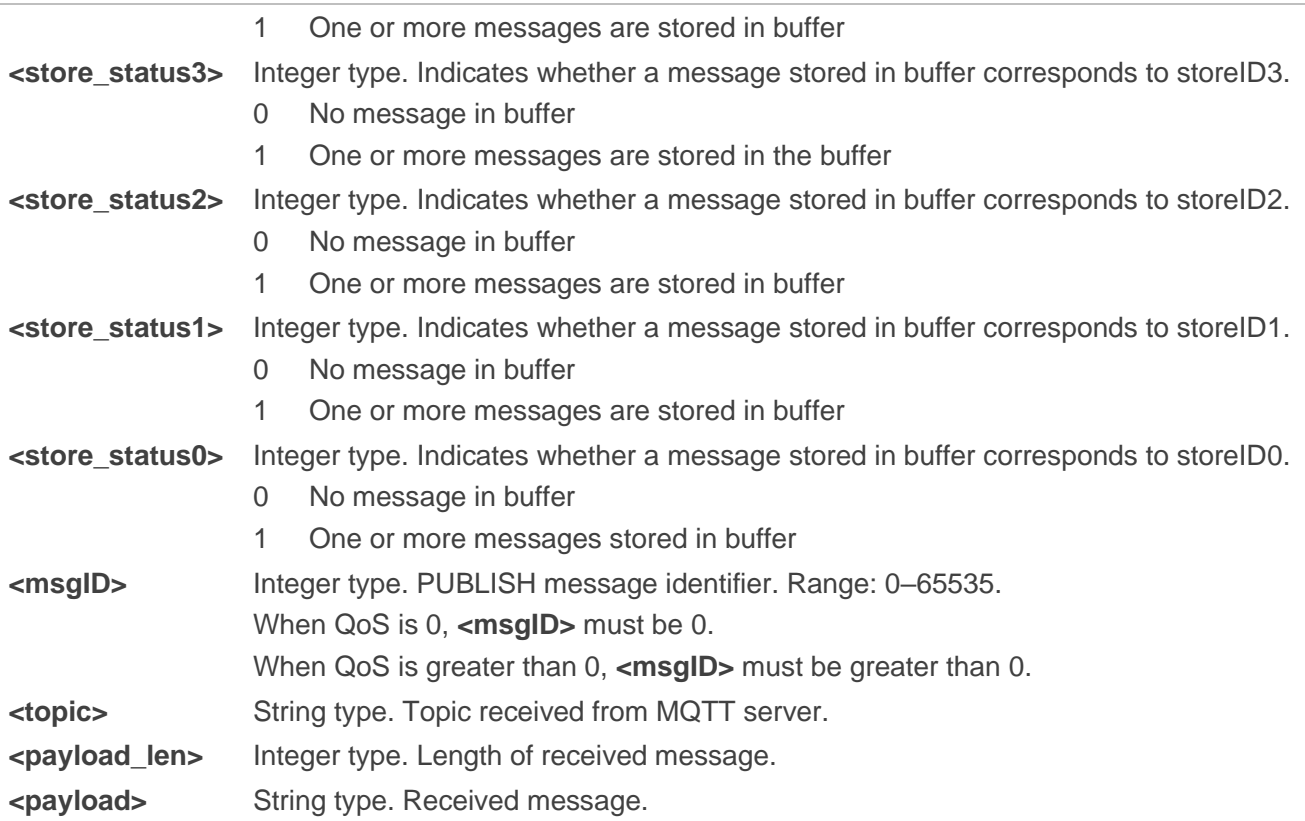

# **2.6. Description of HTTP(S)-Related AT Commands**

HTTP requests include establishing an HTTP(S) session and interactions with HTTP(S) body; hence the maximum response time is determined by the time it takes to establish an HTTP(S) session and interactions of HTTP body. Maximum timeout of the TCP three-way handshake supported by FC41D module is 120 seconds. Maximum timeout of SSL handshake is determined by **<negotiate\_time>** (Default value: 120 seconds). After sending the HTTP request, the response time is **<wait\_response\_time>**  (Default value: 60 seconds).

# **2.6.1. AT+QHTTPCFG Configure Parameters for HTTP(S) Client**

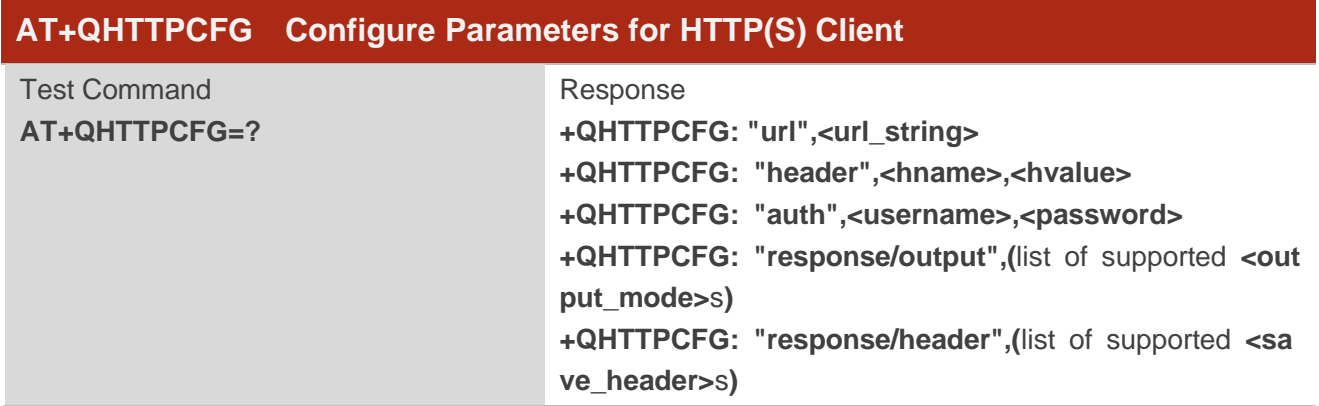

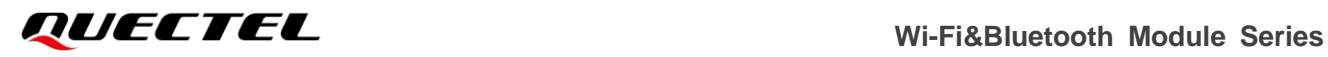

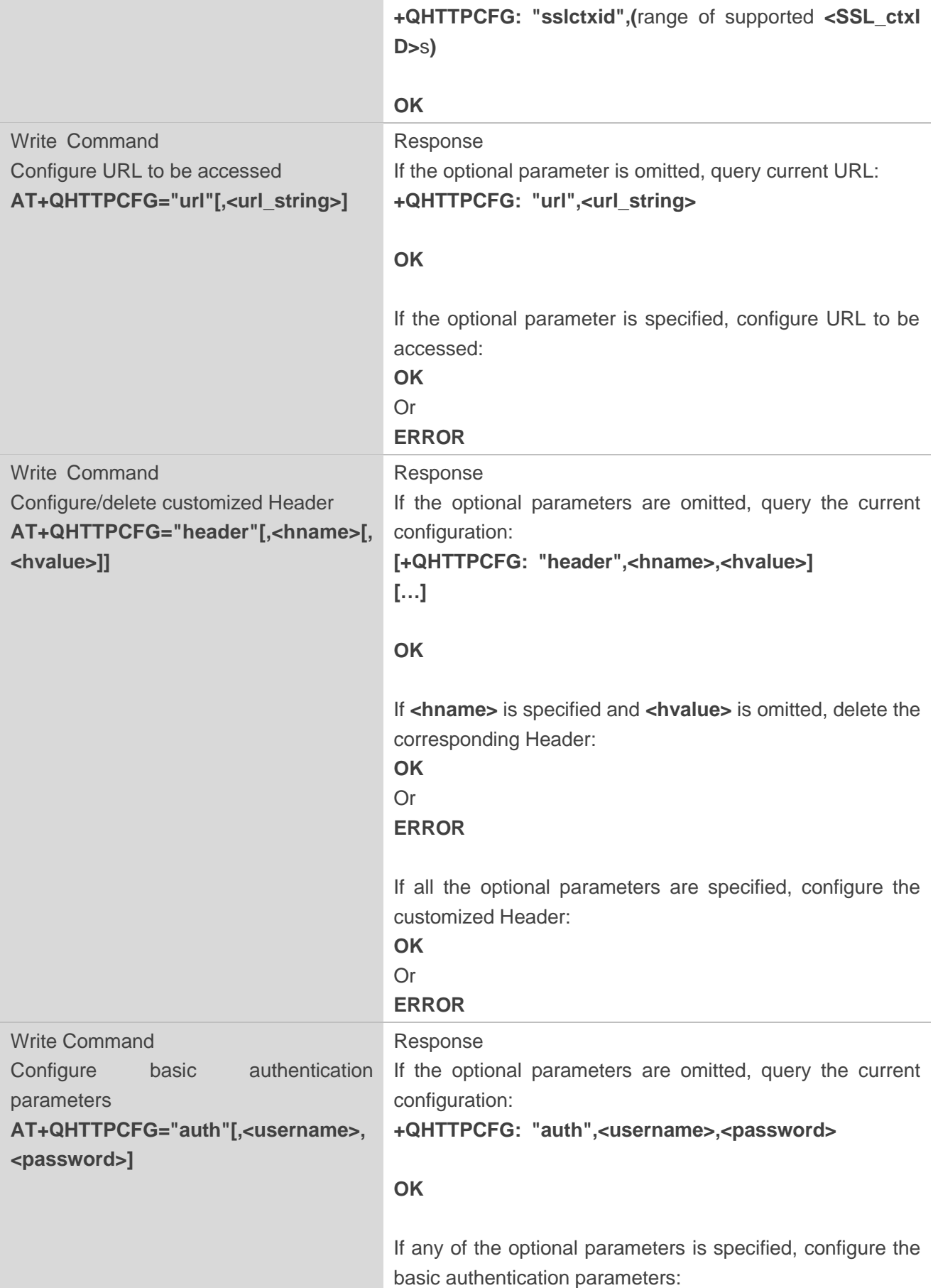

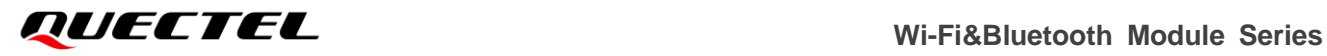

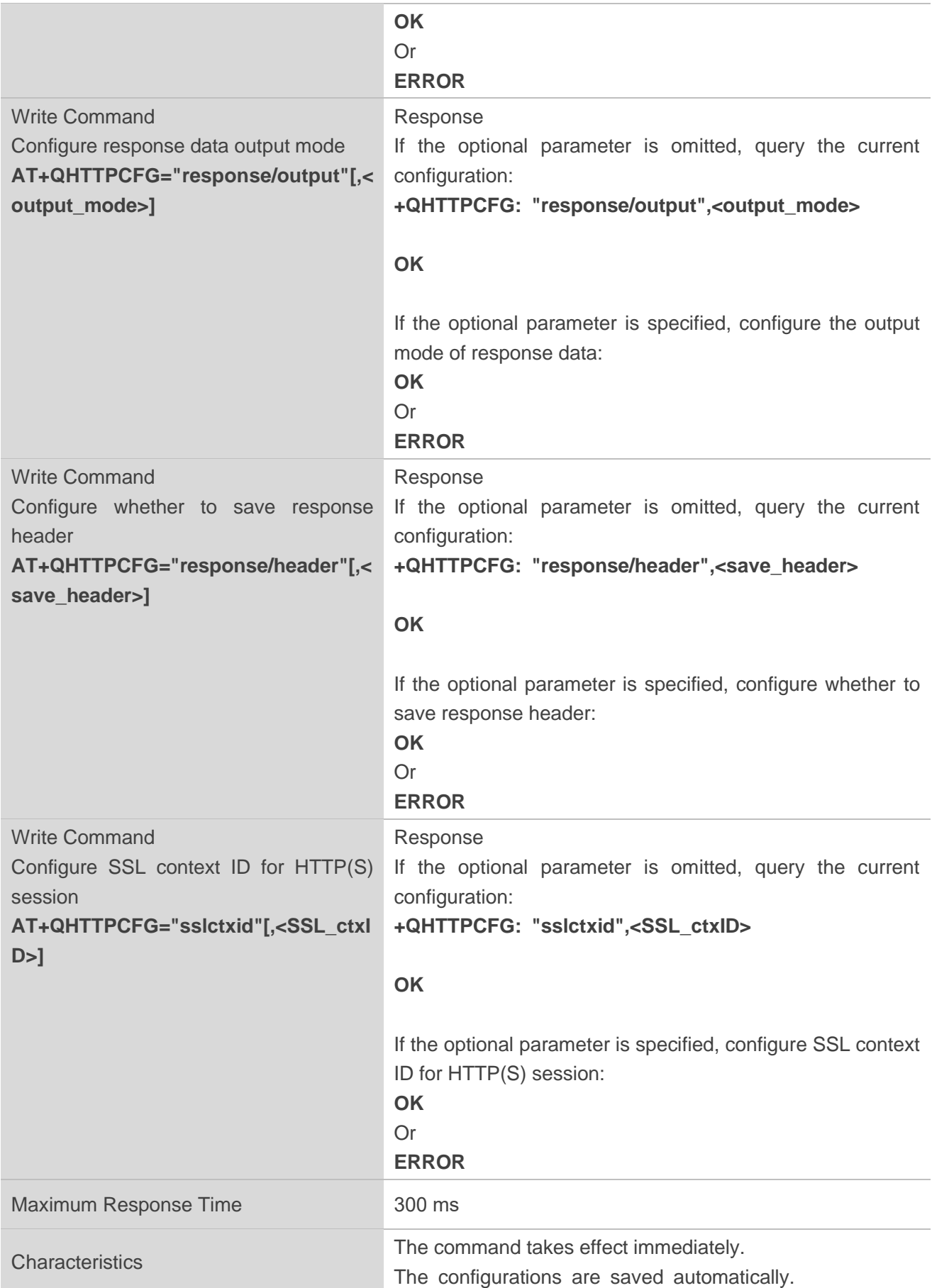

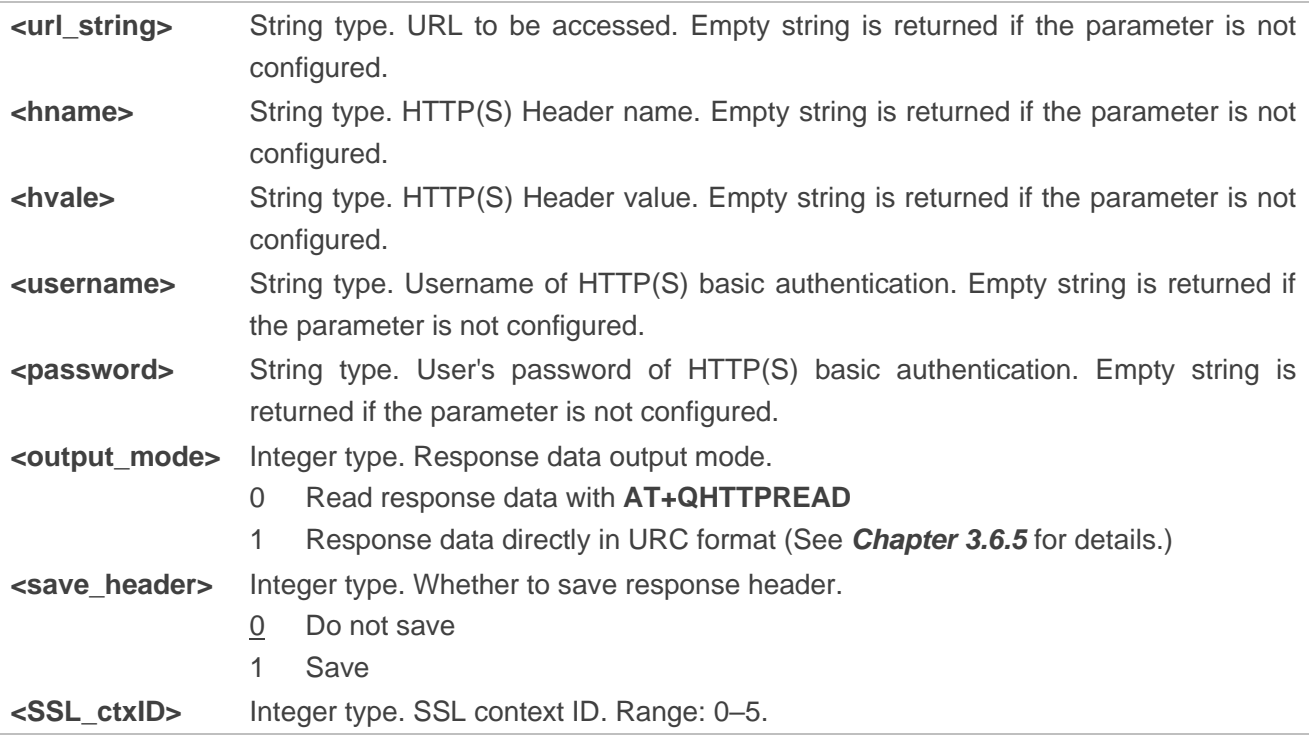

# **2.6.2. AT+QHTTPGET Send GET Request to HTTP(S) Server**

This command sends GET request to HTTP(S) server. If the GET request is sent successfully, the result of GET request is reported to MCU with **+QHTTPGET: <result>[,<status\_code>[,<content\_length>]]**.

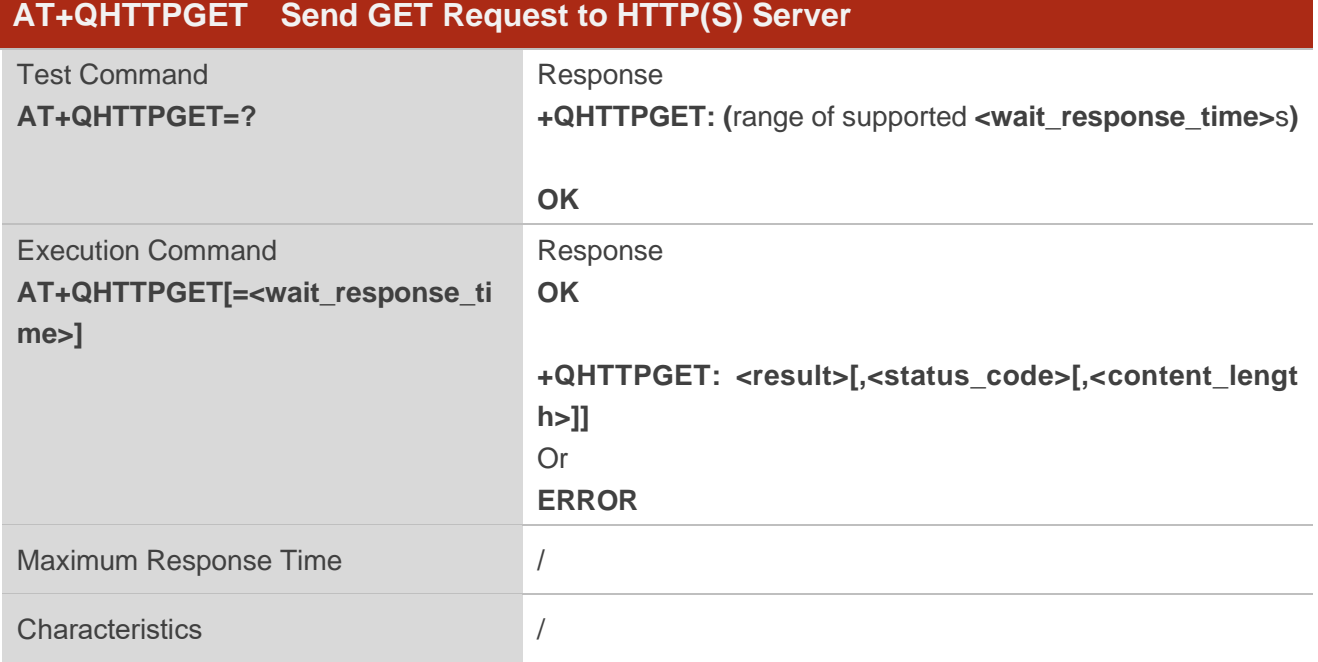
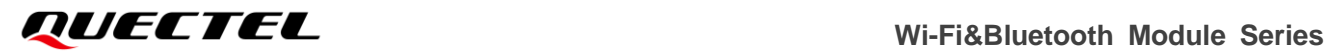

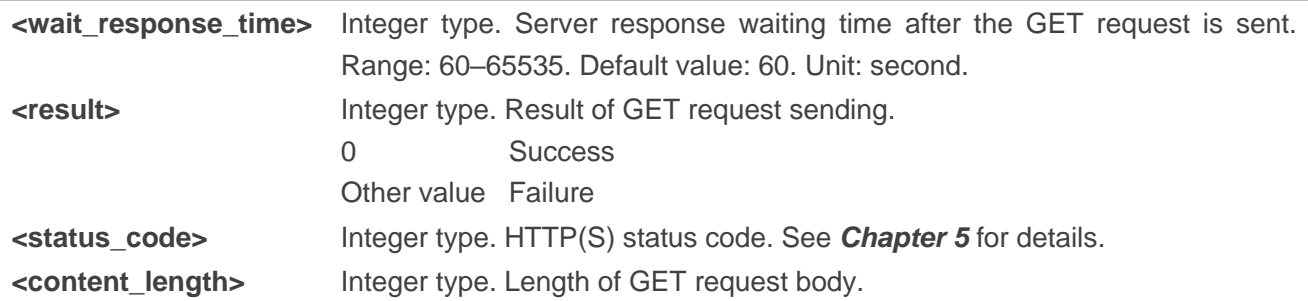

# **2.6.3. AT+QHTTPPOST Send POST Request to HTTP(S) Server**

This command sends a POST request to HTTP(S) server. If the POST request is sent successfully, the result of POST request is reported to MCU with **+QHTTPPOST: <result>[,<status\_code>[,<content\_length>]]**.

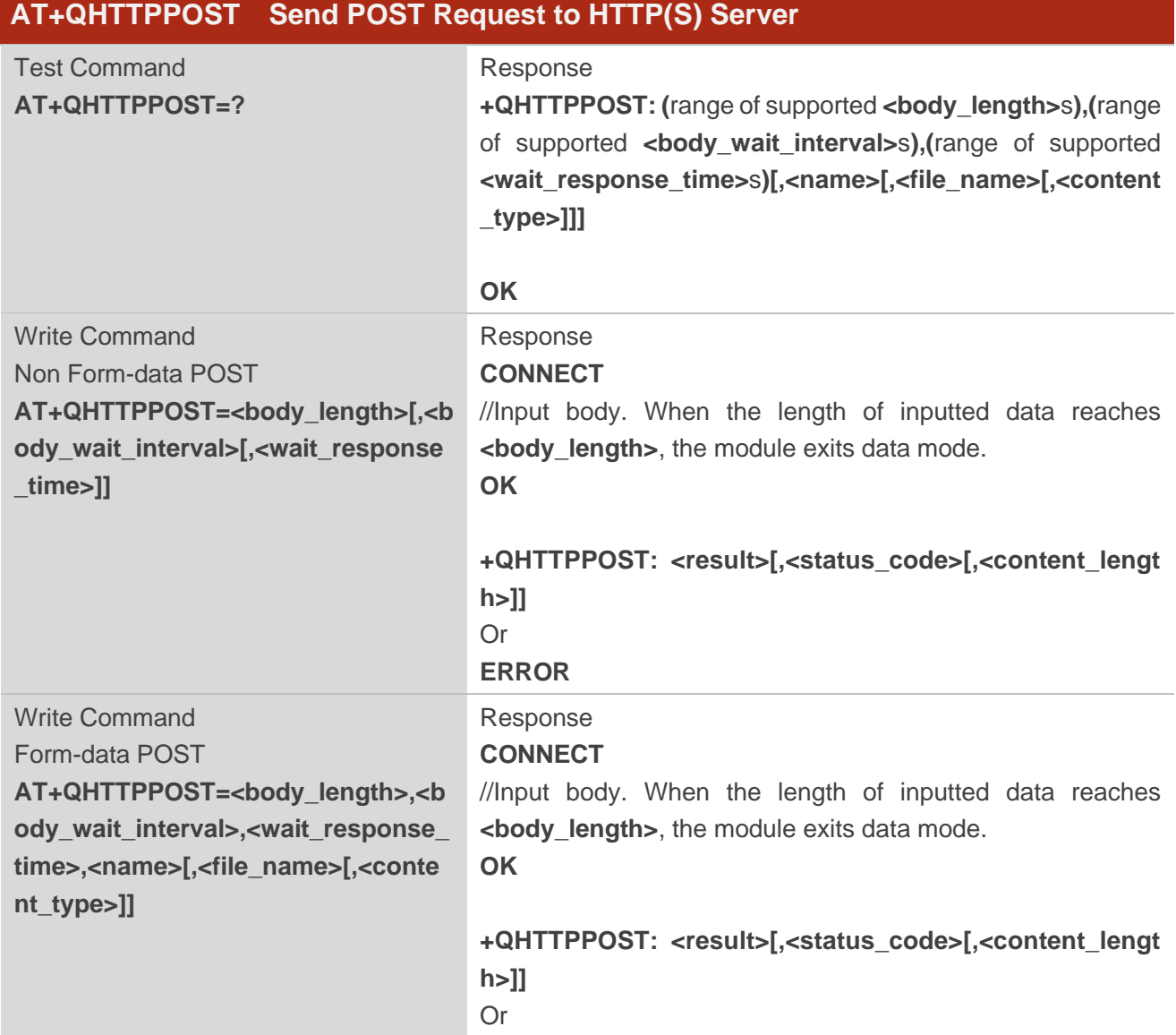

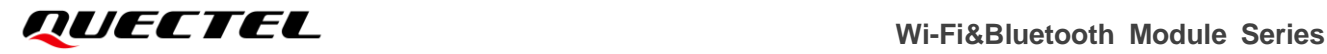

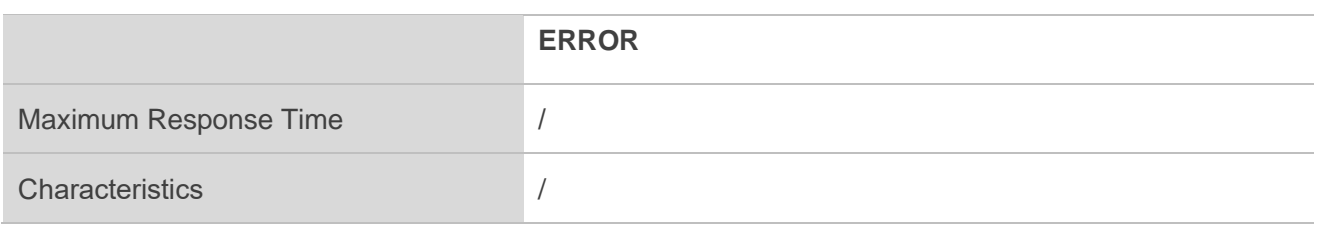

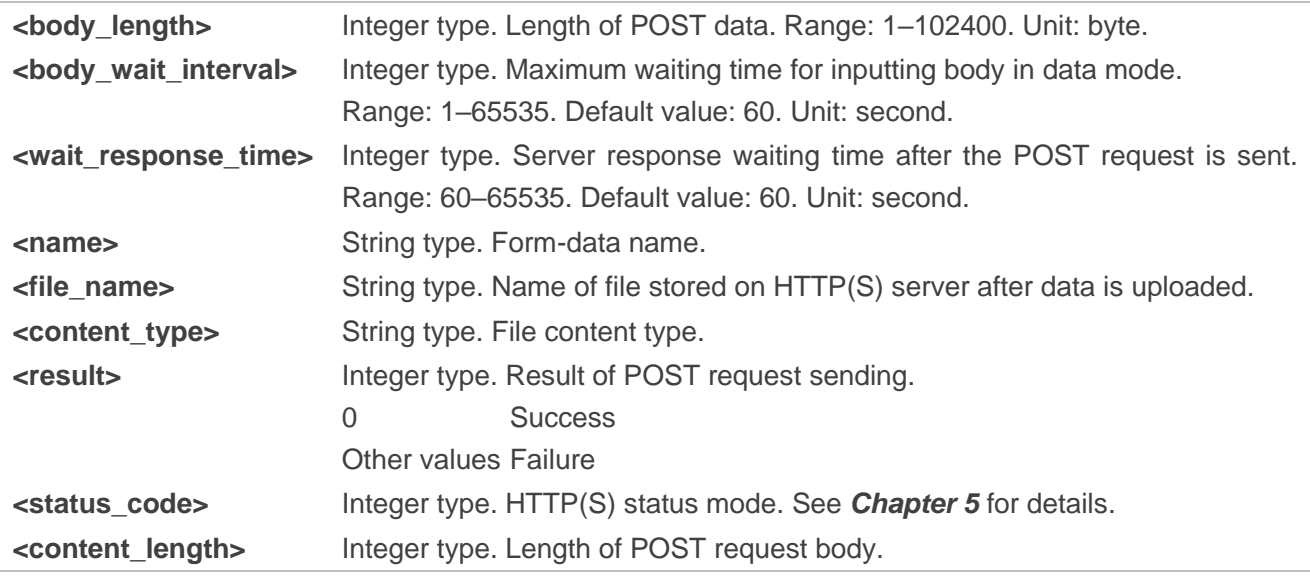

# **2.6.4. AT+QHTTPPUT Send PUT Request to HTTP(S) Server**

This command sends a PUT request to HTTP(S) server. If the PUT request is sent successfully, the result of PUT request is reported to MCU with **+QHTTPPUT: <result>[,<status\_code>[,<content\_length>]]**.

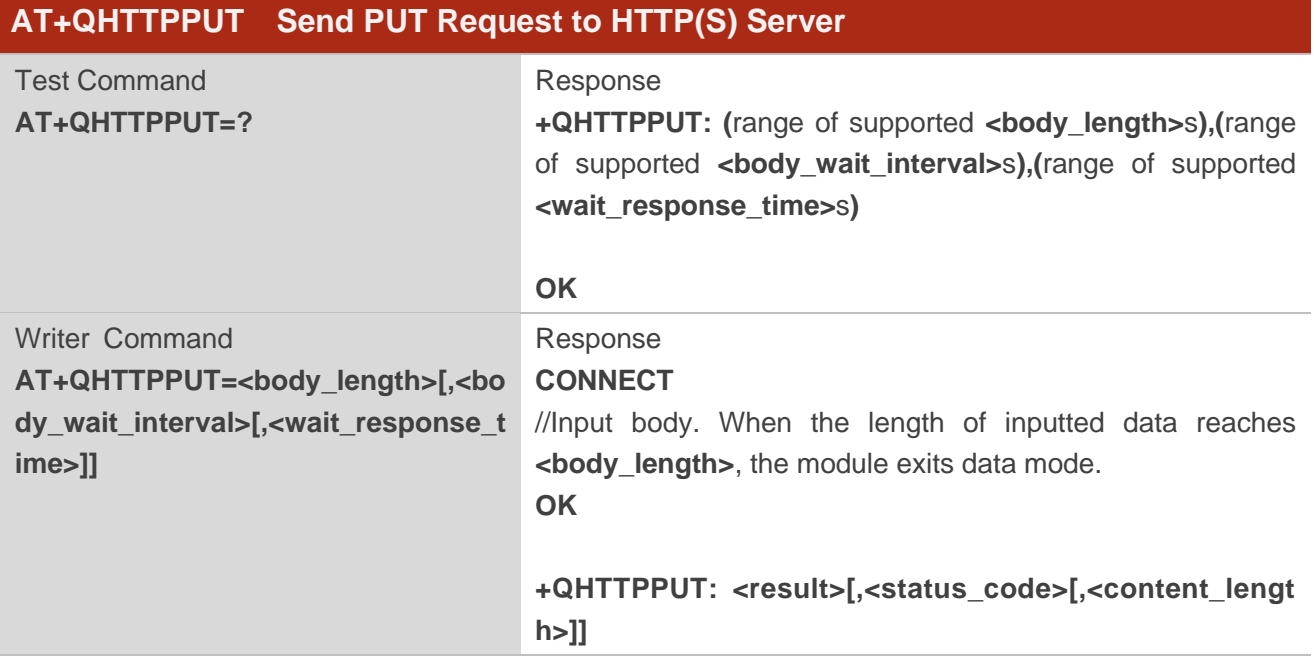

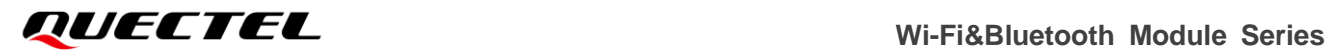

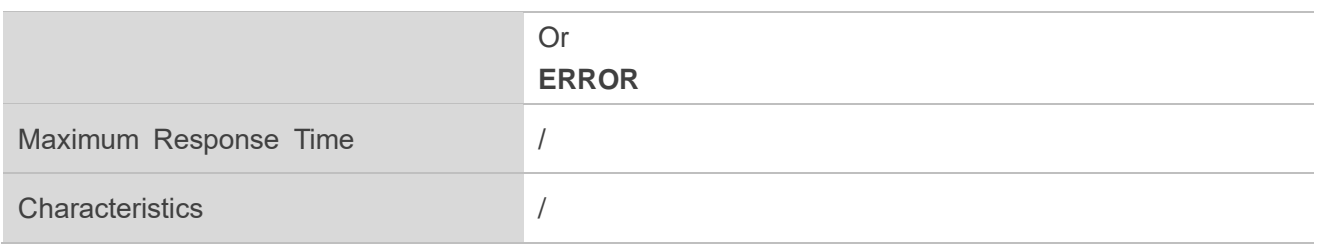

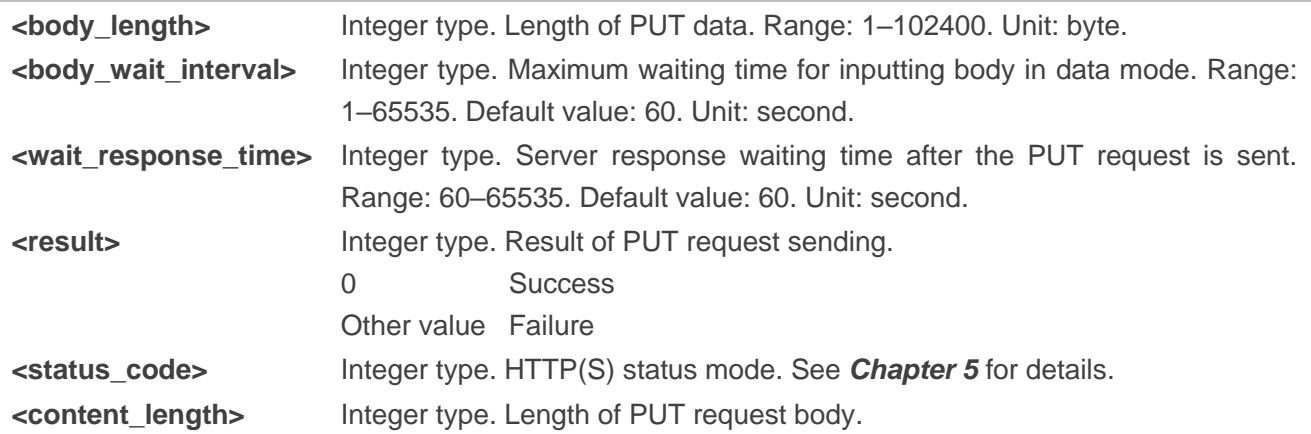

# **2.6.5. AT+QHTTPREAD Read Response Data of HTTP(S) Request**

This command reads the response data of HTTP(S) request. If the request is successful and the server responds, the output mode of response data is configured with **AT+QHTTPCFG="response/output",0**.

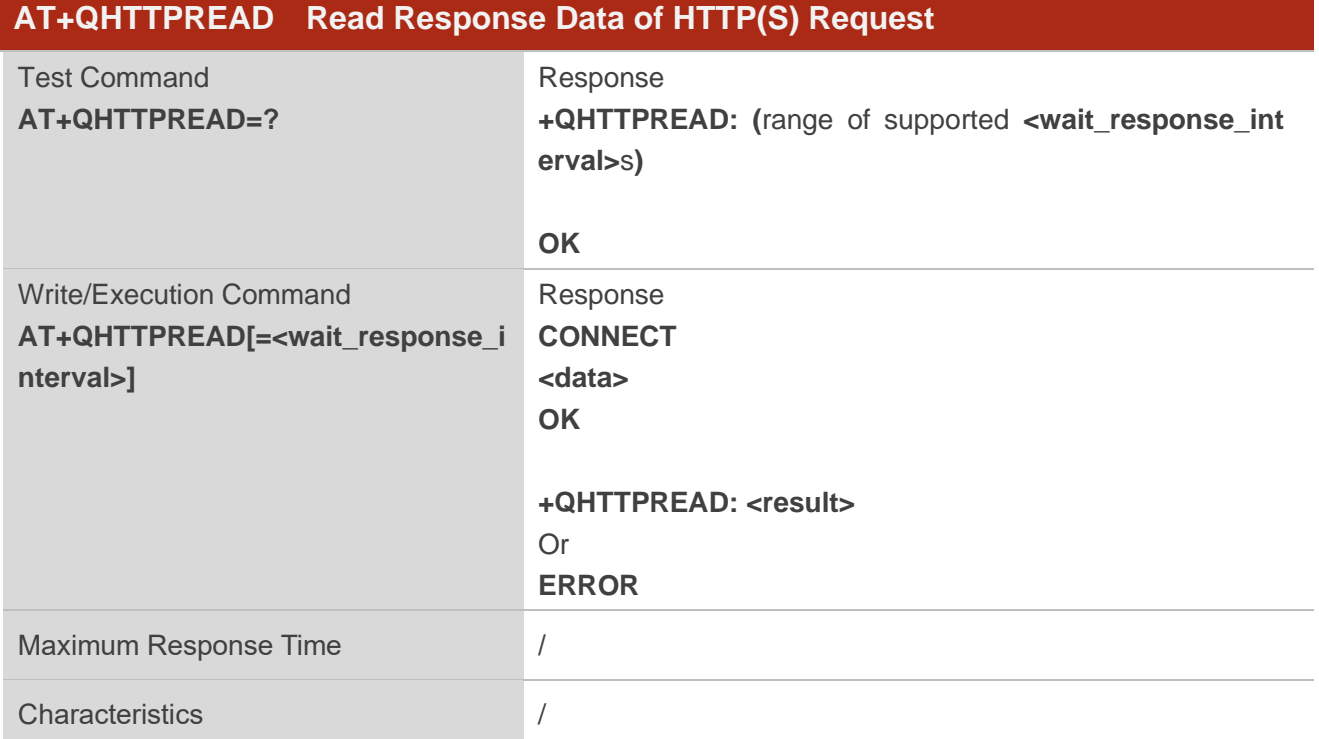

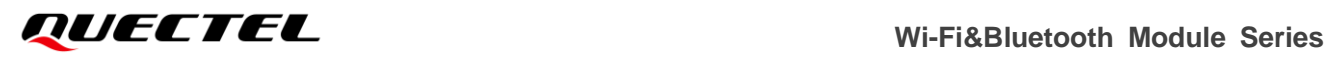

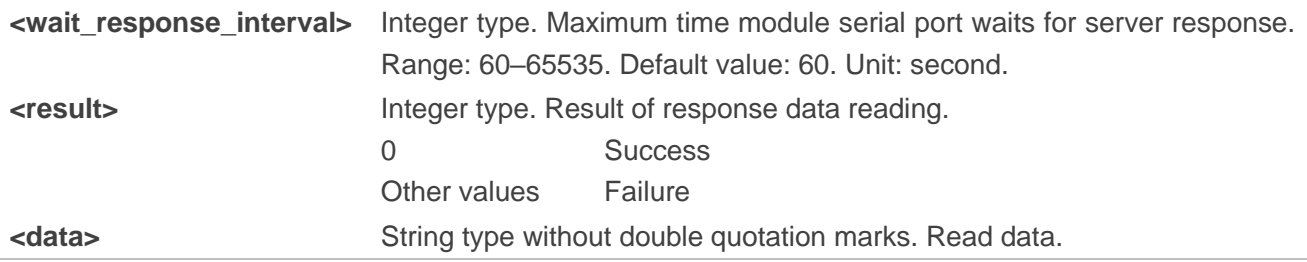

# **3 Description of URCs**

# **3.1. Wi-Fi-Related URCs**

# **3.1.1. +QSTASTAT URC Indicating Station State Change**

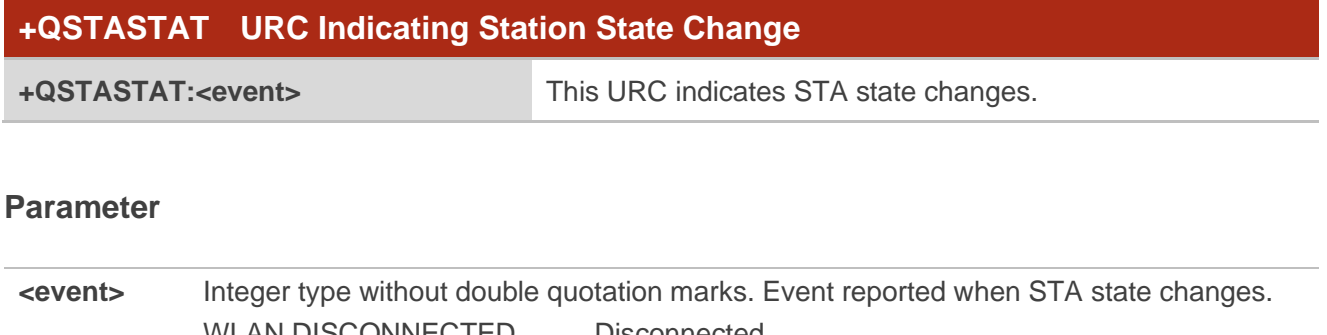

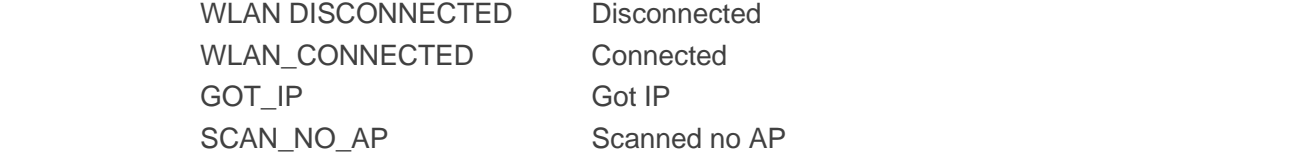

# **3.2. BLE-Related URCs**

# **3.2.1. +QBLESTAT URC Indicating BLE State Change**

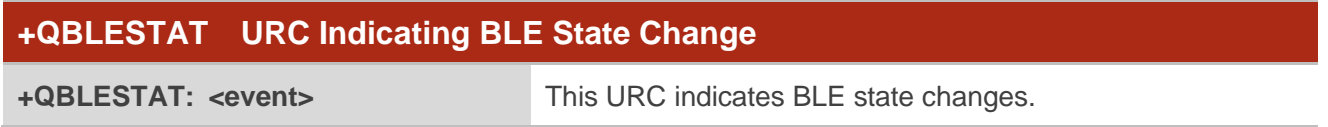

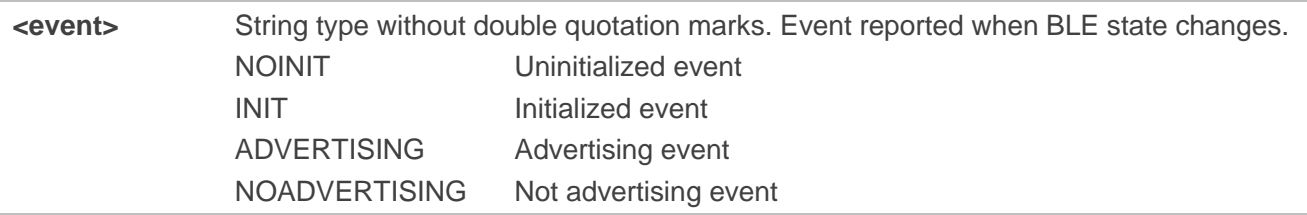

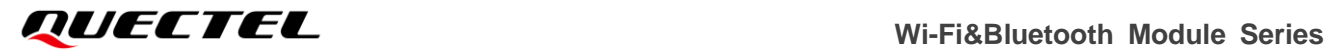

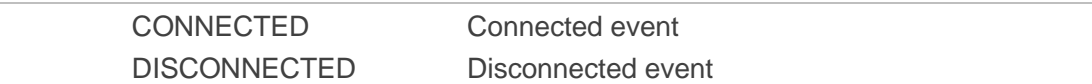

# **3.2.2. +QBLEMTU URC Indicating BLE MTU Change**

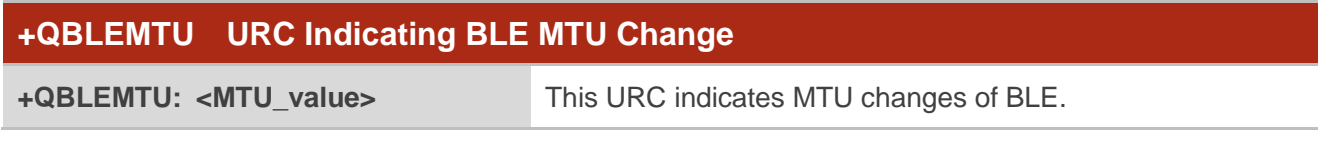

#### **Parameter**

**<MTU\_value>** Integer type. Maximum transmission unit value. Range: 23–512. Unit: byte.

## **3.2.3. +QBLEINFO URC Indicating Handle and Characteristic UUID of Connected BLE**

#### **Device**

When the BLE connects other devices successfully as the central device, the URC is reported to display the handle and characteristic UUID of the connected BLE device.

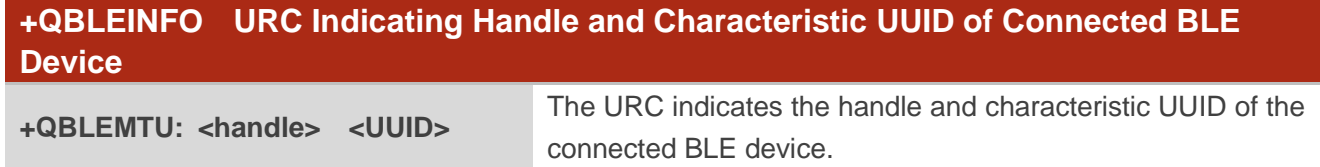

#### **Parameter**

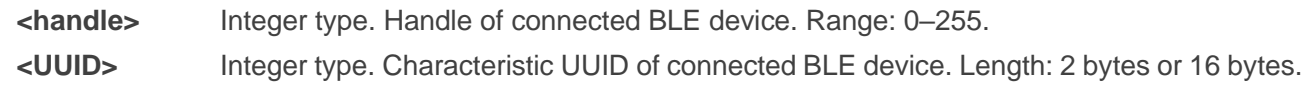

# **3.3. TCP/UDP-Related URCs**

# **3.3.1. +QIOPEN URC Indicating TCP/UDP Socket Service Opening Result**

After opening a socket service with **AT+QIOPEN**, the URC is reported to indicate the result of socket service opening.

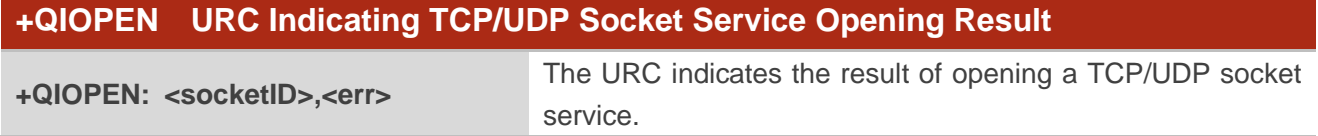

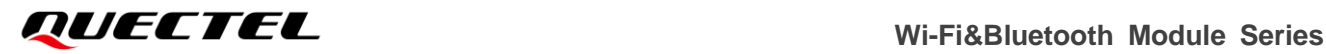

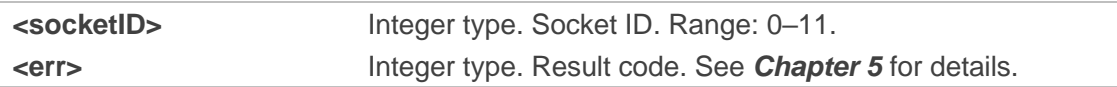

## **3.3.2. +QIURC: "recv" URC Indicating Incoming Data**

The URC is reported after TCP/UDP socket service receives data.

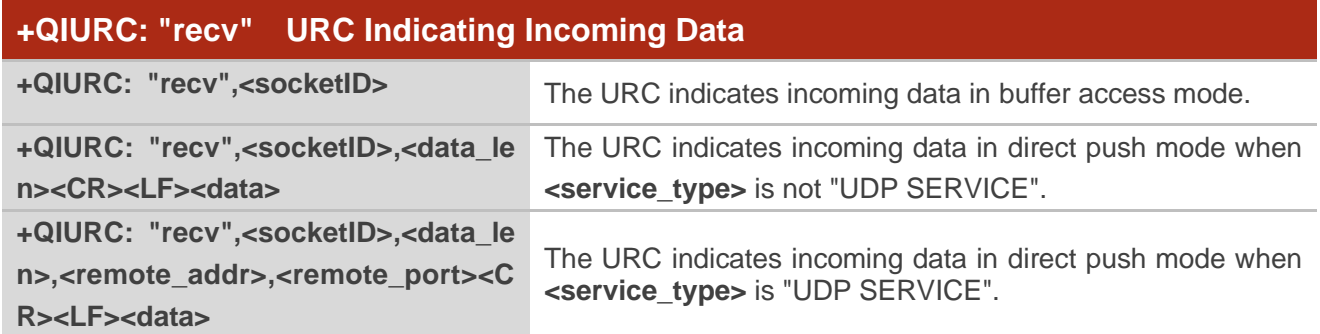

#### **Parameter**

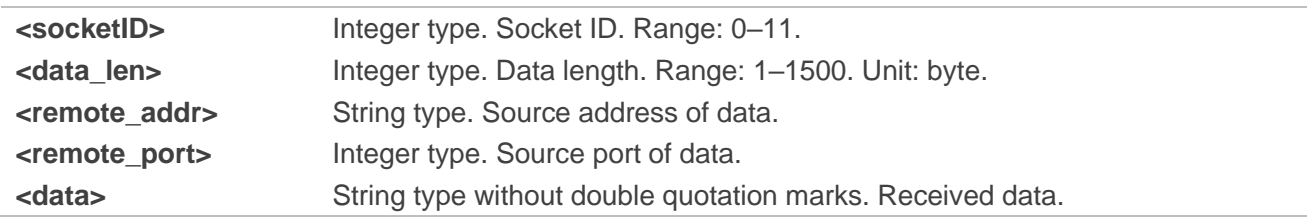

# **3.3.3. +QIURC: "accept" URC Indicating Incoming Connection**

If the acceptance mode of incoming connection is set to manual with **AT+QICFG="accept/mode"**, the URC is reported as an incoming connection is received.

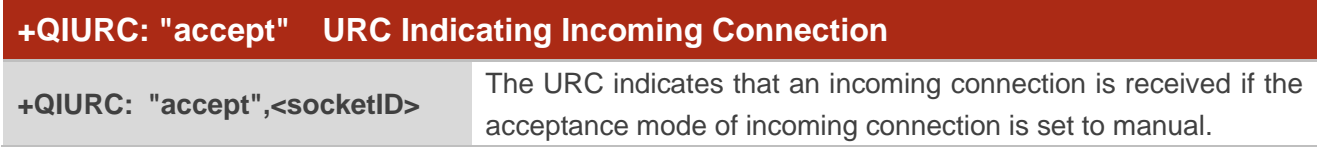

## **Parameter**

**<socketID>** Integer type. Socket ID. Range: 0–11.

# **3.3.4. +QIURC: "closed" URC Indicating Connection Closed**

When TCP/UDP socket service is closed, the URC will be reported, and the state of socket service will be "closing".

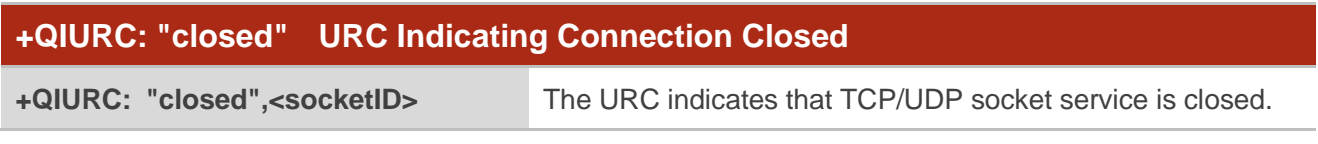

#### **Parameter**

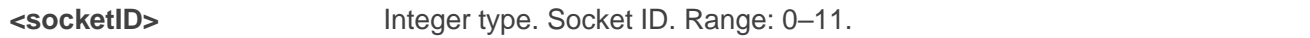

# **3.3.5. +QIURC: "incoming" URC Indicating Incoming Connection**

If the acceptance mode of incoming connection is set to automatic with **AT+QICFG="accept/mode"**, the URC is reported as an incoming connection is received.

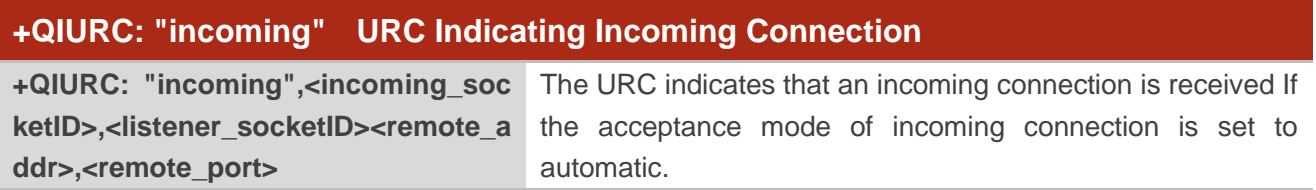

#### **Parameter**

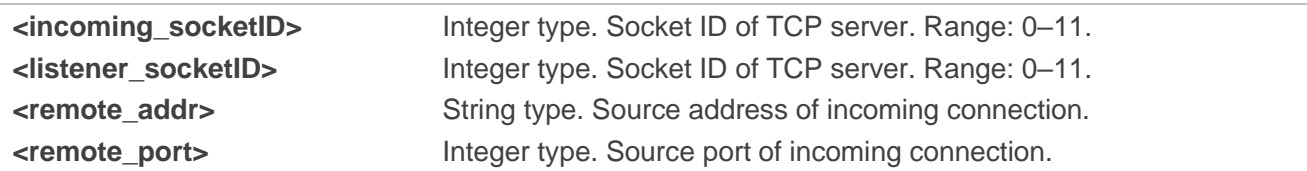

# **3.3.6. +QIURC: "incoming full" URC Indicating a Full Incoming Connection**

If the incoming connection reaches the limit, or no socket system resources can be allocated, then the module will report the URC as **+QIURC: "incoming full"** for the new incoming connection request.

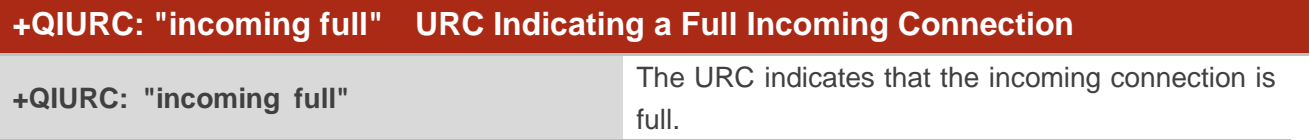

# **3.3.7. NO CARRIER URC Indicating Abnormal Disconnection in Transparent**

**Transmission Mode** 

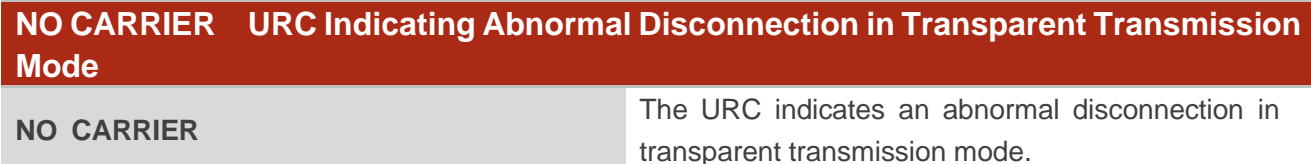

# **3.4. SSL Related URCs**

# **3.4.1. +QSSLOPEN URC Indicating SSL Client Opening Result**

After opening an SSL client with **AT+QSSLOPEN**, the URC is reported to indicate the result of SSL client opening.

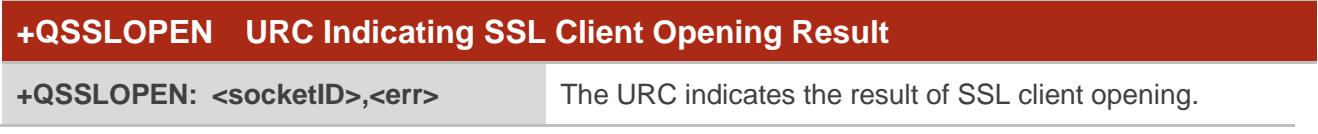

#### **Parameter**

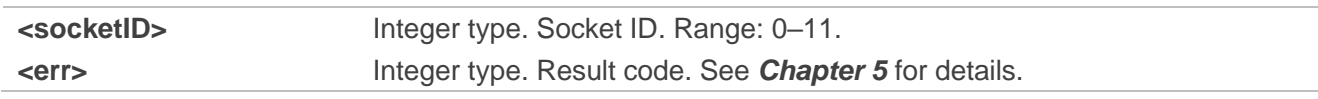

# **3.4.2. +QSSLURC: "recv" URC Indicating Incoming Data**

The URC is reported when the SSL client receives data.

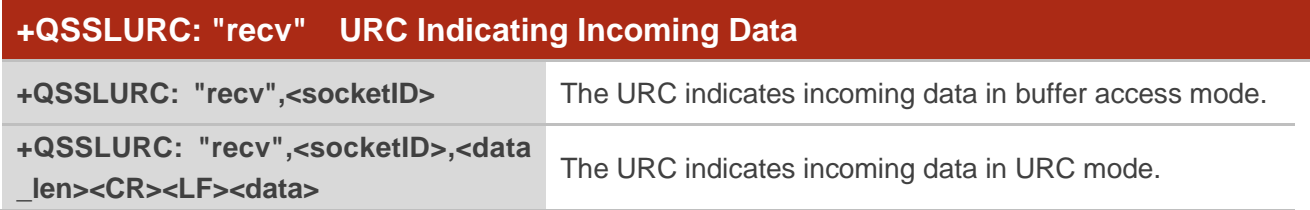

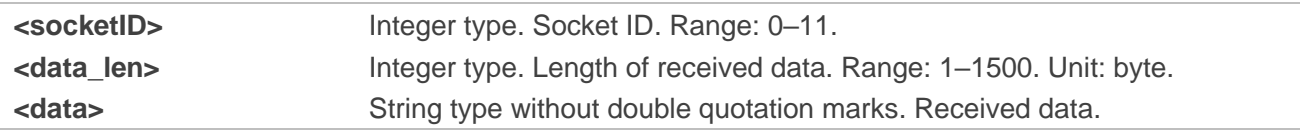

# **3.4.3. +QSSLURC: "closed" URC Indicating SSL Client Closed**

When the SSL client is closed, the URC will be reported, and the state of SSL client will be "Closing".

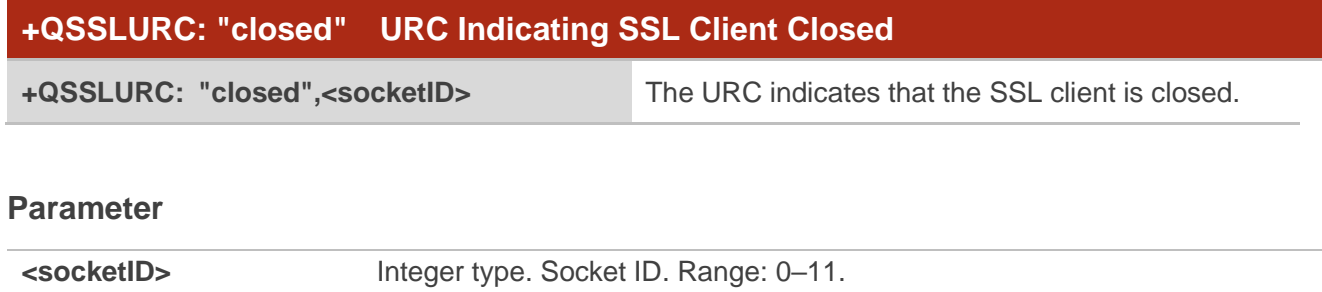

# **3.5. MQTT Related URCs**

## **3.5.1. +QMTRECV URC Indicating Incoming Message**

The URC is reported when MQTT client receives new messages.

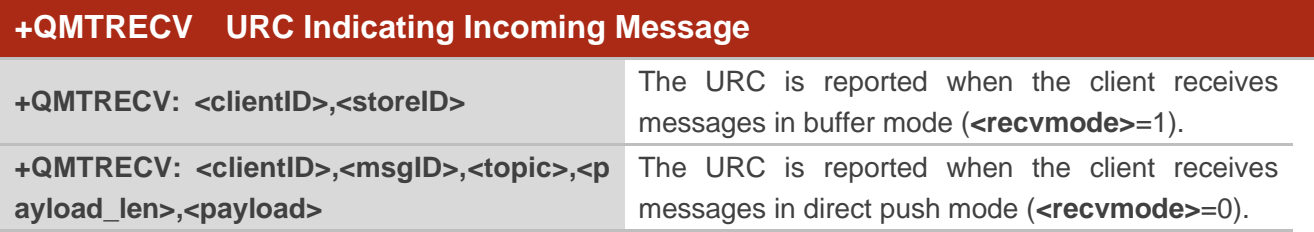

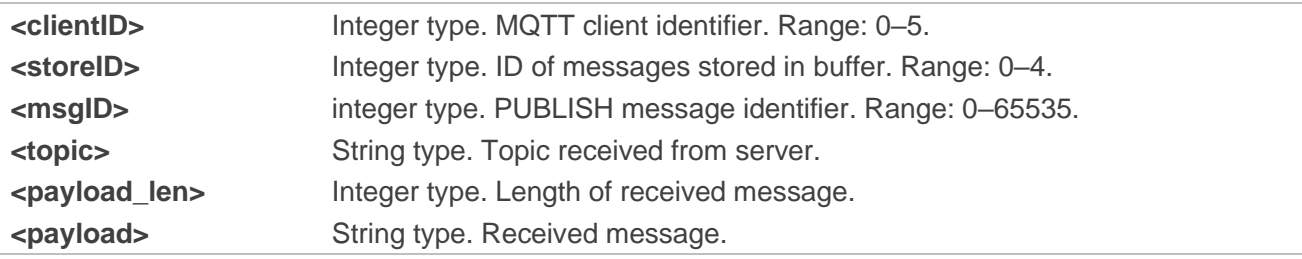

# **3.5.2. +QMTSTAT URC Indicating Abnormal Disconnection from MQTT Client**

The URC is reported when MQTT client is disconnected abnormally.

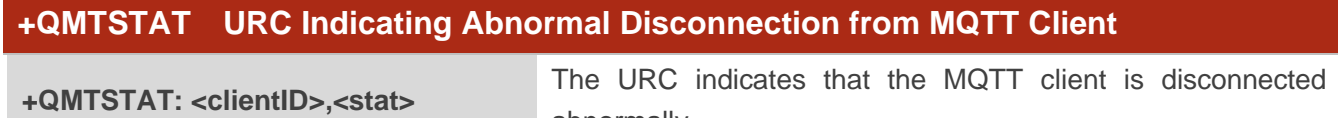

abnormally.

#### **Parameter**

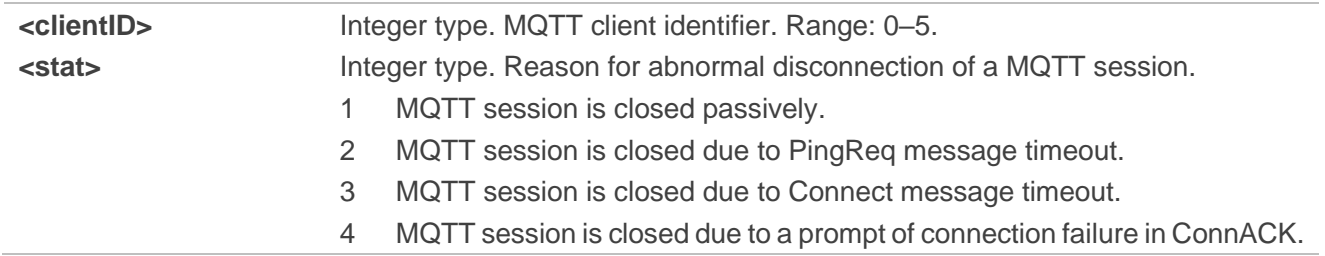

# **3.6. HTTP(S) Related URCs**

# **3.6.1. +QHTTPGET URC Indicating Result of GET Request Sending**

After sending a GET request with **AT+QHTTPGET**, the URC is reported to indicate the result of GET request sending.

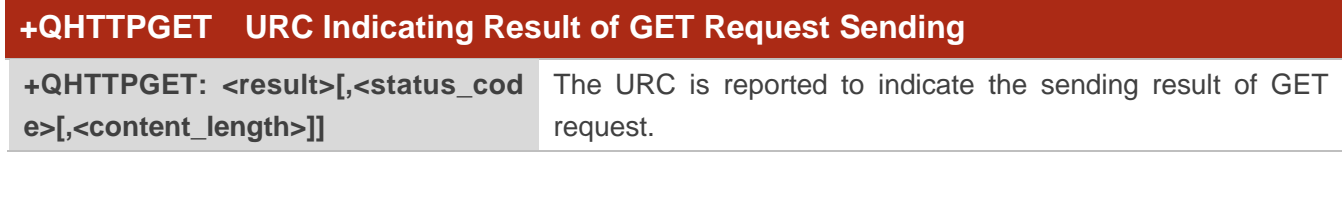

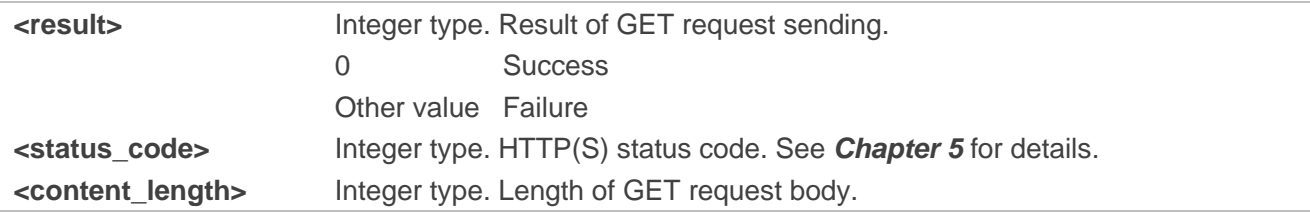

# **3.6.2. +QHTTPPOST URC Indicating Result of POST Request Sending**

After sending a POST request with **AT+QHTTPPOST**, the URC is reported to indicate the result of POST request sending.

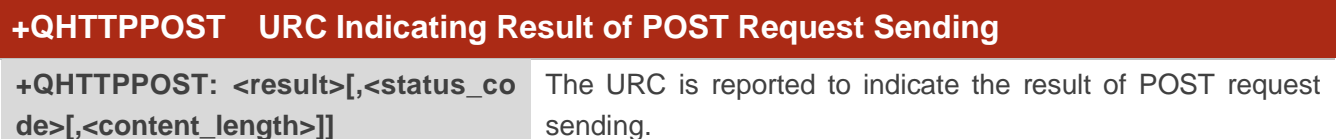

#### **Parameter**

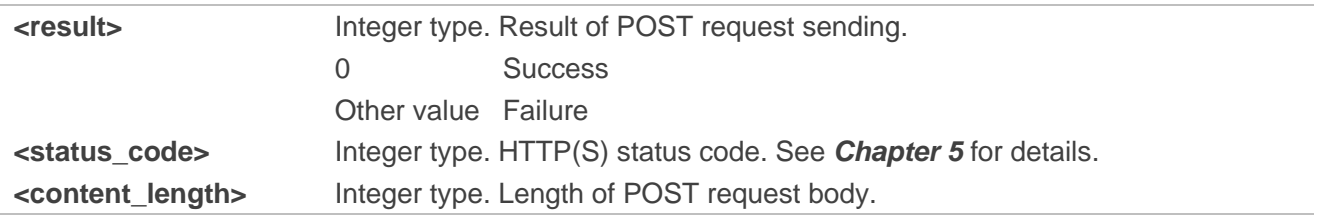

# **3.6.3. +QHTTPPUT URC Indicating Result of PUT Request Sending**

After sending a PUT request with **AT+QHTTPPUT**, the URC is reported to indicate the result of PUT request sending.

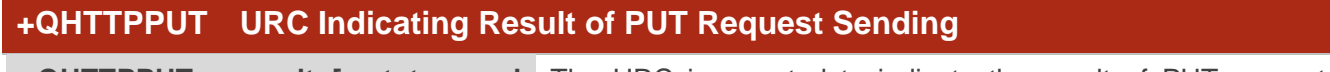

**+QHTTPPUT: <result>[,<status\_cod** The URC is reported to indicate the result of PUT request **e>[,<content\_length>]]** sending.

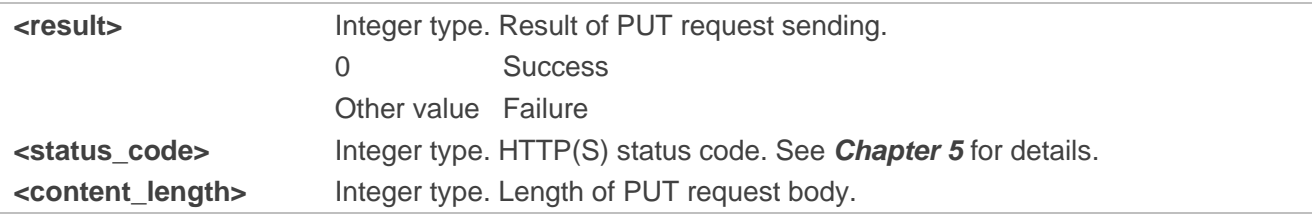

# **3.6.4. +QHTTPREAD URC Indicating Result of Response Data Reading**

After reading the response data with **AT+QHTTPREAD**, the URC is reported to indicate the reading result.

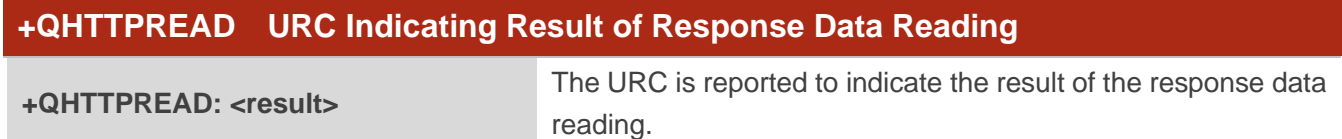

## **Parameter**

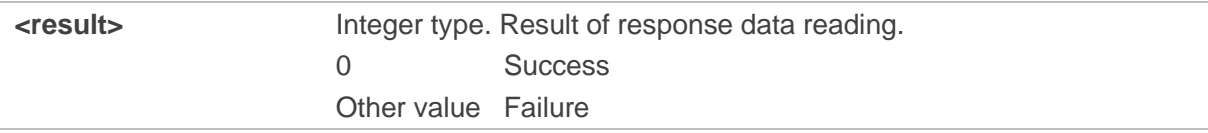

# **3.6.5. +QHTTPURC: "recv" URC Indicating Incoming Response Data**

The URC is reported when the HTTP(s) client receives response data.

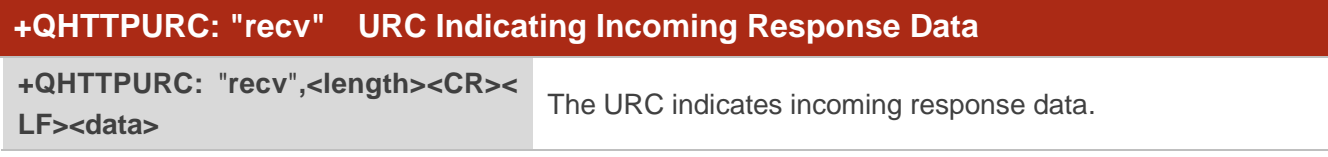

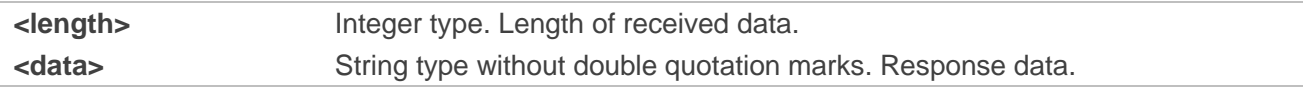

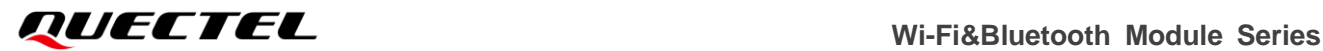

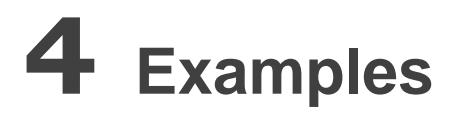

# **4.1. Wi-Fi Function**

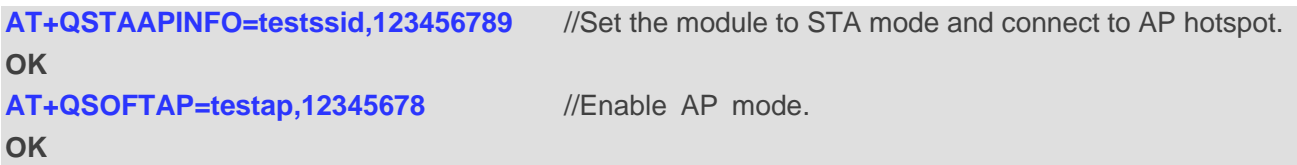

# **4.2. BLE Function**

## **4.2.1. Peripheral Role**

The LE device, which accepts the request to establish an active physical connection, is a peripheral device. When the connection is established, the peripheral device operates as a slave in the link layer.

#### **4.2.1.1. Set Module to a Peripheral Device**

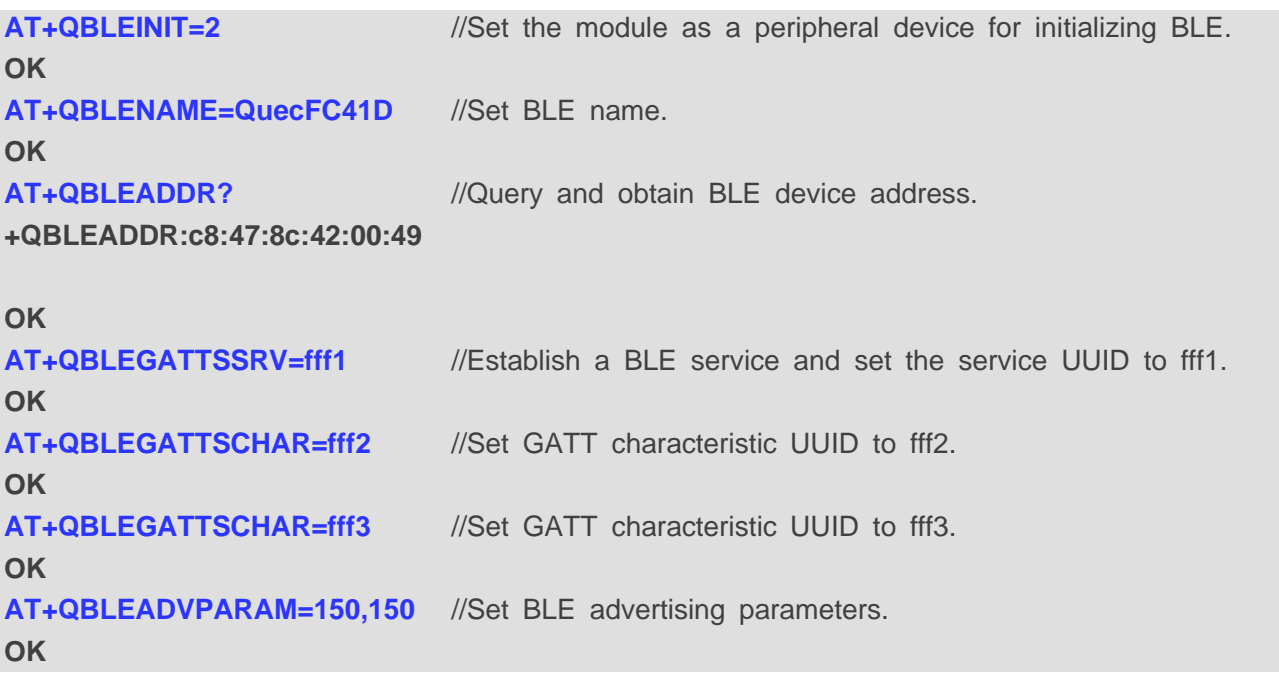

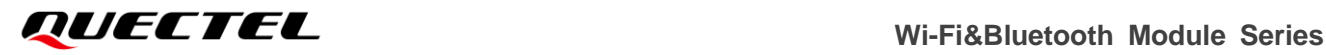

#### **AT+QBLEADVSTART** //Start BLE advertising. **OK**

#### **4.2.1.2. nRF Connect**

1. First, open nRF Connect application. Next, click "**SCAN**" to scan peripherals and choose "**QuecFC41D**" in the scanning results. Then click "**CONNECT**":

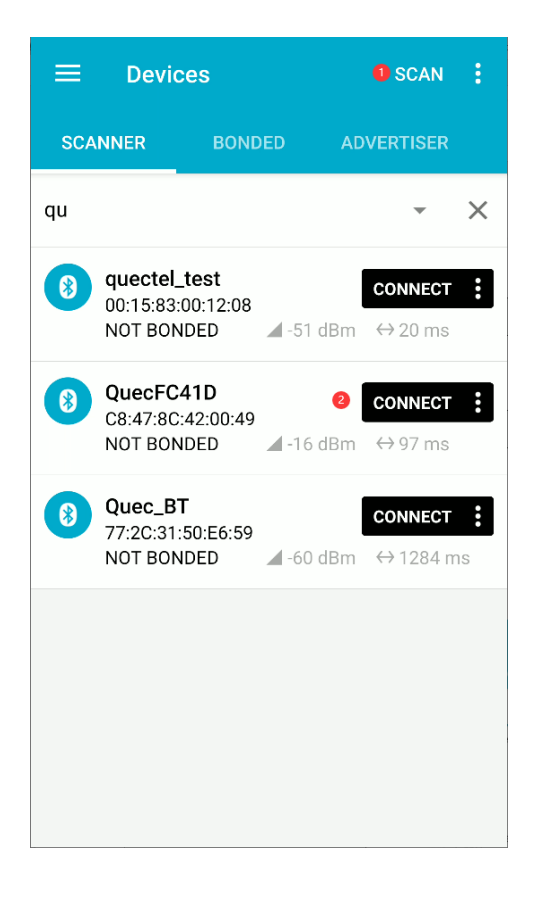

**Figure 2: Scanning Result**

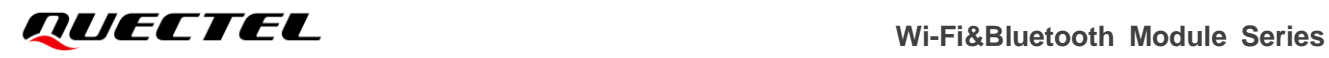

2. After the module is connected successfully, "**CONNECTED**" is displayed in the interface, and the added UUID is displayed in "**CLIENT**":

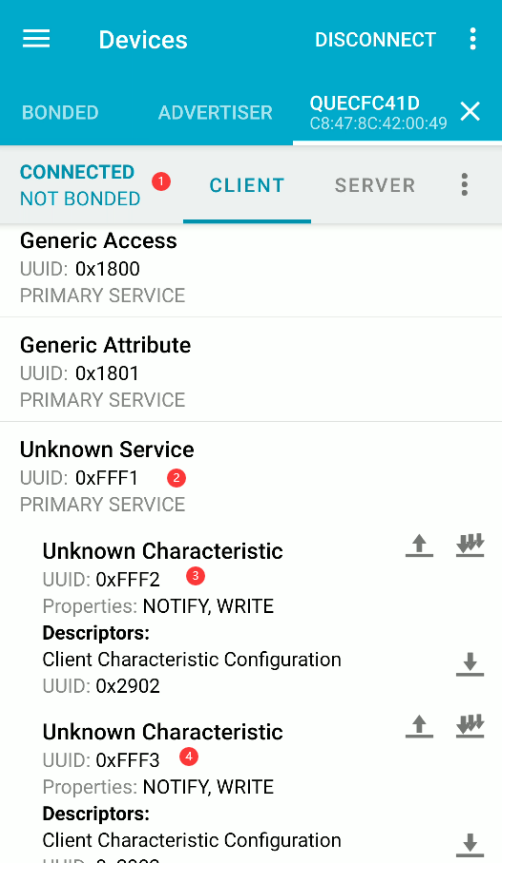

**Figure 3: Connected Successfully**

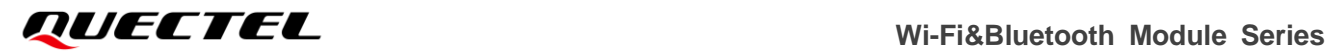

#### **4.2.1.3. Send Data to Module**

1. Select an editable characteristic, and click the up arrow:

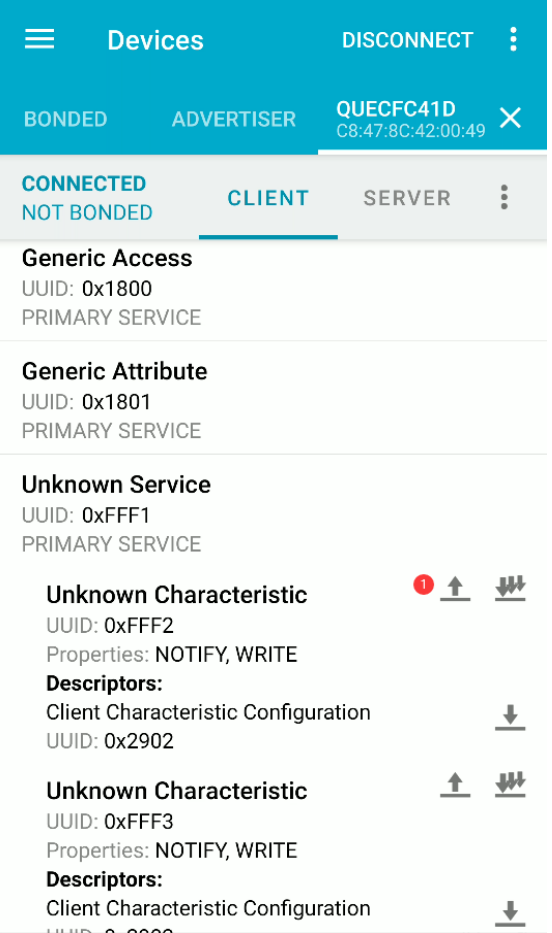

**Figure 4: Edit Characteristic**

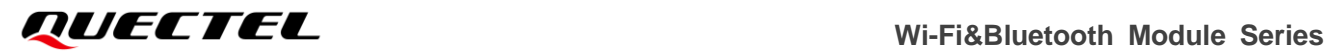

2. Input the data to be sent in *TEXT* format. Then click "**SEND**":

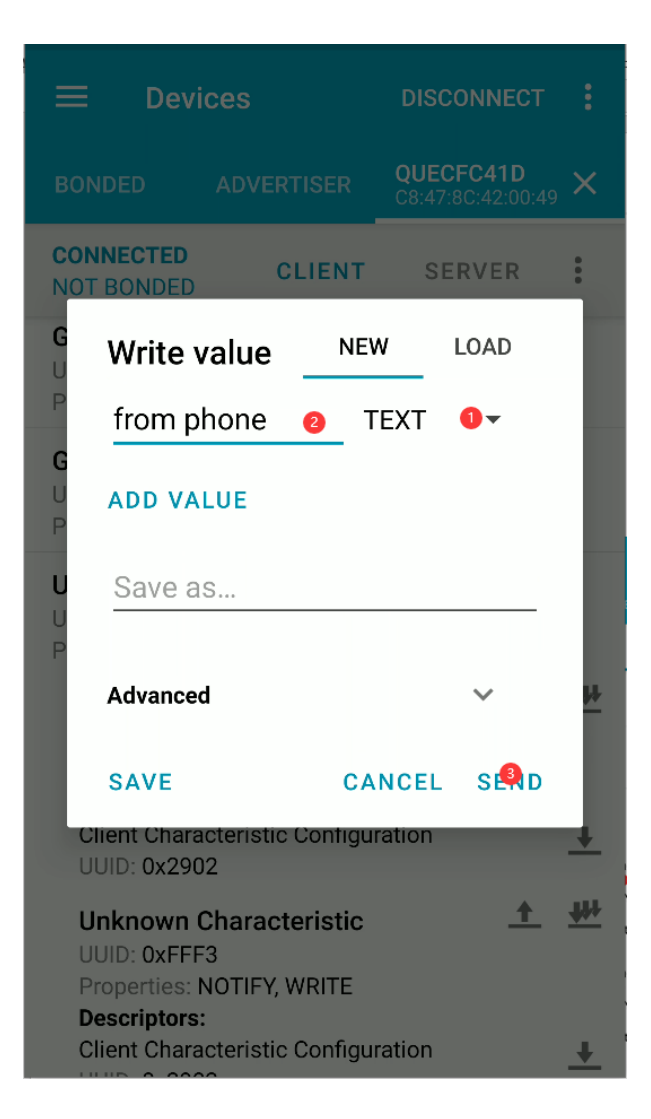

**Figure 5: Send Data**

3. Once the data is sent successfully, QCOM tool receives the data:

#### **from phone**

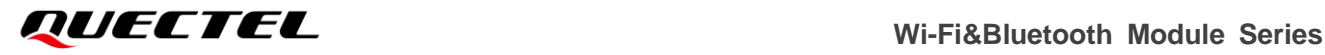

#### **4.2.1.4. Send Data to nRF Connect**

1. Enable the notification function of UUID 0xFFF3 and use QCOM tool to send data. Example:

**AT+QBLEGATTSNTFY=fff3,from fc41d OK**

2. The received data is displayed in nRF Connect UUID 0xFFF3:

| <b>Devices</b><br>$\overline{\phantom{a}}$                                                                                                    |                   | <b>DISCONNECT</b>              | å |
|----------------------------------------------------------------------------------------------------|-------------------|--------------------------------|---|
| <b>BONDED</b>                                                                                                    | <b>ADVERTISER</b> | QUECFC41D<br>C8:47:8C:42:00:49 | X |
| <b>CONNECTED</b><br><b>NOT BONDED</b>                                                                                                    |                   | <b>CLIENT</b> SERVER           | ē |
| <b>Unknown Service</b><br>UUID: 0xFFF1<br>PRIMARY SERVICE                                                                                                    |                   |                                |   |
| Unknown Characteristic<br>UUID: 0xFFF2<br>Properties: NOTIFY, WRITE<br>Value: (0x) 66-72-6F-6D-20-70-68-6F-6E-65, "from<br>phone"<br><b>Descriptors:</b><br>Client Characteristic Configuration<br>$[    ]$ $\cap$ $0x2902$ |                   |                                |   |
| <b>Unknown Characteristic</b><br>UUID: OxFFF3<br>Properties: NOTIFY, WRITE<br>Value: (0x) 66-72-6F-6D-20-66-63-34-31-64, "from<br>fc41d"                                                                                    |                   |                                |   |
| <b>Descriptors:</b><br>Client Characteristic Configuration<br>UUID: 0x2902<br>Value: Notifications enabled                                                                                                    |                   |                                |   |

**Figure 6: Received Data in 0xFFF3**

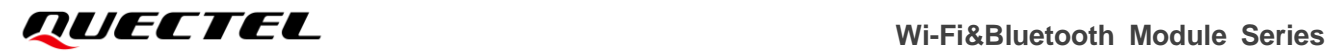

# **4.2.2. Central Role**

The LE device, which initiates the request to establish an active physical connection, is a central device. Once the connection is established the central device operates as a master in the link layer.

#### **4.2.2.1. Set Module as Central Device**

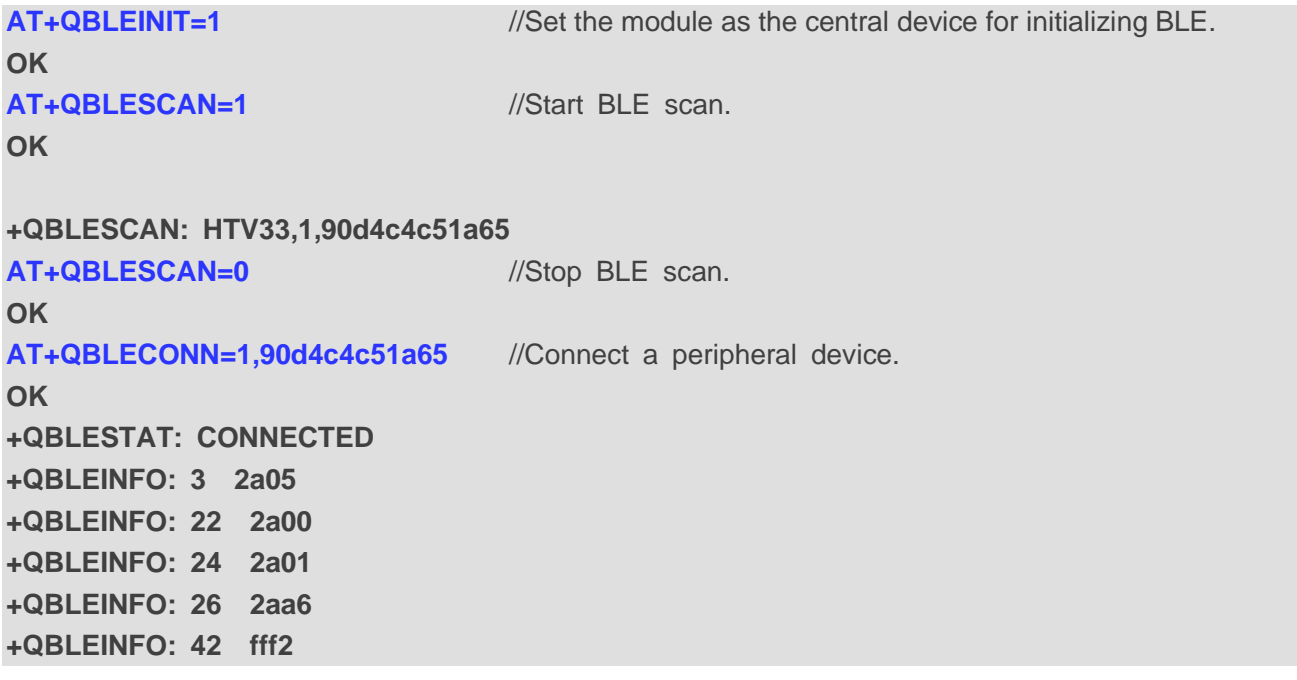

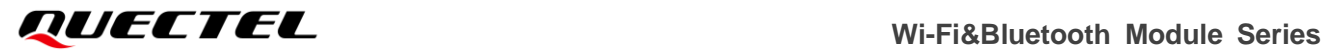

#### **4.2.2.2. Configure nRF Connect**

#### **4.2.2.2.1. Configure Service**

1. Start nRF Connect application. Then click "**Configure GATT server**":

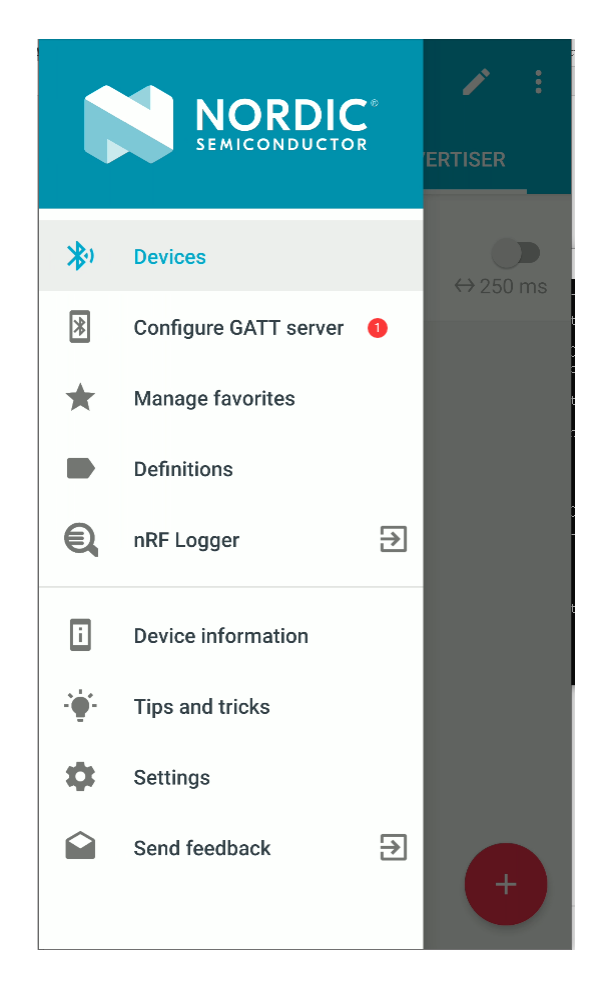

**Figure 7: Configure Servce** 

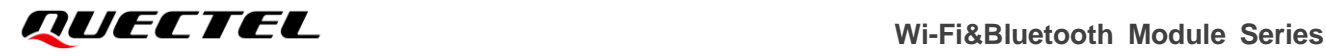

2. Add a device configuration named "**FC14D**". Set service UUID to 0xFFF1 and characteristic UUID to 0xFFF2.

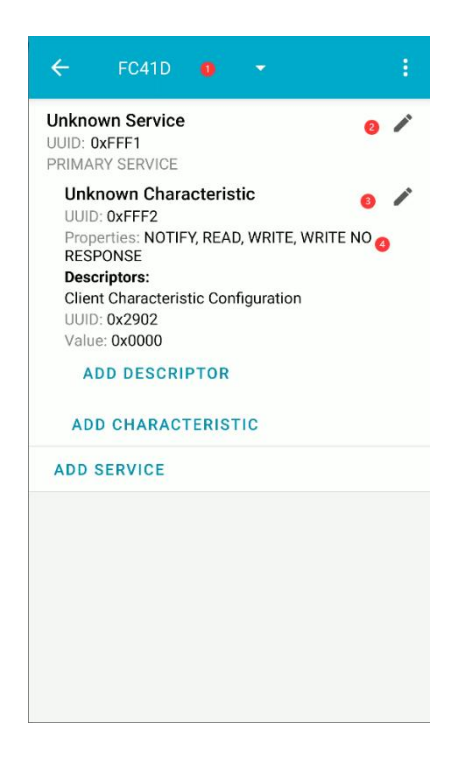

**Figure 8: Configure UUID** 

#### **4.2.2.2.2. Configure Advertising**

1. Select "**ADVERTISER**" and click the plus sign in the lower right corner.

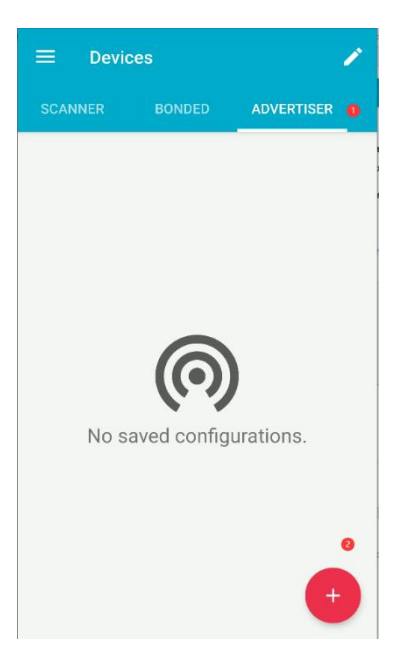

**Figure 9: Add Advertiser**

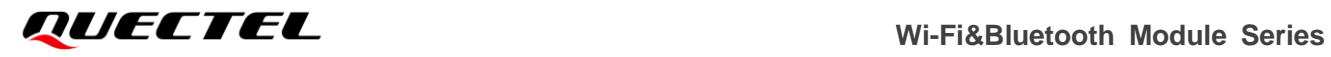

2. Input "**FC41D**" in "**Display name**" and tick "**Connectable**" in "**Options**". Then click "**OK**".

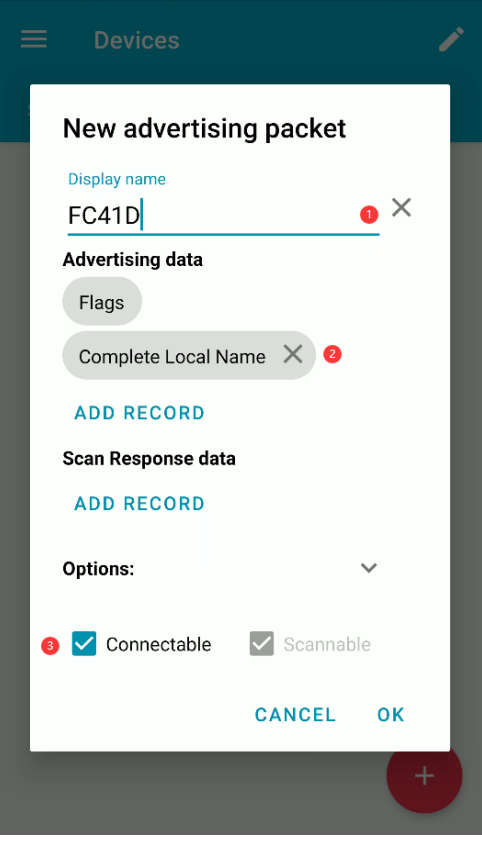

**Figure 10: Configure Advertising** 

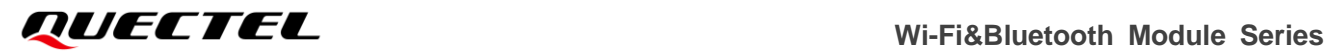

3. Advertising starts after the configuration is completed. You can set the advertisement duration manually.

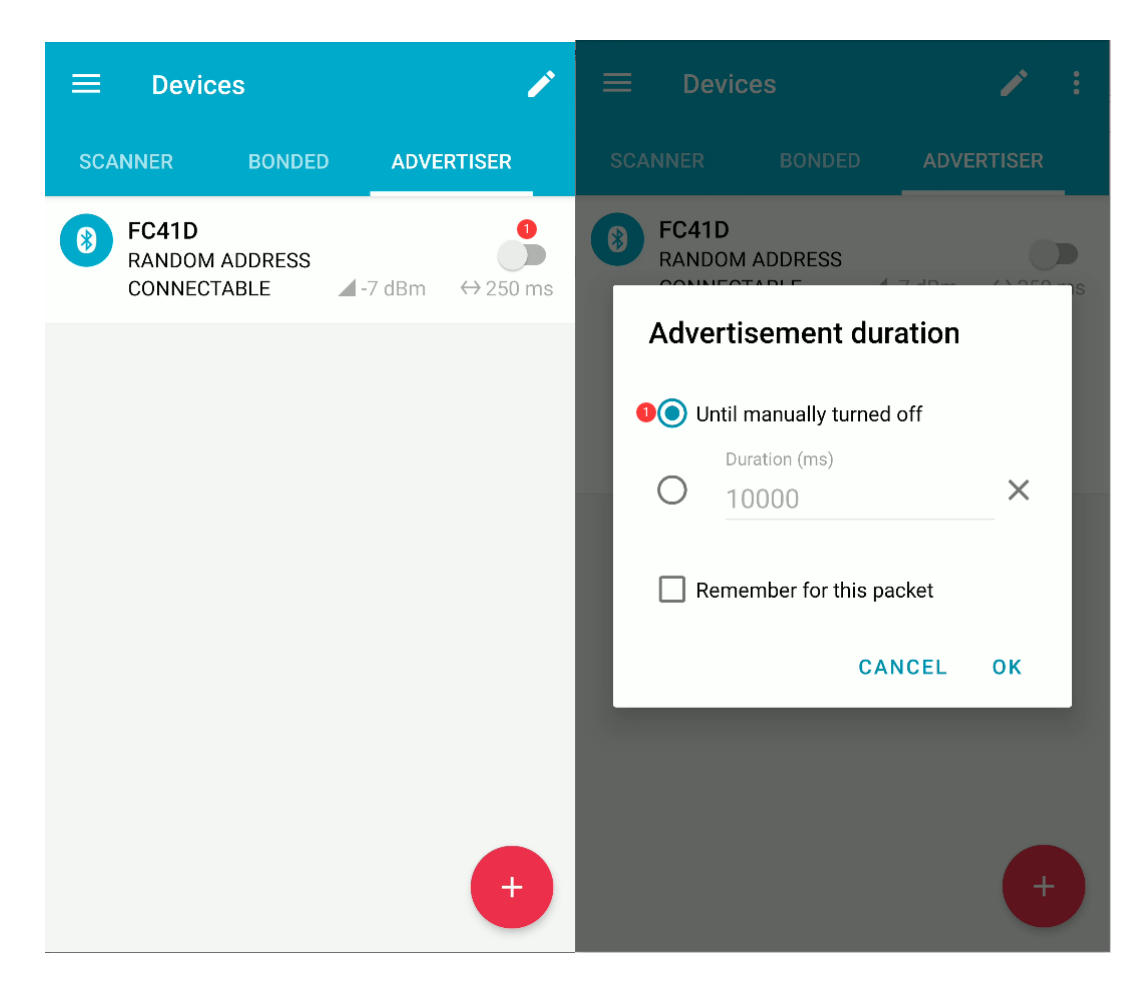

**Figure 11: Set Advertisement Duration Manually**

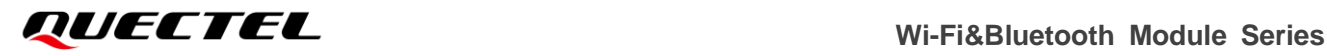

#### **4.2.2.3. Send Data to Module**

1. Select an editable characteristic, and click the up arrow:

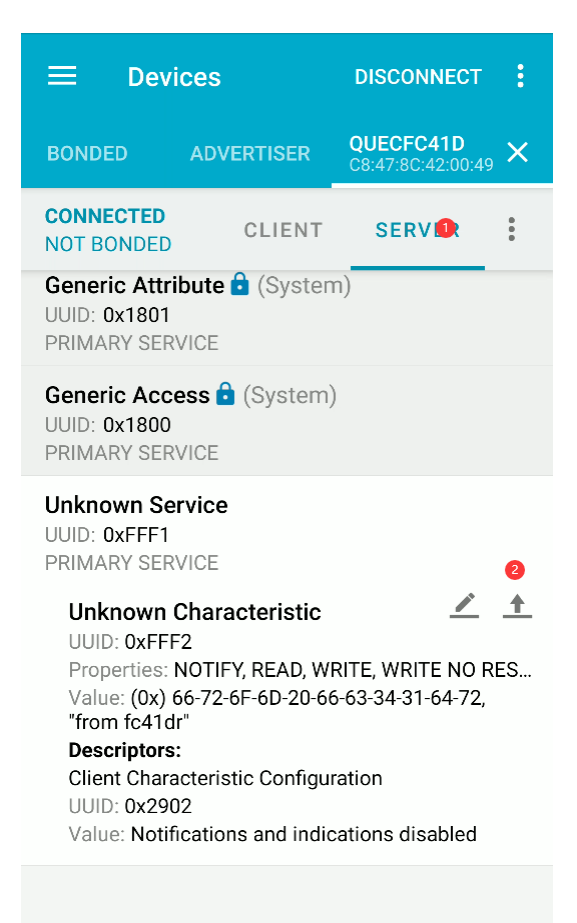

**Figure 12: Edit Characteristic**

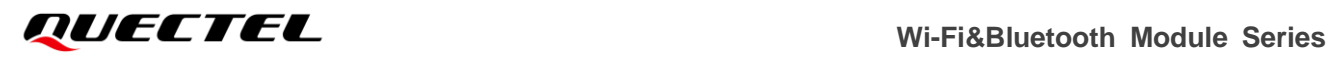

2. Input the data to be sent in *TEXT* format. Then click "**SEND**":

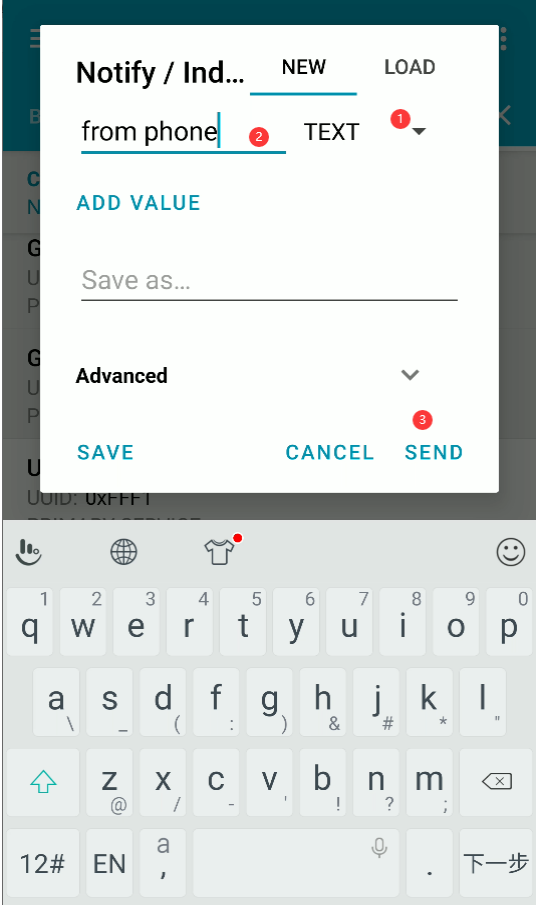

**Figure 13: Send Data**

3. After the data is sent successfully, QCOM tool receives the data:

#### **from phone**

#### **4.2.2.4. Send Data to nRF Connect**

1. Enable the notification function of UUID 0xFFF2 and use QCOM tool to send data. Example:

**AT+QBLEGATTCWR=fff2,from fc41dr OK**

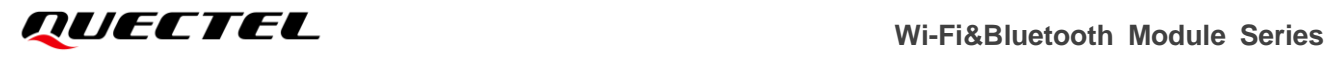

2. The received data is displayed in nRF Connect UUID 0xFFF2:

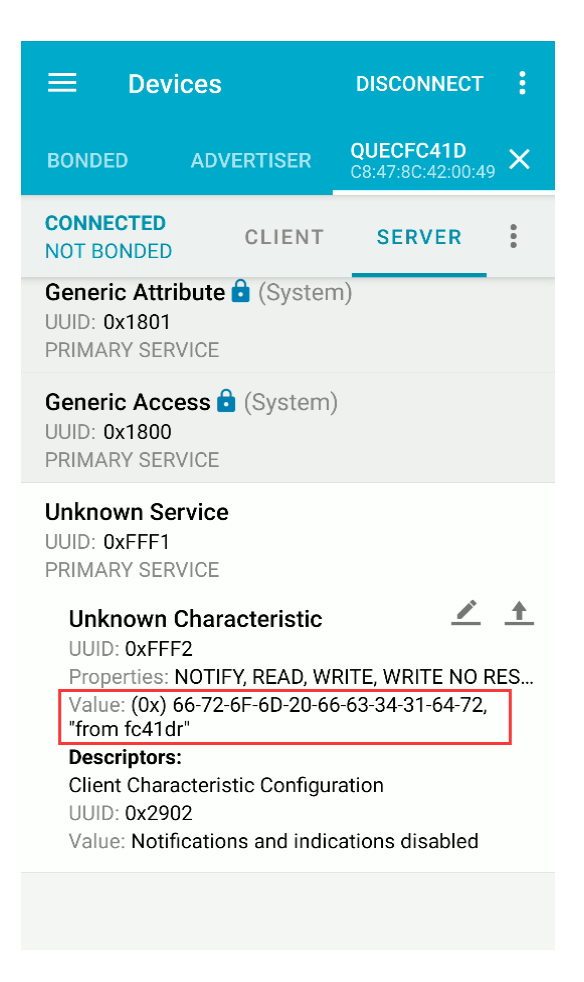

**Figure 14: Received Data in 0xFFF2**

# **4.2.3. Configure Wi-Fi via BLE**

#### **4.2.3.1. Preparation**

Prepare two modules, module A and module B. Configure module A as a peripheral device and module B as the central device, and then connect module A to module B.

#### **4.2.3.1.1. Configure Module A as a Peripheral for Configuring Wi-Fi**

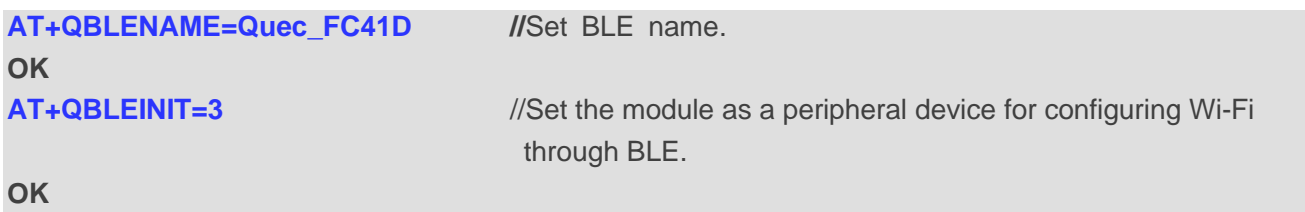

#### **4.2.3.1.2. Configure Module B as the Central Device**

Open the QCOM tool, select "**COM Port**" and click "**Open Port**". Then reset FC41D.

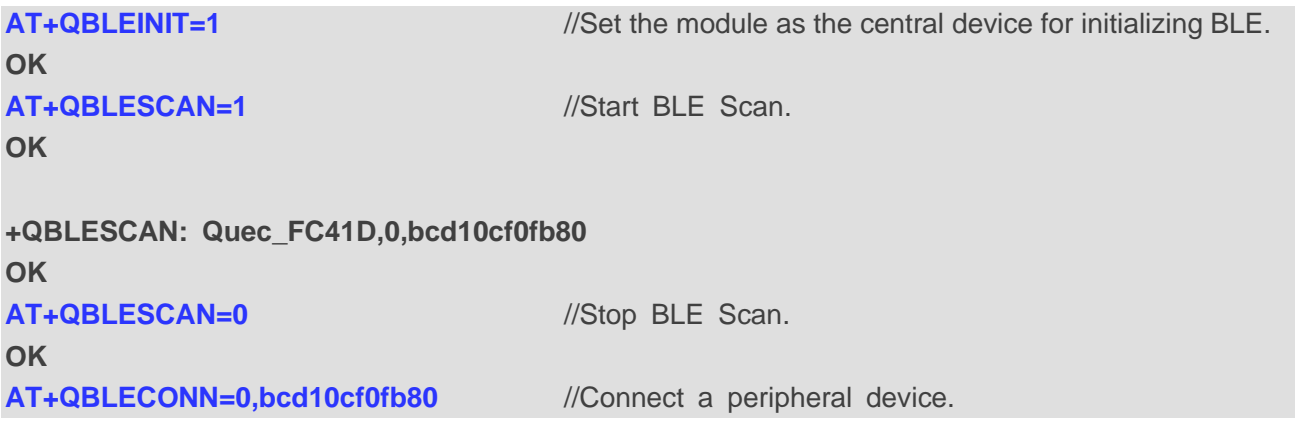

#### **4.2.3.2. Configure Wi-Fi via BLE**

The module B sends an AT command through **AT+QBLEGATTCWR=<UUID>,<data>** to configure Wi-Fi. **<data>** is a Wi-Fi-related AT commands. If there are multiple parameters in the configured AT commands, you need to add "**\**" before "**,**". For example, **AT+QBLEGATTCWR=<UUID>,AT+QSTAAPINFO=<SSID>\,<pwd>**.

```
AT+QBLECFGMTU=512 //Update MTU.
OK
+QBLEMTU: <512>
AT+QBLEGATTCWR=ff01,AT+QWSCAN //Send AT+QWSCAN via BLE.
OK
+QWSCAN:"Quectel-Customer-2.4G",WPA2_MIXED_PSK,32,f0:9b:b8:32:94:b0 ,9
+QWSCAN:"Quectel-HF-2.4G",UNKNOWN,32,f0:9b:b8:32:94:b2 ,9
+QWSCAN:"Quectel-HF",UNKNOWN,32,f0:9b:b8:32:94:b3 ,9
+QWSCAN:"ST_ShortRange",WPA2_AES_PSK,29,e0:d4:62:13:93:30 ,6
+QWSCAN:"hellowr",WPA2_AES_PSK,26,90:bd:e6:e3:66:9e ,6
+QWSCAN:"Quectel-HF",UNKNOWN,21,f0:9b:b8:33:18:b3 ,13
+QWSCAN:"Quectel-HF-2.4G",UNKNOWN,23,f0:9b:b8:33:21:f2 ,1
OK
AT+QBLEGATTCWR=ff01,AT+QSTAAPINFO=Quectel-SH\,******* //Connect to AP hotspot via BLE.
OK
AT+QSTAAPINFO=Quectel-SH,*******OK
+QSTASTAT:WLAN_CONNECTED
```
**+QSTASTAT:GOT\_IP**

# **4.3. TCP/UDP Function**

# **4.3.1. Transparent Transmission Mode**

The following example shows how to open or close a TCP/UDP client in transparent transmission mode.

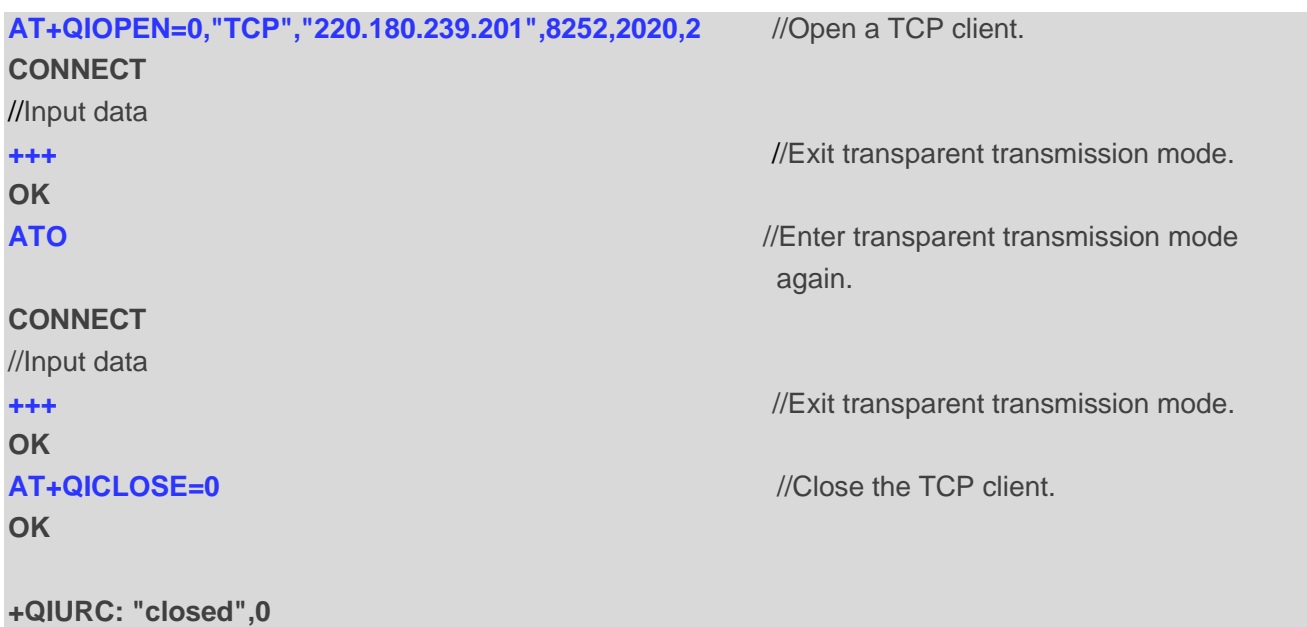

The following example shows how the TCP/UDP client in transparent transmission mode behaves if disconnected abnormally.

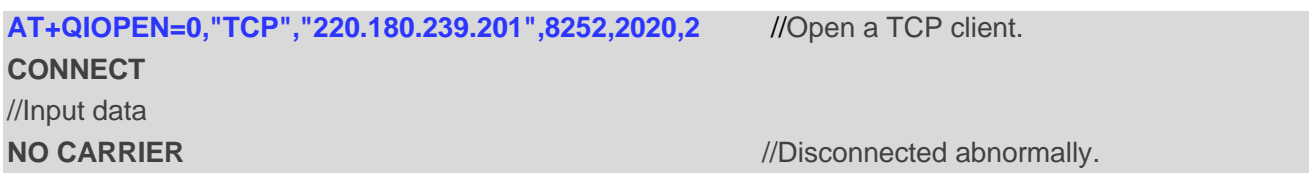

# **4.3.2. Non-transparent Transmission Mode**

The following example shows how to read TCP/UDP data with AT commands.

```
AT+QIOPEN=0,"TCP","220.180.239.201",8252,2020,0 //Open a TCP client and receive data 
                                            with AT command.
OK
+QIOPEN: 0,0
AT+QISEND=0,10,"1234567890"
+QISEND: 10
OK
+QIURC: "recv",0 //Receive new data.
```
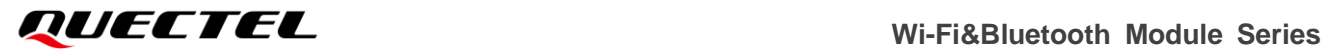

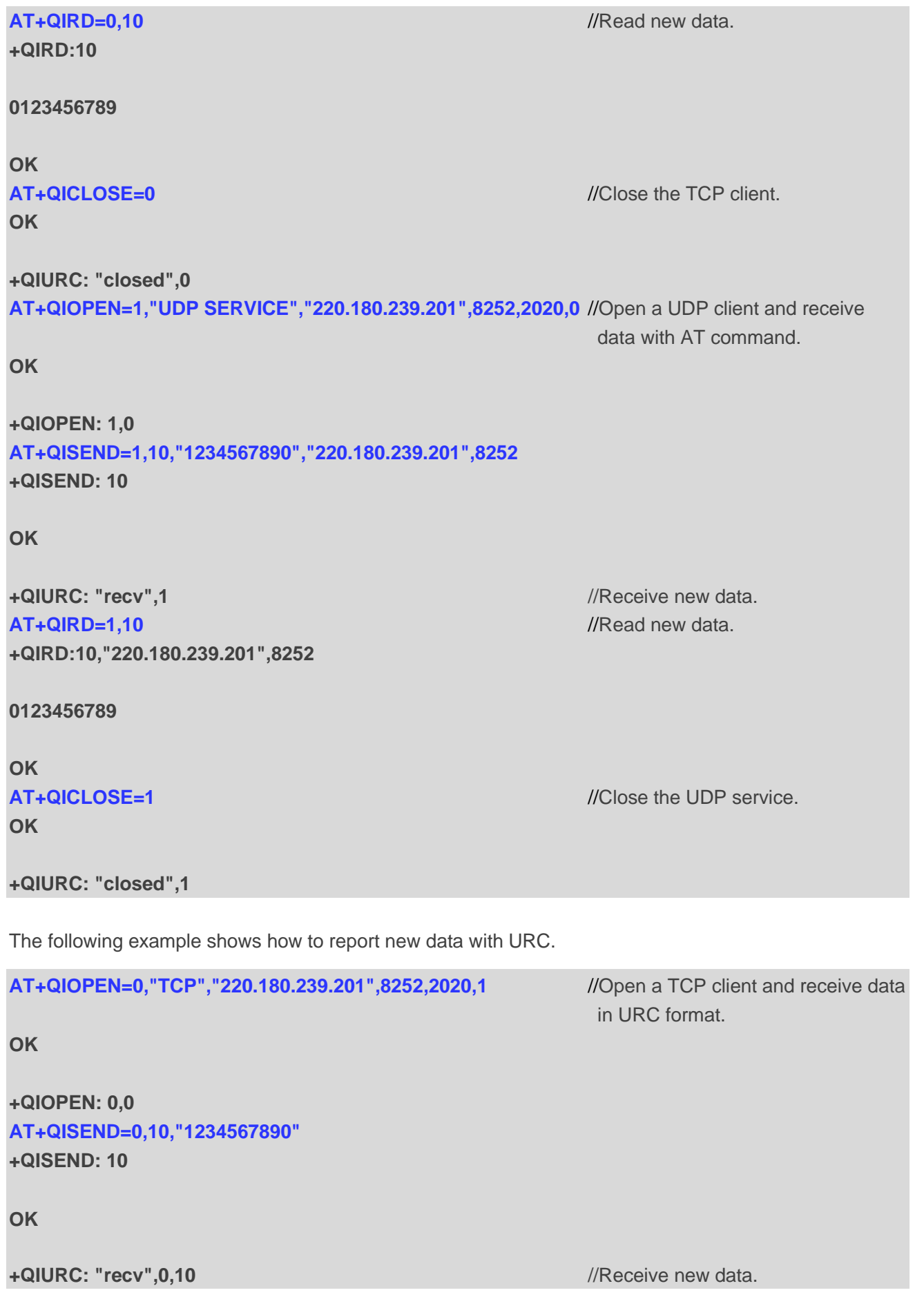

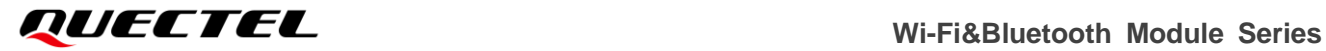

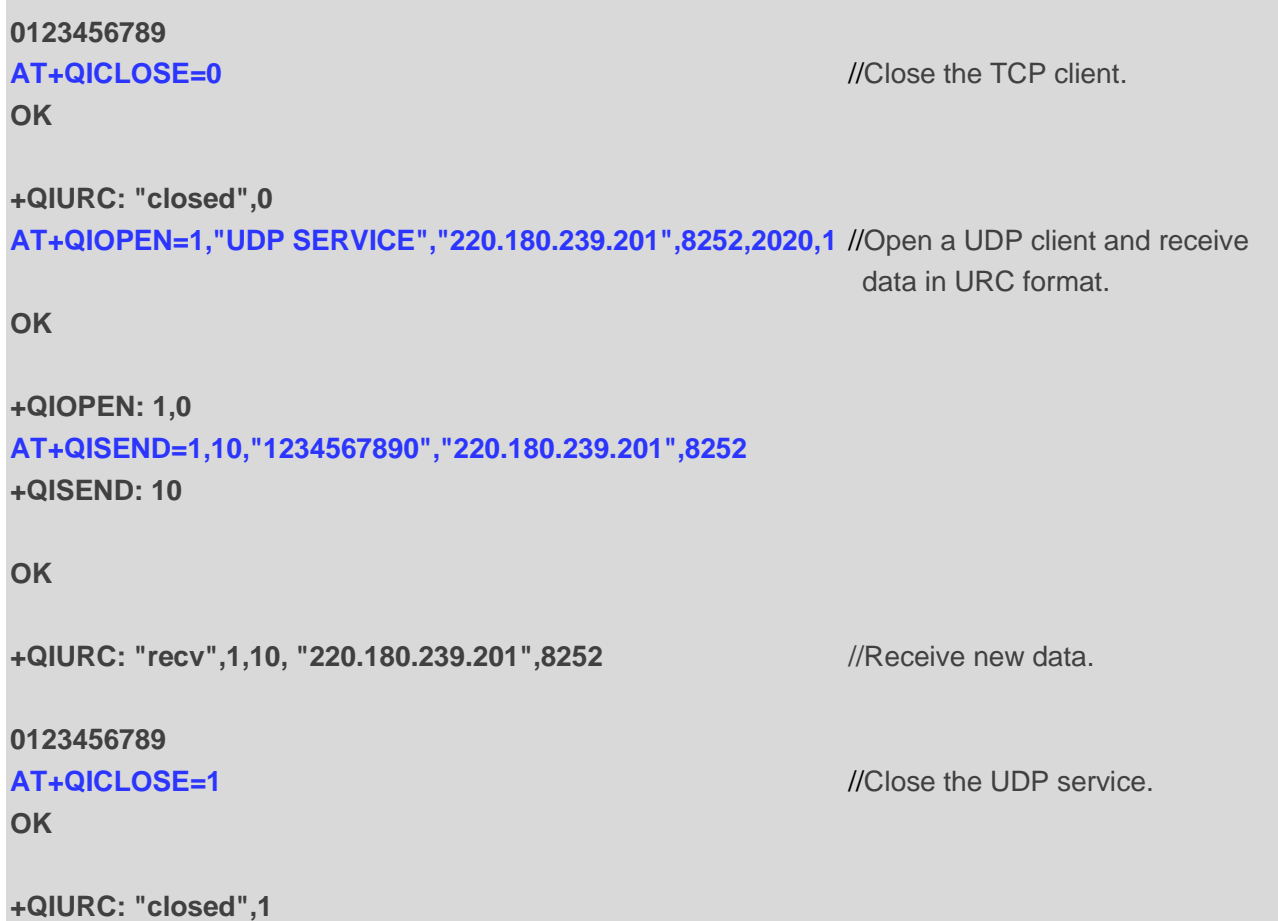

# **4.4. SSL Function**

The following is an example of sending and receiving data through URC reporting during one-way verification.

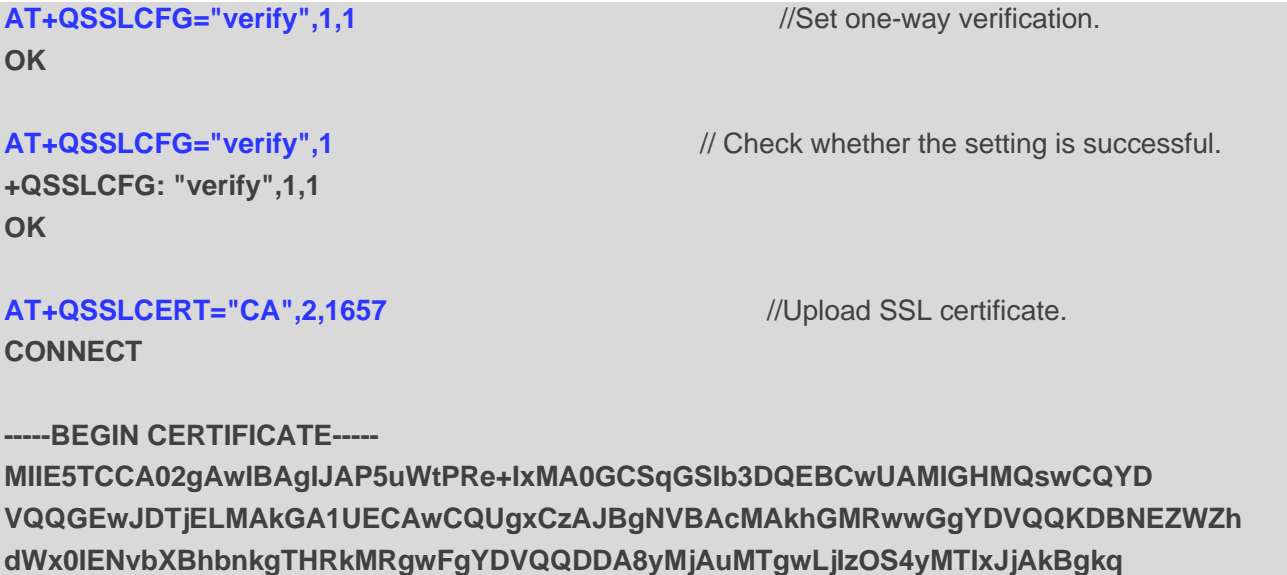

**hkiG9w0BCQEWF2VkZGllLnpoYW5nQHF1ZWN0ZWwuY29tMCAXDTIxMDEyNzAzMzk0 M1oYDzIxMjEwMTAzMDMzOTQzWjCBhzELMAkGA1UEBhMCQ04xCzAJBgNVBAgMAkFI MQswCQYDVQQHDAJIRjEcMBoGA1UECgwTRGVmYXVsdCBDb21wYW55IEx0ZDEYMBYG A1UEAwwPMjIwLjE4MC4yMzkuMjEyMSYwJAYJKoZIhvcNAQkBFhdlZGRpZS56aGFu Z0BxdWVjdGVsLmNvbTCCAaIwDQYJKoZIhvcNAQEBBQADggGPADCCAYoCggGBANf3 w0ep+Sv4qDjhafwc3wiaGdzwAXOsRgfGgBEGYL5MuPbpzjERo21yHae6Tx19DIUt g6hgW5N/bvDqXLbEMChy9b8aNl62+Y6O35Tya2hoz4XXQkrPkRXvlP2eonjPMfQB Yu4wtAfNKPa10MJF8qjFI7WWBpcQMpoQvt/SekoD6IyxgRu8ApjtmJicvvWu3BqW W93MZqLhSFf57pKLQEhgskpl/gb+rLiUwObMTRM948J04NoYBx1jwMZLNEFs6os6 91J8B5oHlgQAsgcXjoXORxncgt2d/fZyr9NjVevc/GIkcbfVAAWohFCQmjpgLESW iTPaRlLyeLLjTb+WrSOKosinVH+1R8ozfBnkzO+tf9lpBzdP9QCDYzNQeU4Xp0wJ 8Neo5tA4tioDEZjkbsHL+bVvssqOwfupR9b03Z2ZLfgEzs3TwYbPB7ULJQrdqe9x QtpaFSsDeyKJ6CR8yEHz5d0lypPeRLCjZGb49Yo3FKhMdzP+ZMT+Ku001cr4GwID AQABo1AwTjAdBgNVHQ4EFgQU4FfBsWrgpoGtvuF+3XN9kbUx0yUwHwYDVR0jBBgw FoAU4FfBsWrgpoGtvuF+3XN9kbUx0yUwDAYDVR0TBAUwAwEB/zANBgkqhkiG9w0B AQsFAAOCAYEAqfVX0LhhxYZ/KsC9jhWYHgmYggVcsTa7AtZsNKW79TLmz98iWdfM wpi44rwbn1Xek5pDH/rimaJuwxcX8Q4cFHqeQJStRkcuU6CgyurVBpjGWRv5qt3W nJc/z92x3TPzW1VJv5rXj4pzX9N4hlAHGGzFBm+VMAexS006/dksGa9uEKE/2A0+ 9W/V9YbcjhejdENiRAvJB4J0QsOrNUjsH5bPEa3CxdXbKOQzGjJtS7f0BH38Fmyi C+Cui8U0c+BwRGY3HXL7ANhCe0vdUbUGCG2L6byRvf1TIkuGpi0RxtQfEF3sTDH5 jAot50rJhbckQyLH0xkIOQ9qmU/gbt/wgoZ9AzUVIyh0RsyWo19BGz2DpsuYNBXD 4jqL4NMqsyGRq5YUTrJlIi9PVUp176Ec79xSffvUbitiq9fMmxuhsRbkP4piM1TE D5oXKPme86RvR1/foRqAdbJg5RPYdah3LdOlAE2HePVy6b0xQ5dcCHaqHmR2SVlY m7TQs6tfvfhy -----END CERTIFICATE----- OK** //Finished.

#### **AT+QSSLOPEN=1,1,"220.180.239.212 ",12000** //Set up an SSL connection.

**OK +QSSLOPEN: 1,0**

**AT+QSSLSTATE** //Query the state of all SSL connections.

# **+QSSLSTATE: 1,"SSL CLIENT","220.180.239.212",12000,6601,2 OK**

**OK**

**AT+QISWTMD=1,1** // Switch the data access mode to direct push mode.

# **AT+QSSLSEND=1,6,"123456"** //Send data. **+QSSLSEND: 6 OK**

**+QSSLURC: "recv",1,6** // The URC indicates incoming data.

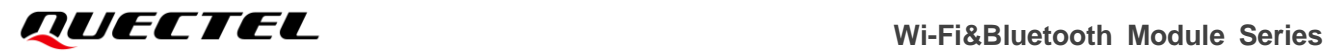

# **123456**

**AT+QSSLCERT="CA",0** //Deleted SSL certificate. **OK**

**AT+QSSLCLOSE=1,1** //Close SSL connection. **OK +QSSLURC: "closed",1**

# **4.5. MQTT Function**

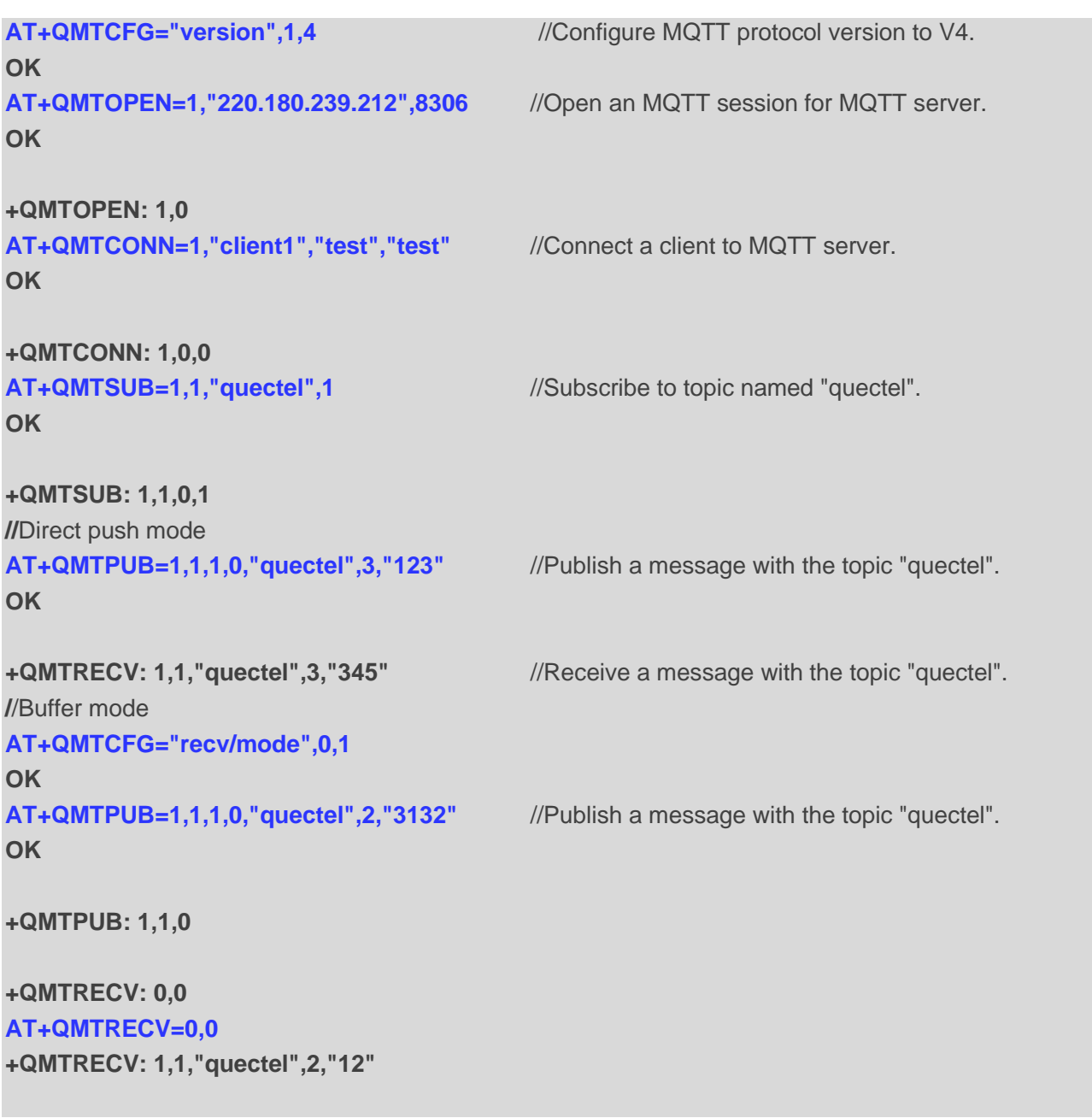

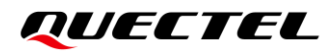

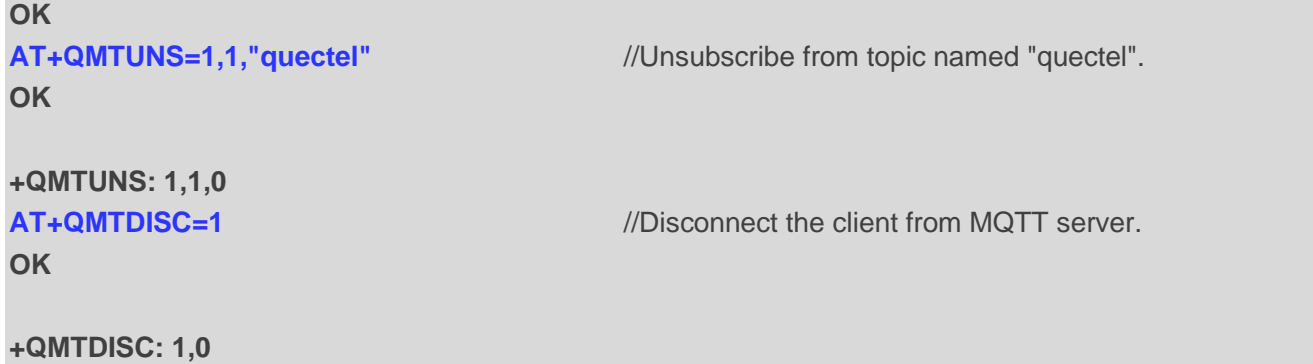

# **4.6. HTTP(S) Function**

```
//Example of sending HTTP(S) GET request.
//Step 1: Configure URL
AT+QHTTPCFG="url","http://www.baidu.com"
OK
//Step 2: Send GET request
AT+QHTTPGET=120 //Open Baidu web.
OK
+QHTTPGET: 0,200
//Step 3: Read the response data
AT+QHTTPREAD=60 //Read the response data.
CONNECT
<html>
<head>
   <script>
       location.replace(location.href.replace("https://","http://"));
    </script>
</head>
<body>
    <noscript><meta http-equiv="refresh" content="0;url=http://www.baidu.com/">
......................
OK
+QHTTPREAD: 0
//Example of sending HTTP(S) POST request.
//Step 1: Configure URL
AT+QHTTPCFG="url","http://220.180.239.212:8252/study_log/"
OK
//Step 2: Send POST request
```
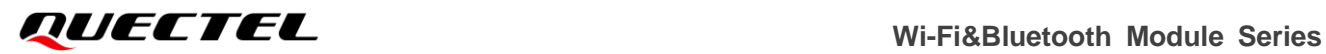

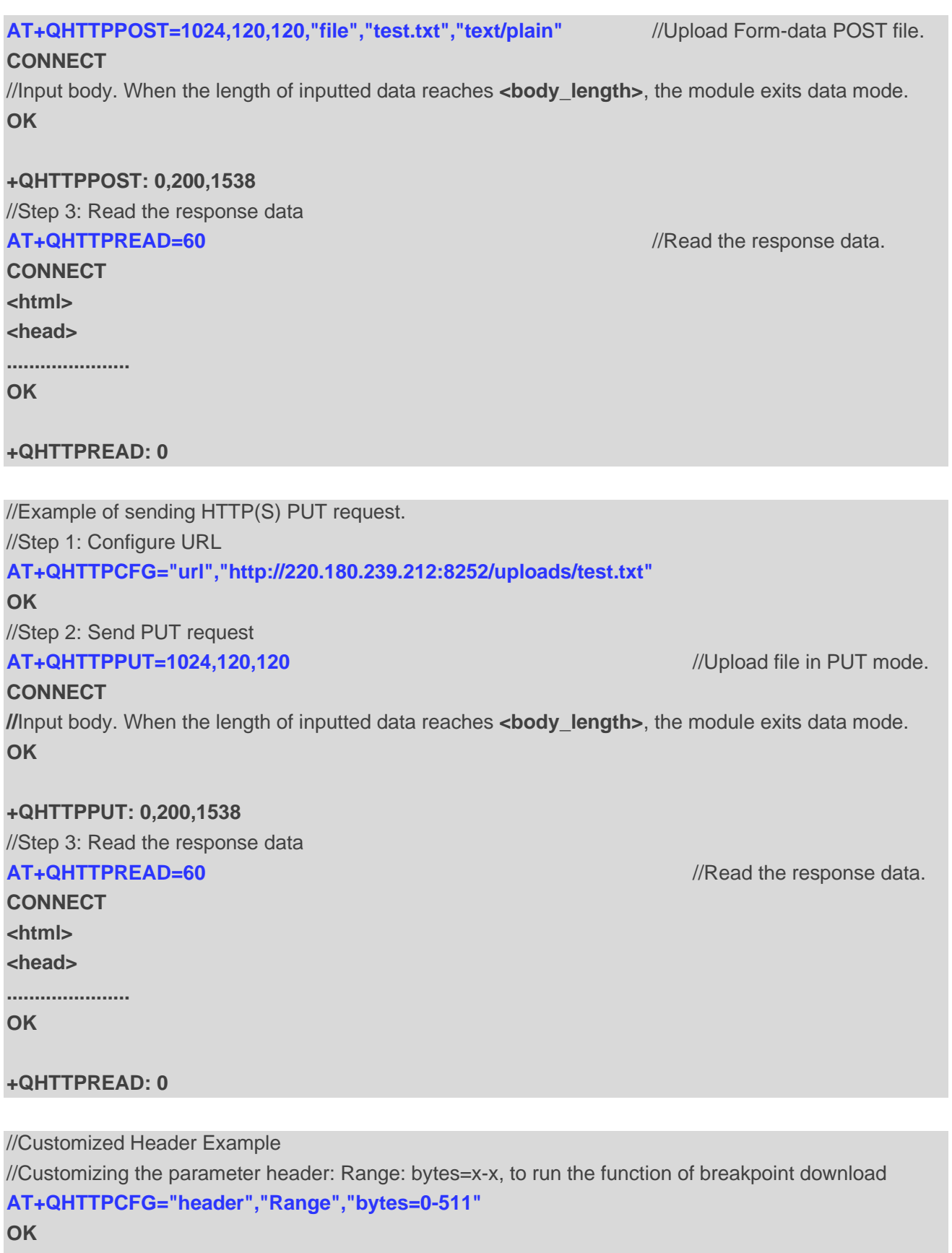

**AT+QHTTPCFG="url","http://116.247.104.27:6023/1M.txt" OK**

**AT+QHTTPGET=60** 

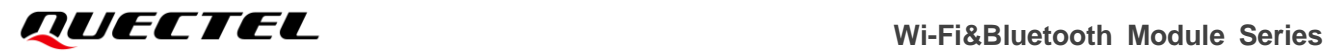

# **OK**

**+QHTTPGET: 0,200,512 AT+QHTTPREAD=60 //**Read the response data. **CONNECT**  //Data **OK**

**+QHTTPREAD: 0**
# **Summary of Result Codes**

#### **Table 2: TCP/UDP/SSL Result Codes**

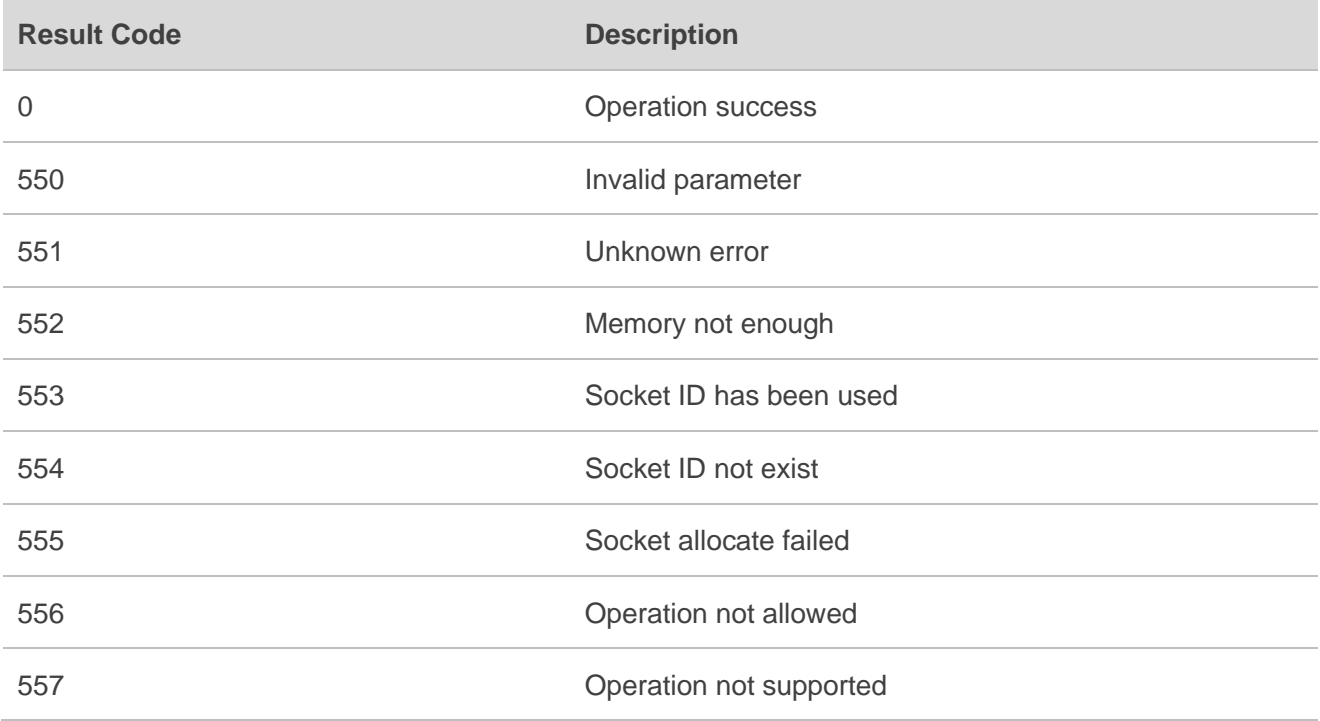

## **Table 3: HTTP(S) Result Codes**

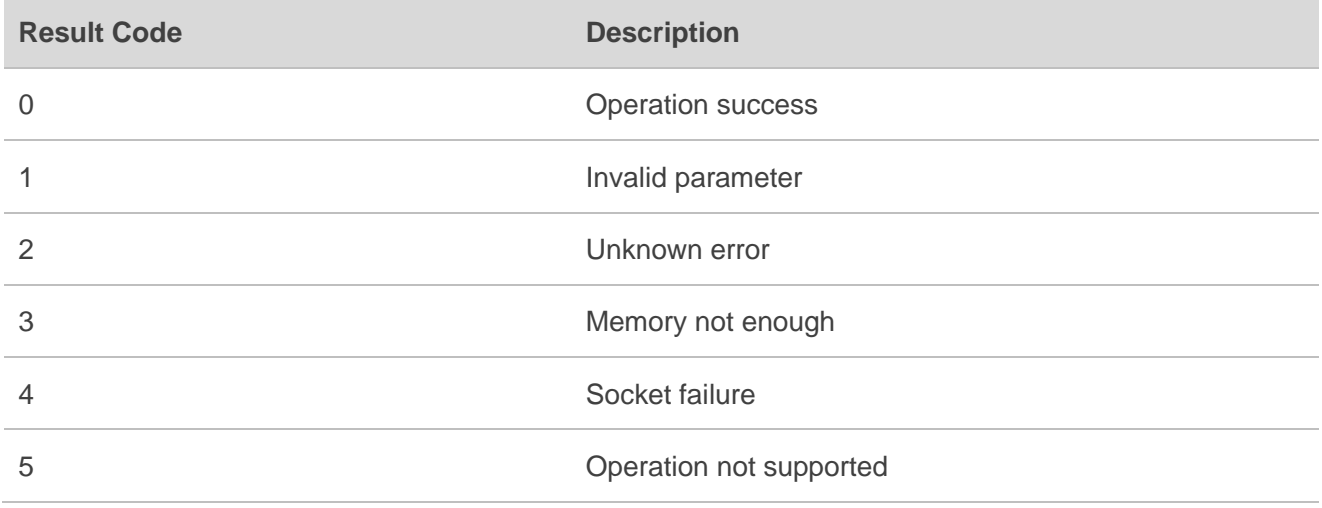

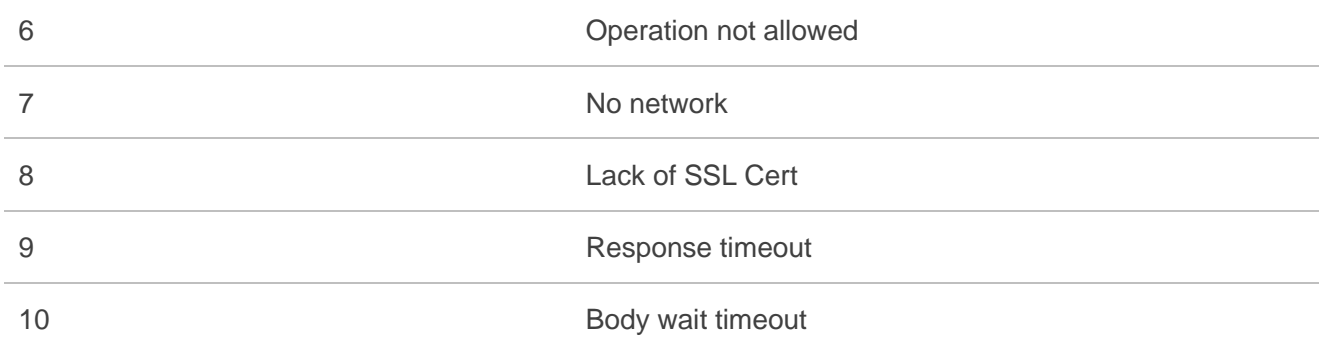

# **6 Appendix References**

### **Table 4: Terms and Abbreviations**

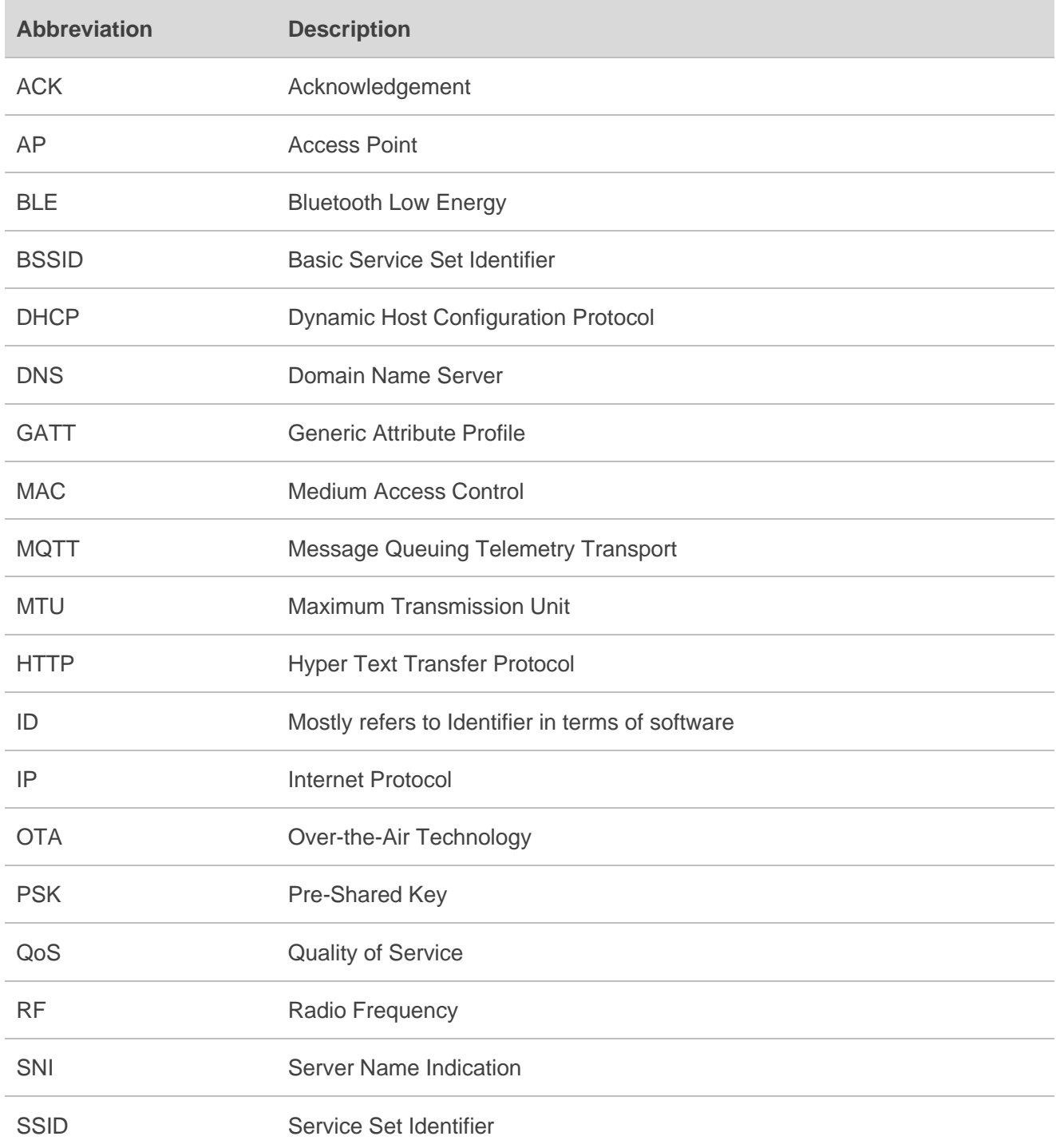

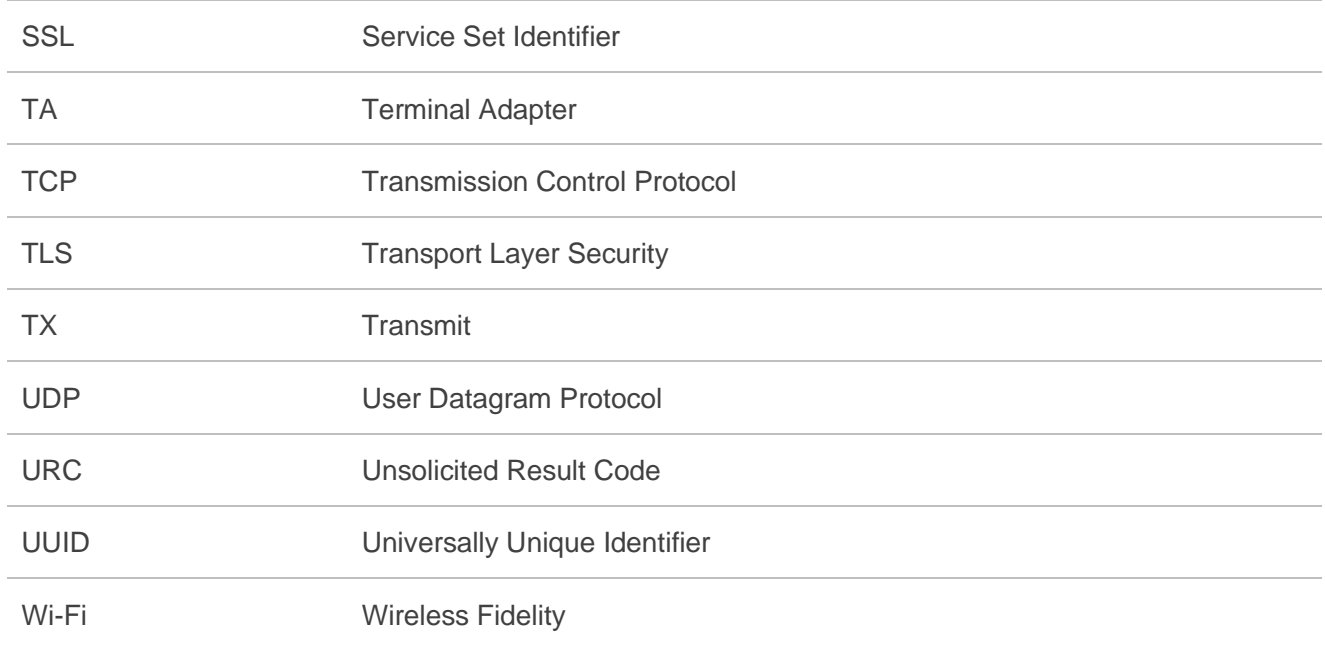